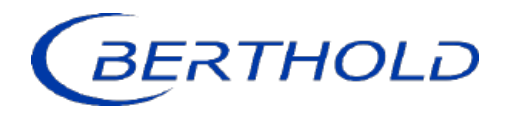

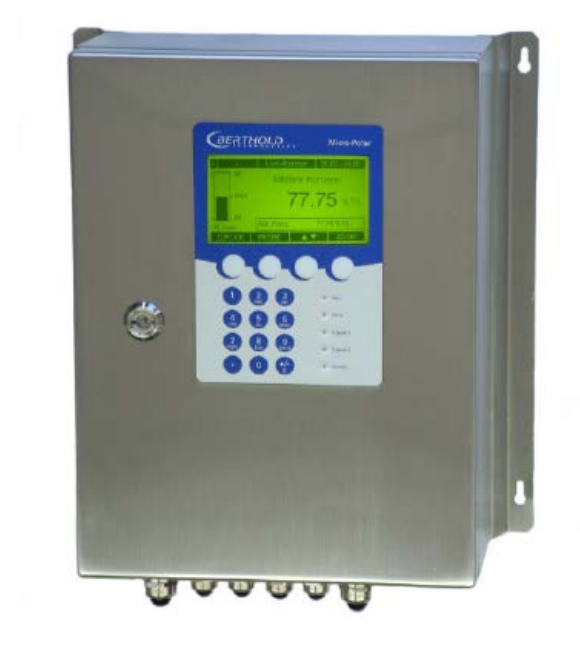

Konzentrations- / Feuchte-Messsysteme MicroPolar 2 (++) LB 567

Betriebsanleitung Geräteanleitung 41988BA1

Rev. Nr.: 06, 07/2023

**Die gelieferten Geräte dürfen nur vom Service der Firma Berthold Technologies oder durch von der Firma Berthold Technologies autorisierte Techniker instand gehalten werden!**

**Im Störungsfall wenden Sie sich bitte an unseren zentralen Kundendienst (Kontaktadresse siehe unten).**

**The units supplied should not be repaired by anyone other than Berthold Technologies Service engineers or technicians by Berthold Technologies.**

**In case of operation trouble, please address to our central service department (address see below).**

Die komplette Betriebsanleitung besteht aus der Geräte- und Softwareanleitung.

#### Die **Geräteanleitung** beinhaltet:

- Mechanische Komponenten
- $\triangleright$  Montage
- $\triangleright$  Elektrische Installation
- $\triangleright$  Technische Daten
- Elektrische und mechanische Zeichnungen

#### Die **Softwareanleitung** beinhaltet:

- Bedienung der Auswerteeinheit
- Parameter-Beschreibung
- Grundeinstellung
- $\triangleright$  Kalibrierung
- Fehlermeldungen

#### *Der vorliegende Teil beinhaltet die Geräteanleitung.*

Änderungen vorbehalten

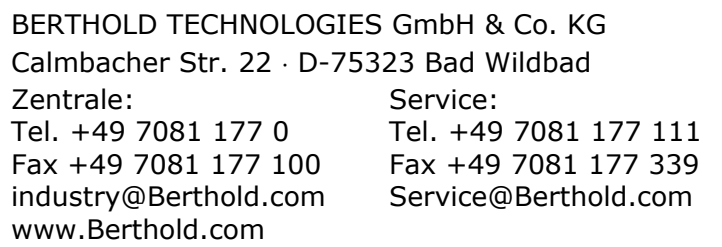

## <span id="page-4-0"></span>*Inhaltsverzeichnis*

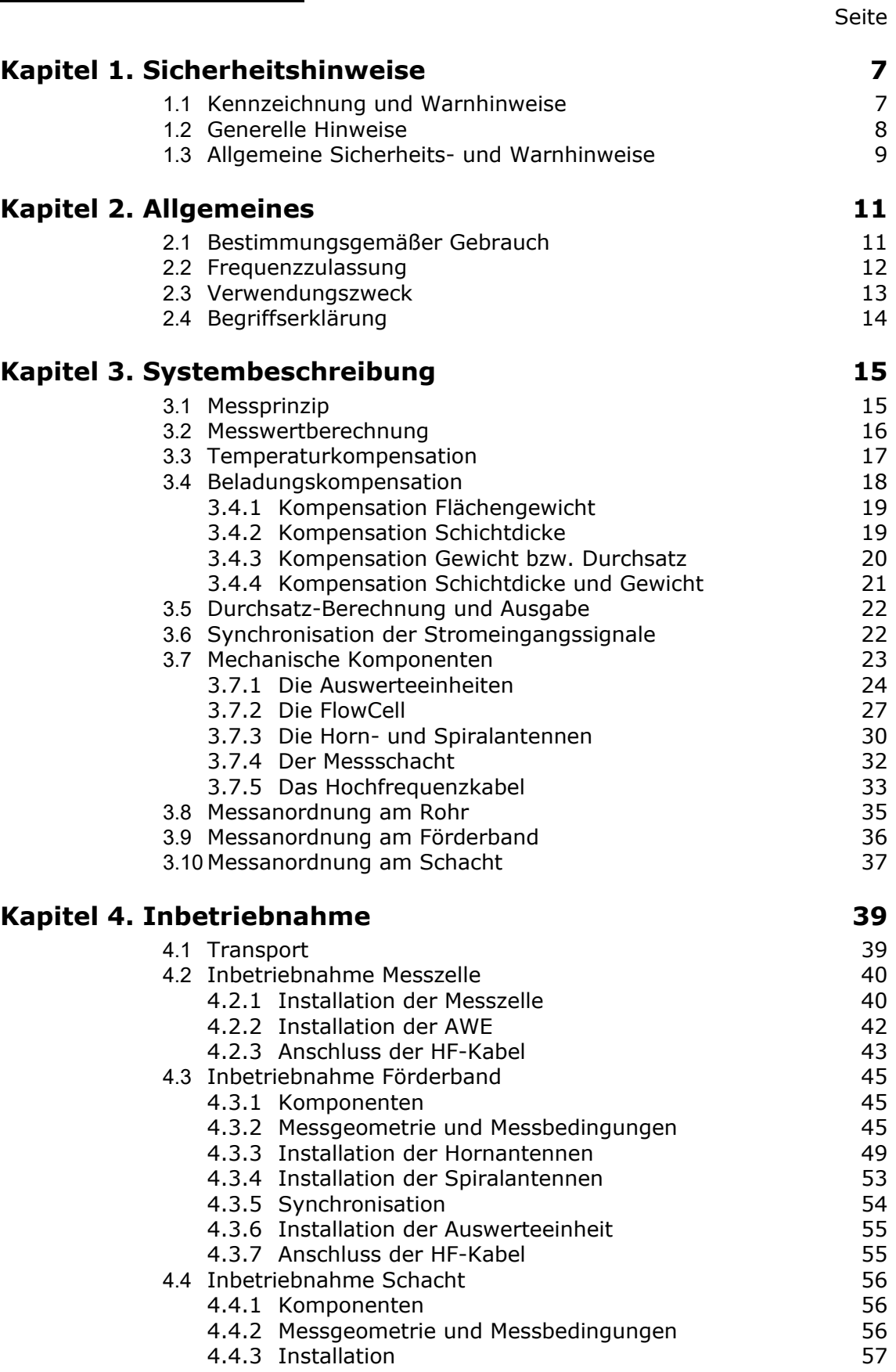

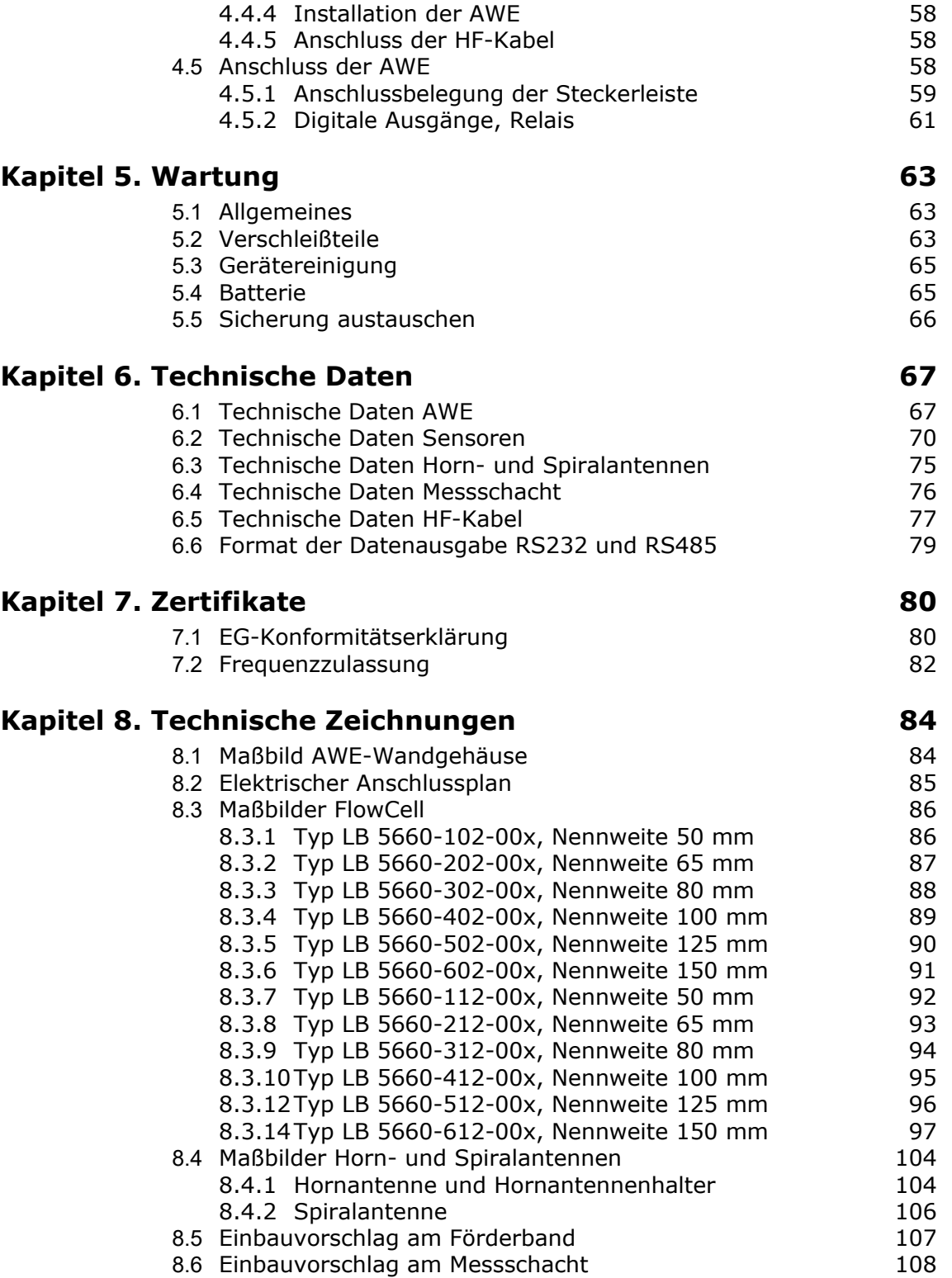

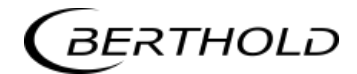

## Kapitel 1. **Sicherheitshinweise**

## <span id="page-6-1"></span><span id="page-6-0"></span>**1.1 Kennzeichnung und Warnhinweise**

Der Begriff Berthold Technologies steht in dieser Betriebsanleitung stellvertretend für die Firma Berthold Technologies GmbH & Co.KG.

Zur Vermeidung von Personen- und Sachschäden beachten Sie unbedingt die in dieser Betriebsanleitung gegebenen Warn- und Sicherheitshinweise. Sie sind mit GEFAHR, WARNUNG, VORSICHT oder HINWEIS besonders gekennzeichnet.

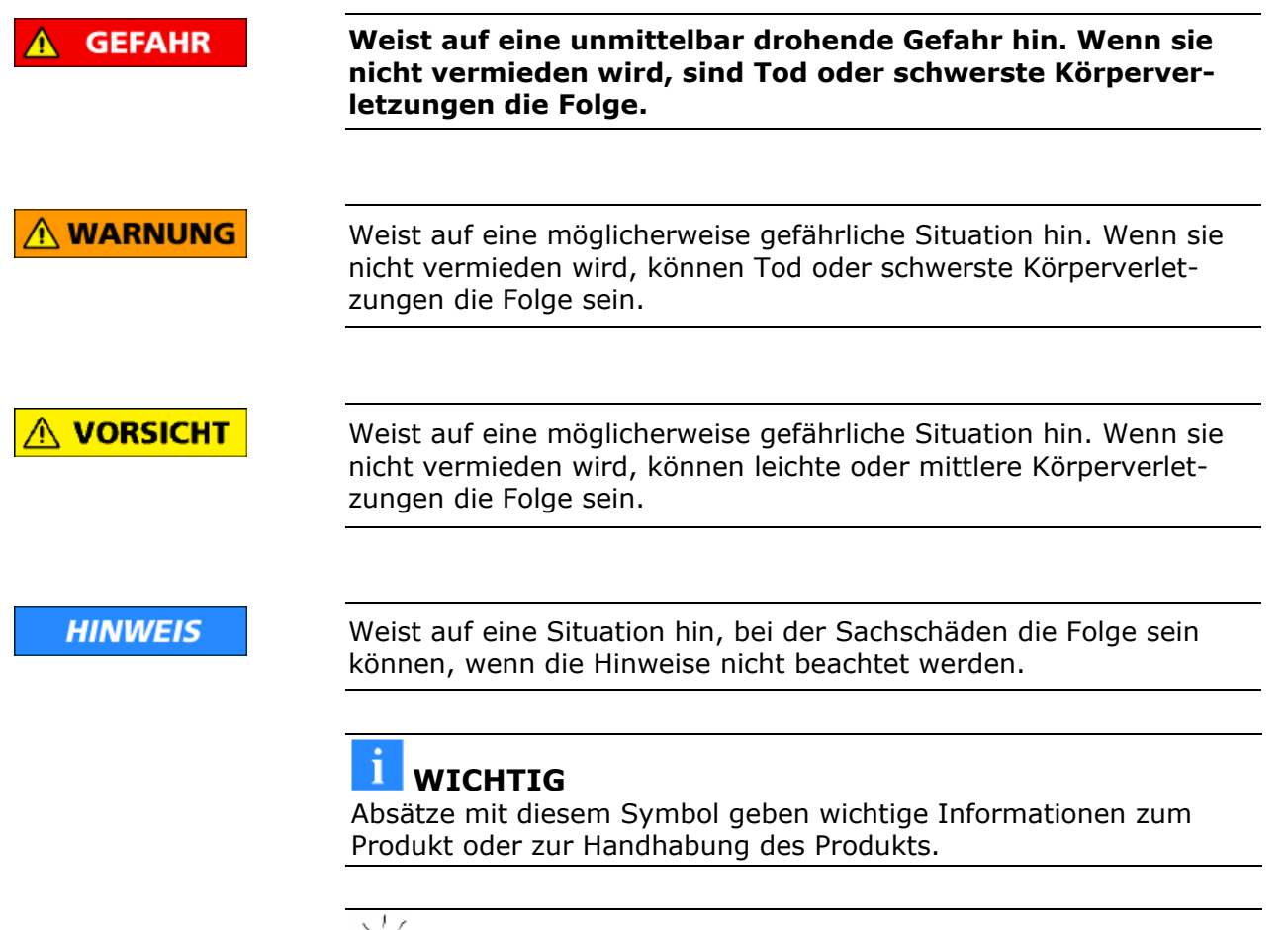

# **TIPP**

Enthält Anwendertipps und andere besonders nützliche Informationen.

Bedeutung weiterer, in dieser Dokumentation verwendeter Symbole

Warnhinweis: Kein Eingriff, nichts verändern

Gebot: Spannungsfrei schalten

Gebot: Sicherheitsschuhe tragen

## <span id="page-7-0"></span>**1.2 Generelle Hinweise**

In dieser Betriebsanleitung sind die wichtigsten Sicherheitsmaßnahmen zusammengefasst. Sie ergänzt die entsprechenden Vorschriften, zu deren Studium das verantwortliche Personal *verpflichtet* ist.

Beachten Sie unbedingt:

- die nationalen Sicherheits- und Unfallverhütungsvorschriften
- > die nationalen Montage- und Errichtungsvorschriften
- die allgemein anerkannten Regeln der Technik
- die Angaben zu Transport, Montage, Betrieb, Wartung, Instandhaltung
- die Sicherheitshinweise und Angaben in dieser Betriebsanleitung
- sowie die beiliegenden technischen Zeichnungen und Verdrahtungspläne
- die Kennwerte, Grenzwerte und die Angaben für die Betriebsund Umgebungsbedingungen auf den Typenschildern und in den Datenblättern
- die Hinweisschilder auf den Geräten
- die landesspezifischen Zulassungsbestimmungen

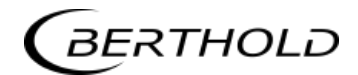

<span id="page-8-0"></span>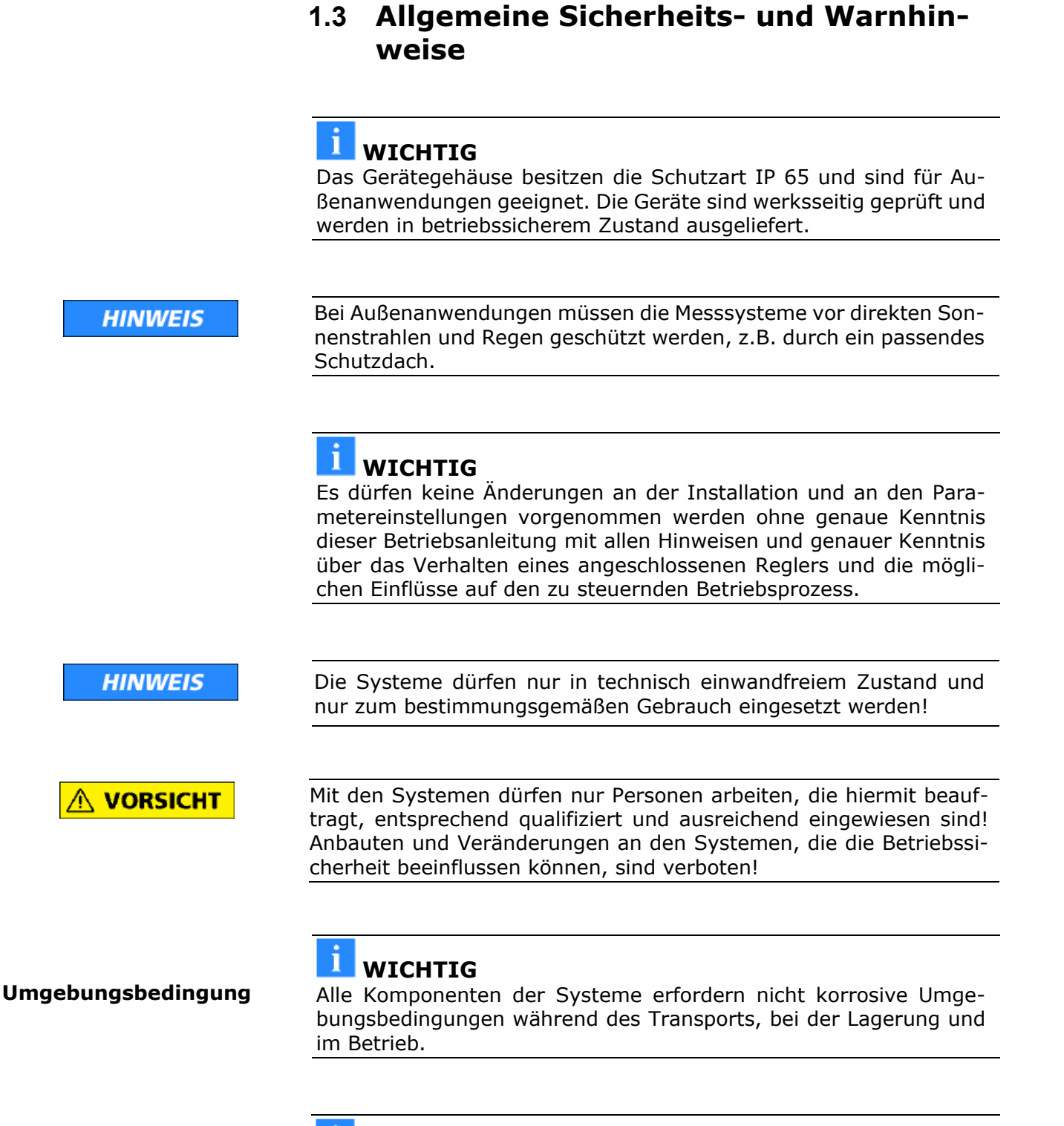

#### **WICHTIG**

Ist Flüssigkeit in das Innere des Geräts gelangt, so ist die Stromzufuhr zu unterbrechen. Das Gerät muss durch eine autorisierte Servicestelle kontrolliert und gereinigt werden.

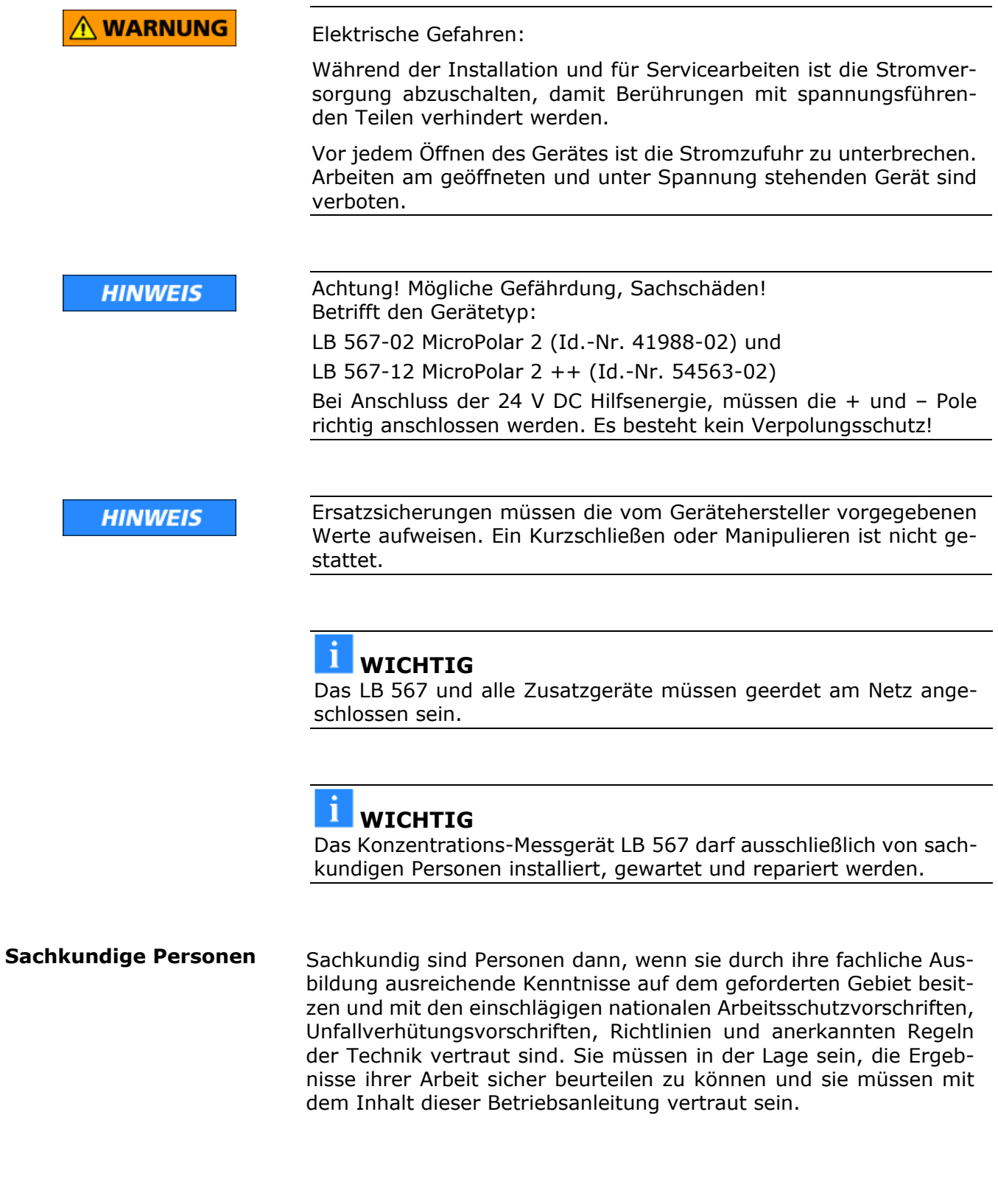

**Schutzart**

**Warnung**

**vor Fehlgebrauch**

# Kapitel 2. **Allgemeines**

## <span id="page-10-1"></span><span id="page-10-0"></span>**2.1 Bestimmungsgemäßer Gebrauch**

Das MicroPolar 2 LB 567 wurde als Konzentrations-Messgerät entwickelt und darf nur für diesen Zweck eingesetzt werden. Werden die Geräte auf eine Weise verwendet, die nicht in der vorliegenden Betriebsanleitung beschrieben wird, so ist der Schutz der Geräte beeinträchtigt und der Garantieanspruch geht verloren.

Berthold Technologies haftet bzw. garantiert lediglich, dass die Geräte seinen veröffentlichten Spezifikationen entsprechen. Das LB 567 darf nur in unbeschädigtem, trockenem und sauberem Zustand eingebaut werden. Umbauten und Veränderungen an den Systemkomponenten sind nicht gestattet.

Das LB 567 ist nicht als "sicherheitsgerichtete Messung" qualifiziert.

Die Normen und Richtlinien, denen das LB 567 entspricht, sind in dieser Geräteanleitung in *Kapitel 2.2 Frequenzzulassung* und *Kapitel 7.1 EG-Konformitätserklärung* aufgeführt. **Normenkonformität**

Die FlowCell wurde als Druckgerät nach Artikel 4 Absatz 3 der Richtlinie 2014/68/EU eingestuft. Vor der Verwendung ist zu prüfen, ob der Einsatzfall dieser Einstufung entspricht. Insbesondere ist die Medienverträglichkeit der Fluid berührenden Teile zu prüfen. **Druckgeräterichtlinie**

Der Schutzgrad des LB 567 nach IEC 60529 beträgt maximal IP 65.

Bestimmungswidrig und zu verhindern ist:

- Die Verwendung unter anderen als den durch den Hersteller in seinen technischen Unterlagen, Datenblättern, Betriebs- und Montageanleitungen und in anderen spezifischen Vorgaben genannten Bedingungen und Voraussetzungen.
- Die Verwendung nach Instandsetzung durch Personen, die nicht von Berthold Technologies autorisiert wurden.
- Die Verwendung in beschädigtem oder korrodiertem Zustand.
- Der Betrieb mit geöffnetem oder mit unzureichend verschlossenem Deckel.
- Der Betrieb mit unzureichend festgezogenen Adaptern und Kabelverschraubungen.
- Der Betrieb ohne die vom Hersteller vorgesehenen Sicherheitsvorkehrungen.
- Bestehende Sicherheitseinrichtungen zu manipulieren oder zu umgehen.

Autorisierte Personen sind Personen, die entweder aufgrund gesetzlicher Vorschriften für die entsprechende Tätigkeit vorgesehen sind oder durch Berthold Technologies für bestimmte Tätigkeiten zugelassen wurden. **Autorisierte Personen**

**Frequenz-**

## <span id="page-11-0"></span>**2.2 Frequenzzulassung**

für den Betrieb zugelassen. Das Zertifikat befindet sich unter *Kapi-***Zulassungen** *tel 7.2 Frequenzzulassung*. Trade Name: Berthold Technologies Model No: LB 567, LB 568 FCC ID: R9ZFCC02X03 This device complies with Part 15 of the FCC Rules. Operation is subject to the following two conditions: (1) this device may not cause harmful interference, and (2) this device must accept any interference received, including interference that may cause undesired operation.

**FCC-Zulassungsschild**

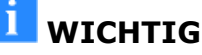

Die FCC-Zulassung gilt für die Standard-Auswerteeinheit LB 567 in Kombination mit Horn- und Spiralantenne.

Das MicroPolar 2 erfüllt die Vorschriften der FCC<sup>[1](#page-11-1)</sup>, Part 15. Diese Messgeräte sind in Störfestigkeit und Störaussendung konform und

Das LB 567++ ist nicht FCC zugelassen.

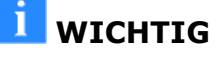

Das LB 567 wurde in Übereinstimmung mit den Sicherheitsanforderungen für Mikrowellengeräte hergestellt. Bestehen besondere gesetzliche Bestimmungen zur Verwendung von Mikrowellen, so ist es Aufgabe des Benutzers, diese einzuhalten.

<span id="page-11-1"></span>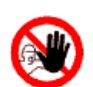

## **WICHTIG**

Eine Veränderung der Frequenz oder anderweitige Manipulation an dem Mikrowellengerät führt zum Verlust der Frequenzzulassung und kann zu strafrechtlichen Folgen führen.

Die Mikrowellenmodule besitzen keine austauschfähigen Komponenten und dürfen nicht geöffnet werden.

i, <sup>1</sup> FCC ... Federal Communications Commission

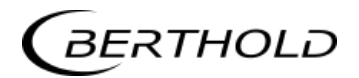

## <span id="page-12-0"></span>**2.3 Verwendungszweck**

Mit dem LB 567 können der Wasser- bzw. Feuchtegehalt und die Konzentration von nahezu beliebigen Materialien bestimmt werden. Dafür stehen folgende Sensor und AWE Varianten zur Verfügung:

- 1. Bei der Messzelle handelt es sich um eine Rohrsonde, die direkt in das bestehende Rohrleitungssystem oder in einem Bypass eingebracht wird.
- 2. Die Horn- und Spiralantennen werden immer paarweise verwendet. Dabei werden die beiden Antennen diametral gegenüberliegend am Förderband oder an einem Schacht montiert. Die Sendeantenne wird dabei so dicht auf der Unterseite des Förderbandes bzw. an den Messschacht platziert, dass die ausgesandte elektromagnetische Strahlung nahezu vollständig durch das Produkt strahlt.

Die AWE steht in zwei Varianten zur Verfügung. Das Standardmodel MicroPolar 2 und die High Dynamik Version MicroPolar 2 ++. Das MicroPolar 2 ++ erfordert eine Mikrowellensignaldämpfung von mindestens 50 dB. Bei geringerer Dämpfung muss das Standardmodel MicroPolar 2 angewandt werden.

Die Konzentrationsmessgeräte MicroPolar 2 und MicroPolar 2 ++ sendet beim Betrieb elektromagnetische Strahlung im Frequenzbereich von 2.4-2.5 GHz aus (Bereichseinschränkungen, je nach Länderbestimmung). Die Mikrowellen sind für Mensch und Umwelt ungefährlich (Leistungsabstrahlung < 1 mW). Die Mikrowellen treten dabei gerichtet aus dem Mikrowellenfenster heraus, das Produkt wird dabei nicht durch die Mikrowellen verändert.

Um eine einwandfreie Funktion des Messgerätes zu gewährleisten ist unbedingt auf folgendes zu achten:

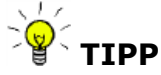

- Das zu messende Material darf nur begrenzt elektrisch leitfähig sein.
- In dem Produkt dürfen sich keine Gaseinschlüsse befinden, bzw. müssen bei Rohrleitungsmessung mit genügend großem Druck komprimiert werden.
- Die Ionen-Konzentration, z.B. Salzgehalt muss annähernd konstant sein.

# <span id="page-13-0"></span>**2.4 Begriffserklärung**

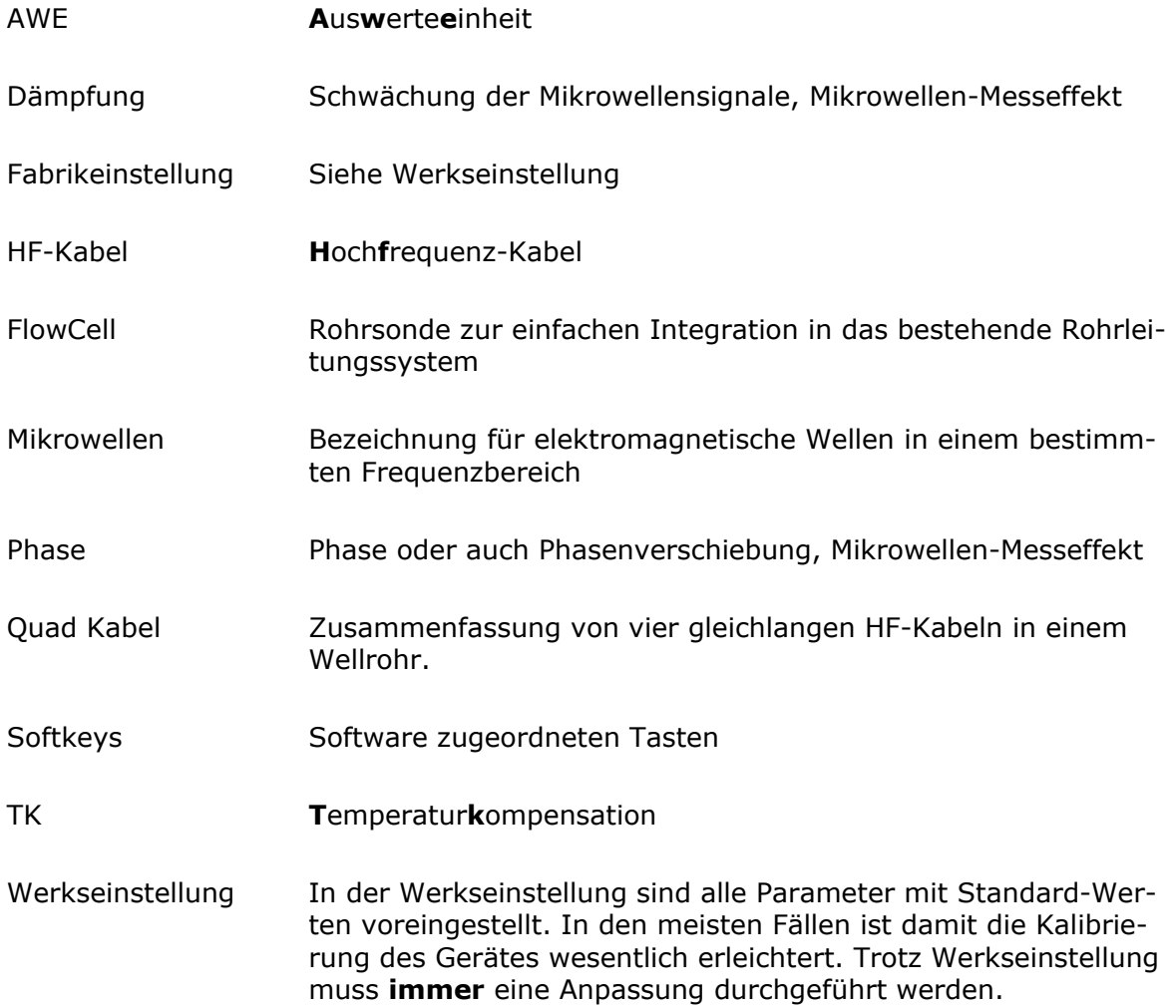

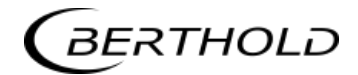

## Kapitel 3. **Systembeschreibung**

## <span id="page-14-1"></span><span id="page-14-0"></span>**3.1 Messprinzip**

Die Mikrowellen durchstrahlen das Messgut und werden in ihrer Ausbreitungsgeschwindigkeit verlangsamt (= Phasenverschiebung) und in ihrer Intensität gedämpft (= Dämpfung). Die Abb. 3-1 veranschaulicht das Messprinzip: Im Vergleich zu einem Referenzsignal erfahren die Mikrowellen beim Durchgang durch das Messprodukt eine Verringerung ihrer Ausbreitungsgeschwindigkeit (Phasenverschiebung) und ihrer Intensität (Dämpfung).

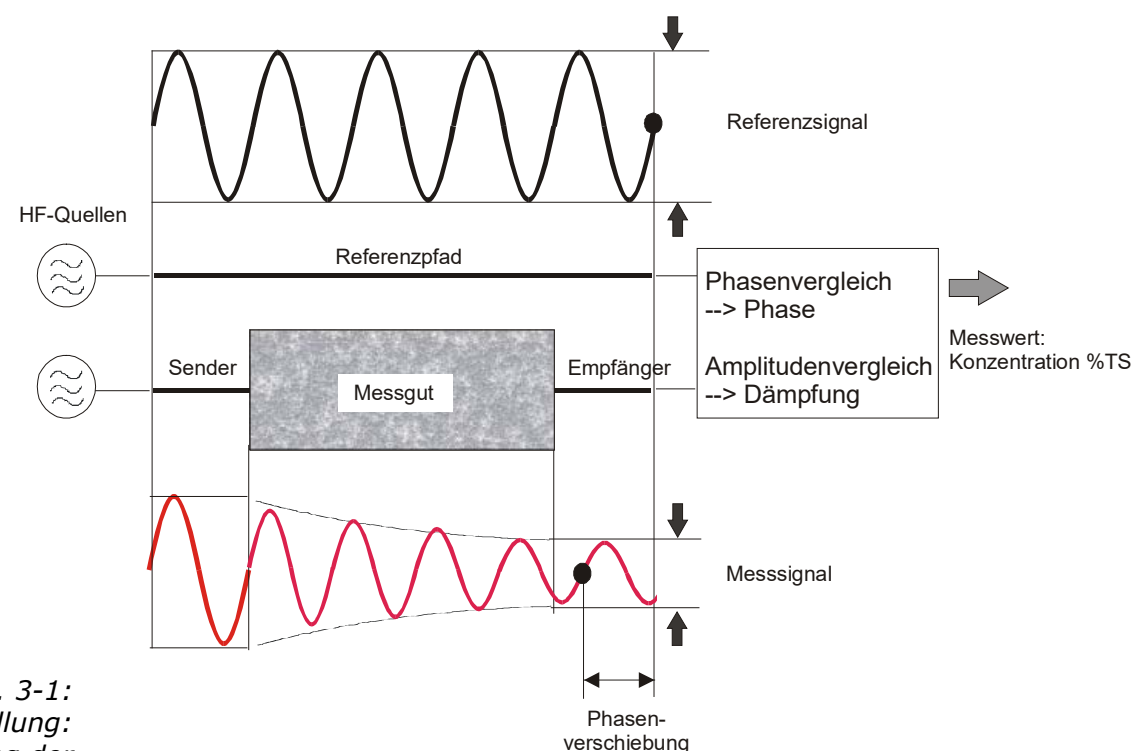

*Abb. 3-1: Prinzipdarstellung: Veränderung der Mikrowelle durch das Messgut*

Voraussetzung dafür ist, dass das Messgut dielektrische Eigenschaften aufweist. Im Allgemeinen ist dies das Wasser, welches ein stark ausgeprägtes Dielektrikum darstellt. Die Wasser- bzw. Trockenmassekonzentration kann deshalb durch die Messung der Phasenverschiebung und/oder Dämpfung ermittelt werden.

Die im Messgut nachzuweisende Konzentration hängt in guter Näherung linear von der auftretenden Phasenverschiebung und der Dämpfung ab. Aus diesem Grund kann mit einer linearen Kalibrierung die Konzentration bzw. der Trockensubstanzgehalt des Messguts gemessen werden (siehe *Kapitel 3.2 Messwertberechnung*).

## <span id="page-15-0"></span>**3.2 Messwertberechnung**

Die Mikrowellenmesseffekte Phase und Dämpfung werden nach einer automatischen Plausibilitätsanalyse kalibriert.

Bei der Kalibrierung werden der Phase und oder der Dämpfung ein Konzentrationswert (oder Dichtewert) durch Probenahme zugewiesen. Die Kalibrierung verläuft automatisch und die Probeaufnahme wird durch die AWE unterstützt.

Welcher der Parameter (Phase, Dämpfung oder beide) zur Kalibrierung benutzt werden, hängt von der Größe und Störbeeinflussung des Messeffekts ab. So z.B. ist die Dämpfung deutlich empfindlicher auf elektrolytischer Leitfähigkeit (Salzgehalt).

In vielen Fällen wird die reine Phasenmessung empfohlen und der Messwert wie folgt berechnet:

#### $Message + C$  Gl. 3-1

wobei gilt:

Messwert Konzentration / Feuchte / Trockenmasse A, C Koeffizienten der jeweiligen Kalibrierfunktion

Das LB 567 erlaubt die Kalibrierung, Anzeige und Ausgabe von zwei Konzentrationen Kon1 und Kon2. Die Kalibrierkoeffizienten müssen für die Konzentrationen 1 und 2 getrennt eingegeben werden. Näheres zu diesem Thema finden Sie in der Software Beschreibung.

Einschränkungen.

- Schwach gebundenes Wasser kann in Abhängigkeit der Stärke der Bindung nachgewiesen werden. Somit kann der Messeffekt von der auftretenden Korngrößenverteilung und der chemischen Zusammensetzung des Messgutes abhängen, wenn hierdurch die Bindung des Wassers an den Feststoff verändert wird.
- Zu durchstrahlende Wandungen aus Kunststoff, Gummi oder Isolierstoffen mit möglichst niedriger Dielektrizitätszahl haben kaum Einfluss auf den Messeffekt, und werden konstant einkalibriert.
- Die Messung von Eis und Kristallwasser ist nicht möglich, da hier die Wassermoleküle nicht frei rotieren können (Eis und Kristallwasser sind trocken).

**Kompensation**

Leitfähige Materialien wie z. B. Graphit oder Koks können nicht mit Mikrowellen durchstrahlt werden. Ebenso ist eine Durchstrahlung von Metallwandungen nicht möglich. Metallarmierte Förderbänder können nur unter bestimmten Bedingungen (siehe *Kapitel 4.3.3 Installation der Hornantenne*) durchstrahlt werden.

Neben dem Wassergehalt haben auch u.a. die Produkttemperatur, Produktdichte und eine schwankende Materialbelegung (schwankender Mikrowellendurchstrahlungsweg) einen Einfluss auf die Phasen und Dämpfung. Dieser Einfluss muss bei der Kalibrierung kompensiert werden.

## <span id="page-16-0"></span>**3.3 Temperaturkompensation**

Eine Temperaturkompensation (TK) ist bei schwankender Produkttemperatur erforderlich. Generell empfiehlt es sich eine Temperaturkompensation vorzusehen, d.h. ein Temperatursignal (0/4...20 mA oder PT100) an die AWE anzuschließen und gegebenenfalls die Kompensation in der AWE zu aktivieren. Die AWE ist dafür so ausgelegt, dass die erforderlichen TK's selbstständig berechnet werden können. Ab welcher Temperaturschwankung eine TK zwingend erforderlich ist, hängt von dem Produkt und von dem Wassergehalt ab. In erster Näherung sollte ± 2 °C als Schwankungsgrenze angesetzt werden.

Wird beispielsweise die Produkttemperatur über den PT100-Eingang erfasst, so wird die Gl. 3-1 wie folgt erweitert:

#### $Message + D \cdot T_{mess} + C$  Gl. 3-2

wobei gilt:

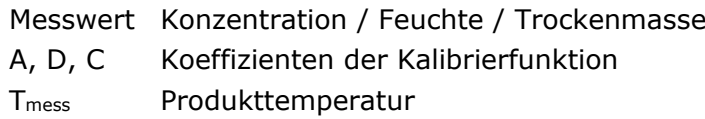

Der Umgang mit der Temperaturkompensation wird ausführlich in dem Softwareteil beschrieben.

## <span id="page-17-0"></span>**3.4 Beladungskompensation**

Die Mikrowelle durchstrahlt das zu messende Produkt und detektiert dabei alle Produktveränderungen. Beispiel Förderband, siehe Abb. 3-2:

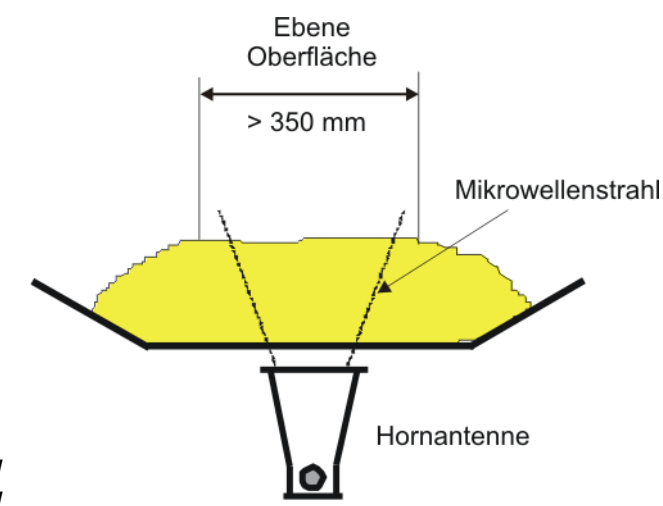

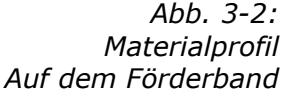

Die Mikrowellen durchstrahlen den gesamten Materialquerschnitt im Strahlungsfeld. Ändert sich dabei die Materialschichtdicke oder die Schüttdichte (bei gleichbleibender Feuchte), so werden die Mikrowellensignale beeinflusst. Das Ziel der Beladungskompensation ist es, diesen Einfluss zu kompensieren. Dieses erfolgt durch Berücksichtigung der beiden Einflussgrößen Schichtdicke und Schüttdichte, welches dem Flächengewicht entspricht:

#### **Beladung = Flächengewicht**  $[g/cm^2] = \delta \cdot h$  **<b>Gl. 3-3**

wobei gilt:

- δ Schüttdichte  $[q/cm<sup>3</sup>]$
- h Materialschichtdicke [cm]

Mit Beladungskompensation wird die Gl. 3-1 wie folgt erweitert:

#### $Message + G \cdot Belandung + C$  **Gl.** 3-4

wobei gilt:

Messwert Konzentration / Feuchte / Trockenmasse

A, G, C Koeffizienten der Kalibrierfunktion

Auf die Flächengewichtskompensation kann nur dann verzichtet werden, wenn in einer festen Messgeometrie Schichtdicke und Schüttdichte konstant sind. Dies ist z.B. bei Förderbändern mit stets gleicher Beladung oder in Rohrleitungen bzw. Schächten mit einer stets gleichen Befüllung mit Material konstanter Dichte nahezu der Fall.

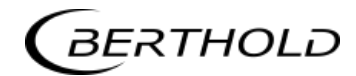

#### <span id="page-18-0"></span>**3.4.1 Kompensation Flächengewicht**

Der Einfluss einer schwankenden Materialschichtdicke und Schüttdichte verschwindet durch Kompensation des Flächengewichts. Damit ergibt sich die Kompensation zu:

#### **Beladung = Flächengewicht [g/cm2] Gl. 3-5**

Das Flächengewichtssignal liefert dabei ein 0(4)...20 mA Signal.

#### Ť **WICHTIG**

Für diese Kompensation muss der Stromeingang 1 verwendet werden.

#### <span id="page-18-1"></span>**3.4.2 Kompensation Schichtdicke**

Ändert sich ausschließlich die Messgutschichtdicke, so muss wie folgt kompensiert werden:

#### **Beladung = Belegungshöhe [cm] Gl. 3-6**

Die Schichtdicke liefert dabei ein 0(4)…20 mA Signal, das proportional zum Abstand von der Produktoberfläche zu einem darüber installierten Sensor ist.

#### п **WICHTIG**

Für diese Kompensation muss der Stromeingang 1 verwendet werden.

#### <span id="page-19-0"></span>**3.4.3 Kompensation Gewicht bzw. Durchsatz**

Ist der Materialquerschnitt rechteckig (siehe Abb. 3-3), so ist das Gewicht pro Fläche [g/cm²] proportional zum Gewicht pro Länge [kg/m]. Dadurch wird die Beladungskompensation durch die Masse linear, sie ergibt sich zu:

#### **Beladung = Gewicht [kg] Gl. 3-7**

Das 0(4)...20 mA Signal liefert dabei ein vorhandenes Wiegesystem.

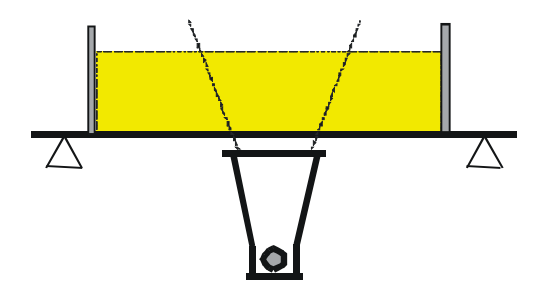

*Abb. 3-3: Rechteckiger Materialquerschnitt beim Wiegesystem*

> Liefert das Wiegesystem ein Durchsatzsignal (T/h), so muss entweder die Förderbandgeschwindigkeit konstant sein oder die Bandgeschwindigkeit als 0(4)…20 mA Signal über den zweiten Stromeingang in die AWE eingespeist werden. Die Kompensation ergibt sich dann zu:

**Gl. 3-8 Bandgeschwindigkeit[m/s] Durchsatz[T/h] Beladung** <sup>=</sup>

## **WICHTIG**

Das Durchsatzsignal muss über Stromeingang 1 und das Geschwindigkeitssignal über Stromeingang 2 eingespeist werden.

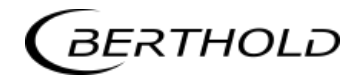

#### <span id="page-20-0"></span>**3.4.4 Kompensation Schichtdicke und Gewicht**

Die Kompensation von Gewicht und Schichthöhe kann kombiniert werden. Voraussetzung ist jedoch ein rechteckiger Materialquerschnitt, wie unter *Kapitel 3.4.3* beschrieben. Die Kompensation ergibt sich dann zu:

#### **Beladung = Schichtdicke [cm] · Gewicht [kg] Gl. 3-9**

Die Schichtdicke und das Gewicht liefern jeweils ein 0(4)...20 mA Signal.

Das Kompensationssignal der Wiegestelle kann nur für den Fall als Durchsatzsignal verwendet werden, dass die Geschwindigkeit konstant ist. Eine Berücksichtigung variierender Bandgeschwindigkeit ist nicht möglich.

#### i **WICHTIG**

Das Gewichtssignal muss über Stromeingang 1 und das Schichtdickensignal über Stromeingang 2 eingespeist werden.

## <span id="page-21-0"></span>**3.5 Durchsatz-Berechnung und Ausgabe**

Das LB 567 bietet bei Rohrleitungsapplikationen die Möglichkeit den Durchsatz (Massenstrom) zu berechnen und u. a. über Stromausgang auszugeben.

Die Berechnung erfolgt aus dem Mikrowellenmesswert, korreliert dieser mit der Produktdichte, so kann mit Zusatzinformationen der Durchsatz berechnet werden. Die benötigten Zusatzinformationen sind der Rohrleitungsinnendurchmesser/Querschnitt und die Produktgeschwindigkeit. Die Produktgeschwindigkeit muss dabei über Stromeingang eingespeist werden.

Näheres hierzu finden Sie im *Softwareteil unter Kapitel 4.2.11 Massenstrom*.

## <span id="page-21-1"></span>**3.6 Synchronisation der Stromeingangssignale**

Das LB 567 bietet die Möglichkeit die Stromeingangssignale mit den Mikrowelleninformationen zu synchronisieren. Dazu werden die Stromeingangssignale zwischengespeichert.

Hilfreich ist diese Funktion dann, wenn z.B. die Wiegeeinrichtung (z.B. Bandwaage) entfernt von der Mikrowellenmessstrecke platziert ist. Mit Hilfe der Synchronisation können beide Messungen miteinander korrelieren werden, so dass beide Messinformationen vom selben Produkt herrühren.

Näheres hierzu finden Sie unter *Kapitel 4.3.5 Synchronisation*.

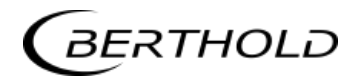

## <span id="page-22-0"></span>**3.7 Mechanische Komponenten**

Das Messsystem besteht aus einer AWE, einer Sonde/Antennenpaar und einem Satz spezieller Hochfrequenzkabel (kurz HF-Kabel). Die AWE steht in zwei Varianten zur Verfügung: Das Standardmodel MicroPolar 2 LB 567 und die High Dynamik Version MicroPolar 2 ++ LB 567, siehe Abb. 3-4 und Abb. 3-5.

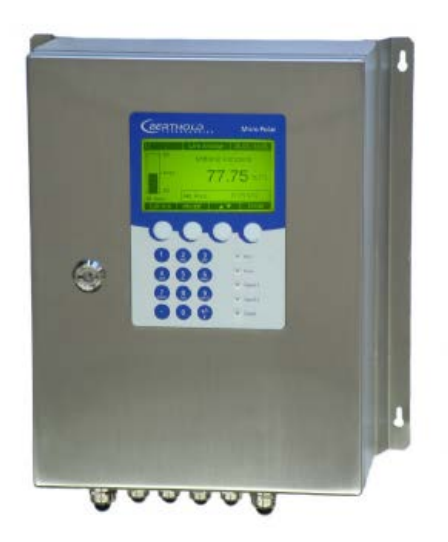

*Abb. 3-4: AWE MicroPolar 2 (++) LB 567*

> Die Sonden/Antennenpaare gibt es in verschiedenen Varianten, als Rohrleitungssonde sowie als Horn- und Spiralantenne (siehe Abb. 3- 5 bis 3-6).

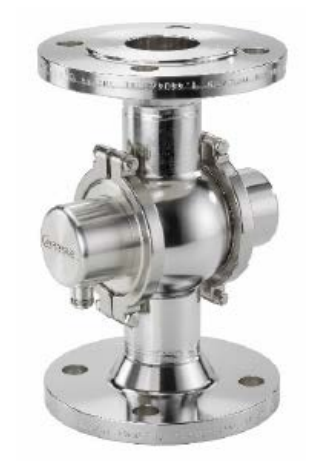

Die FlowCell steht in den Rohrnennweiten 50 -150 mm (50, 65, 80, 100, 125 und 150) zur Verfügung. Die Anschlüsse sind in folgenden Varianten ausgeführt:

- Hygiene Milchrohrverschraubung DIN 11853-1
- V-Flansch EN 1092-1/11

*Abb. 3-5: FlowCell LB 5660-102-00x Nennweite 50 mm mit V-Flansch*

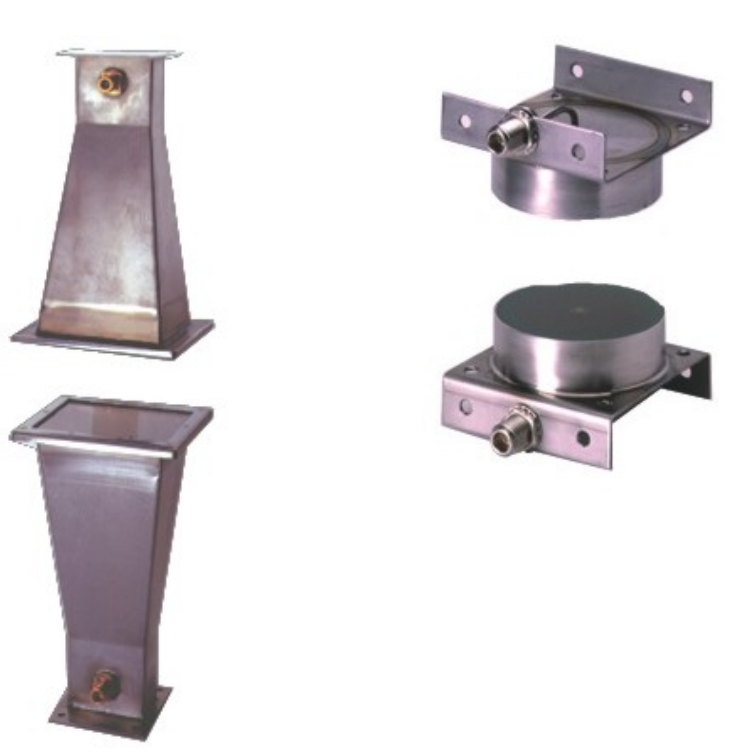

*Abb. 3-6: Von links: Horn- und Spiralantennenpaar*

## <span id="page-23-0"></span>**3.7.1 Die Auswerteeinheiten**

Die Auswerteeinheiten bestehen aus dem Auswerterechner mit Mikrowelleneinheit. In der Mikrowelleneinheit werden die Mikrowellen erzeugt, empfangen und ausgewertet. Im Auswerterechner erfolgen die Signalverarbeitung und die Kommunikation. Für die einfache Bedienung des Messgerätes sind ein Display, 4 Softkeys und eine alphanumerische Tastatur vorgesehen. Den Softkeys werden über das Display verschiedene Funktionen zugeordnet.

Unterschiede zwischen MicroPolar 2 ++ und MicroPolar 2

Die AWE MicroPolar 2 ++ hat ergänzend zum Standardmodel ein zusätzliches HF-Verstärker-Modul. Ansonsten unterscheiden sich die AWE's nur noch in Ihrer Anwendung.

Mit der High Dynamik Version MicroPolar 2 ++ sind höhere Produktdämpfungen erlaubt. Damit können größere Messwege durchstrahlt werden, z.B. eine FlowCell größerer Nennweite eingesetzt werden. Die Anwendungen der beiden AWE's werden durch die Produktdämpfung vorgegeben. Bis zu einer Dämpfung von 70 dB wird MicroPolar 2 und darüber hinaus MicroPolar 2 ++ eingesetzt. Das **MicroPolar 2 ++**

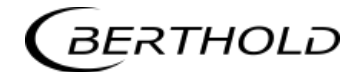

MicroPolar 2 ++ benötigt generell eine Dämpfung von 50 dB. Wird diese unterschritten, so weist die Software durch eine Fehlermeldung darauf hin.

Auf der Geräteunterseite steht eine RS232-Schnittstelle zur Verfügung.

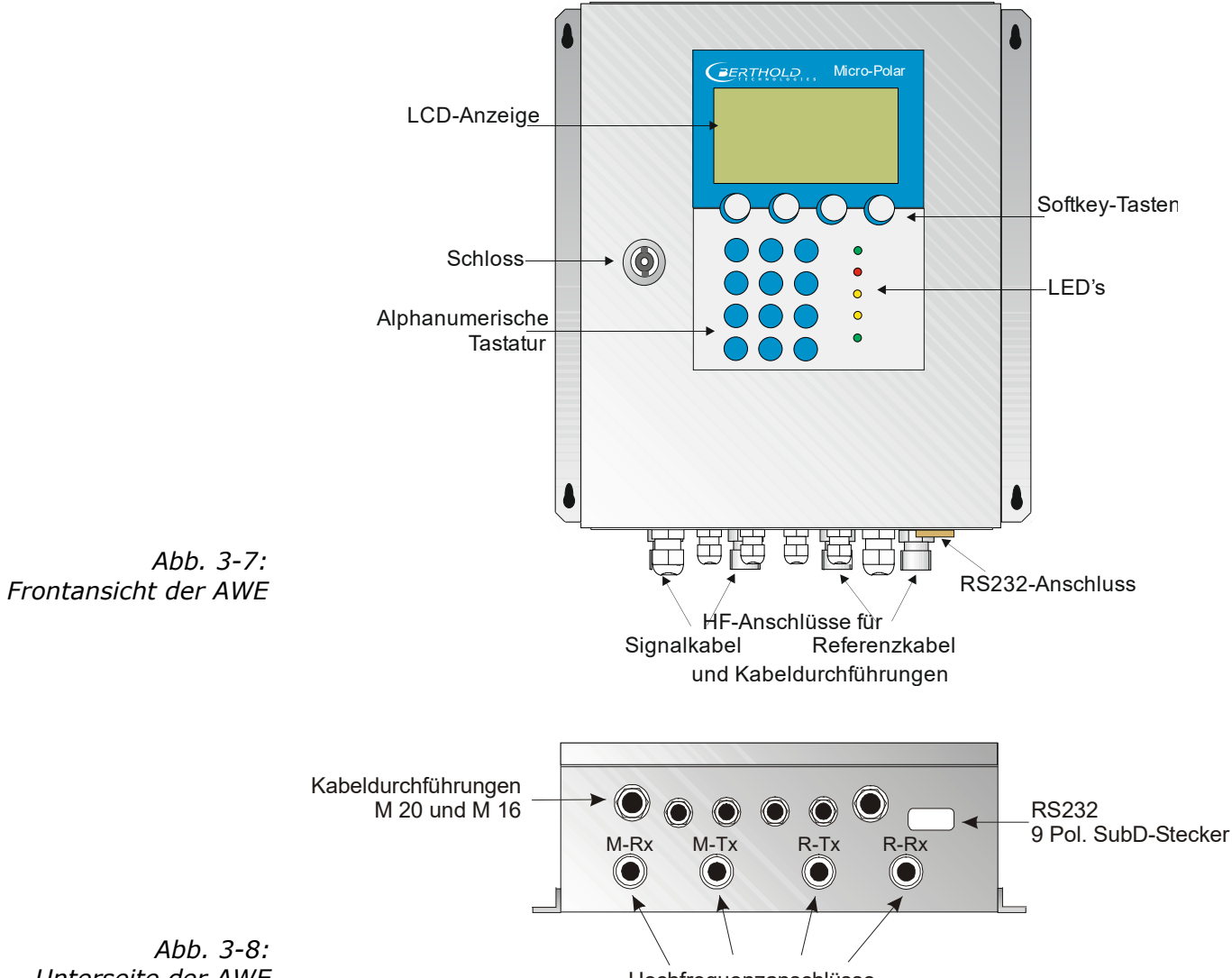

Hochfrequenzanschlüsse

*Unterseite der AWE*

#### Interpretation der LED's

Auf der Gerätefront sind fünf LED's angebracht, die den jeweiligen Gerätezustand übersichtlich anzeigen.

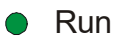

- **C** Error
- **O** Signal 1
- Signal 2
- *Abb. 3-9: LED's auf der Frontseite der AWE*
- Comm

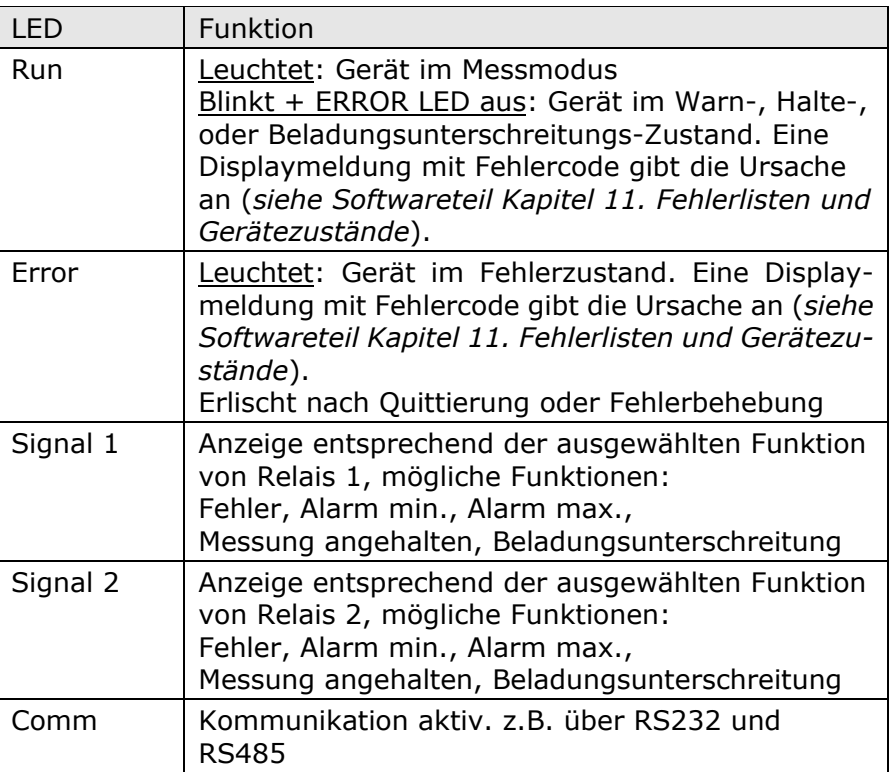

#### Anschlussklemmleiste

Die elektrischen Anschlüsse des LB 567 befinden sich auf einer Steckerleiste im Wandgehäuse. Die Anschlussleiste ist von vorne zugänglich, indem man den Deckel des Gehäuses öffnet. Dort befinden sich außerdem der Testschalter zur Netzunterbrechung und die Sicherungen. Die Hochfrequenzanschlüsse sind außen am Gehäuse. Alle übrigen Elemente, insbesondere der spannungsführenden Elemente (auf dem Motherboard) sind mit einer Schutzabdeckung versehen.

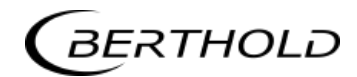

#### <span id="page-26-0"></span>**3.7.2 FlowCell**

Die FlowCell gibt es in den Nennweiten von 50 bis 150 mm (siehe Abb. 3-11). Für die Anschlüsse stehen die Varianten V-Flansch EN 1092-1/11 oder Hygiene-Milchrohrverschraubung DIN 11853-1 zur Verfügung. Die technischen Daten sind im *Kapitel 6.2 Technische Daten Sensoren* aufgeführt.

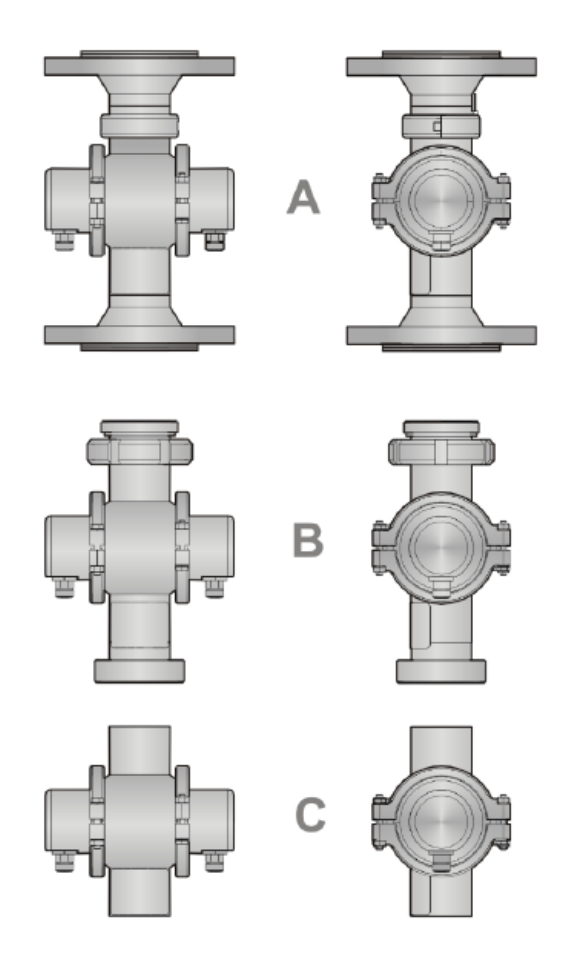

*Abb. 3-11: Varianten FlowCell*

A: mit V-Flansch EN 1092-1/11

B: mit Hygiene-Milchrohrverschraubung DIN 11853-1

C: mit Schweissflansch

Die FlowCell besteht aus einem stabilen Edelstahlkörper. Der Mikrowellen-Sender und -Empfänger sind fest an der Rohraußenseite verschweißt. Das gesamte Produktrohr erfüllt die speziellen Anforderungen für den Einsatz in Lebensmittel.

Es ragen keine Gegenstände in das Rohr hinein (wie z.B. Messfühler). Die FlowCell kann, je nach Variante, mittels V-Flansch oder Milchrohrverschraubung in die Rohrleitung eingebaut werden. Für die Variante mit V-Flansch sind ASA-Adapterflansche als Zubehör erhältlich.

Die FlowCell verfügt über zwei HF-Anschlüsse, über denen die Mikrowellensignale eingespeist und ausgegeben werden. Dabei kann der Ein- und Ausgang beliebig zugeordnet werden (M-Tx, M-Rx). Die Mikrowellensignale durchstrahlen das Produkt über den gesamten Rohrleitungsquerschnitt.

Für sämtliche Varianten gibt es folgendes Zubehör:

- 1. Rohranlege-PT100 oder Inline PT100<br>2. Leitfähigkeitsmessgerät
- 2. Leitfähigkeitsmessgerät<br>3. Probenahmeventil (Kom
- 3. Probenahmeventil (Kombination mit 1. und 2. möglich)

#### **Übersicht Zubehör** (siehe auch Kap. [6.2\)](#page-69-0)**:**

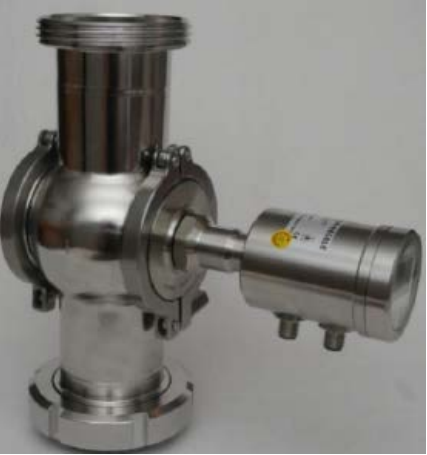

Leitfähigkeitsmessgerät

Inline-PT100

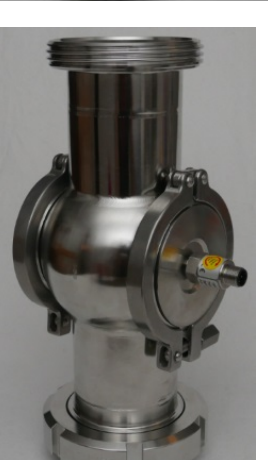

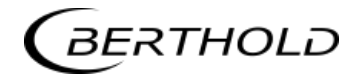

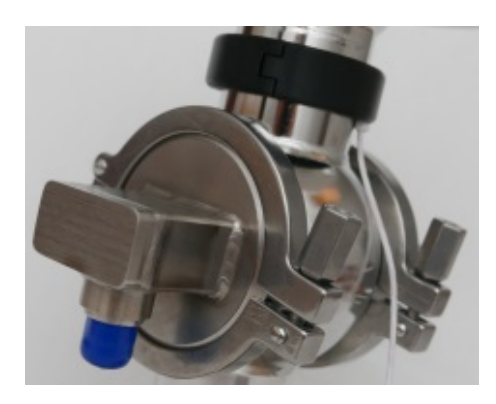

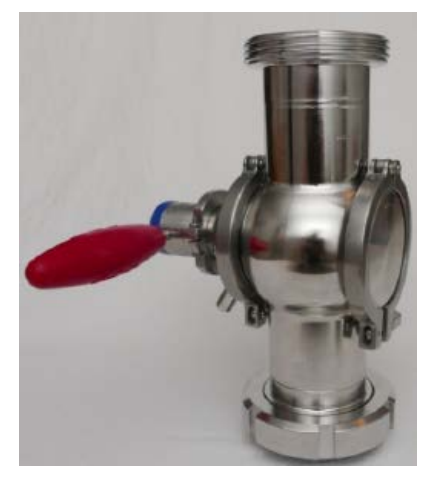

Rohranlege-PT100

Probenahmeventil

Kombination Leitfähigkeitsmessgerät mit Probenahmeventil

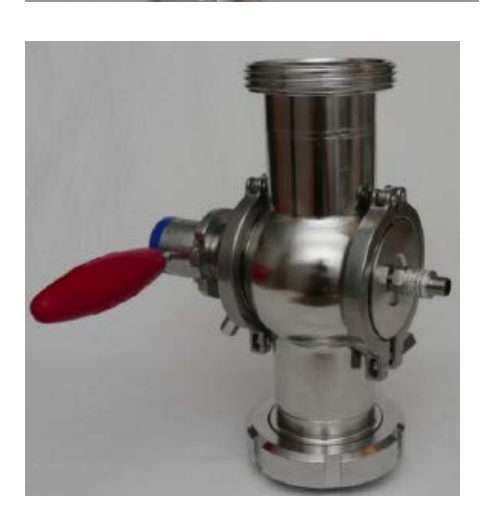

Kombination Inline-PT100 mit Probenahmeventil

## <span id="page-29-0"></span>**3.7.3 Horn- und Spiralantennen**

Für die Feuchtemessung am Förderband oder Schacht stehen verschiedene Mikrowellen-Antennen zur Verfügung, die den unterschiedlichen Anwendungen Rechnungen tragen. Es handelt sich jeweils um ein baugleiches Antennenpaar (Sender und Empfänger), die über ein HF-Kabel mit der AWE verbunden werden.

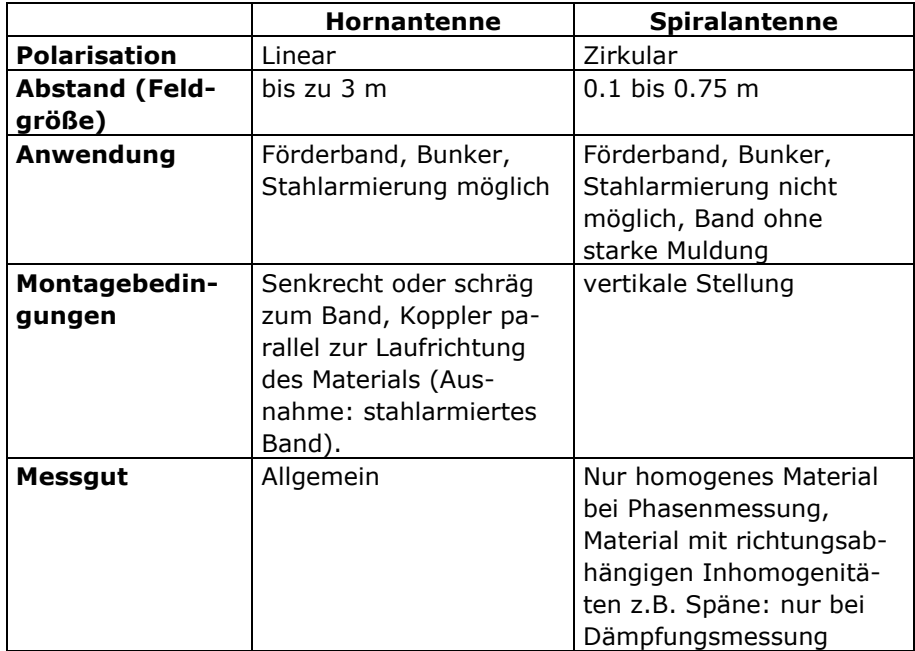

#### Die Hornantenne

Die Hornantenne ist aus Edelstahl gefertigt, siehe Abb. 3-11. Deren Öffnungen sind mit Kunststofffenstern dicht verschlossen. Die Hornantenne ist eine spezielle Konstruktion, bei der die im HF-Kabel geführte Welle in eine freie Welle übergeht. Hierbei breitet sich das magnetische Feld senkrecht und das elektrische Feld waagerecht zum Koppelpilz aus (vgl. Abb. 3-11).

Sofern Staubablagerungen auftreten, sollten diese Fenster regelmäßig gereinigt werden. Ablagerungen verfälschen entsprechend ihrem Flächengewicht und Wassergehalt die Messergebnisse. Die Antenne enthält keine Elektronik, sie sollten jedoch hinsichtlich mechanischer Beschädigungen geschützt werden.

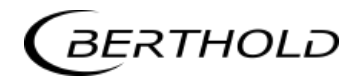

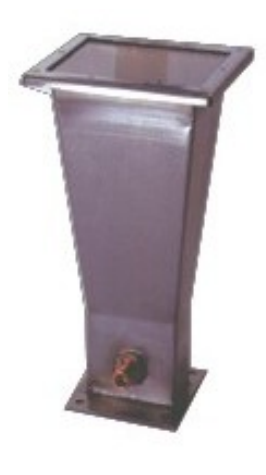

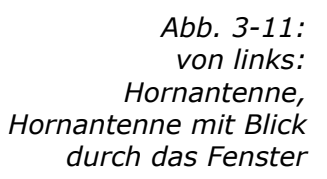

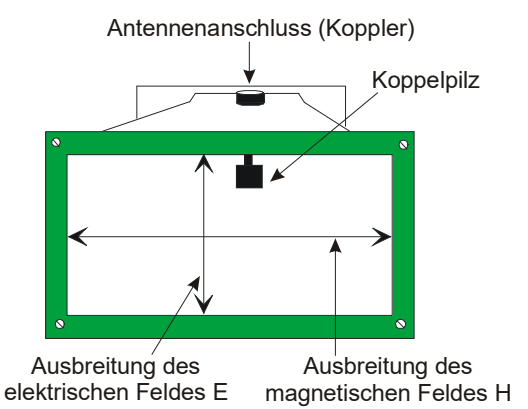

Die Spiralantenne

Die Spiralantenne sendet oder empfängt Mikrowellen in Zirkularpolarisation.

Die Spiralantenne ist eine Nahfeldantenne und sollte nur bei Abständen zwischen ca. 0.1 und 0.7 m eingesetzt werden. Sie kann bei Materialien mit richtungsabhängigen Inhomogenitäten nur mit Dämpfungsmessung eingesetzt werden.

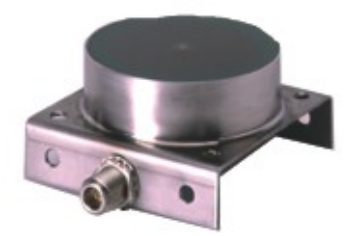

*Abb. 3-12: Spiralantenne*

## <span id="page-31-0"></span>**3.7.4 Der Messschacht**

Für Schüttgüter liefert Berthold Technologies einen Messschacht komplett mit Montageplatte und Antennenhalterungen. Der Schacht ist aus Kunststoff PP-H oder PVDF.

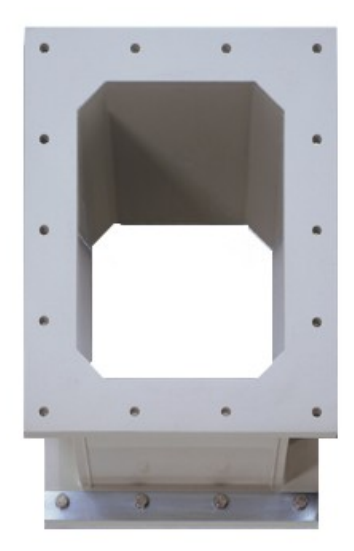

*Abb. 3-13: Messschacht aus Kunststoff PP-H*

> Auf der Montageplatte werden die Hornantennen montiert, siehe schematische Abb. 3-14. Der Kunststoffschacht ist fest mit der Montageplatte verbunden.

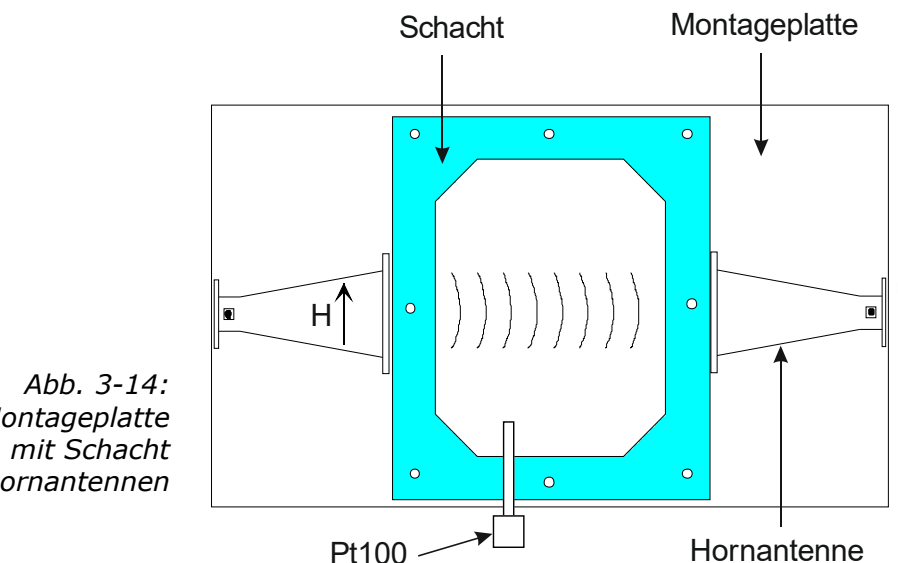

*Montageplatte und Hornantennen*

### <span id="page-32-0"></span>**3.7.5 Das Hochfrequenzkabel**

Die Hochfrequenzkabel (kurz HF-Kabel) dienen der Übertragung der Mikrowellensignale.

Die HF-Kabel ändern ihre Leitfähigkeit (für Mikrowellen) mit der Temperatur und würden deshalb bei Schwankungen der Umgebungstemperatur einen Messfehler erzeugen. Dieser Fehler wird durch die automatische Kabelkompensation ausgeglichen. Dabei werden die Einflüsse der Umgebungstemperatur auf die Messkabel mittels des Referenzkabels kompensiert. Zu diesem Zweck wird die Summe der Referenzkabel genauso lang gewählt, wie die Summe der Messkabel.

Es stehen zwei verschiedene HF-Kabeltypen unterschiedlicher Längen zur Verfügung.

**Variante 1:** Das sogenannte HF-Kabel quad: Es steht aus vier einzelnen HF-Kabeln gleicher Länge, deren Enden mit je einem HF-Stecker (N-Typ) abgeschlossen sind. Verfügbare Kabellängen: 2, 4, 6 und 10 m (siehe Abb. 3-15).

Die Referenzleitung des HF-Kabels quad wird auf der Sondenseite mittels N-Verbinder kurzgeschlossen (siehe Abb. 3-16).

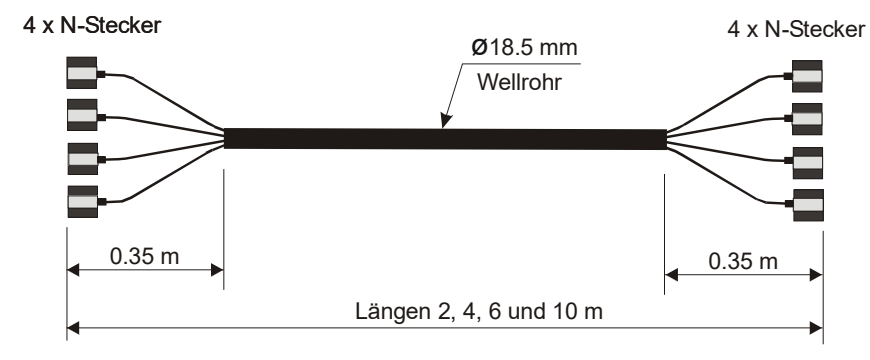

*Abb. 3-15: HF-Kabel quad*

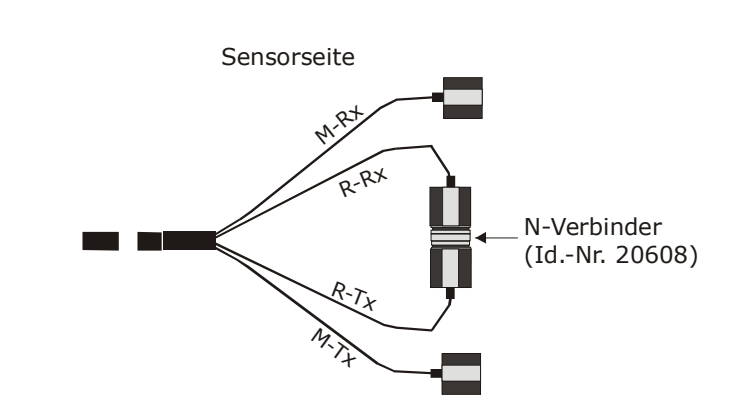

*Abb. 3-16: HF-Kabel quad sondenseitig: Die Enden der Referenzleitung R-Rx und R-Tx sind mit einem N-Verbinder kurzgeschlossen.*

**Variante 2:** Es besteht aus einem einzelnen HF-Kabel, dessen Enden mit einem HF-Stecker (N-Typ) versehen sind. Verfügbare Längen: 0.5, 1, 1.5, 2, 2.5, 3, 3.5 und 4 m (siehe Abb. 3-17).

**Für die Horn- und Spiralantennen (Förderband und Schachtapplikation)** wird ausschließlich das HF-Kabel verwendet. Je ein Kabel verbindet die AWE mit der Antenne. Ein drittes Kabel bildet die Referenzleitung, seine Kabellänge entspricht der Summe der Längen der beiden Antennenkabel.

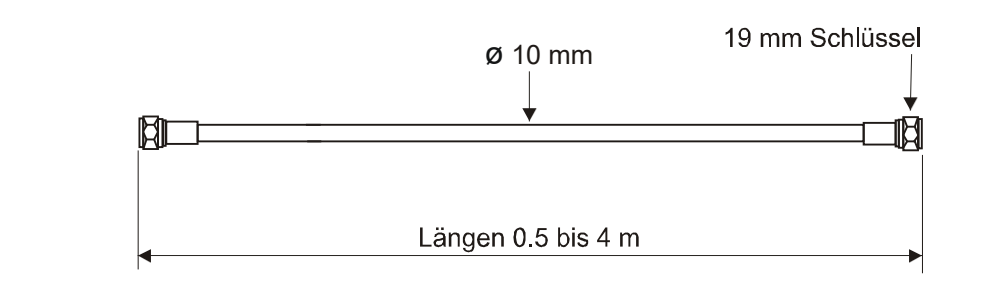

*Abb. 3-17: HF-Kabel*

> Weitere technische Daten unter *Kapitel 6.5 Technische Daten HF-Kabel*.

**HINWEIS** 

Achten Sie bei der Montage darauf, dass das Ende des Wellrohres auf der Sondenseite nach unten gebogen ist. Auf diese Weise wird das Eindringen von Flüssigkeiten in das Wellrohr verhindert.

Für Anwendungen im Hygienebereich steht ein hygienisches HF-Quad-Kabel zur Verfügung. Es bietet eine vollständige Abdichtung gegenüber Flüssigkeiten. **Hygienisches HF-Kabel**

Es ist in 2 oder 4 m Länge erhältlich.

## <span id="page-34-0"></span>**3.8 Messanordnung am Rohr**

Die Auswerteeinheit wird in unmittelbarer Nähe zur FlowCell installiert, damit die HF-Kabel zwischen Auswerteeinheit und Sonde möglichst kurz sind. Je kürzer die Kabelverbindung, desto besser ist die Stabilität der Messung. Die Standardlänge ist 2 m und die maximale Länge der HF-Kabel beträgt 10 m.

Die FlowCell wird in das bestehende Rohrleitungssystem oder in einem Bypass integriert. Die Orientierung der FlowCell kann sowohl senkrecht als auch waagerecht sein. Um jedoch mögliche sedimentäre Ablagerungen zu vermeiden, wird der senkrechte Einbau in eine Steigleitung bevorzugt (siehe Abb. 3-18).

Der Einbau sollte möglichst nahe einer Probeentnahmestelle sein, damit die Probenahme repräsentativ für die Kalibrierung ist.

Für eine Produkttemperaturkompensation sollte ein repräsentatives Temperatursignal (Stromsignal oder PT100) an die Auswerteeinheit angeschlossen werden.

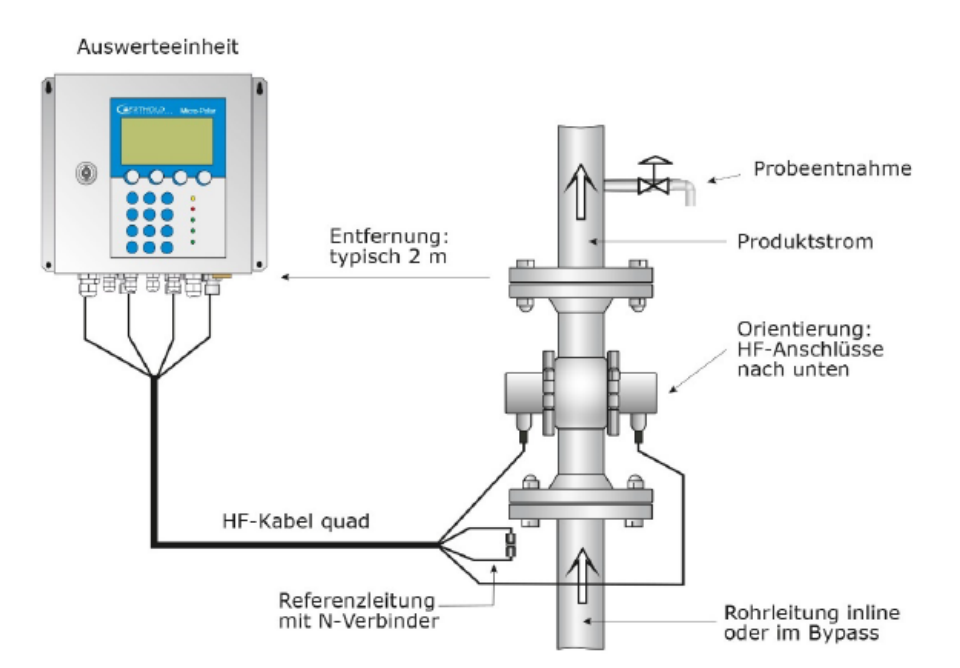

*Abb. 3-18: Typische Messanordnung an einer Rohrleitung*

## <span id="page-35-0"></span>**3.9 Messanordnung am Förderband**

Das Antennenpaar und der Höhensensor (falls erforderlich) werden an einem stabilen Rahmen montiert. Die Sendeantenne ist dabei unterhalb und die Empfangsantenne oberhalb des Gurtes anzubringen. Der Höhensensor wird, in Förderrichtung gesehen, vor der Feuchtemessung installiert. Die Mikrowellenmessstrecke durchstrahlt das Produkt. Nur in Ausnahmefällen kann eine Schrägdurchstrahlung vorteilhafter sein. Die Auswerteeinheit wird in unmittelbarer Nähe zu den Hornantennen installiert, um die Länge der Antennen-Kabel möglichst auf je 2 m zu begrenzen. Je kürzer die Kabelverbindungen zwischen Antennen und Auswerteeinheit sind, desto besser ist die Stabilität der Messung. Siehe dazu die Abb. 3-19 und den Einbauvorschlag unter *Kapitel 8.5 Einbauvorschlag am Förderband*.

Der Höhensensor ist als Zubehör erhältlich.

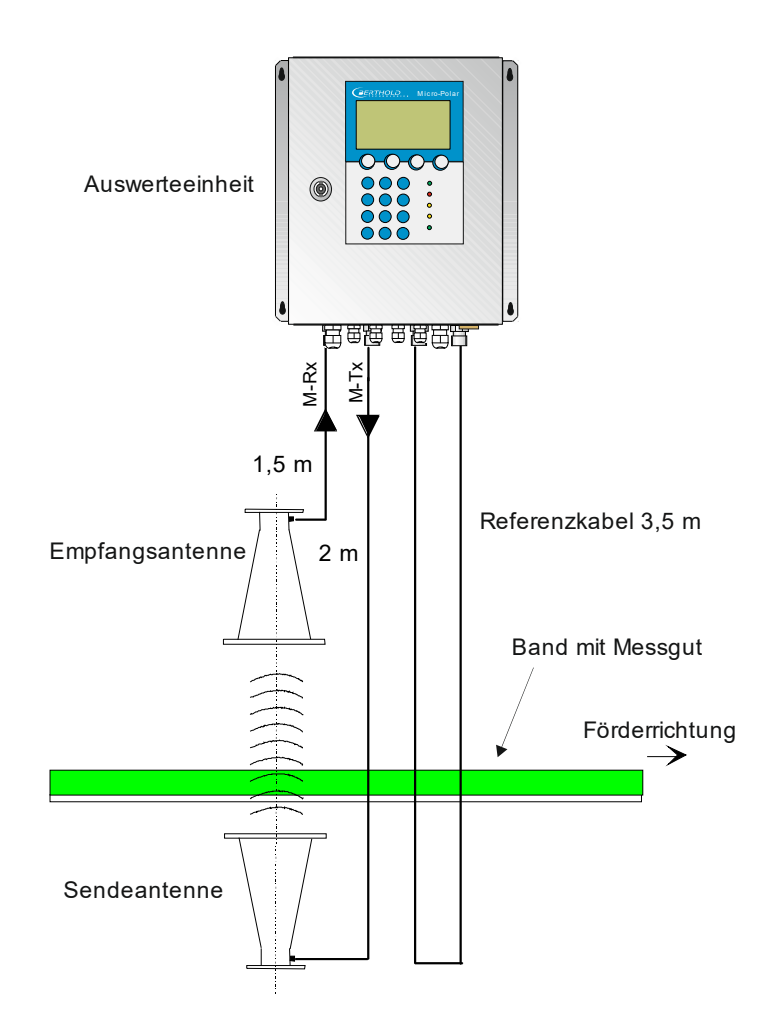

*Abb. 3-19: Typische Messanordnung am Förderband mit Hornantennen*
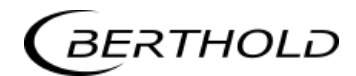

# **3.10 Messanordnung am Schacht**

Der Messschacht wird direkt im Produktstrom oder als Bypass installiert. Eine komplette Befüllung des Schachtes während der Messung muss gewährleistet sein. Die Antennen werden an den dafür vorgesehenen Halterungen am Messschacht montiert. Die Auswerteeinheit wird in unmittelbarer Nähe zu den Hornantennen installiert, um die Länge der HF-Kabel auf jeweils max. 2 m zu begrenzen. Je kürzer die Kabelverbindungen zwischen Hornantennen und Auswerteeinheit sind, desto besser ist die Stabilität der Messung.

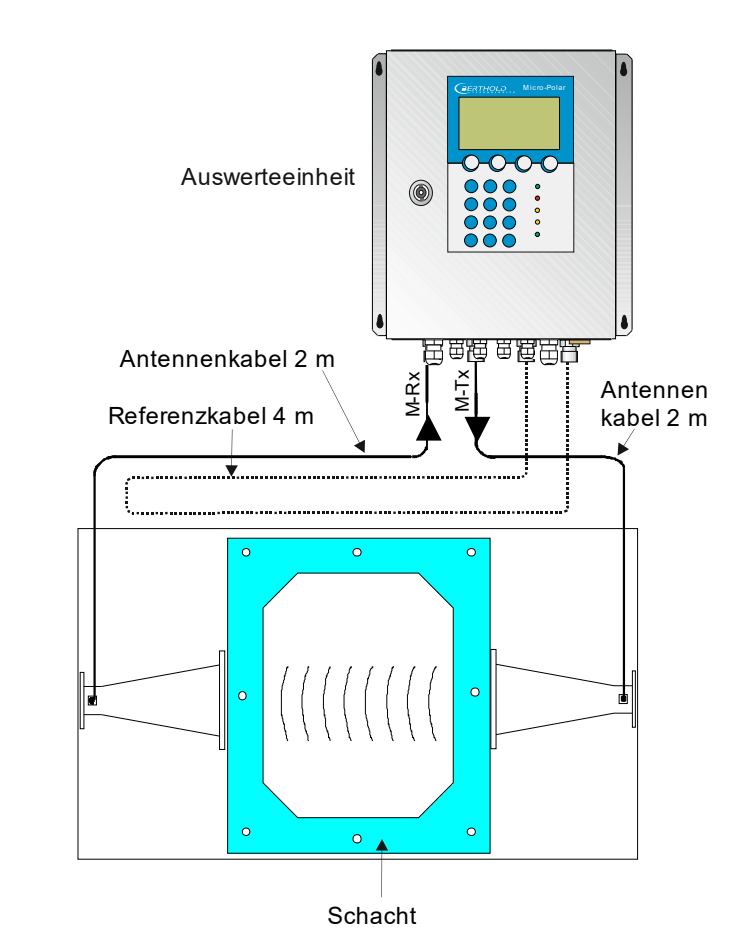

*Abb. 3-20: Typische Systemanordnung am Messschacht mit Beispielwerten*

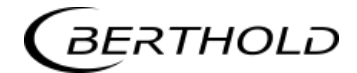

**HINWEIS** 

# Kapitel 4. **Inbetriebnahme**

### **4.1 Transport**

Achtung, mögliche Sachschäden! Beim Transport können Systemteile beschädigt werden.

Alle Komponenten in der Originalverpackung transportieren. Teile vor Erschütterungen schützen. Insbesondere die Kunststoffstäbe der Behältersonden und die

Hornantenne müssen vor mechanischen Stößen geschützt werden! Bei den Hornantennen besteht die Gefahr, dass die Koppelstifte verknicken und die Funktion stark beeinträchtigt wird.

Nach dem Auspacken sind alle Teile laut Packliste auf Vollständigkeit und Beschädigung zu kontrollieren und falls erforderlich zu reinigen.

Bei Schäden sofort das Transportunternehmen und den Hersteller verständigen.

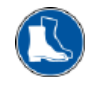

Das Gewicht der Systemkomponenten kann je nach Ausführung über 25 Kg betragen. Tragen Sie daher Sicherheitsschuhe.

**A WARNUNG** 

# **4.2 Inbetriebnahme Messzelle**

#### **4.2.1 Installation der Messzelle**

Verletzungsgefahr durch austretendes Betriebsmedium

Die FlowCell muss richtig montiert werden.

Insbesondere muss das richtige Anzugsmoment für die Flansch-Schrauben beachtet werden.

Voraussetzungen für die hygienische Installation der FlowCell:

- Die Einbaulage muss eine Selbstentleerung gewährleisten.
- Das Gerät wurde für Cleaning in Place (CIP)-Anwendungen entwickelt und darf zur Reinigung nicht zerlegt werden.
- Verwenden Sie keine Reinigungsgeräte, die kratzend oder scheuernd sind, um eine Beschädigung der Produktkontaktflächen zu vermeiden.
- Verwenden Sie keine aggressiven Reinigungsmittel oder Chemikalien, die die Produktkontaktfläche angreifen können.
- Der Betreiber ist verpflichtet, die FlowCell vor dem Kontakt mit Lebensmitteln ordnungsgemäß zu reinigen.
- Um die Anforderungen für die EHEDG-Zertifizierung zu erfüllen, muss der Sensor mit Prozessanschlüssen gemäß dem EHEDG-Positionspapier "Easy Cleanable Pipe Couplings and Process Connections" (www.ehedg.org) verbunden werden.

Beachten Sie folgende Punkte bei der Montage der Messzelle:

- Die FlowCell ist an einer geeigneten Stelle in das Rohrleitungssystem integriert. Vorzugsweise sollte unmittelbar nach der Messzelle eine Materialentnahme für die Kalibrierung möglich sein.
- Die FlowCell sollte möglichst in einer senkrechten Steigleitung eingebaut werden. Es muss sichergestellt sein, dass sich an den Rohrwandungen keine Materialablagerungen bilden können und im Produkt keine Blasenbildung auftritt.

Bei horizontaler Anordnung ist auf die Entleerbarkeit der Rohrleitung zu achten, dazu wird die FlowCell entsprechend der Abb. 4-2 eingebaut.

 Vor und nach der FlowCell sollte eine gerade Rohrstrecke von min. 300 mm gleicher Nennweite vorhanden sein, um ein möglichst homogenes Strömungsprofil zu gewährleisten und um evtl. auftretende Mikrowellenreflexionen in der Rohrleitung zu vermeiden. Diese Rohrbereiche müssen ebenfalls frei von Einbauten sein.

- In dem Produkt sollten möglichst keine Gaseinschlüsse vorhanden sein. Sollten sich diese nicht vermeiden lassen, so ist ein Rohrleitungsdruck von min. 4 bar erforderlich, um den Einfluss der Gasblasen vernachlässigen zu können. Beachten Sie den max. zulässigen Betriebsdruck, siehe *Kapitel 6.2 Technische Daten Sensoren*.
- Die Hochfrequenzkabel sollten vorzugsweise von unten an die FlowCell angeschlossen werden, um nachfließendes Wasser nicht auf die Anschlussbuchsen zu führen.
- Die Mess- und Referenzkabel sollten soweit wie möglichst den gleichen Weg verfolgen, um gleicher Temperatur ausgesetzt zu sein und nicht mit warmen Rohrleitungen in Berührung kommen. Am besten verlegt man die HF-Kabel durch ein gemeinsames Schutzrohr. Bei dem HF-Kabel quad übernimmt diese Funktion in guter Näherung bereits das Wellrohr.

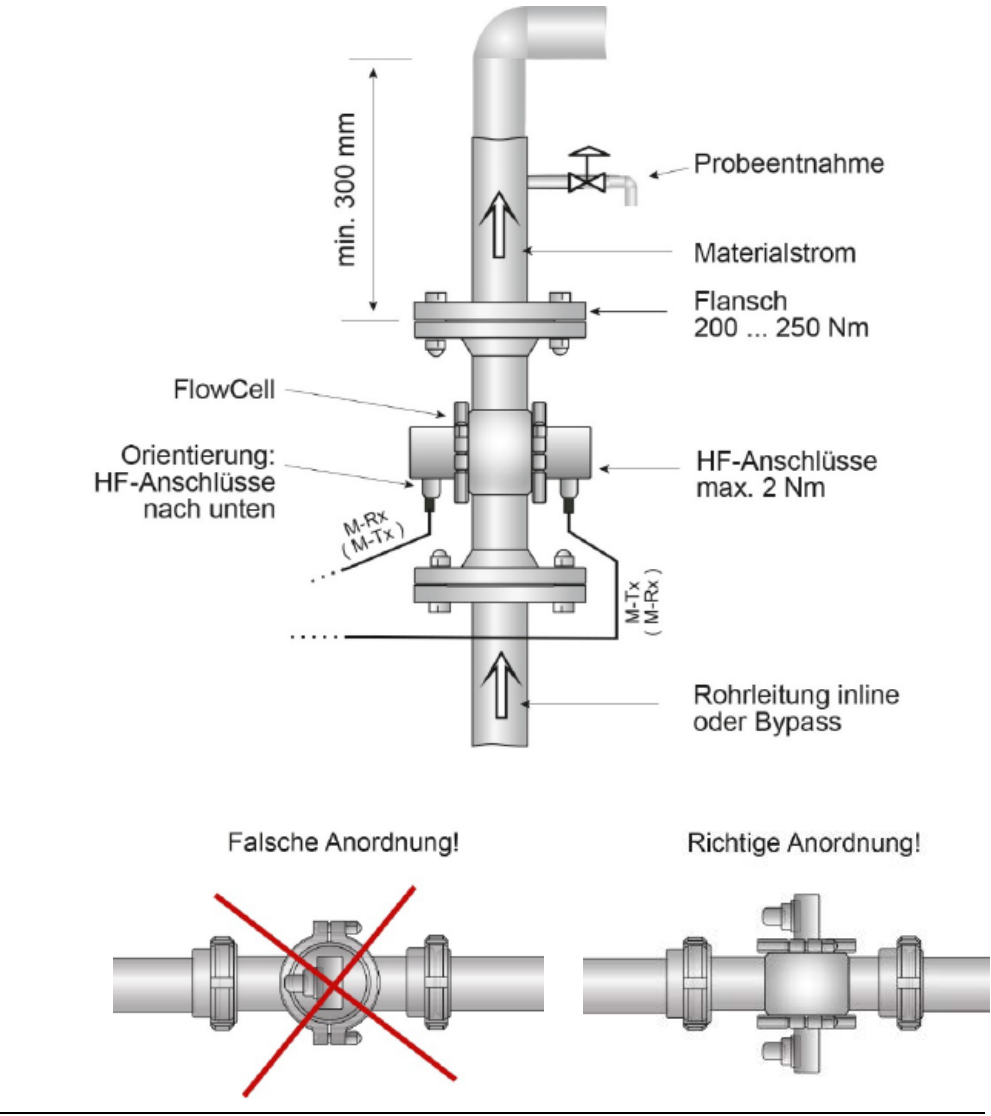

*Abb. 4-1: Installation in eine vertikale Steigleitung*

*Abb. 4-2: Waagerechte Installation: Auf die Entleerbarkeit der Rohrleitung ist zu achten, daher darf die FlowCell nicht gedreht werden.*

## **4.2.2 Installation der AWE**

Beachten Sie folgende Punkte bei der Montage der AWE:

- Die AWE muss entsprechend der HF-Kabellänge in der Nähe der Mikrowellensonde positioniert werden.
- Die AWE muss vibrationsarm aufgestellt werden. In einigen Fällen empfiehlt es sich, die AWE an einem von dem Rohrleitungssystem getrennten Ständer anzubringen.
- Sehen Sie bei der Geräteinstallation eine Trennvorrichtung vor, mit der Sie das Gerät einfach und schnell von der Netzversorgung trennen können.
- > Sehen Sie eine automatische Trennvorrichtung (Leitungsschutzschalter) vor, die das Gerät im Fehlerfall in 0,03 Sekunden vom Netz trennt. Die Trennvorrichtung muss auf den Leitungsquerschnitt der Zuleitung angepasst sein, mindestens aber für 1 A Dauerstrom ausgelegt sein.
- Wenn Sie die AWE an einer warmen/heißen Wand montieren müssen, so verwenden sie eine Distanzschiene, um die Wärmestrahlung und –leitung zu minimieren. Siehe Abb. 4-3.
- Bei Aufstellen der AWE im Freien muss die AWE vor direkten Sonnstrahlen und Regen geschützt werden, etwa durch ein genügend großes Schutzdach.

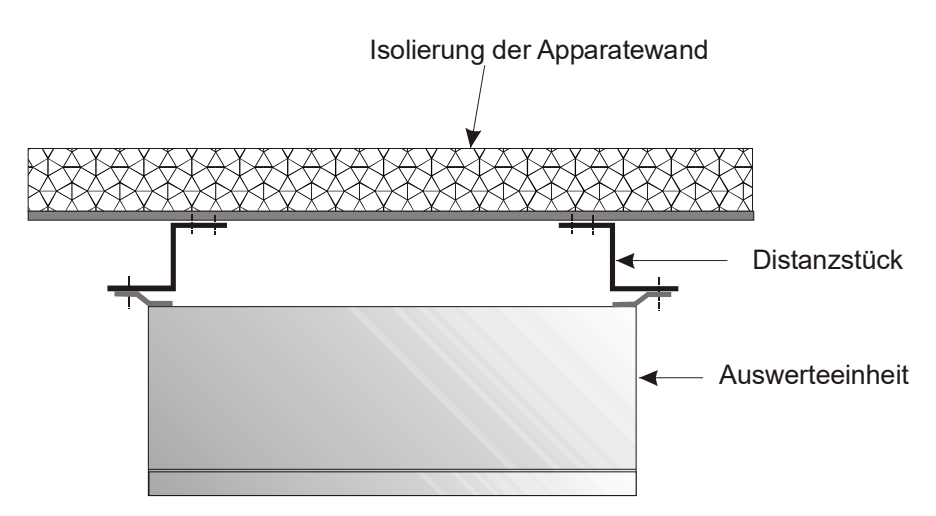

*Abb. 4-3: Ansicht von oben: Montage der AWE an einer heißen Behälterwand*

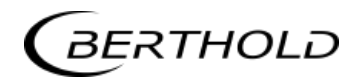

### **4.2.3 Anschluss der HF-Kabel**

Die Messzelle wird mit der AWE über die HF-Kabel verbunden. Dabei gibt es zwei verschiedene Möglichkeiten:

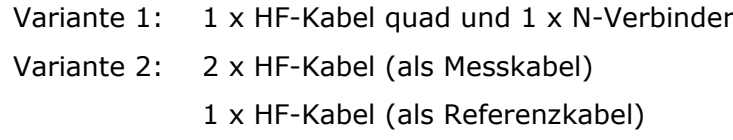

Die Entscheidung der Kabelvariante trifft Berthold Technologies bei der Projektierung. Sie ist Abhängig von der Applikation und gewünschten Entfernung zwischen AWE und Messzelle.

Voraussetzung für eine einwandfreie Messung ist die korrekte Kabelverlegung! Bitte beachten Sie dafür folgende Hinweise:

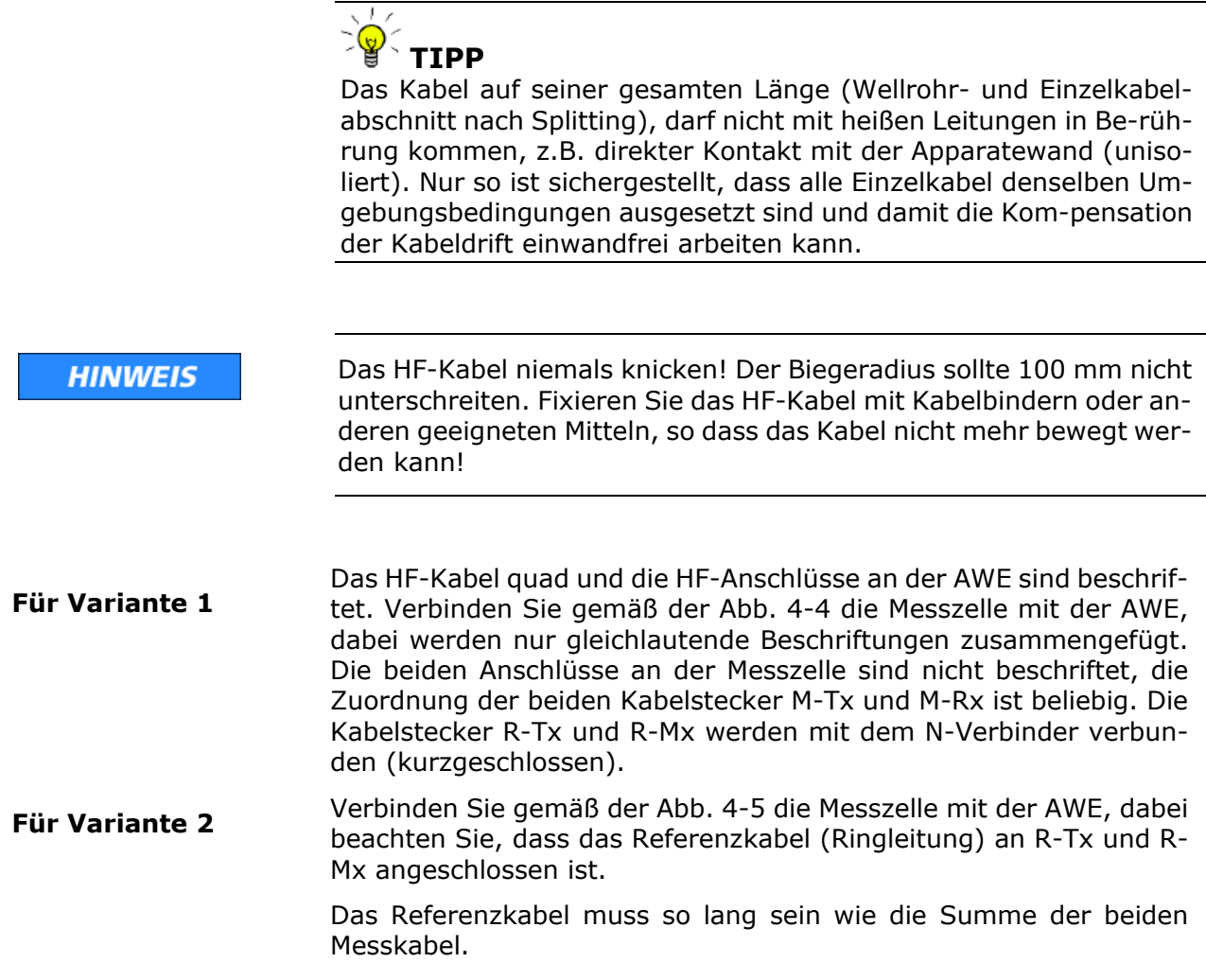

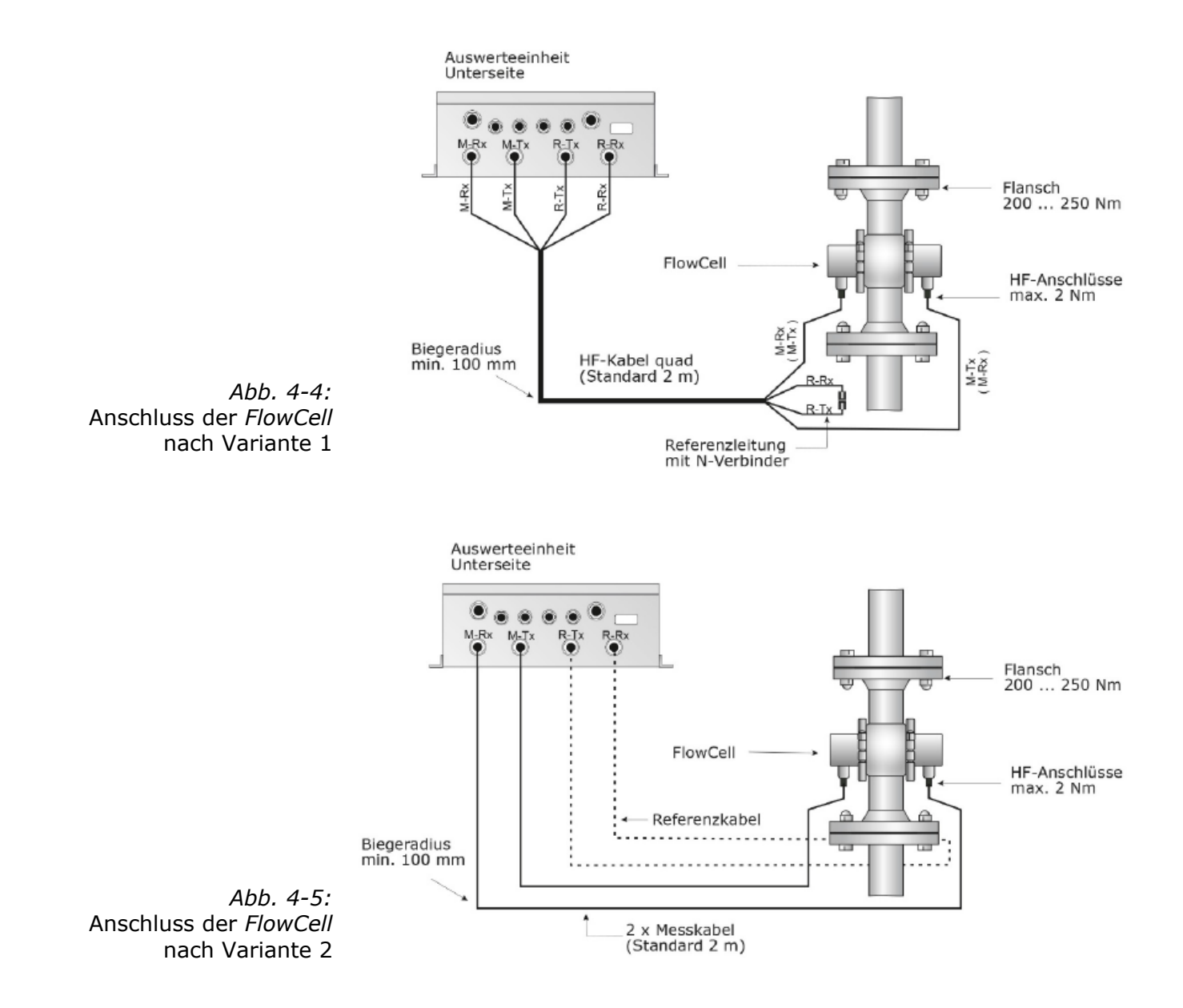

Drehen Sie alle Schraubverbindungen der HF-Kabel handfest an (2 Nm = 0,2 kg/m) ! Vor dem Festziehen die Kabel vorsichtig per Hand anschrauben **-Vorsicht! Verschraubung verkantet leicht.**

Die Schraubverbindungen gelegentlich auf festen Sitz überprüfen. Bei vibrierenden Installationen könnte sich sonst die Schraubverbindung lockern und damit Messungenauigkeiten oder Korrosionen der Anschlüsse verursachen.

Während die Kabel nicht angeschlossen sind, müssen die Koaxialbuchsen mit Kunststoffkappen und die Kabelstecker durch geeignete Maßnahmen gegen Feuchte und Verschmutzung geschützt werden.

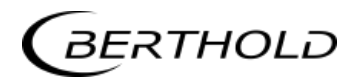

# **4.3 Inbetriebnahme Förderband**

#### **4.3.1 Komponenten**

Die Messanordnung an einem Förderband besteht grundsätzlich aus folgenden Komponenten:

- aus einem Hornantennenpaar (siehe *Kapitel 3.7.3*) oder
- einem Spiralantennenpaar (siehe *Kapitel 3.7.3*)
- $\triangleright$  einer Auswerteeinheit
- zwei HF-Antennenkabel und ein HF-Referenzkabel

Ist wegen variierender Schüttdichte (bei konstanter Feuchte) oder Schichtdicke eine **Beladungskompensation** erforderlich, so werden die entsprechenden Kompensationssignale über Stromeingänge in die AWE geführt. Die Kompensationseinrichtungen müssen bestimmten Bedingungen genügen, diese werden in diesem Kapitel angeführt. Als mögliche Kompensationseinrichtungen gelten:

- $\triangleright$  Schichtdickensensor
- $\triangleright$  Bandwaage

#### **4.3.2 Messgeometrie und Messbedingungen**

Schüttgüter werden auf einem Band befördert. Das Material passiert zuerst den Schichtdicken-Sensor oder die Bandwaage zur Bestimmung der Schichtdicke oder des Gewichts und dann (oder gleichzeitig) die Mikrowellen-Messstrecke zur Messung des Feuchtegehaltes. Ist die Bandwaage weiter als 5 m vor oder nach der Mikrowellenmessstrecke platziert, so muss geprüft werden, ob das Bandwaagesignal synchronisiert werden muss, siehe hierzu *Kapitel 3.6 Synchronisation der Eingangssignale*.

Damit Kompensations- und Mikrowellenmessung immer dasselbe Material messen, muss die Produktoberfläche über eine Breite von mindestens 350 mm möglichst plan sein (500 mm im Falle eines mit Stahlseilen verstärkten Bandes). Die nachfolgenden Ausführungen verdeutlichen diese Messbedingung.

#### 1. Messbedingung: Erforderliches Materialprofil

Die Produktoberfläche muss über eine **Breite von mindestens 350 mm** plan sein (siehe Abb. 4-6). Keine Spalten oder Höhlen im Produkt. Dieses ist unbedingt erforderlich, damit das Mikrowellendurchstrahlungsfeld immer dieselbe Materialschicht sieht und der

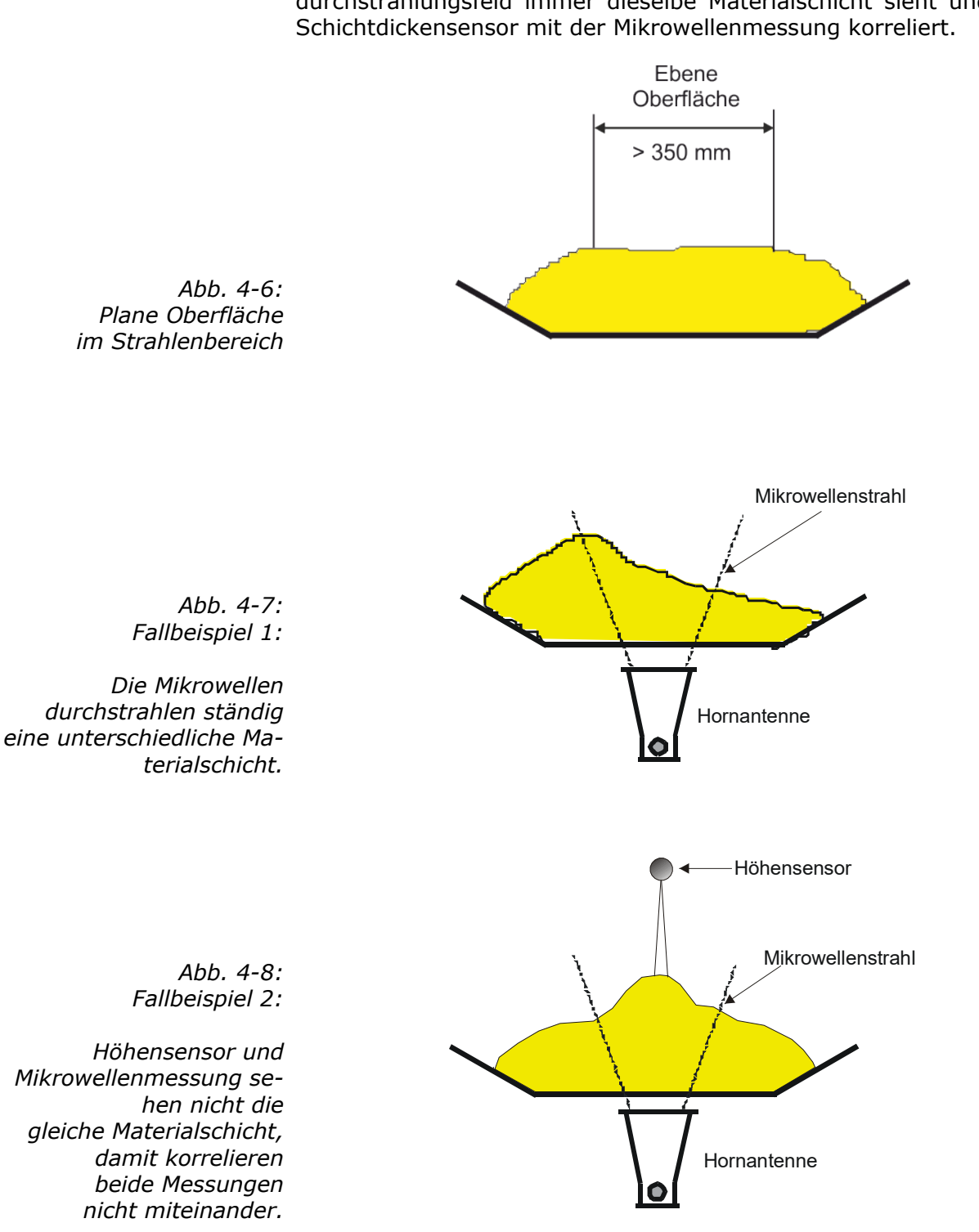

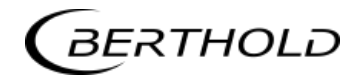

Wird zur **Kompensation ein Wiegesystem** genutzt, dann muss der Materialquerschnitt beim Wiegesystem rechteckig sein (siehe Abb. 4-9). Siehe Erläuterung in dem *Kapitel 3.4.3*.

 $\bigtriangleup$ 

*Abb. 4-9: Rechteckiger Materialquerschnitt beim Wiegesystem*

#### 2. Messbedingung: Homogene Bandbelegung

Das Produkt muss homogen sein. Ist das Produkt nicht vermischt oder asymmetrisch auf dem Band, dann ist die Feuchteanzeige nicht repräsentativ und die Probenahme (z.B. zur Kalibrierung) kann fehlerhaft sein, siehe Abb. 4-10.

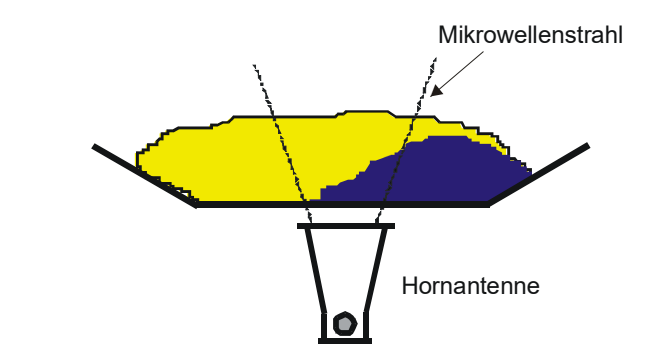

*Abb. 4-10: Zwei unterschiedliche Produkte (z.B. durch unterschiedliche Feuchte) nicht vermischt und asymmetrische befüllt.*

3. Messbedingung: elektrisch leitfähige Materialien

Zwischen den Sende- und Empfangsantennen (im Strahlungsfeld) dürfen sich **keine Metalle oder andere leitfähige Materialien befinden**.

Es ist sicherzustellen, dass Gummibänder nicht in zu starkem Maße, durch Zugabe von Graphit, leitfähig sind.

Einen Sonderfall stellen stahlarmierte Fördergurte da, siehe nachfolgende Kapitel.

# 4. Messbedingung: Mindestbelegung.

Die Mindestbelegung auf dem Förderband ist von der Produktzusammensetzung und Materialstruktur abhängig. In erster Näherung kann die minimale Materialschichtdicke wie folgt angegeben werden:

$$
d_{\min} = \frac{4}{\delta}
$$

**Gl. 4-1**

Wobei gilt:

$$
d_{\text{min}} = \text{Minimale Materialschichtdicke [cm]}
$$

 $δ = Schüttdichte [g/cm<sup>3</sup>]$ 

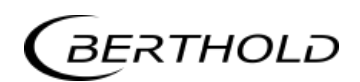

### **4.3.3 Installation der Hornantennen**

Das Antennenpaar und der Höhensensor (wenn erforderlich) werden an einem hochstabilen Rahmen montiert. Die Sendeantenne ist dabei unterhalb und die Empfangsantenne oberhalb des Gurtes anzubringen. Der Höhensensor wird, in Förderrichtung gesehen, vor der Feuchtemessung installiert. Siehe dazu Abb. 4-11 und *Kapitel 8.5 Einbauvorschlag am Förderband*.

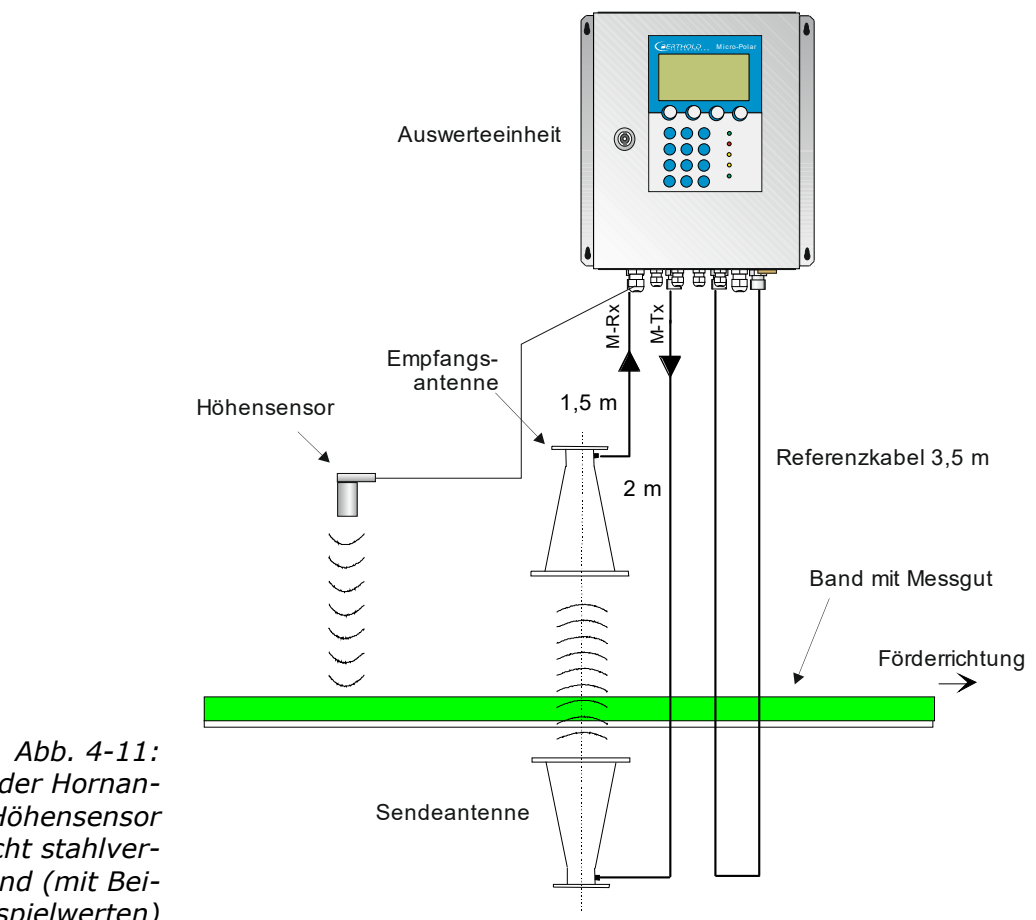

*Installation der Hornantennen und Höhensensor an einem nicht stahlverstärkten Band (mit Beispielwerten)* 

#### Anordnung der Hornantennen:

- Die beiden Hornantennen müssen sich diametral gegenüberstehen.
- $\triangleright$  Sender und Empfänger müssen immer in gleicher Polarisation zueinander stehen; das heißt die Koppler müssen in dieselbe Richtung weisen.
- Übliche Antennenabstände liegen bei 30 bis 80 cm, können aber auch 1 bis 2 m betragen.
- Der Koppler sollte immer in Richtung Materialstrom weisen, weil dadurch die Wellen weniger um den Materialstrom gelenkt werden.
- Die Sendeantenne muss grundsätzlich unterhalb, die Empfangsantenne oberhalb des Förderbandes angebracht werden. Dadurch gelangt, abhängig von der Schichtdicke und dem Wassergehalt, weniger Strahlung außerhalb des Materialstromes.
- ▶ Bei der Durchstrahlung von Ober- und Untergurt ist mit geometrieabhängigen Fehlmessungen zu rechnen. Es sollte daher unterhalb des Obergurtes genügend Raum für die Hornantenne vorhanden sein. Gegebenenfalls ist eine Bandauslenkung vorzunehmen oder zu prüfen, ob die Spiralantennen geeignet sind.
- Wählen Sie die Einbaustelle der Hornantennen so, dass sie nicht durch Schmutz auf dem Strahlenaustrittsfenster beeinträchtigt werden.
- Verlegen Sie das Referenzkabel parallel zu den Messkabeln. Seine Länge entspricht im Normalfall der Summe der beiden Messkabel.
- Installieren Sie die Antennen so weit wie möglich von den Rollen oder anderen metallischen Gegenständen entfernt.
- Die mitgelieferten HF-Kabel können entsprechend der Einbausituation verbogen werden (min. Biegeradius 10 cm). Die Kabelführung ist zu fixieren, um Bewegungen auszuschließen. Die Kabelstecker sind mit den Überwurfmuttern fest anzuziehen. Eine Veränderung der Kabellängen oder die Verwendung anderer Kabel ist nicht zulässig.
- In Nassbereichen ist der Kabelanschluss stets nach unten zu orientieren. Das Eindringen von Feuchtigkeit ist unbedingt zu verhindern. Gegebenenfalls müssen die HF-Verbindungen durch geeignete Maßnahmen nachträglich abgedichtet werden.
- Für eine zufriedenstellende Messung an Förderbändern sollte die Materialschicht möglichst planparallel sein. Bei Schüttgütern ist eine solche Glättung der Materialoberfläche leicht z.B. mit Hilfe einer in Scharnieren gelagerten Platte zu erreichen, die über die Materialoberfläche schleift. Der gleiche Effekt wird mit einem zwischen parallelen Führungsstäben frei gleitenden Ski bewirkt. Speziell bei Korngrößen von mehr als 10 mm ist der Ski der beweglichen Platte vorzuziehen. Erfahrungsgemäß lässt sich eine hinreichend glatte Oberfläche und homogene Schichtung nur dann erreichen, wenn die minimale Schichtdicke mindestens dreimal so groß ist wie die maximale Korngröße. An feinkörnigen Materialien ist der Einsatz eines Pfluges sinnvoll, da hier die Materialoberfläche geglättet wird ohne nennenswerte Veränderung der Schüttdichte. Dies ist insbesondere dann sinnvoll, wenn keine Schüttdichten- bzw. Flächengewichtsmessung zur Verfügung steht.

#### Ausnahmefall Schrägdurchstrahlung

Im Allgemeinen werden die Hornantennen senkrecht zum Materialfluss installiert. Ob eine Schrägdurchstrahlung notwendig ist und in welchem Winkel die Antennen montiert werden sollen, wird im Vorfeld bei der Projektierung berücksichtigt und der Winkel (siehe Abb. 4-12) wird von Berthold Technologies angegeben.

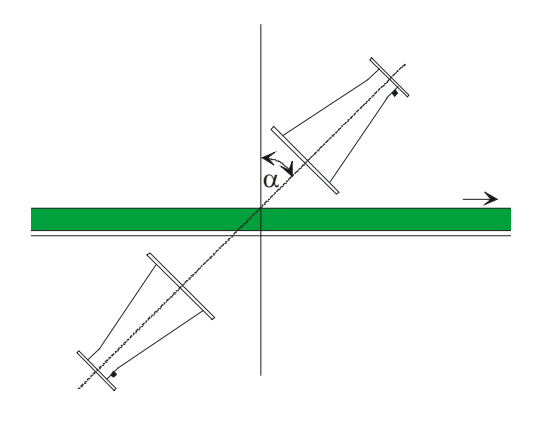

*Abb. 4-12: Anordnung bei Schrägdurchstrahlung Der Winkel wird ggf. von Berthold Technologies angegeben*

> Nur in Ausnahmefällen kann eine Schrägdurchstrahlung vorteilhafter sein. In Fall starker Reflektion kann dadurch die Störung der reflektierten Welle reduziert werden.

> Ein zu großer Winkel  $\alpha$  würde eine Refraktion verursachen und die durchstrahlten Wellen könnten sich neben den Empfangsantennen ausbreiten.

#### Ausnahmefall Stahldrahtarmiertes Förderband

Falls das Förderband mit Metallseilen in Förderrichtung armiert ist, müssen die Antennen so angebracht sein, dass das elektrische Feld (E) senkrecht zu den Seilen verläuft. Die Anschlussbuchse des Antennenkabels zeigt in dieselbe Richtung wie das elektrische Feld, siehe Abb. 4-13 und 4-14.

Nur bei richtiger Orientierung der Hornantennen können ist Mikrowellen Förderbänder mit parallelen Metalldrähten oder -stäben durchstrahlen.

Bitte wenden Sie sich an den Hersteller und geben Sie den Durchmesser der Stahlseile und ihren Abstand an. Vergewissern Sie sich, dass das Band selbst nicht aus leitendem Gummi besteht (antistatisch durch zusätzlichen Graphit).

Die Oberfläche des Produkts muss bei dieser Anordnung über eine Strecke von mindestens 500 mm plan sein (anstatt 350 mm wie bei der normalen Anordnung).

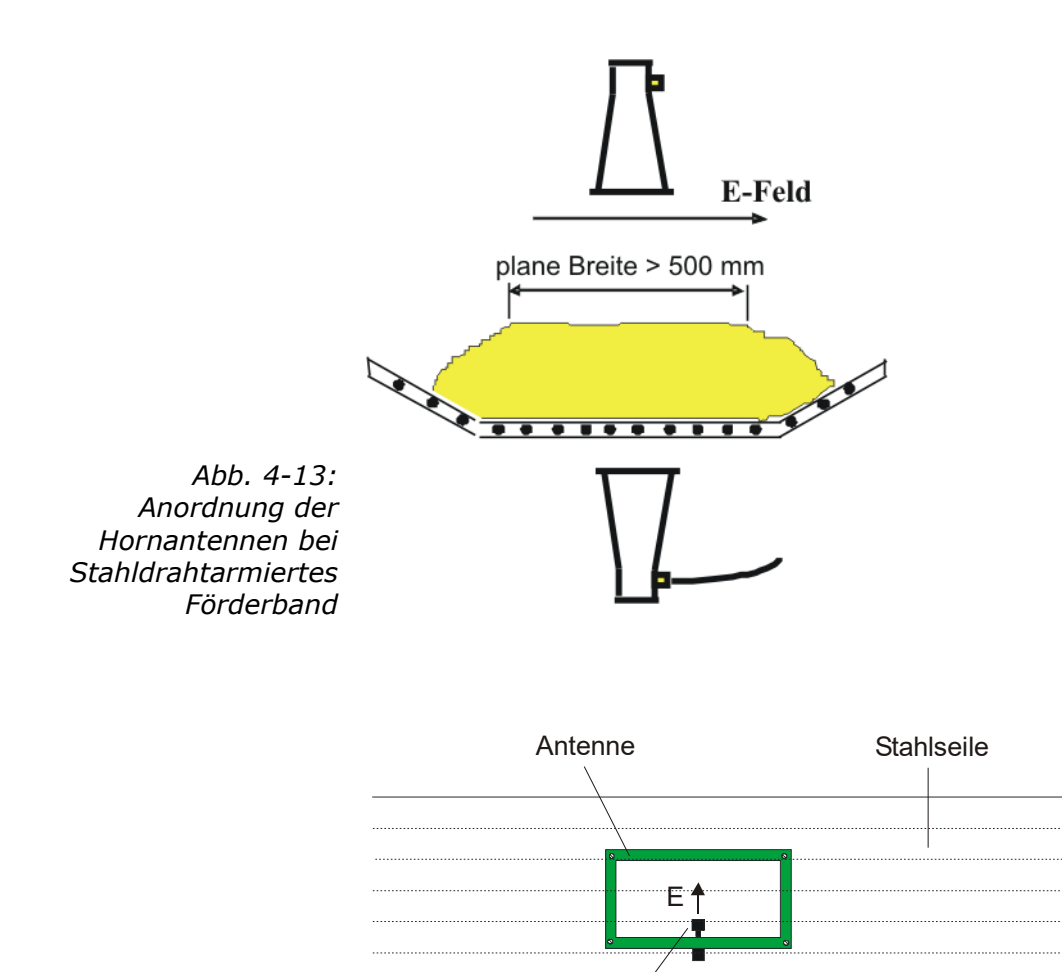

*Abb. 4-14: Ausrichtung der Antenne im Falle parallel laufender Stahlseile*

Im Gegensatz zu der empfohlenen Anordnung ohne stahlverstärkte Bänder, müssen hier die Antennen um 90° gedreht werden, so dass die Kabel von der Seite kommen, anstatt entlang der Förderrichtung.

Koppelpilz Förderband

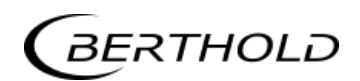

### **4.3.4 Installation der Spiralantennen**

Das Antennenpaar und der Höhensensor (falls erforderlich) werden an einem hochstabilen Rahmen montiert. Die Sendeantenne ist dabei unterhalb und die Empfangsantenne oberhalb des Gurtes anzubringen. Der Höhensensor wird, in Förderrichtung gesehen, vor der Feuchtemessung installiert. Siehe dazu Abb. 4-15.

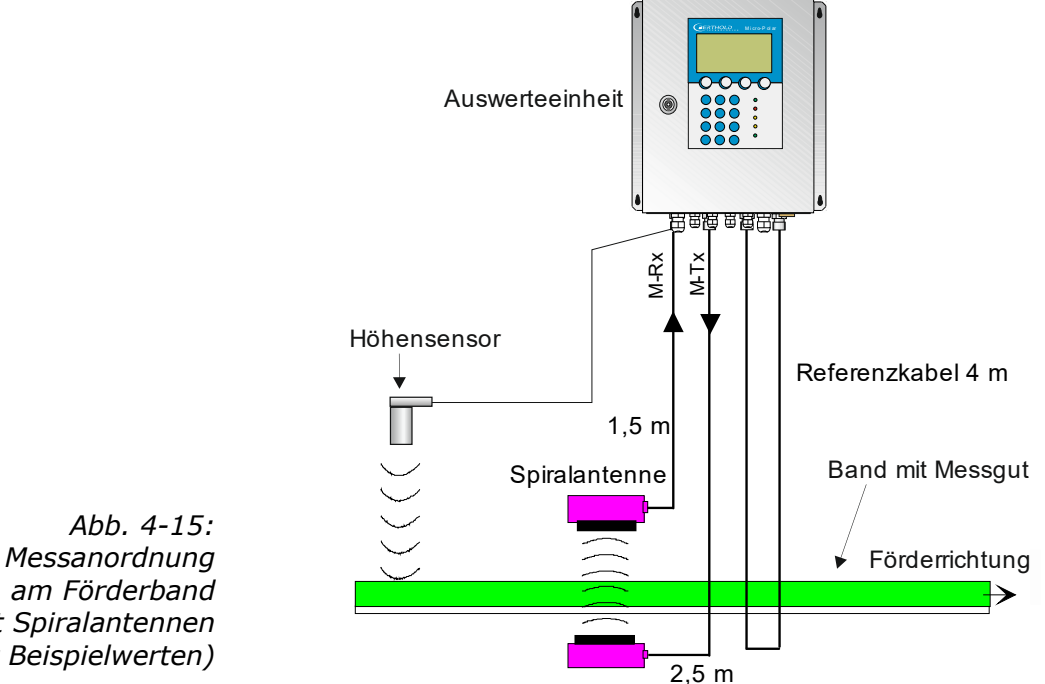

*Messanordnung mit Spiralantennen (mit Beispielwerten)*

### Anordnung der Spiralantenne:

- Die beiden Antennen müssen sich diametral gegenüberstehen.
- Übliche Antennenabstände liegen bei ca. 10 bis 70 cm.
- Der Anschluss kann in eine beliebige Richtung weisen.
- Die Spiralantennen müssen senkrecht zum Material angebracht werden.
- Die Spiralantennen sollen mindestens 10 cm über der max. Beladungshöhe installiert werden.
- Wählen Sie die Einbaustelle für die Spiralantennen so, dass sie nicht durch Schmutz beeinträchtigt wird
- Die Länge des Referenzpfades entspricht im Normalfall der Summe der Länge beider Antennenkabel und muss möglichst über denselben Weg verlegt werden.

Hinweis: Eine Schrägdurchstrahlung und eine Durchstrahlung von stahlverstärkten Bändern sind aufgrund der Zirkularpolarisation nicht möglich.

**Max. Entfernung**

### **4.3.5 Synchronisation**

Wird zur Beladungskompensation ein Gewicht-/Durchsatzsignal benutzt und ist die Wiegeeinrichtung mehr als 5 m von der Mikrowellenmessstrecke entfernt, so muss je nach Bandgeschwindigkeit das Gewichts-/Durchsatzsignal mit der Mikrowelleninformation synchronisiert werden, damit beide Signale das gleiche Produkt vermessen.

Die mindest Entfernung beträgt: **5 x v Gl. 4-2** Wobei gilt: v = Bandgeschwindigkeit [m/s] **Min. Entfernung**

> Die zulässige maximale Entfernung beider Messeinrichtungen hängt von der Bandgeschwindigkeit ab und ergibt sich zu:

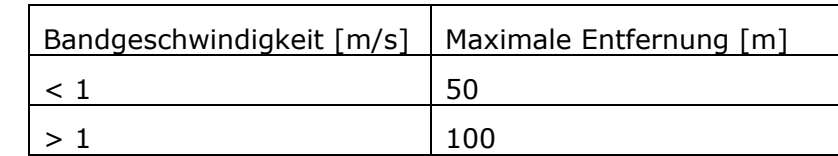

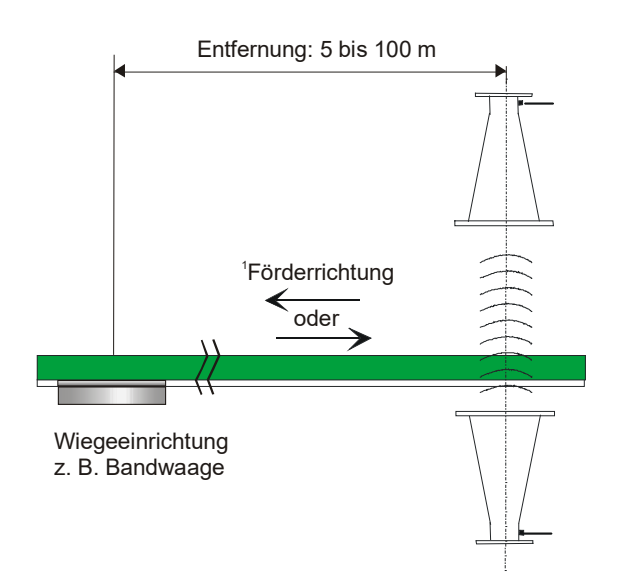

*Abb. 4-16: Synchronisiertes Bandwaagensignal*

*1die Wiegeeinrichtung kann vor oder nach der Mikrowellenmessstrecke platziert werden.*

#### **Bandgeschwindigkeit**

Die Bandgeschwindigkeit sollte bei Verwendung der Synchronisation 5 m/s nicht überschreiten.

#### Variierende Förderbandgeschwindigkeit

Für den Fall einer variierenden Bandgeschwindigkeit muss diese bei der Synchronisation mitberücksichtigt werden. Dazu muss das Geschwindigkeitssignal als 0/4…20 mA über Stromeingang 2 in die AWE eingespeist werden.

#### **54** MicroPolar 2 (++) LB 567

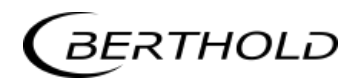

# **4.3.6 Installation der Auswerteeinheit**

Installation der AWE wie unter Kapitel 4.2.2 beschrieben.

# **4.3.7 Anschluss der HF-Kabel**

Verbinden Sie die Horn-/Spiralantennen und die AWE (Buchsen M-Tx und M-Rx) mit den Antennenkabeln. An M-Tx erfolgt der Anschluss der Sendeantenne unterhalb des Bandes und an M-Rx die Empfangsantenne oberhalb des Bandes.

Schließen Sie ein Referenzkabel an die Referenzbuchsen der AWE an (R-Tx und R-Rx). Das Referenzkabel soll dieselben Eigenschaften und möglichst die Länge wie die Summe beider Antennenkabel besitzen.

Drehen Sie alle Schraubverbindungen der HF-Kabel handfest an (2 Nm = 0,2 KG/m)! Vor dem Festziehen die Kabel vorsichtig per Hand anschrauben **–Vorsicht! Verschraubung verkantet leicht.**

Verlegen Sie die Mess- und das Referenzkabel auf dieselbe Weise (möglichst parallel), damit sie derselben Temperatur ausgesetzt werden (Temperaturkompensation der Umgebungstemperatur auf das Antennenkabel, wodurch Langzeitstabilität gewährleistet wird).

Fixieren Sie die Antennen- und Referenzkabel nach der Verlegung.

#### П **WICHTIG**

Eine Stahlrohrleitung kann die Kabel vor Schäden schützen und Mess- und Referenzkabel für eine wirksame Temperaturkompensation auf derselben Temperatur halten. Geknickte Kabel verfälschen die Messergebnisse und machen das Kabel unbrauchbar. Der Biegungsradius darf nicht weniger als 100 mm betragen.

Die Schraubverbindungen gelegentlich auf festen Sitz überprüfen. Bei vibrierenden Installationen könnte sich sonst die Schraubverbindung lockern und damit Messungenauigkeiten oder Korrosionen der Anschlüsse verursachen.

Während die Kabel nicht angeschlossen sind, müssen die Koaxialbuchsen sofort mit Kunststoffkappen und die Kabelstecker durch geeignete Maßnahmen gegen Feuchte und Verschmutzung geschützt werden.

# **4.4 Inbetriebnahme Schacht**

Die Feuchtebestimmung am Schacht erfolgt durch eine fertig montierte Messanordnung mit Hornantennen. Siehe dazu *Abb. 3-20 Typische Messanordnung*.

## **4.4.1 Komponenten**

Die Messanordnung an einem Messschacht besteht grundsätzlich aus folgenden Komponenten:

- aus einem Hornantennenpaar (siehe *Kapitel 3.7.4*)
- aus einem Messschacht, einschließlich Montageplatte und Hornantennenhaltern
- einer Auswerteeinheit
- Zwei HF-Antennenkabel, ein HF-Referenzkabel und zwei HF-Winkelverbinder

## **4.4.2 Messgeometrie und Messbedingungen**

1. Messbedingung: elektrisch leitfähige Materialien

Zwischen den Sende- und Empfangsantennen (im Strahlungsfeld) dürfen sich **keine Metalle oder andere Materialien mit hoher Leitfähigkeit befinden**. Messrohre oder -schächte dürfen ebenfalls nicht aus leitfähigem Material bestehen oder sind mit einem Einstrahlfenster aus Kunststoff, Glas oder Keramik zu versehen. Die Abmessungen von Einstrahlfenstern sind in Abhängigkeit vom Antennenabstand von mindestens  $15 \times 15$  cm bis ca. 30 x 30 cm im Normalfall zu wählen.

### 2. Messbedingung: Schachtbefüllung

Das Schüttgut muss gleichmäßig durch den Messschacht gefördert werden, wobei sichergestellt werden muss, dass dieser für die Messung vollständig gefüllt ist. In einigen Fällen bietet es sich an das Produkt anzustauen, etwa durch einen unter den Schacht angebrachten Schieber.

#### 3. Messbedingung: Schüttdichte

Die Schüttdichte darf sich bei konstanter Feuchte nicht ändern.

Eine mögliche Ursache für die Schüttdichteänderung könnte ein variierender Füllstand in dem Zubringerschacht sein. Achten Sie daher auf mögliche Einflussgrößen. Der Messfehler der sich aus der Schüttdichteänderung ergibt ist proportional zur Änderung.

#### 4. Messbedingung: Homogene Befüllung

Das Produkt muss homogen sein. Ist das Produkt nicht vermischt oder asymmetrisch in dem Schacht, dann ist die Feuchteanzeige nicht repräsentativ und die Probenahme (z.B. zur Kalibrierung) kann fehlerhaft sein, siehe Abb. 4-17.

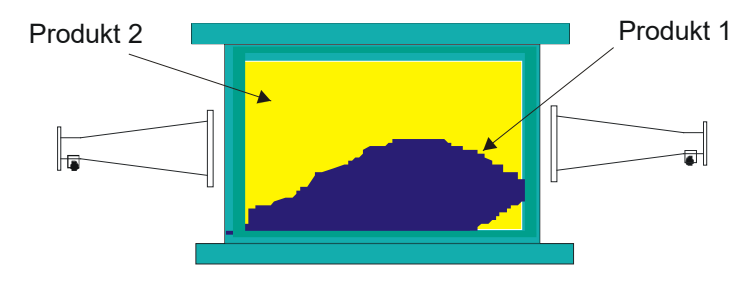

*Abb. 4-17: Zwei unterschiedliche Produkte (z.B. durch unterschiedliche Feuchte) nicht vermischt und asymmetrische befüllt.*

### **4.4.3 Installation**

Der Messschacht und die Hornantennen mit ihren Halterungen werden in der Regel auf der Montageplatte von Berthold Technologies montiert, siehe *Kapitel 8.6 Einbauvorschlag Messschacht*.

Der Messschacht mit Montageplatte wird an geeigneter Stelle in den Förderstrom eingebaut. Vor und nach dem Messschacht dürfen auf einer Länge von jeweils min. 400 mm keine Schachtverjüngung und Einbauten erfolgen. In Einzelfällen können diese Ein- und Auslaufstrecke verkürzt werden, eine Auslegung erfolgt in der Projektierung.

Bauen Sie die Komponenten entsprechend der Maßzeichnung unter *Kapitel 8.6 Einbauvorschlag Messschacht* auf. Alle Befestigungslöcher für Halterungen und Messschacht sind auf der Montageplatte vorhanden, sodass die Messstrecke zwangsläufig optimal ausgerichtet ist.

Schützen Sie die Antennen vor Staub und Schmutz. Bauen Sie den Messschacht so an Ihr Fördersystem, dass Sie alle Teile des Messschachtes gut erreichen. Sorgen Sie für eine stabile und vibrationsarme Montage der Montageplatte. In der Nähe des Messschachtes sollte eine Materialprobenentnahme für die notwendige Kalibrierung möglich sein.

Wird ein PT100 verwendet, sollte dieser in Richtung des H-Feldes orientiert sein, siehe Abb. 3-14 unter *Kapitel 3.7.4 Der Messschacht*.

Die Anschlüsse der Hornantennen sollten vorzugsweise nach unten zeigen, damit sie besser geschützt sind.

Wichtig: Das Schüttgut wird gleichmäßig durch den Messschacht gefördert, wobei sichergestellt sein muss, dass dieser für die Messung vollständig gefüllt ist.

### **4.4.4 Installation der AWE**

Installation der Auswerteeinheit (kurz AWE) wie unter *Kapitel 4.2.2* beschrieben.

### **4.4.5 Anschluss der HF-Kabel**

Anschluss der HF-Kabel wie unter *Kapitel 4.2.3* beschrieben.

# **4.5 Anschluss der AWE**

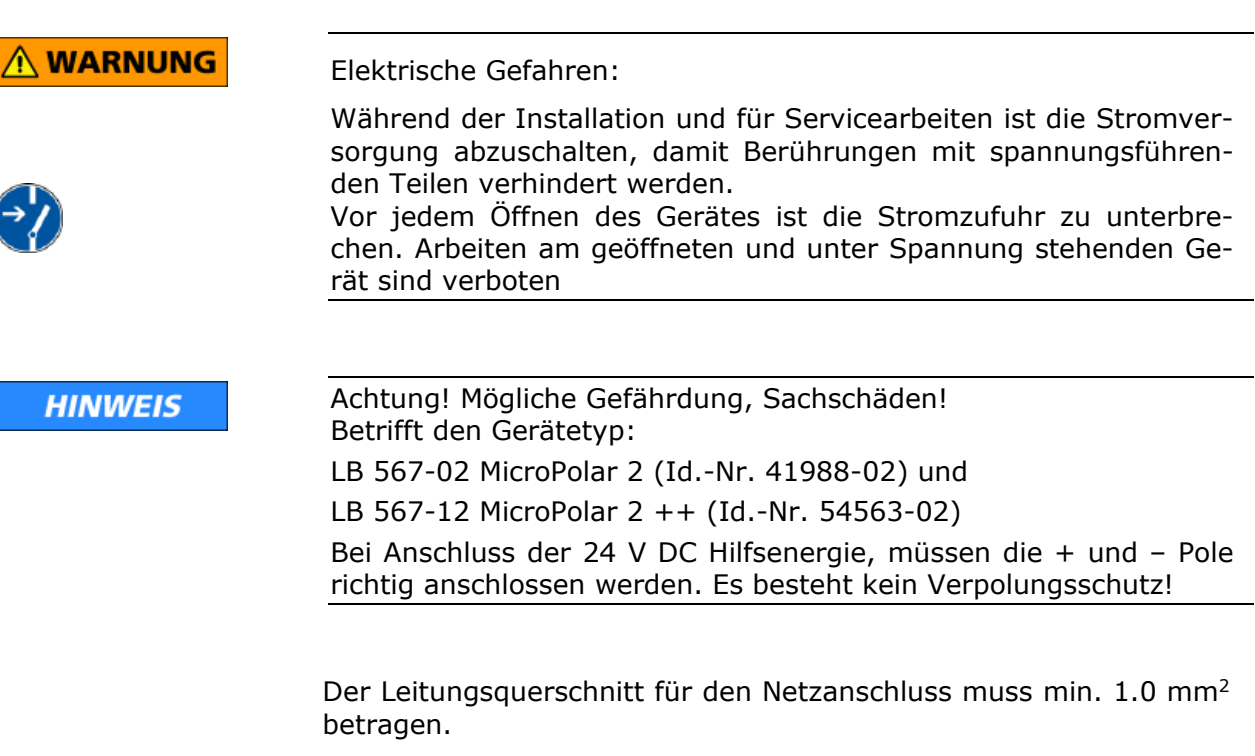

- Schließen Sie alle gewünschten Ein- und Ausgangssignale entsprechend der nachfolgenden Seiten an die Klemmleiste an. Benutzen Sie dabei die vorgesehenen M-Durchführungen, damit der Schutzgrad erhalten bleibt.
- Überprüfen Sie, ob die auf dem Typenschild zugelassene Spannung mit Ihrer Versorgungsspannung übereinstimmt.
- > Schließen Sie das spannungsfrei geschaltete Netzkabel an die Klemmen  $3(L1)$ ,  $2(N)$  und  $1(PE)$  an.
- Überprüfen Sie, ob sich der Testschalter (Netzunterbrechung) in Position "EIN" befindet (siehe Abb. 5-1).
- Schließen Sie das Gerätegehäuse und schalten Sie die Spannungsversorgung ein.

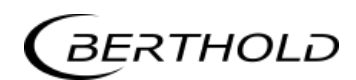

### **4.5.1 Anschlussbelegung der Steckerleiste**

Auf der Steckerleiste der AWE sind folgende Anschlüsse zu finden:

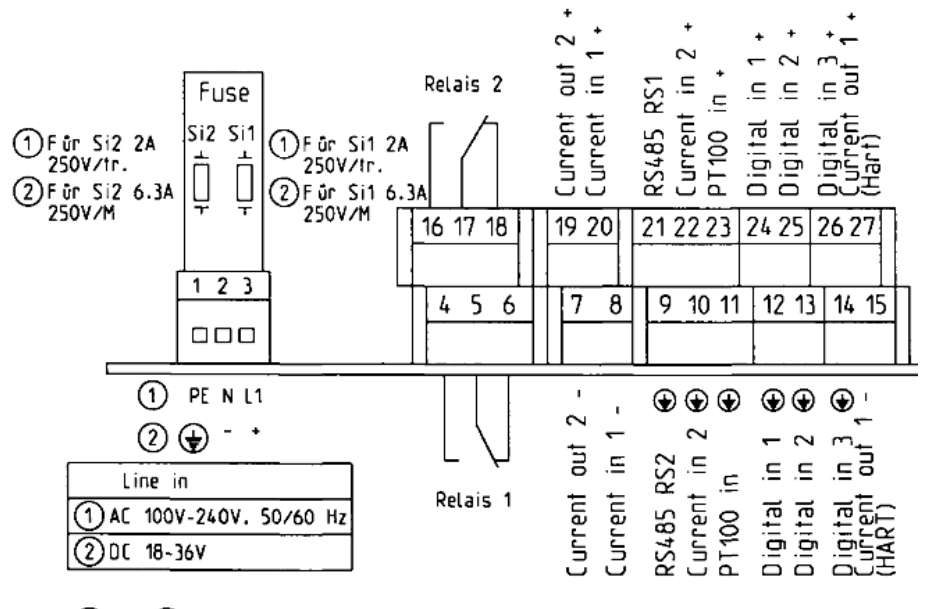

*Abb. 4-18: Anschlussplan LB 567*

(1) or (2) depending on instrument version

(1) oder (2) je nach Geräteausführung

#### **Netzanschluss: Klemmen 3 (L1, +), 2 (N, -) und 1 (PE,**  $\circledast$ **)**

Für MicroPolar 2, je nach Geräteausführung, siehe Typenschild auf der Gehäuse Außenwand.

- 1.) 100…240 V AC, 50/60 Hz
- 2.) 24 V DC: 18…36 V Dc, kein Verpolungsschutz

#### **Stromeingang Nr. 1 (Klemmen 20+ und 8-), isoliert Stromeingang Nr. 2 (Klemmen 22+ und 10-), nicht isoliert**

Eingabe als 0/4 - 20 mA Signal. z.B. zur Temperaturkompensation oder Referenzsignalaufzeichnung.

#### **Stromausgang Nr. 1 (Klemmen 27+ und 15-),** isoliert

Ausgabe als 4 - 20 mA Signal. Ausgabemöglichkeiten: Konzentrationen (1 / 2), Stromeingangssignale (1 / 2), PT100 Signal, Massenstrom

#### **Stromausgang Nr. 2 (Klemmen 19+ und 7-),** isoliert

Ausgabe als 0/4 - 20 mA Signal. Ausgabemöglichkeiten entsprechend Stromeingang Nr. 1.

#### **PT100 (Klemmen 23+ und 11-)**

Anschluss zur Temperaturmessung. Im Fall der Behältersonde schließen Sie die zwei Kabelenden des PT100 beliebig gepolt an.

#### **Digitaleingang 1: DI1 (Klemmen 24+ und 12-)**

Nur für potentialfreie Kontakte! Konfigurationsmöglichkeiten:

- $\triangleright$  Keine Funktion
- Messung: Start (geschlossen) und Stopp (offen)

#### **Digitaleingang 2: DI2 (Klemmen 25+ und 13-)**

Nur für potentialfreie Kontakte! Konfigurationsmöglichkeiten:

- $\triangleright$  Keine Funktion
- Mittelwert: Halten (geschlossen) und weiter mitteln (offen)
- Produktauswahl: Produkt 1 (offen) und Produkt 2 (geschlossen)

#### **Digitaleingang 3: DI3 (Klemmen 26+ und 14-)**

Nur für potentialfreie Kontakte! Konfigurationsmöglichkeiten:

- $\triangleright$  Keine Funktion
- Probeaufnahme starten, offen: keine Aktion, geschlossen: einmalige Aufnahme startet
- $\triangleright$  Produktauswahl

#### **Relais 1: (Klemmen 4, 5 und 6) und Relais 2: (Klemmen 16, 17 und 18)**

Wechselkontakte (SPDT), isoliert, Konfigurationsauswahl:

- $\triangleright$  keine Funktion
- Fehlermeldung
- $\triangleright$  Messung anhalten
- $\triangleright$  Grenzwert min. und max.
- > Beladungsgrenze unterschritten

#### **RS485 Schnittstelle (Klemmen 21 (RS1) und 9 (RS2)) und RS232 Schnittstelle (an Geräteunterseite)**

Serielle Datenschnittstelle zur Ausgabe der Live-Daten (alle Messdaten für jeden Sweep (Messzyklus)), des Protokolls und Datenlogs. Datenformat: Datenübertragungsrate 38400 Baud, 8 Datenbits, 1 Stoppbit, keine Parität, kein Handshake

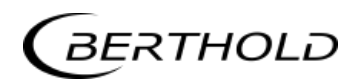

## **4.5.2 Digitale Ausgänge, Relais**

Den Status der Messung wird über zwei Relais ausgegeben:

- $\triangleright$  Fehler
- $\triangleright$  Alarm (Alarm min. und max.)
- Messung angehalten
- > Beladungsunterschreitung

Der jeweilige Schaltzustand wird auch über LED's auf der Frontplatte signalisiert (LED's: Signal 1 und 2).

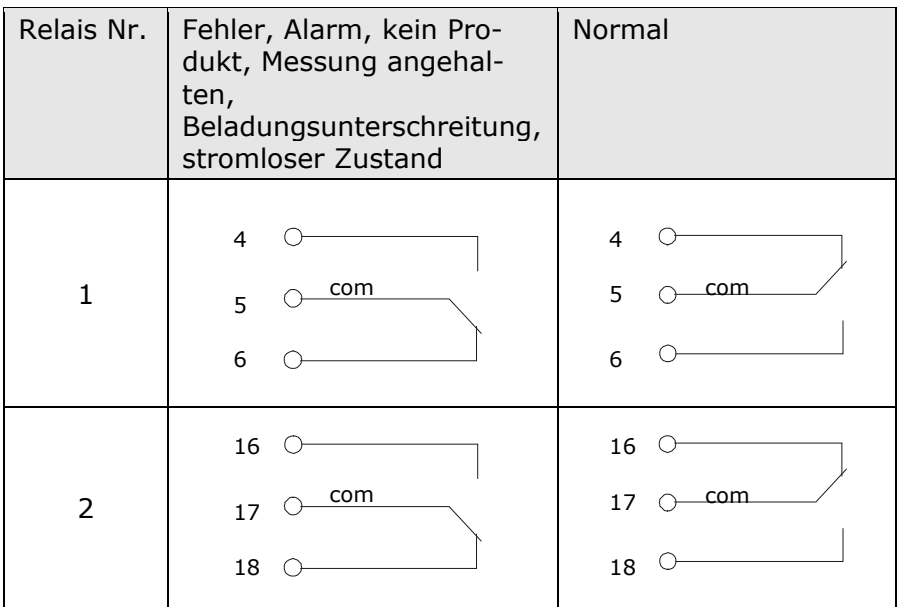

Die Relais mit Wechselkontakten können wahlweise als Schließer, Klemmen 4 & 5 (offen bei Fehler, Alarm ...) oder als Öffner, Klemmen 5 & 6 (geschlossen bei Fehler, Alarm ...) betrieben werden.

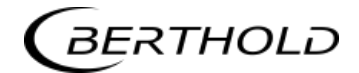

# Kapitel 5. **Wartung**

# **5.1 Allgemeines**

Sollte eine Fehlfunktion des Messsystems vorliegen, muss nicht unbedingt ein Gerätedefekt vorliegen. Oft führen Fehlbedienungen, ungeeignete Installationen oder Unregelmäßigkeiten im Messprodukt zu Messfehlern. Falls doch einmal eine Fehlfunktion vorliegt, erleichtert das Messgerät die Fehlerbeseitigung durch Fehlermeldungen in der Anzeige, womit Bedienfehler und elektronische Defekte signalisiert werden.

Defekte Module der Auswerteeinheit können normalerweise nicht repariert werden, sondern sind auszutauschen. Das Mikrowellen-Modul ist mit einer Abschirmhaube fest verschraubt und darf nicht geöffnet werden.

Die Horn- und Spiralantennen bedürfen keiner besonderen Wartung, allerdings muss eine Verschmutzung der Strahlenaustrittsfenster weitestgehend vermieden werden.

Für den Fall der Geräteentsorgung, wenden Sie sich bitte an den Service von Berthold und beantragen einen Recyclingpass.

# **5.2 Verschleißteile**

Die AWE besitzt keine Verschleißteile und Komponenten, die besonderer Wartung bedürfen.

Die PEEK Mikrowellenfenster der FlowCell und der Messschacht können je nach Messgut mit der Zeit einen Abrieb erfahren. Ein geringer bis mittlerer Abrieb beeinflusst die Messung vernachlässigbar gering bzw. wird durch die Kalibrierung ausgeglichen. Überprüfen Sie daher in einem Intervall von etwa 2 Jahren die Verschleißteile. Bei starkem Verschleiß können die Mikrowellenfenster der FlowCell und der Messschacht ausgetauscht werden.

#### **Austausch Mikrowellenfenster FlowCell**

- 1 Lösen Sie die Verschlussklammer (siehe Abb. 5-1, Pos. 1).
- 2 Entfernen Sie die Antenne (siehe Abb. 5-1, Pos. 2), das Mikrowellenfenster (siehe Abb. 5-1, Pos. 3) und die O-Ringe.
- 3 Befestigen Sie das neue Mikrowellenfenster, die neuen O-Ringe und die Antenne wieder mit der Verschlussklammer an der Flow-Cell, entsprechend der Darstellung in Abb. 5-2. Ab einem Fettgehalt von 8 % muss anstelle des EPDM-O-Rings ein HNBR-O-Ring verwendet werden.

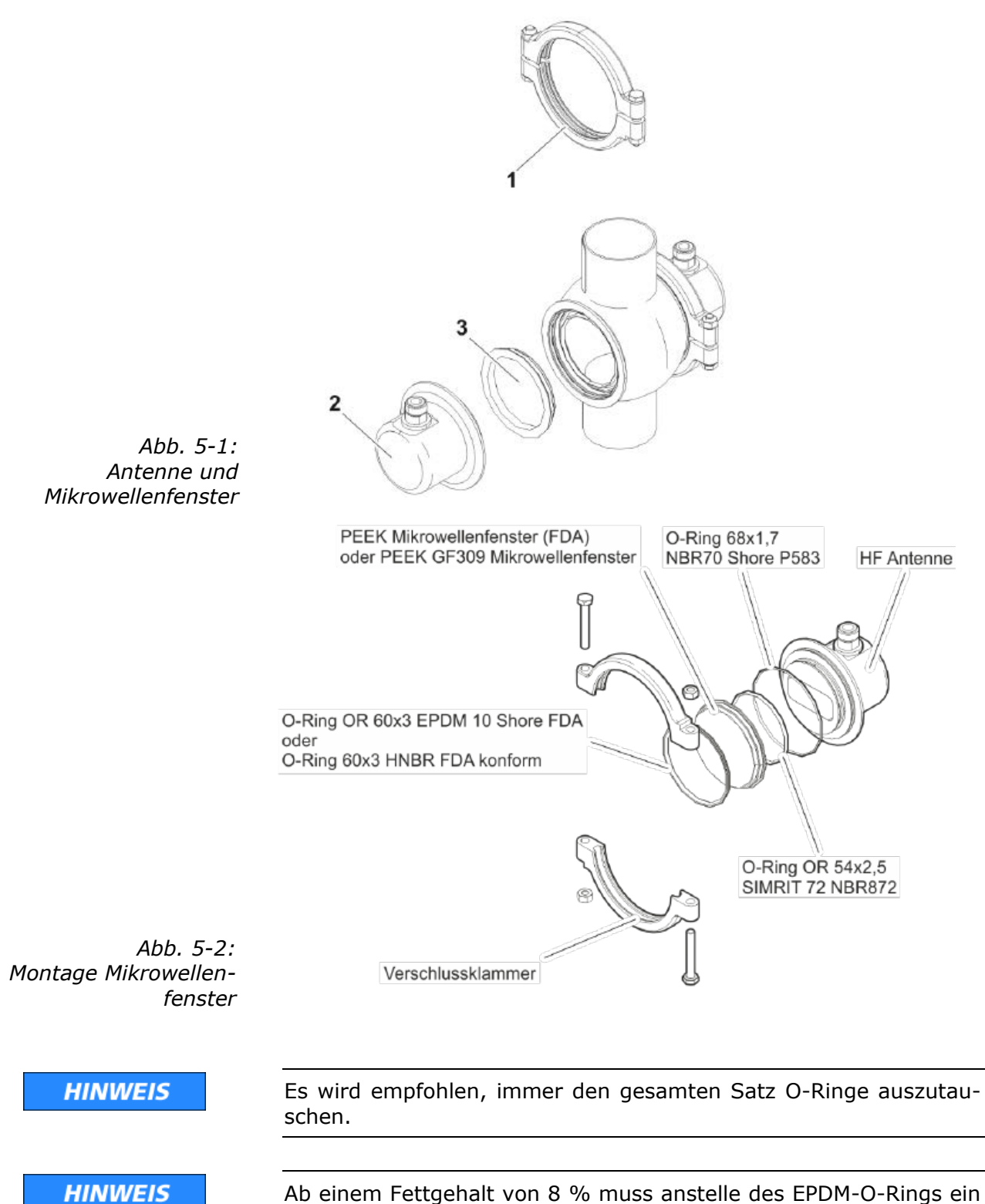

Ab einem Fettgehalt von 8 % muss anstelle des EPDM-O-Rings ein HNBR-O-Ring verwendet werden.

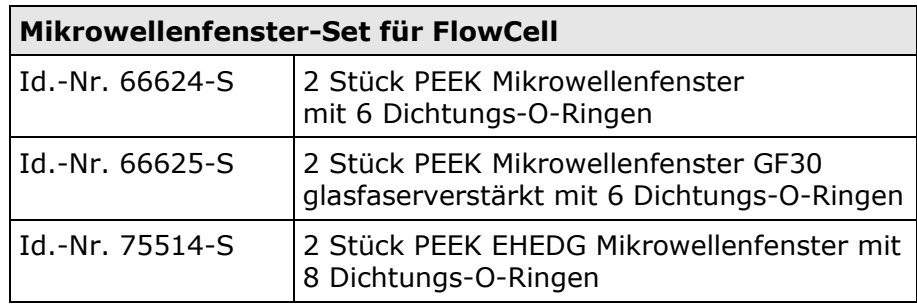

# **5.3 Gerätereinigung**

Reinigen Sie alle Systemkomponenten ausschließlich mit einem angefeuchteten Tuch ohne chemische Reinigungsmittel. Die produktberührenden Teile (im Normalbetrieb) können mit warmen Wasser gereinigt werden, dabei sind die Temperaturgrenzen siehe *Kapitel 6.2 Technische Daten Sensoren* zu berücksichtigen.

# **5.4 Batterie**

Falls das Messgerät LB 567 längere Zeit ohne Netzversorgung (Stromausfall oder vom Netz getrennt) ist, wird die Systemuhr über die Lithium-Batterie auf dem Motherboard versorgt.

Ist die Batteriespannung nicht mehr ausreichend, wird nach einem Wiedereinschalten der AWE die Fehlermeldung CODE 14 "Batteriespannung" angezeigt. Nach Quittieren der Fehlermeldung arbeitet das Gerät einwandfrei weiter, jedoch sollte das Datum und die Uhrzeit überprüft und gegebenenfalls korrigiert werden. Messdaten, die über eine der seriellen Schnittstellen ausgegeben werden, können durch fehlerhafte Datums- und Uhrzeit-Angaben unbrauchbar werden. Wir empfehlen die Batterie umgehend zu tauschen.

Die Lebensdauer der Batterie, selbst bei Dauerbeanspruchung, beträgt ca. 8 Jahre. Ein Austausch der Batterien darf nur bei spannungsfreiem Gerät vorgenommen werden.

Batterietyp: 3 Volt Lithium Cell (Knopfzelle), Type CR2032

## **5.5 Sicherung austauschen**

Die Netzsicherungen des LB 567 befinden sich im Wandgehäuse. Die Sicherungen dürfen nur im spannungslosen Zustand getauscht werden und müssen dem angegebenen Wert entsprechen.

Sicherungen nur mit korrektem Wert verwenden, siehe *Kapitel 6.1*

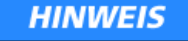

Ersatzsicherungen müssen die vom Gerätehersteller vorgegebenen Werte aufweisen. Ein Kurzschließen oder manipulieren ist nicht gestattet.

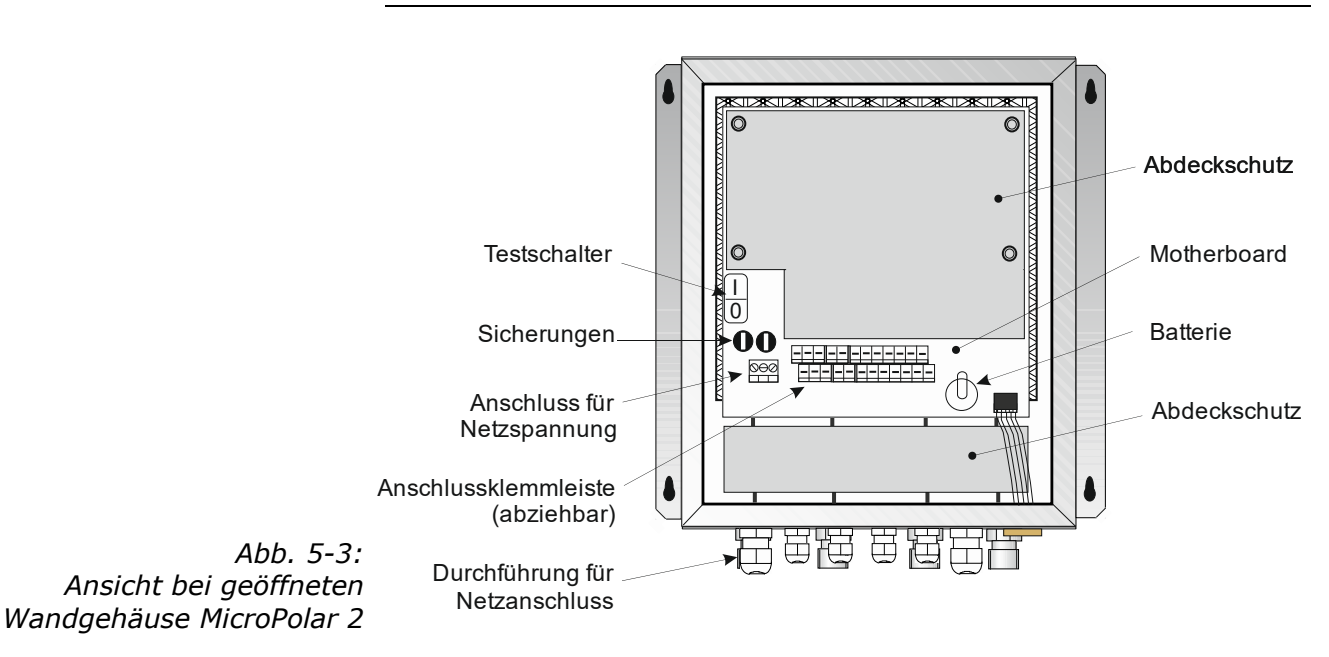

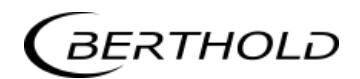

# Kapitel 6. **Technische Daten**

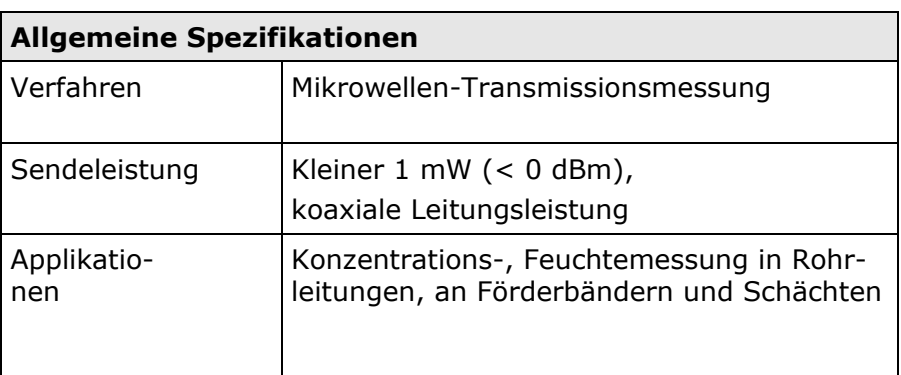

# **6.1 Technische Daten AWE**

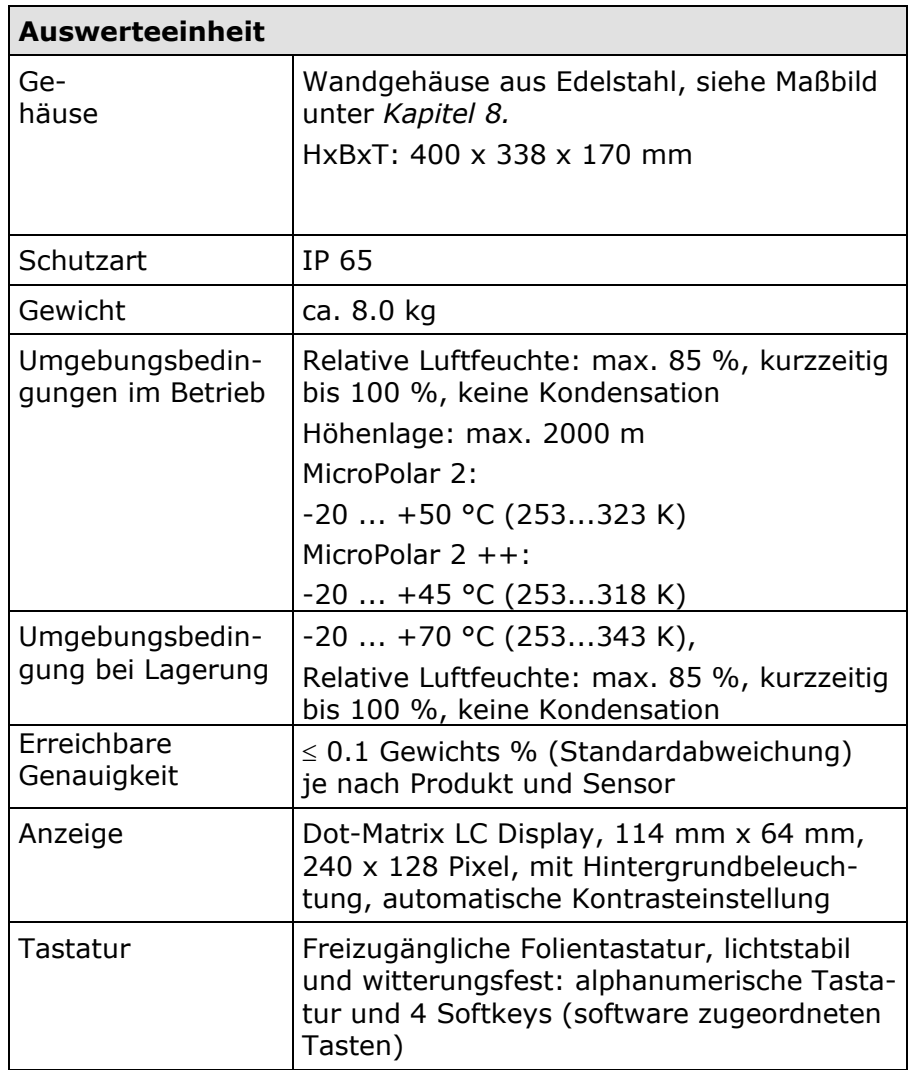

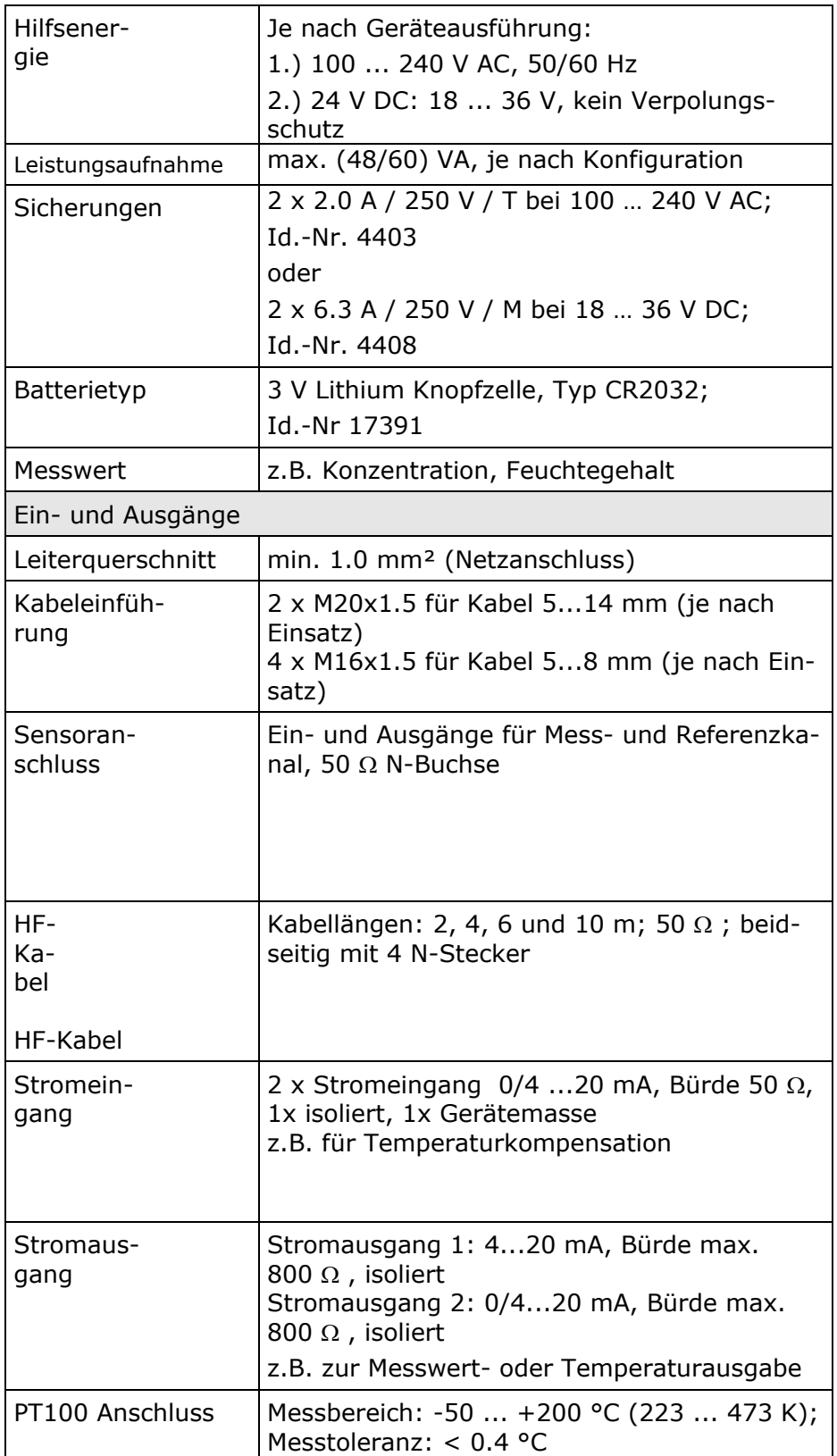

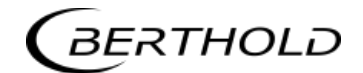

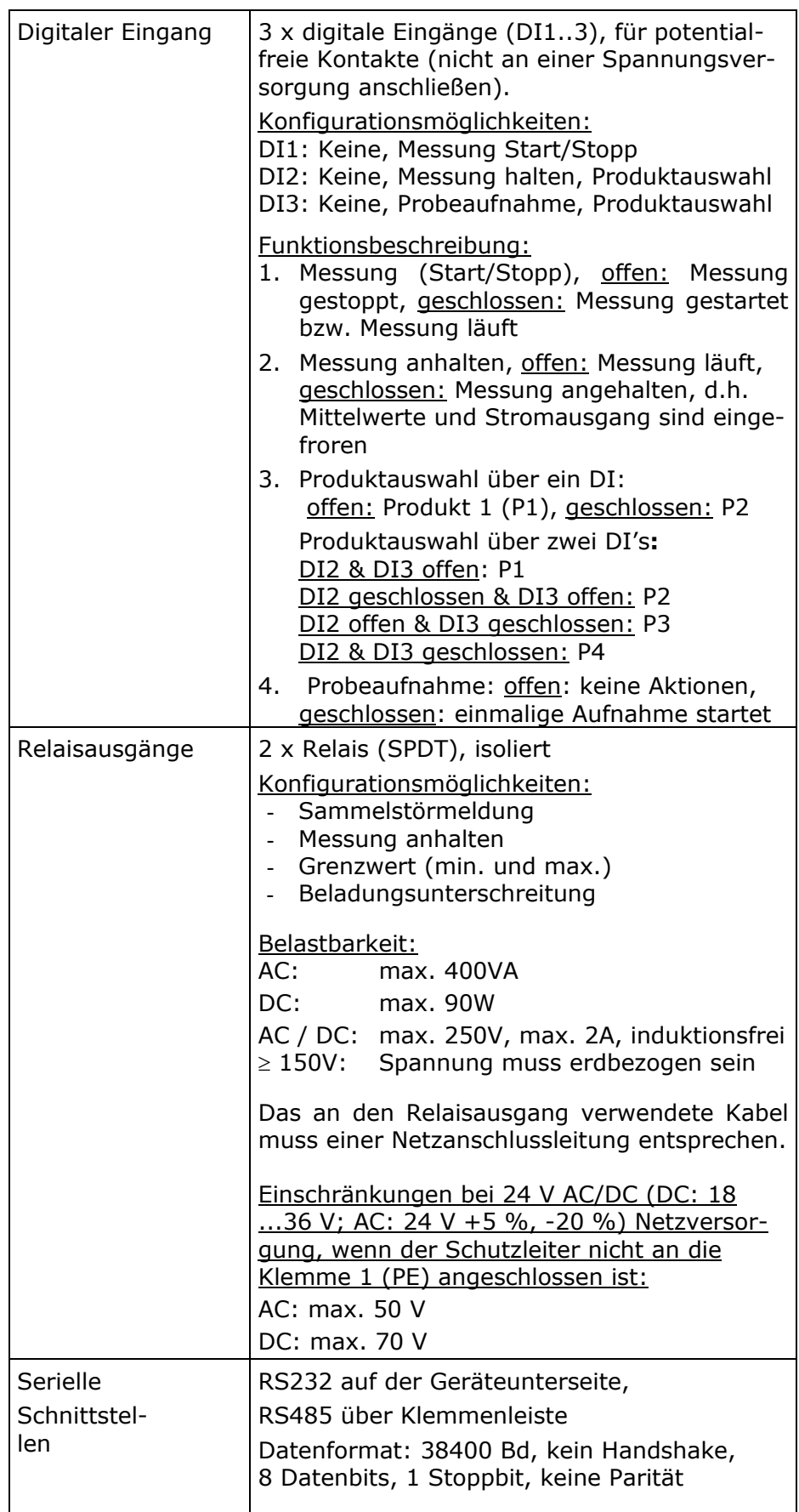

# **6.2 Technische Daten Sensoren**

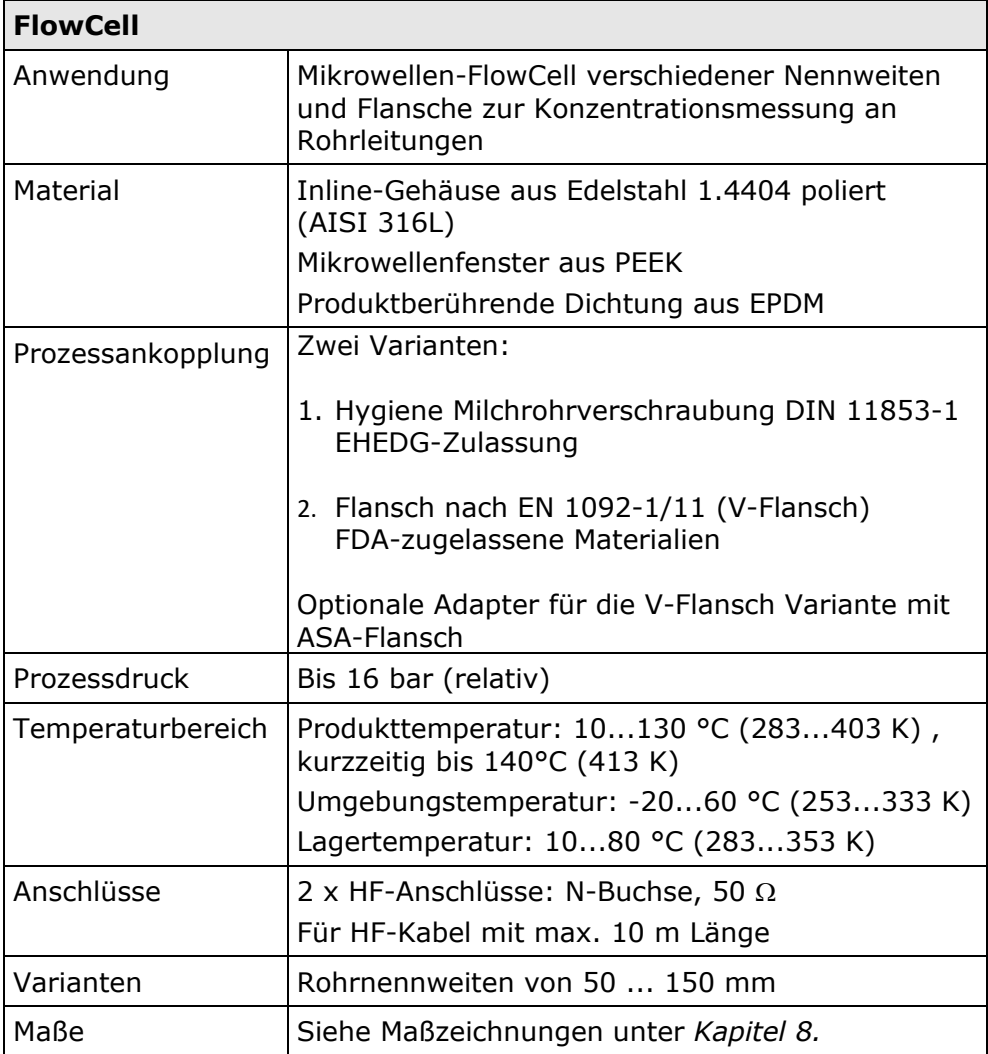

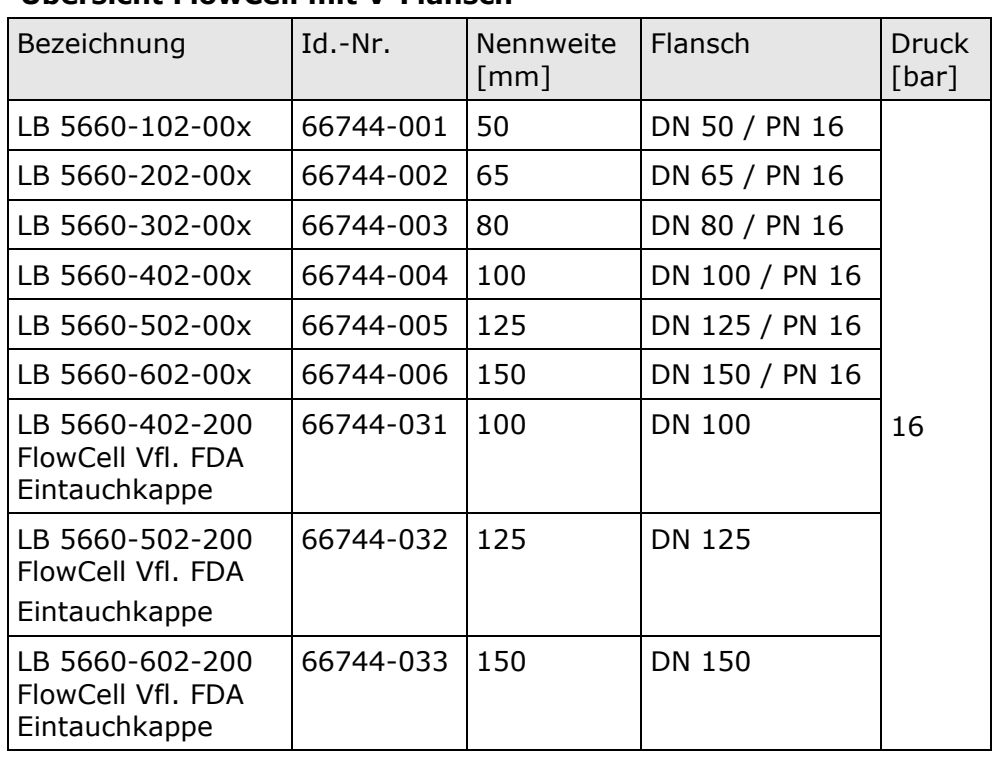

#### **Übersicht FlowCell mit V-Flansch**

# **Übersicht FlowCell mit Milchrohrverschraubung**

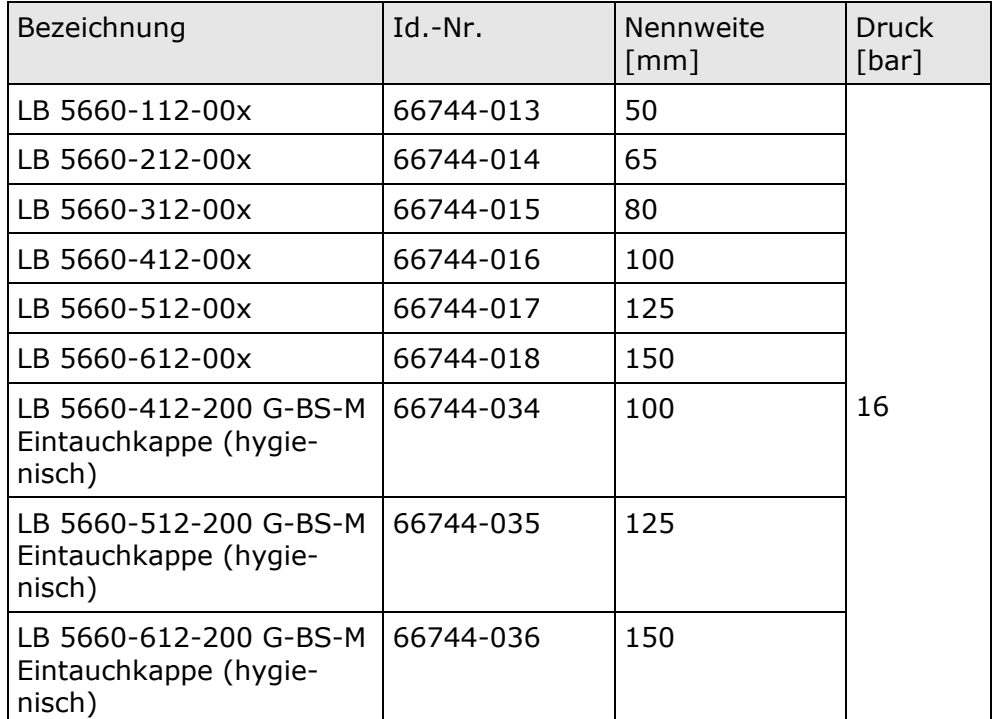

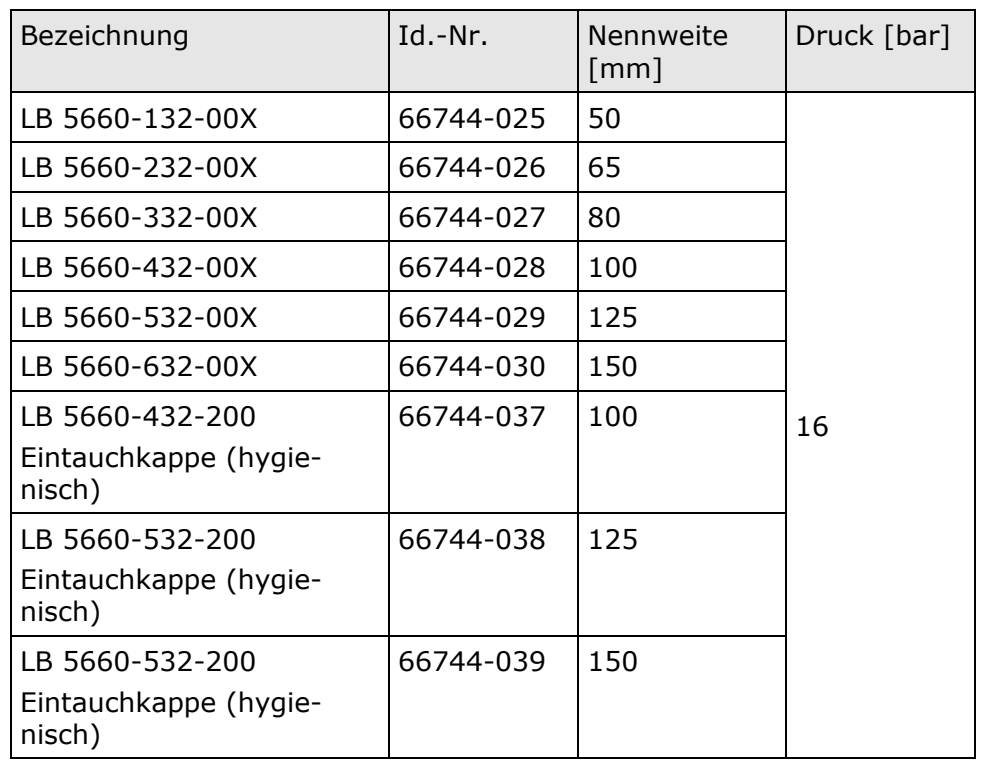

#### **Übersicht FlowCell mit Schweißenden**

#### **Übersicht Mikrowellenfenster-Set**

Die Mikrowellenfenster der FlowCell sind für Anwendungen mit hohem Abrieb auch in einer glasfaserverstärkten Ausführung erhältlich. Diese ist nicht für den Lebensmittelbereich zugelassen.

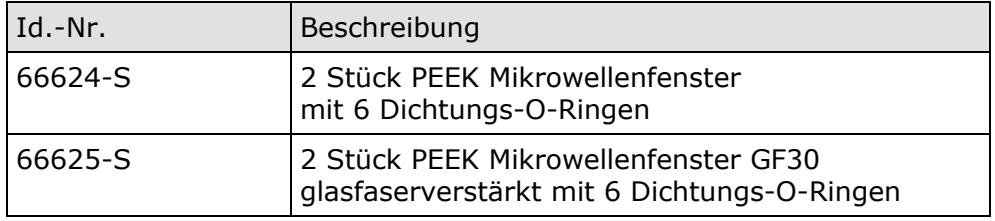

#### **HINWEIS**

Sonden mit PEEK EHEDG Mikrowellenfenstern sind erst ab einer Nennweite von DN100 einsetzbar.
#### **Übersicht ASA-Flansch-Adapter**

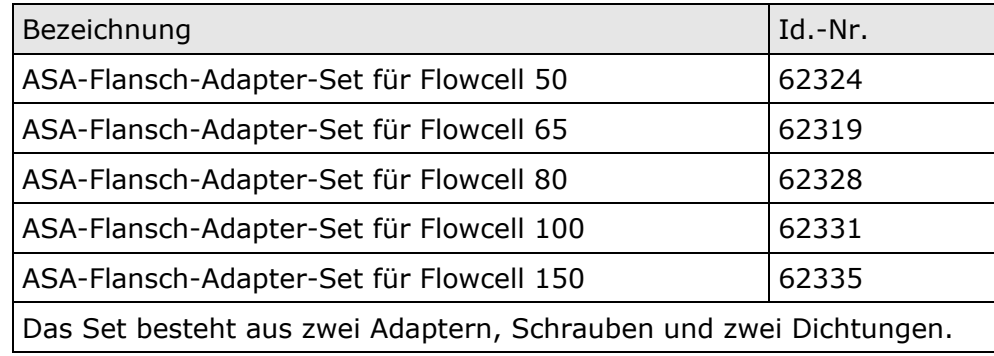

#### **Übersicht Inline-Gehäuse, FDA**

für Temperatur-, Leitfähigkeitssensor oder Probenahmeventil

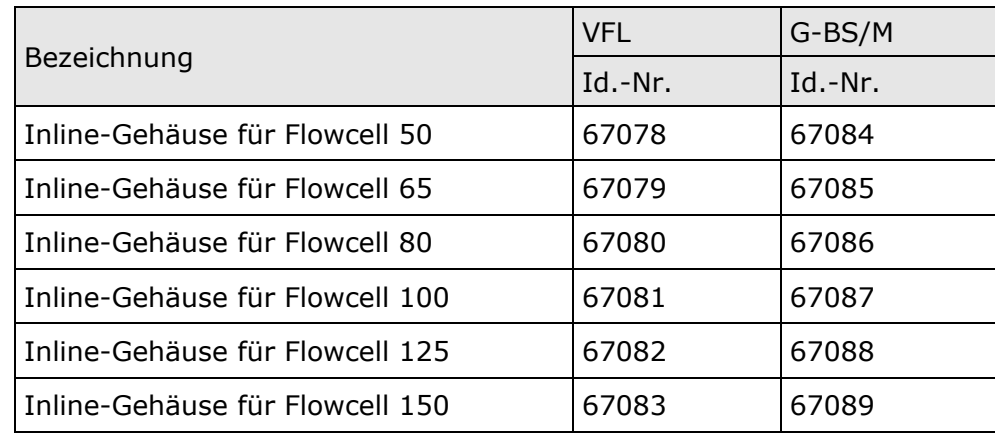

#### **Übersicht Oberflächen-Temperaturfühler**

Selbstklebender PT100 Temperaturfühler mit Befestigungsmaterial, Anschlusskabel 10 m, 4-Leiter (lose Enden)

#### Temperaturbereich: -50 - +200 °C

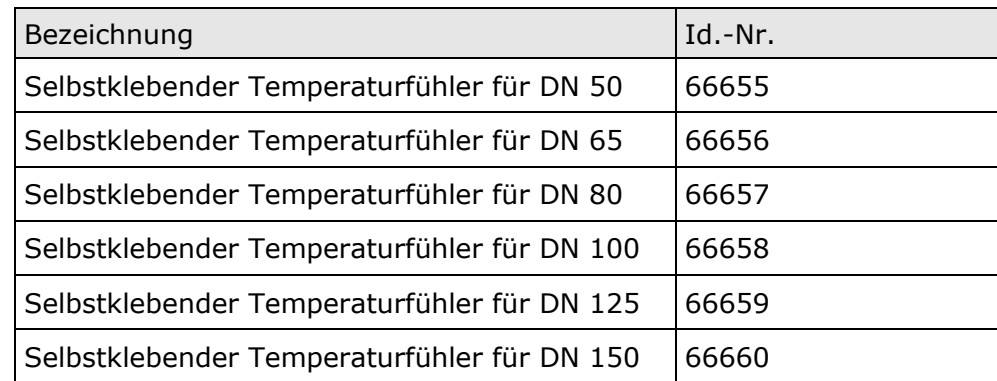

#### **Übersicht Sensoren**

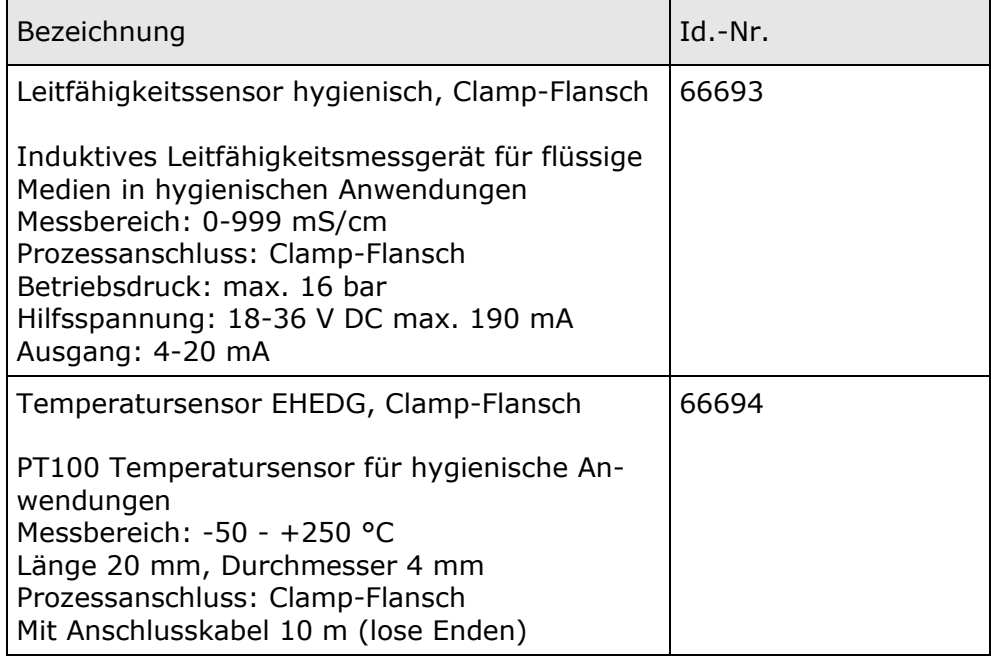

#### **Übersicht Probenahmeventil und Zubehör**

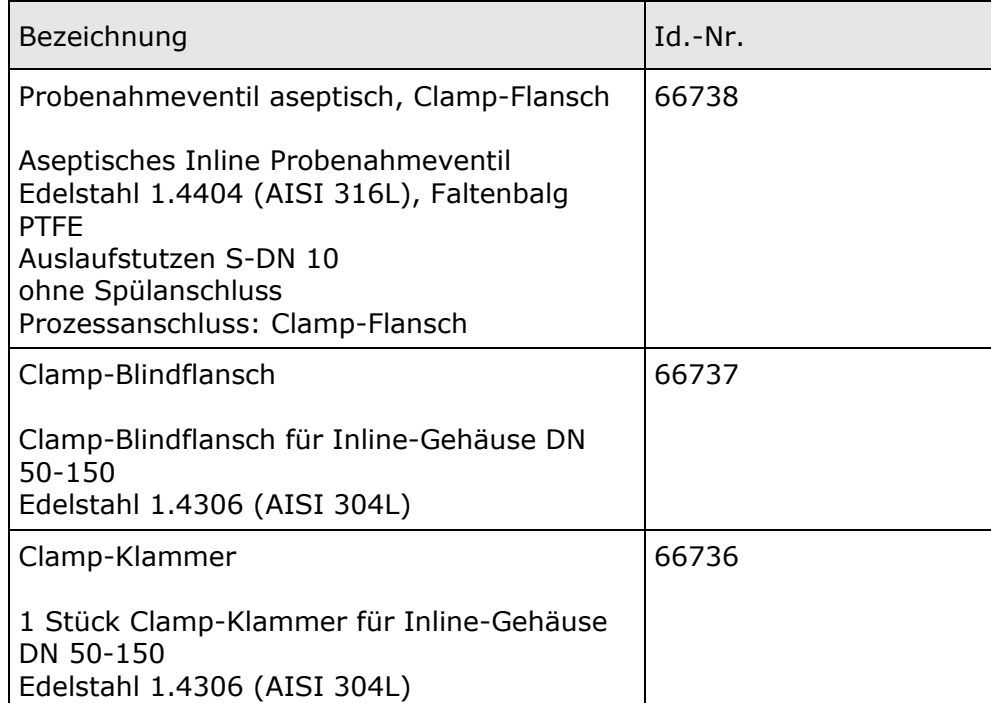

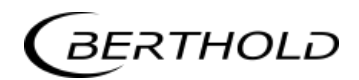

# **6.3 Technische Daten Horn- und Spiralantennen**

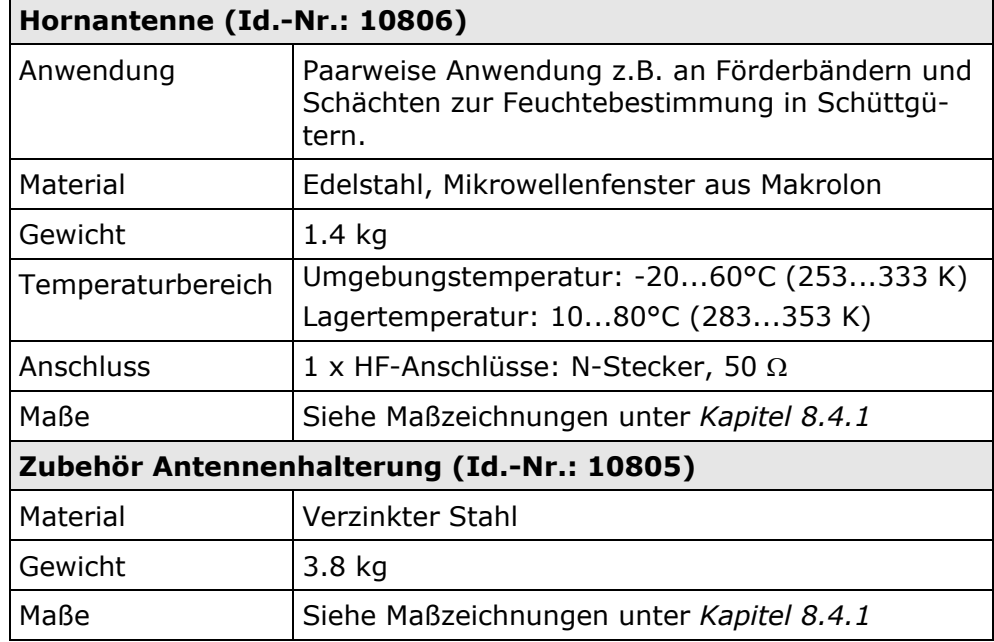

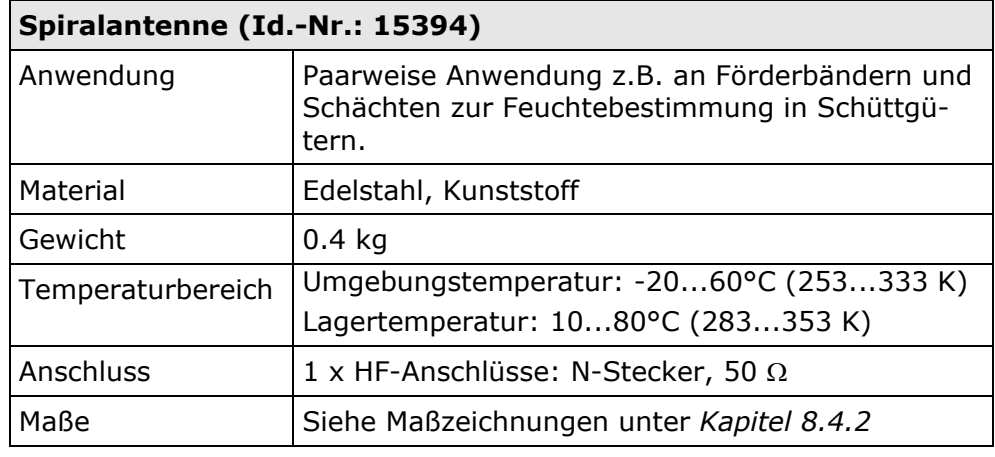

# **6.4 Technische Daten Messschacht**

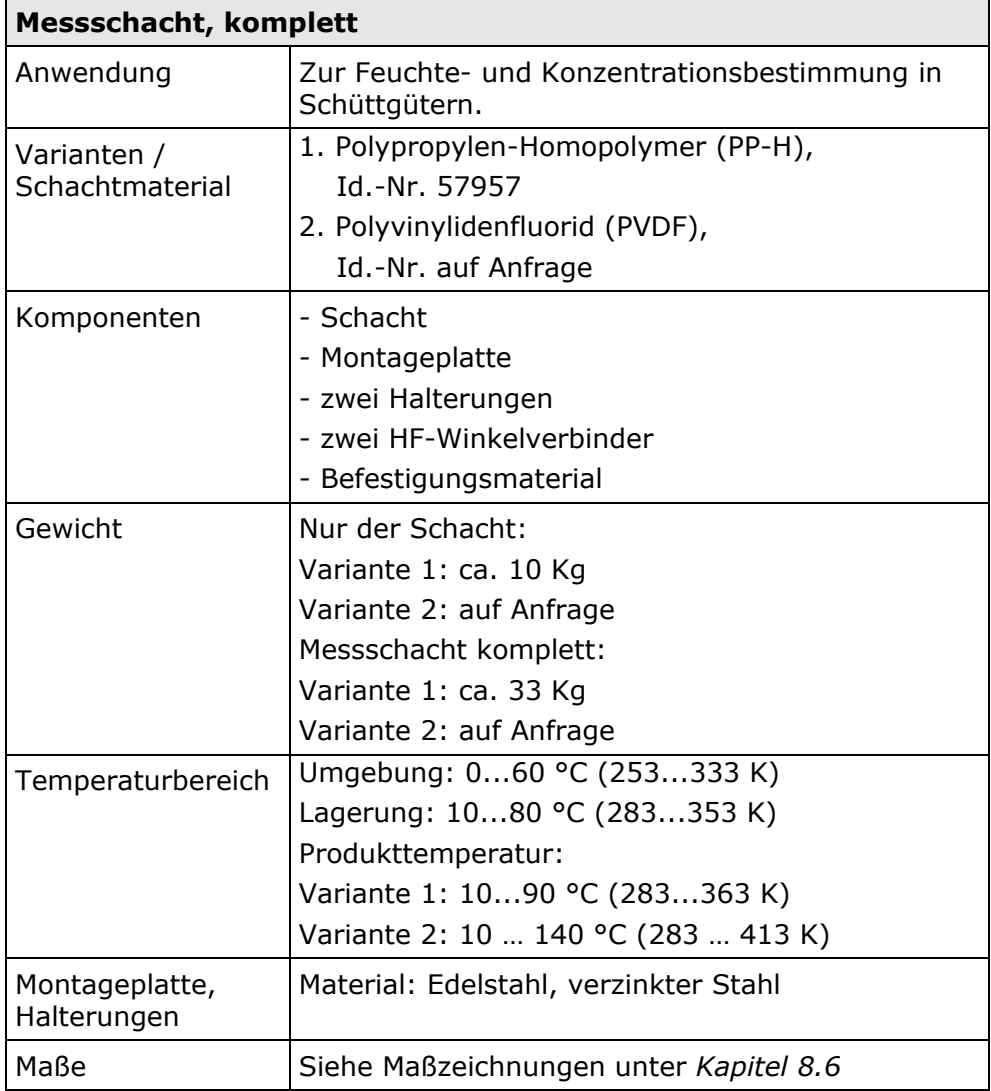

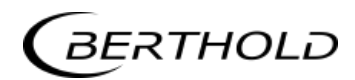

# **6.5 Technische Daten HF-Kabel**

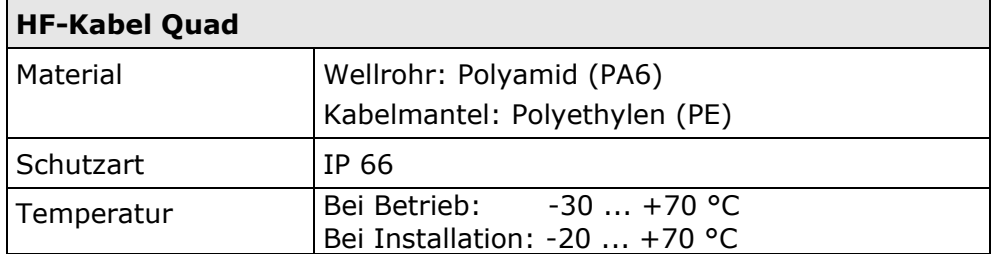

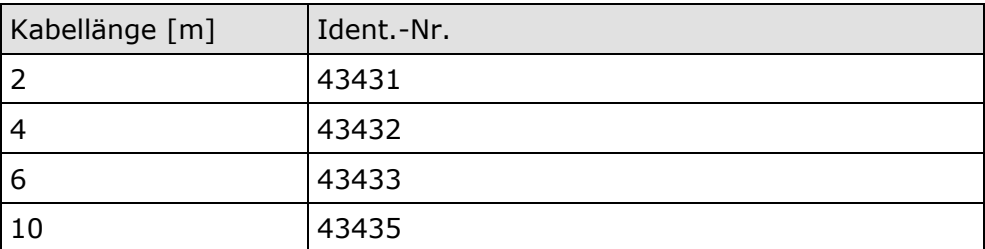

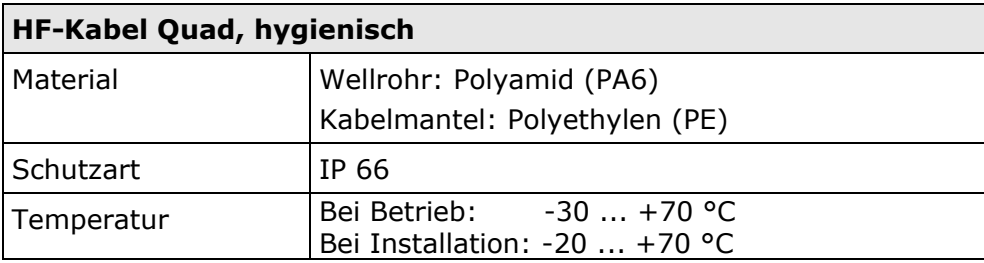

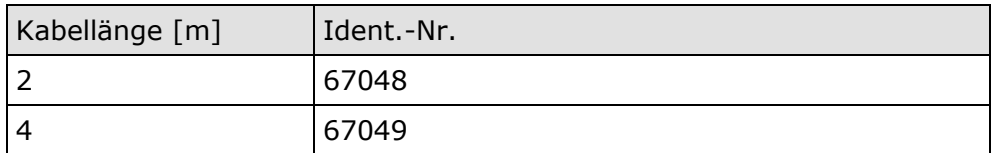

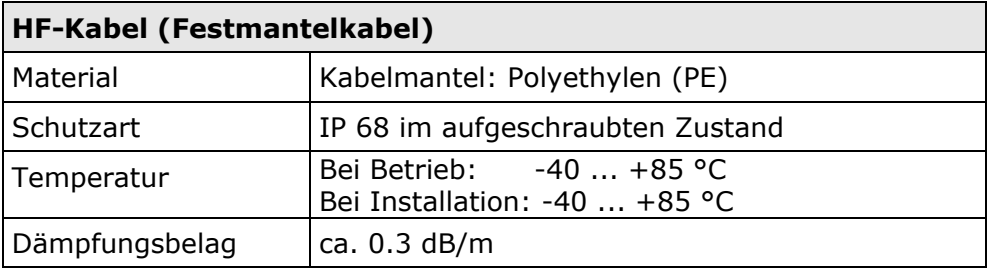

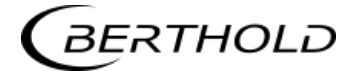

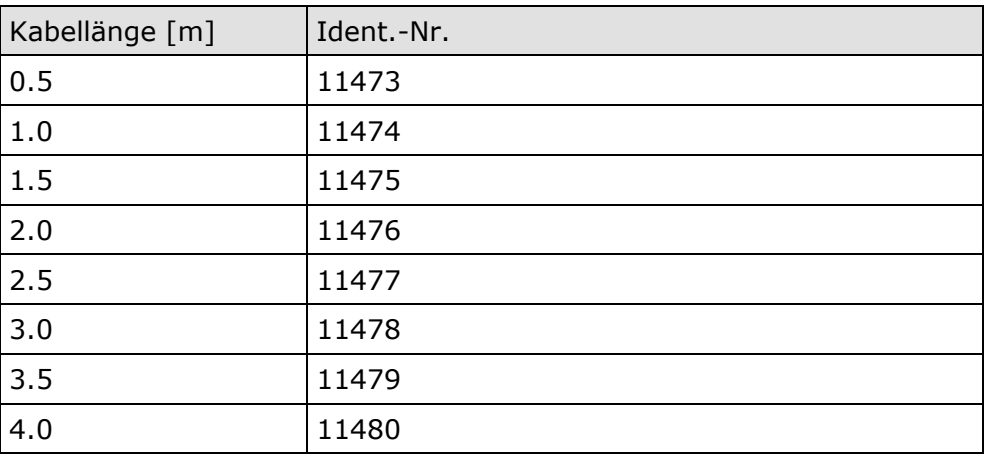

## **6.6 Format der Datenausgabe RS232 und RS485**

#### Titelzeile

Date·Time→State→Status→Synchronizer→Product→Att→Phi→R2→Tint→IN1→IN2→PT100→ C→Cm→C2→C2m→MF1→MF2

¶

#### Folgezeilen

01.01.2005·00:00:00→0000→0→0→1→0.43→5.30→0.07→0.00→0.0→0.0→0.0→0.0→

1 2 3 4 5 6 7 8 9 10 11 12 13

75.36→75.00→0.00→0.00→0.000→0.000¶

14 15 16 17 18 19

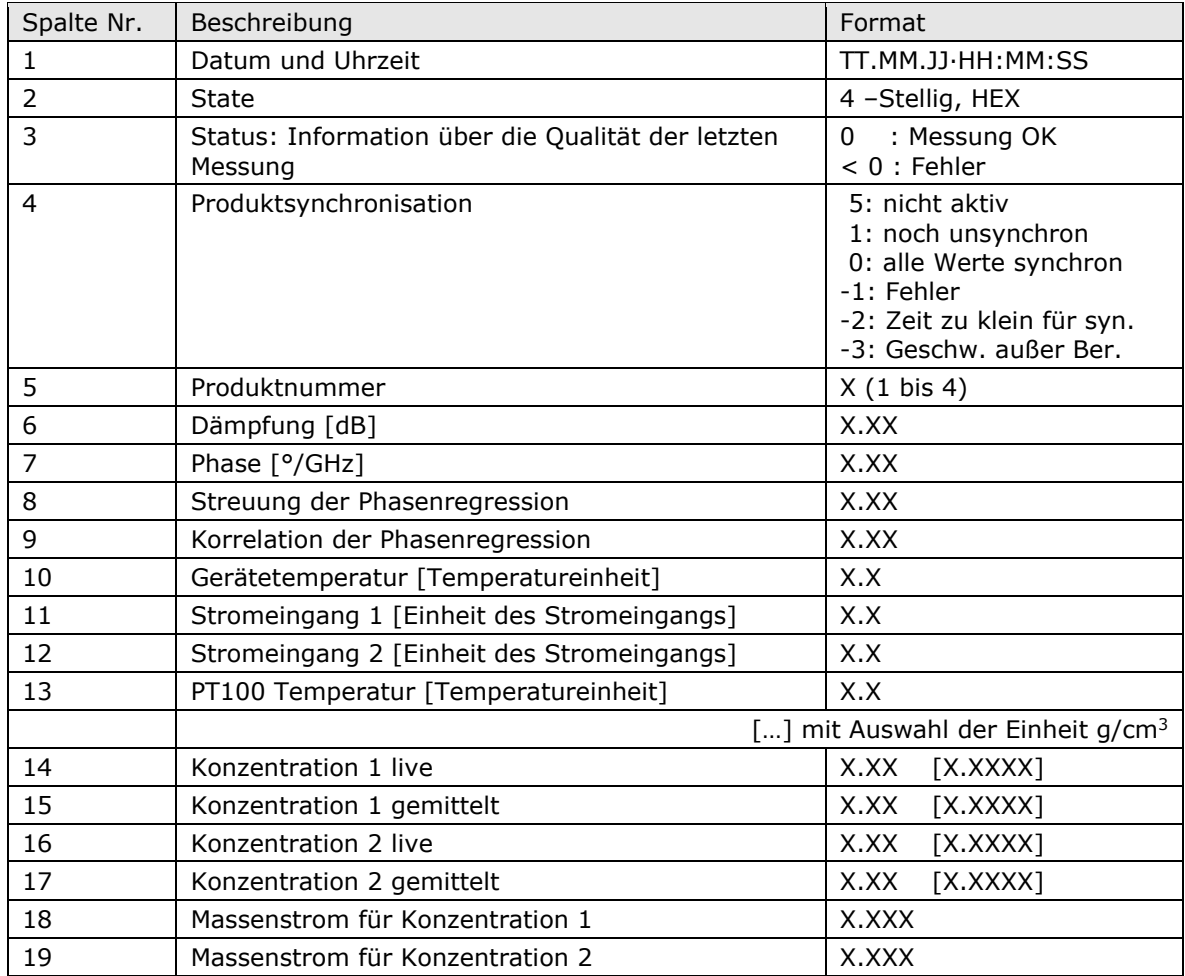

#### Sonderzeichen

" $\rightarrow$ " Tabulation "¶" Carriage return + Line feed " $\cdot$ " Leerzeichen

# Kapitel 7. **Zertifikate**

## **7.1 EG-Konformitätserklärung**

**BERTHOLD** 

BERTHOLD TECHNOLOGIES GMINI & Co.KG

Calintador St. 22<br>73 (23 Sin) Wildling, Germany

|dio.ne || 191708|| 17270]<br>δωλ. || 1917||Λεώ || 27 100|<br>|αναφήθη Φυθβ ζότε<br>|αναφήθη Φυθβ ζότε

# EG-Konformitätserklärung

Hiermit erklären wir, dass die Bauart der nachfolgend bezeichneten Geräte / Systeme / Anlagen in der von uns in den Verkehr gebrachten Ausführung den unten genannten einschlägigen EG-Richtlinien en:spricht.

Produktbezeichnung: Konzentrations- und Feuchte-Messsysteme Micro-Poiar 2, Micro-Poiar  $2 + +$ , Micro-Polar Moist und Micro-Polar Moist ++

Typenbezeichnung:

LB 567-XX und LB 568-XX

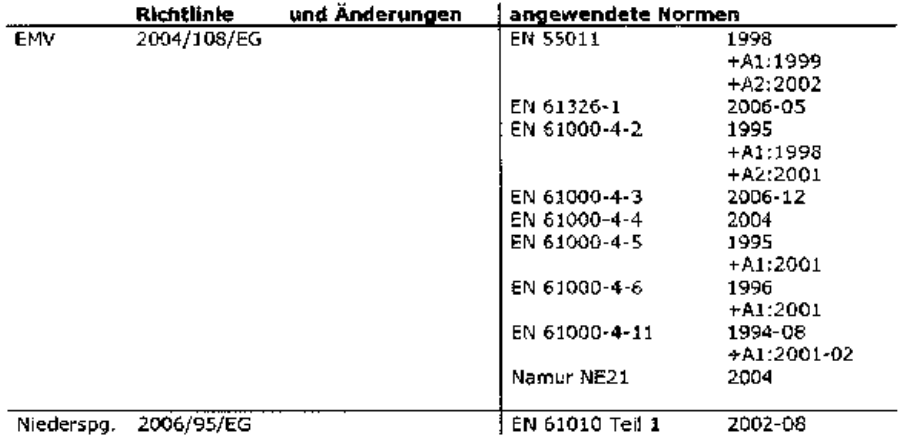

Diese Erklärung wird verantwortlich für den Hersteller **BERTHOLD TECHNOLOGIES GmbH & Co. KG** Calmbacher Str. 22, D-75323 Bad Wildbad

abgegleben durch  $\frac{1}{2}$ 

Dr. Wilfried Reuter · Technischer Geschäftsführer Bad Wildbad, den 28. April 2010

 $\begin{array}{l} \mathcal{L}^{\infty}_{\mathcal{M}}(\mathcal{M})=\mathcal{L}^{\infty}_{\mathcal{M}}(\mathcal{M})=\mathcal{L}^{\infty}_{\mathcal{M}}(\mathcal{M})=\mathcal{L}^{\infty}_{\mathcal{M}}(\mathcal{M})=\mathcal{L}^{\infty}_{\mathcal{M}}(\mathcal{M})=\mathcal{L}^{\infty}_{\mathcal{M}}(\mathcal{M})=\mathcal{L}^{\infty}_{\mathcal{M}}(\mathcal{M})=\mathcal{L}^{\infty}_{\mathcal{M}}(\mathcal{M})=\mathcal{L}^{\infty}_{\mathcal{M}}(\mathcal{M})=\mathcal{L}$ 

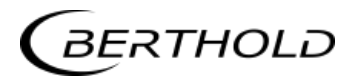

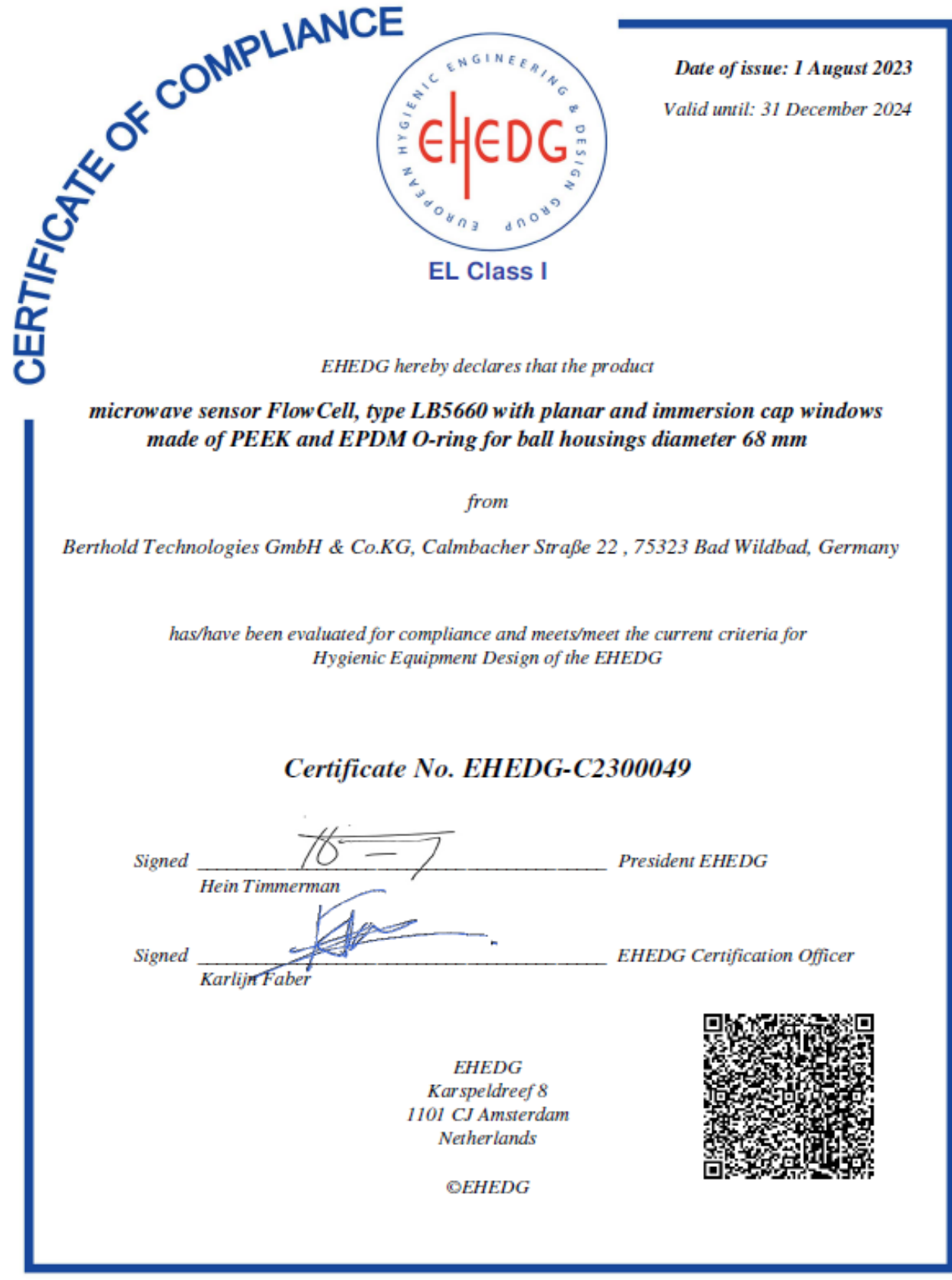

## **7.2 Frequenzzulassung**

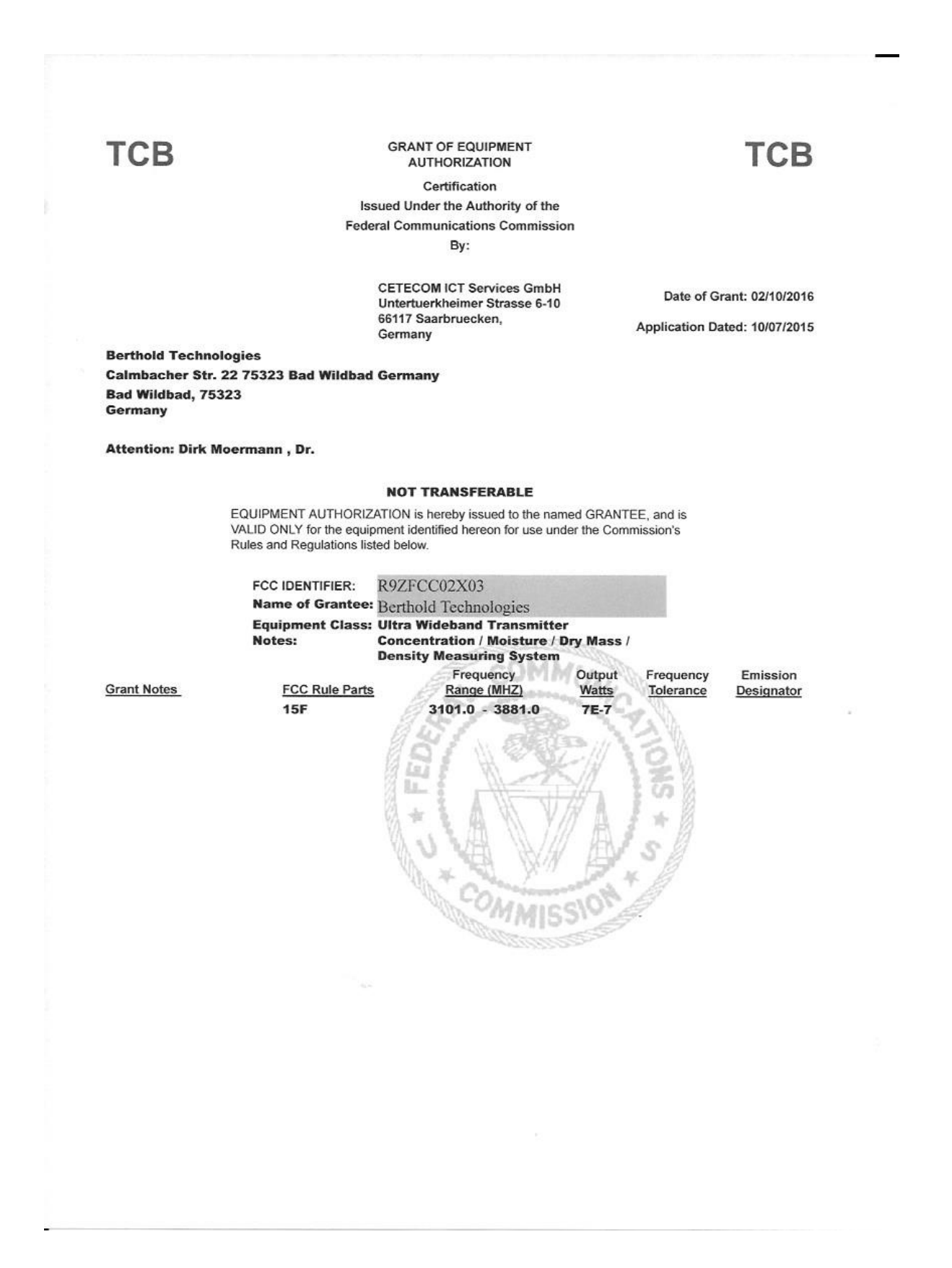

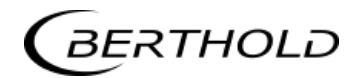

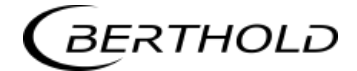

# Kapitel 8. **Technische Zeichnungen**

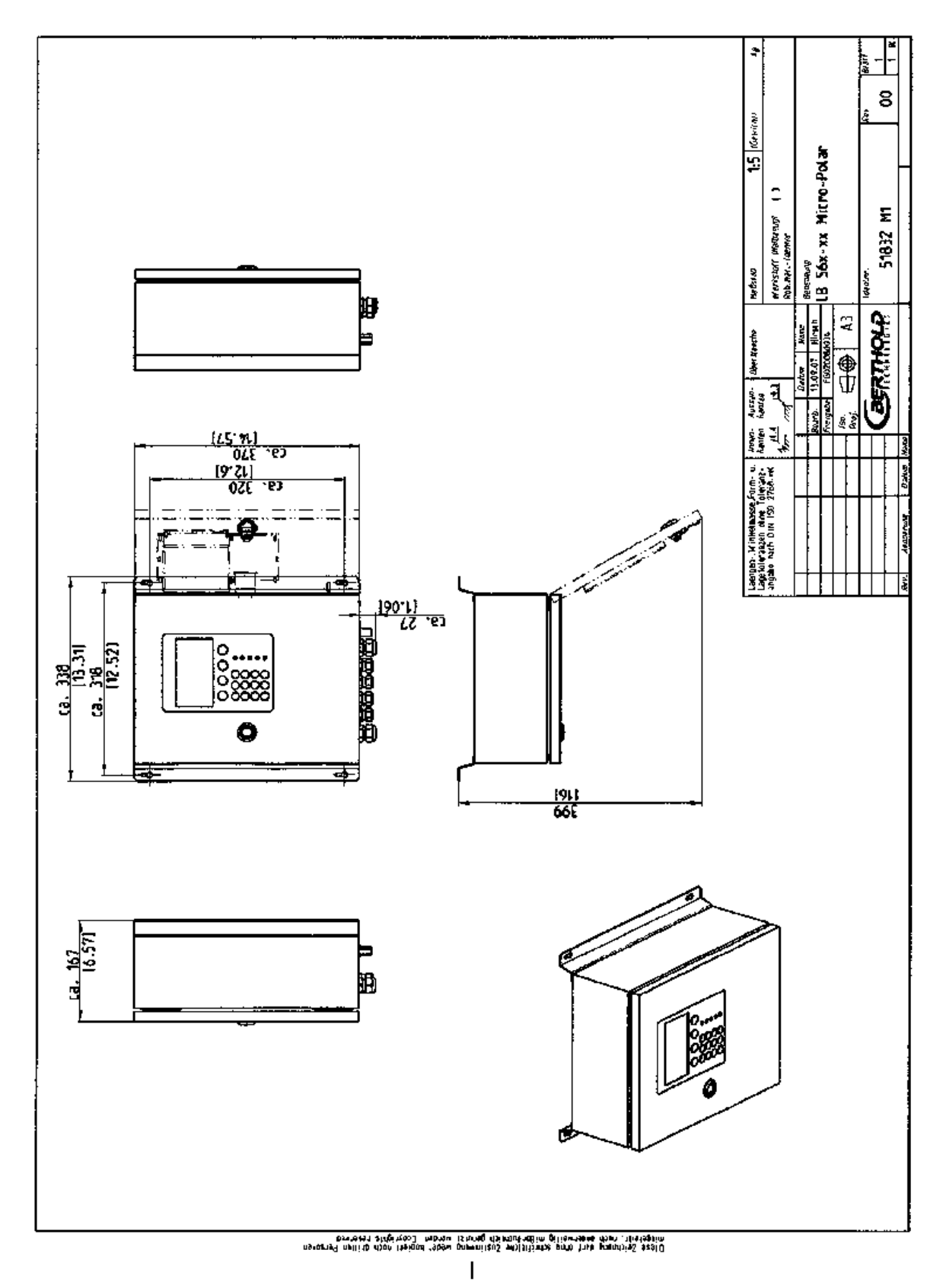

# **8.1 Maßbild AWE-Wandgehäuse**

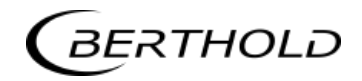

# **8.2 Elektrischer Anschlussplan**

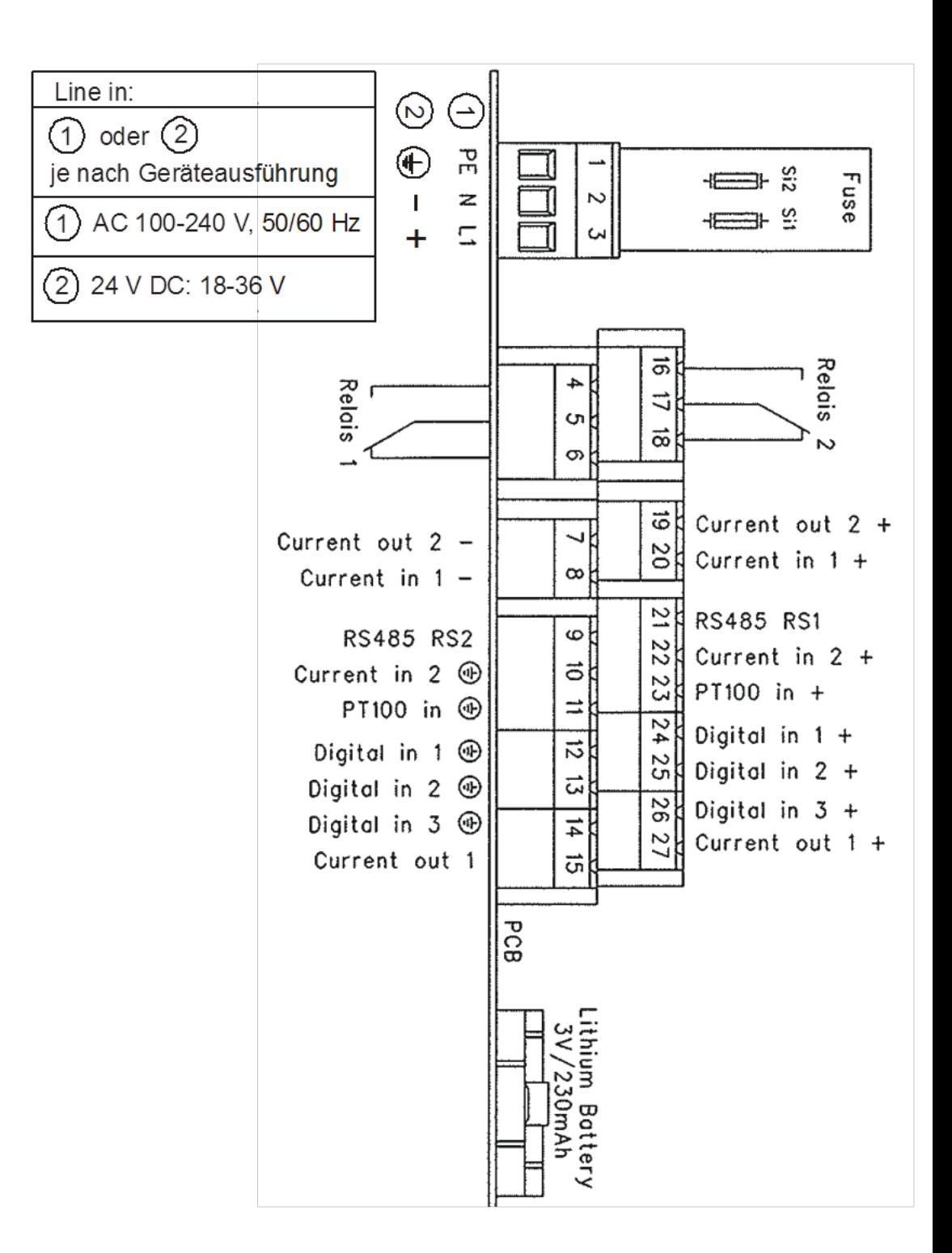

## **8.3 Maßbilder FlowCell**

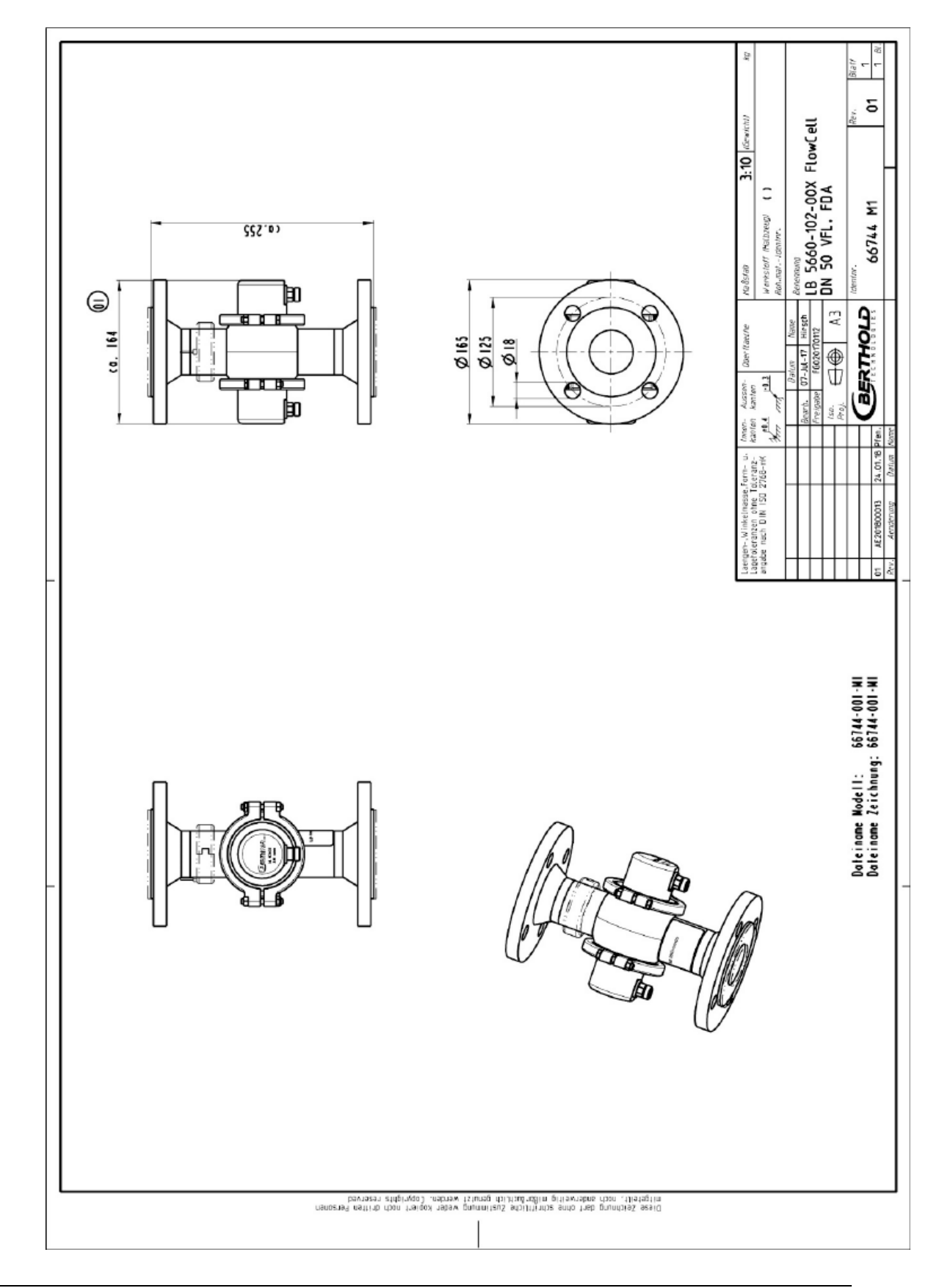

## **8.3.1 Typ LB 5660-102-00x, FlowCell DN 50 Flansch, FDA**

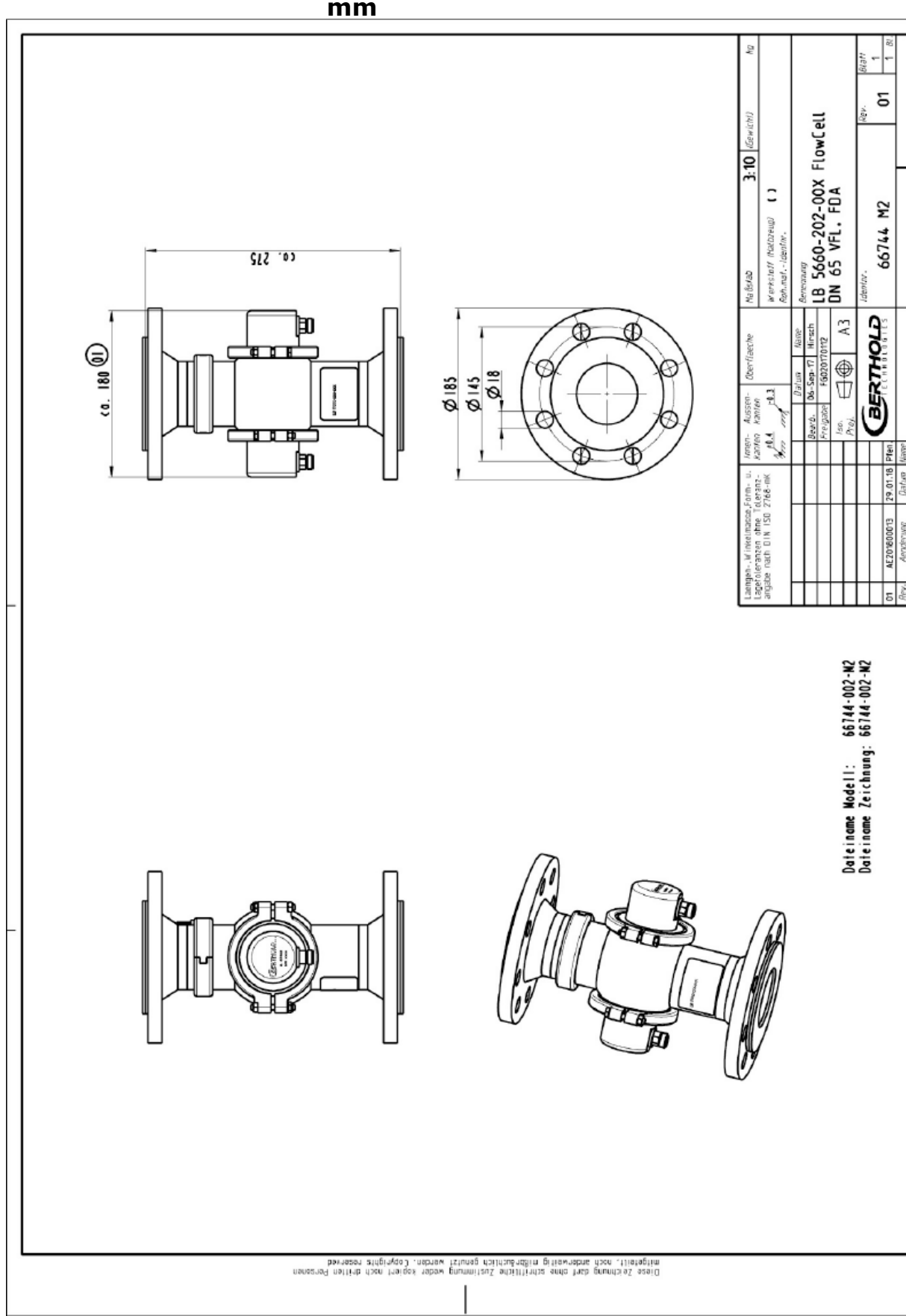

**8.3.2 Typ LB 5660-202-00x, FlowCell DN 65 Flansch, FDA 65 mm**

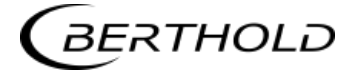

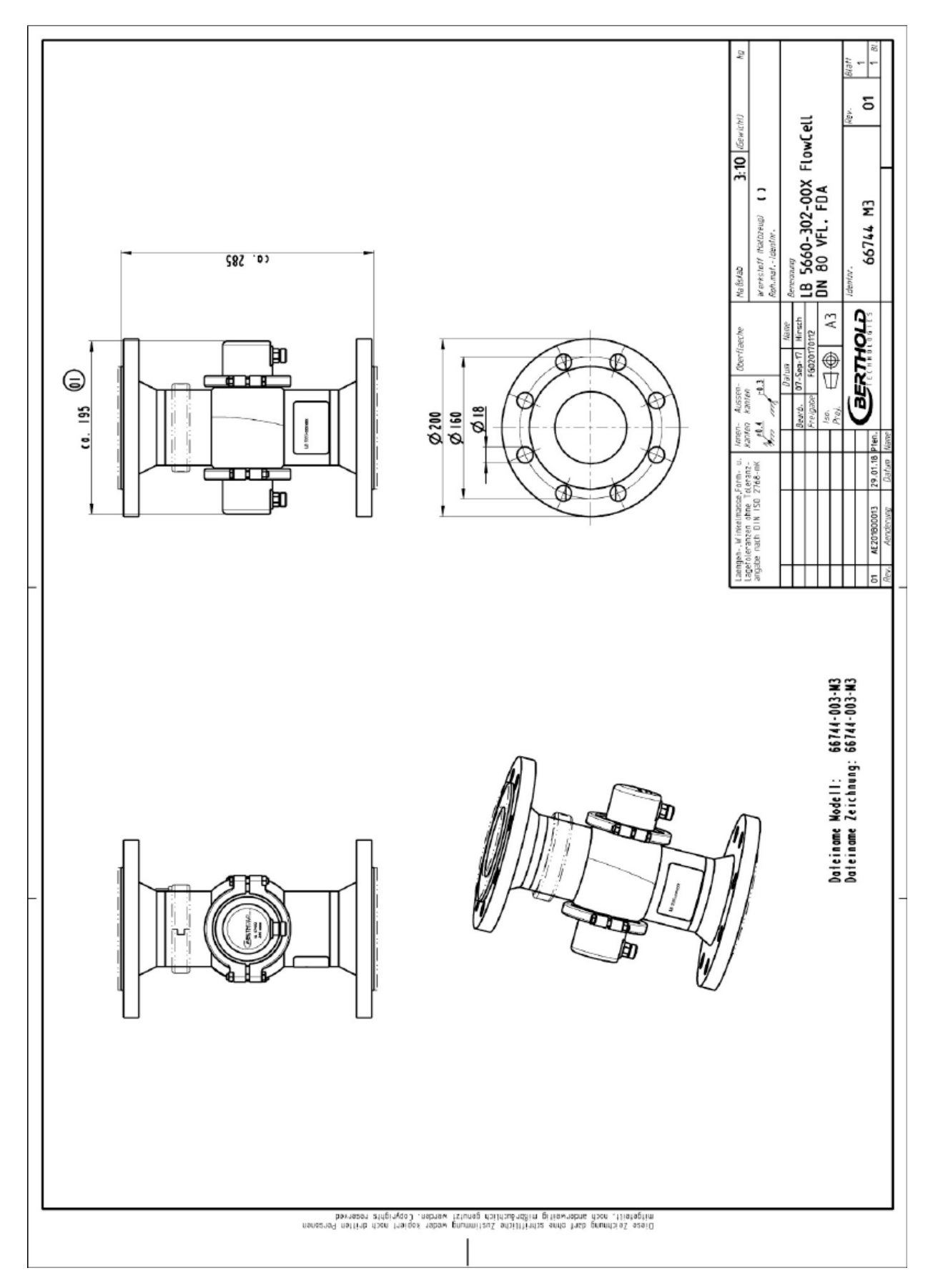

**8.3.3 Typ LB 5660-302-00x, FlowCell DN 80 Flansch, FDA**

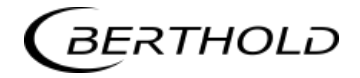

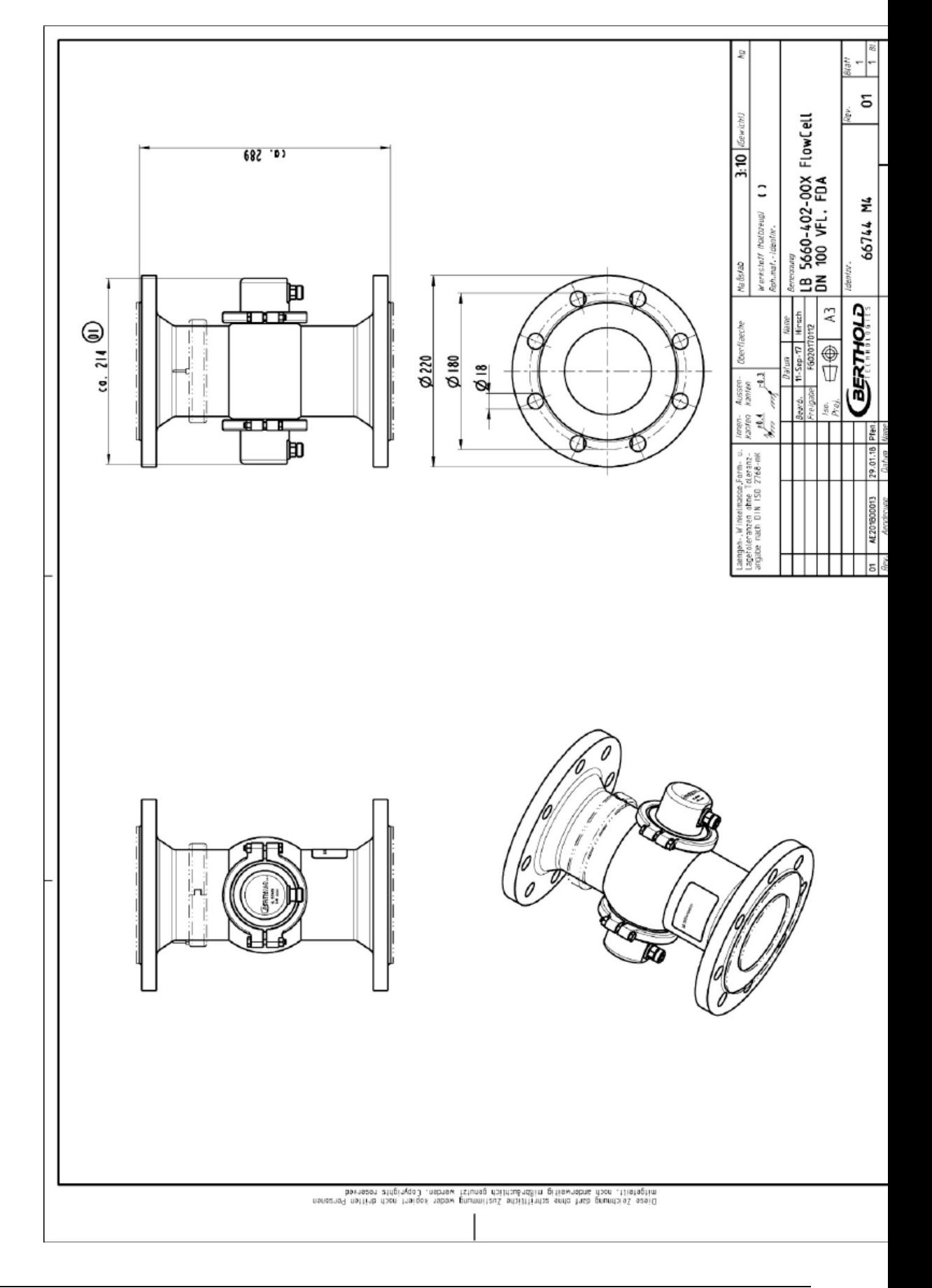

## **8.3.4 Typ LB 5660-402-00x, FlowCell DN 100 Flansch, FDA**

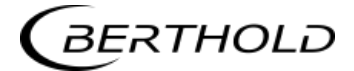

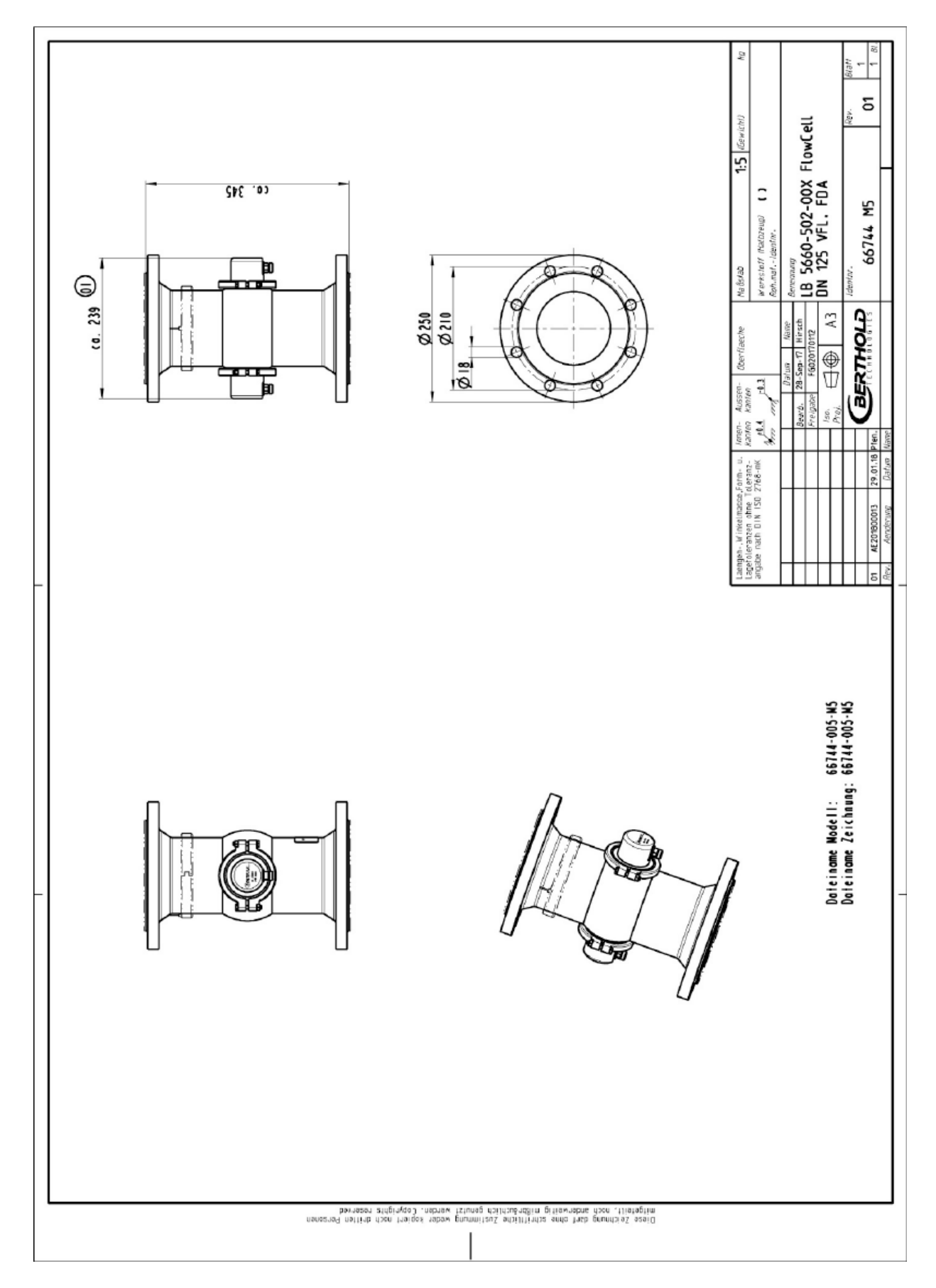

**8.3.5 Typ LB 5660-502-00x, FlowCell DN 125 Flansch, FDA**

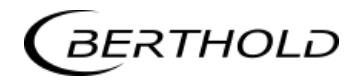

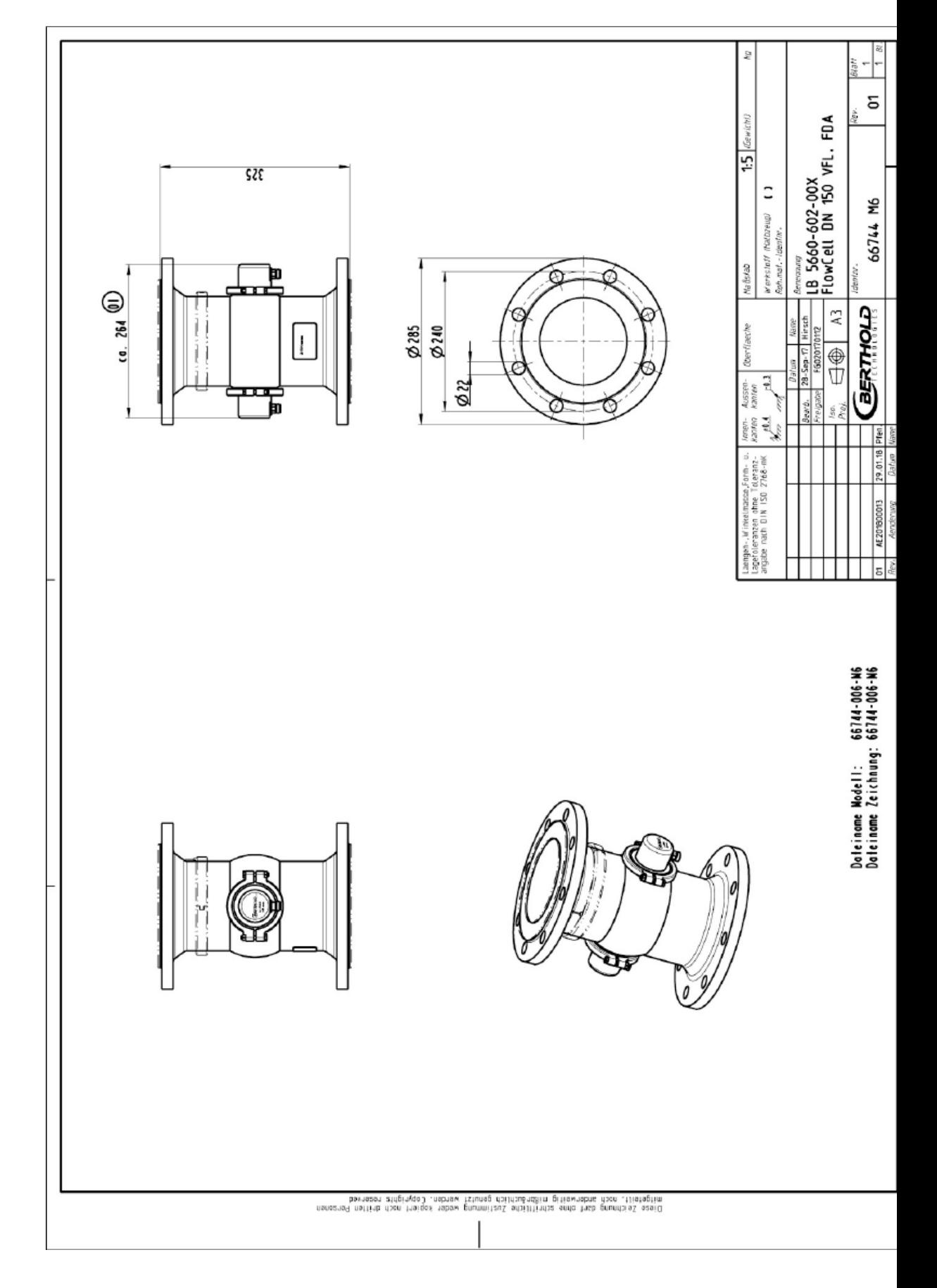

#### **8.3.6 Typ LB5660-602-00x, FlowCell DN 150 Flansch, FDA**

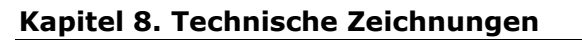

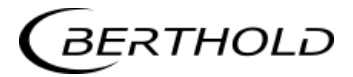

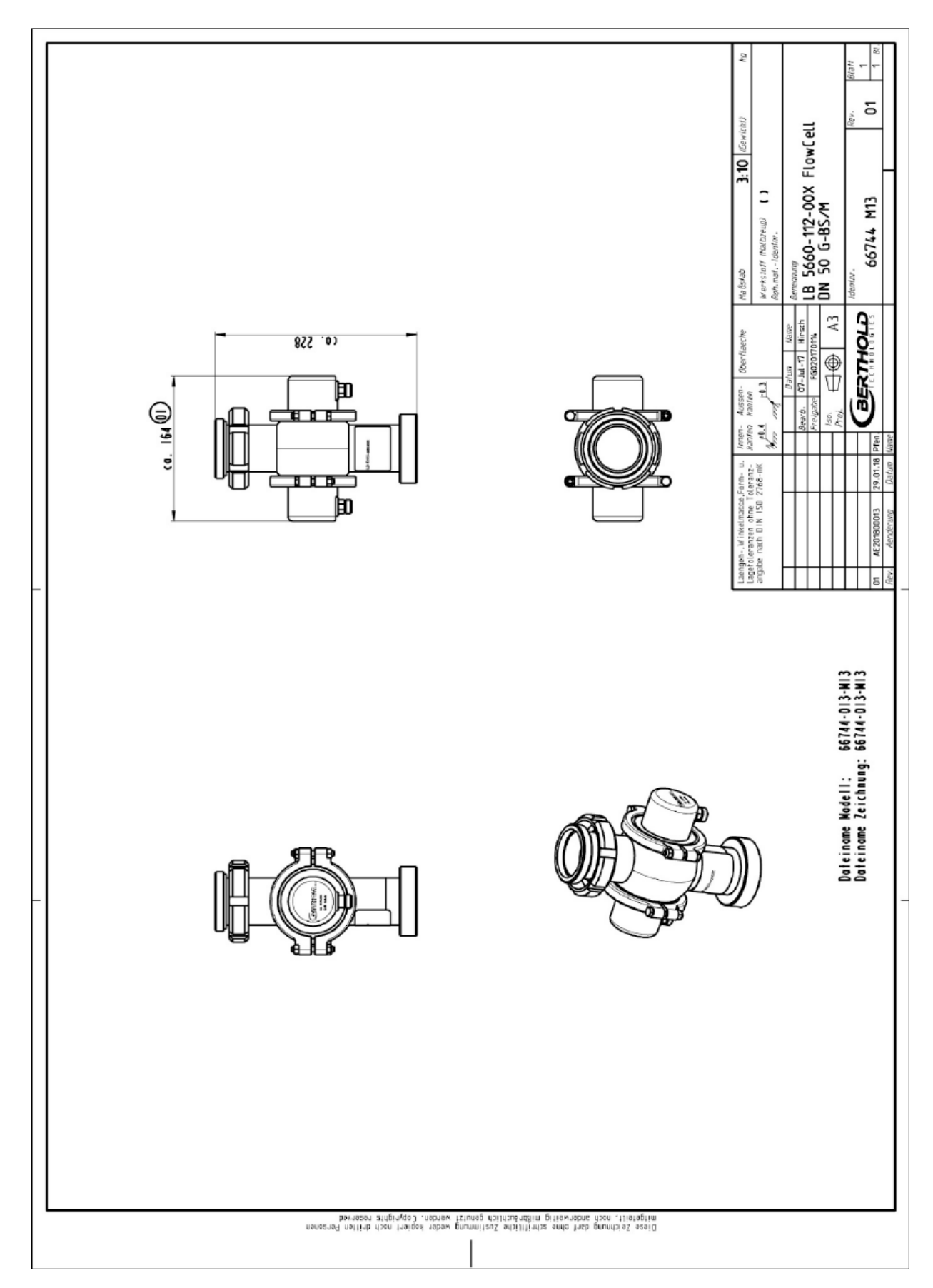

**8.3.7 Typ LB 5660-112-00x, FlowCell DN 50 G-BS/M**

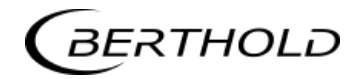

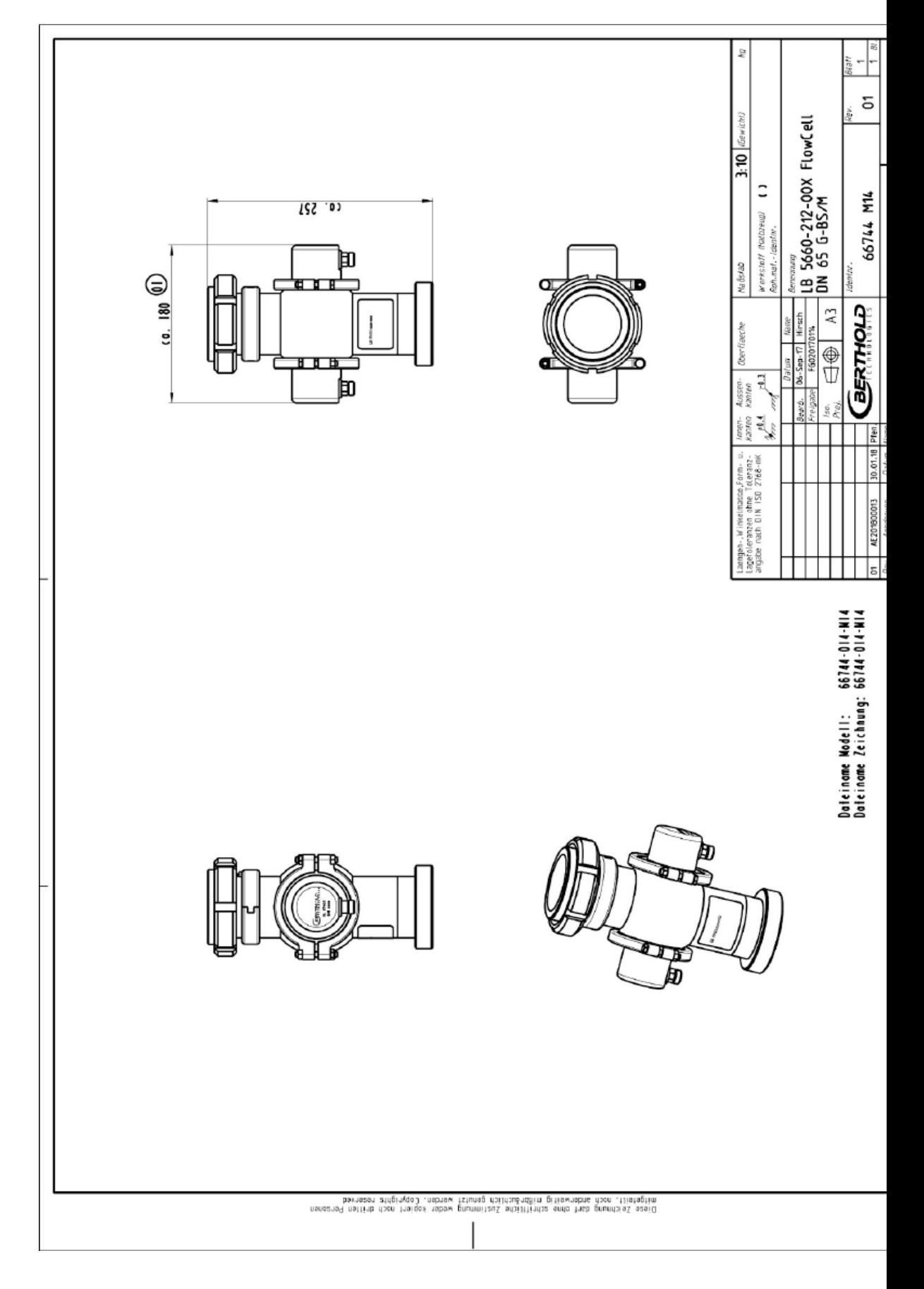

## **8.3.8 Typ LB 5660-212-00x, FlowCell DN 65 G-BS/M**

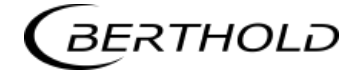

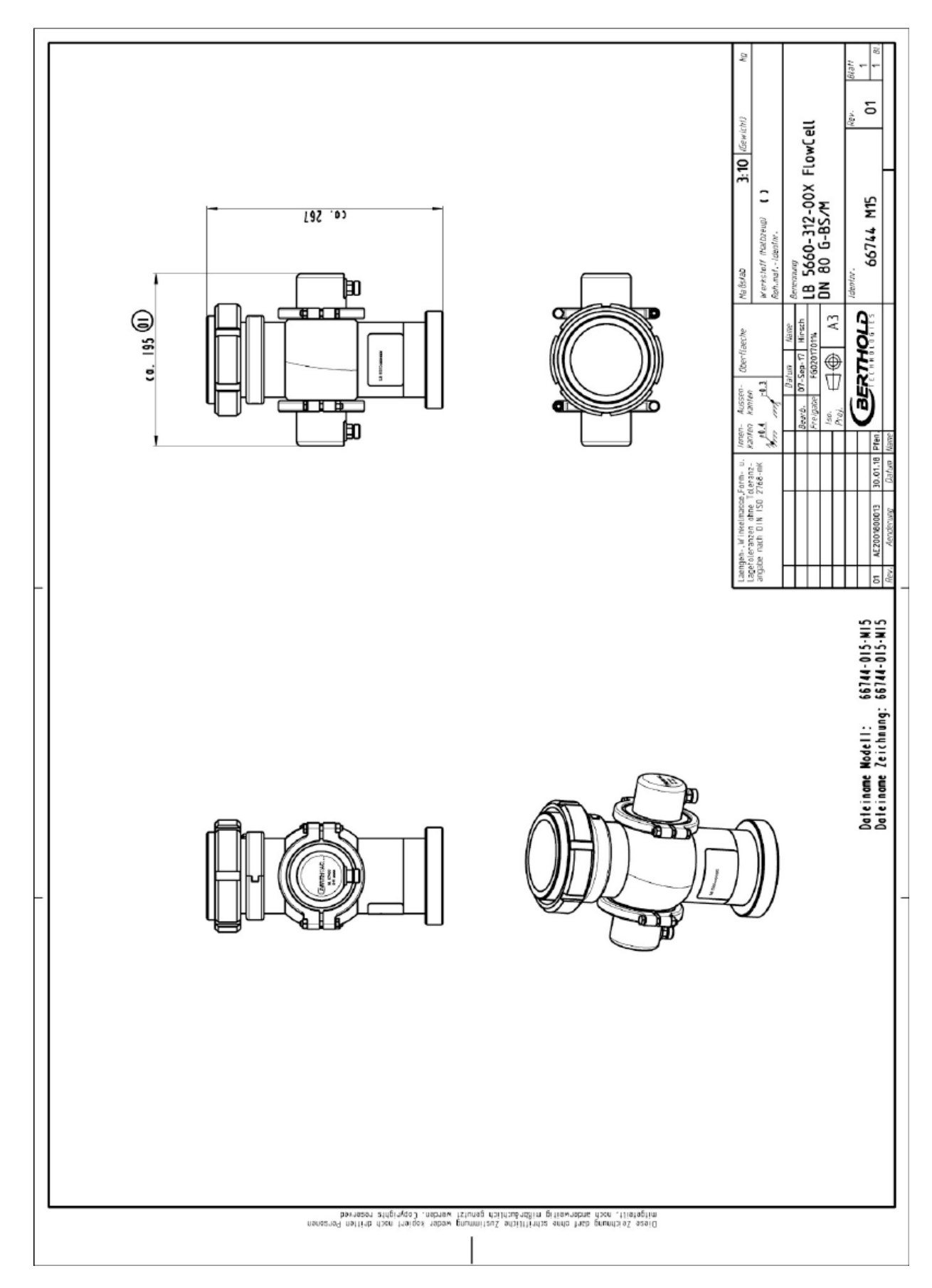

**8.3.9 Typ LB 5660-312-00x, FlowCell DN 80 G-BS/M**

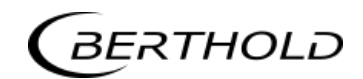

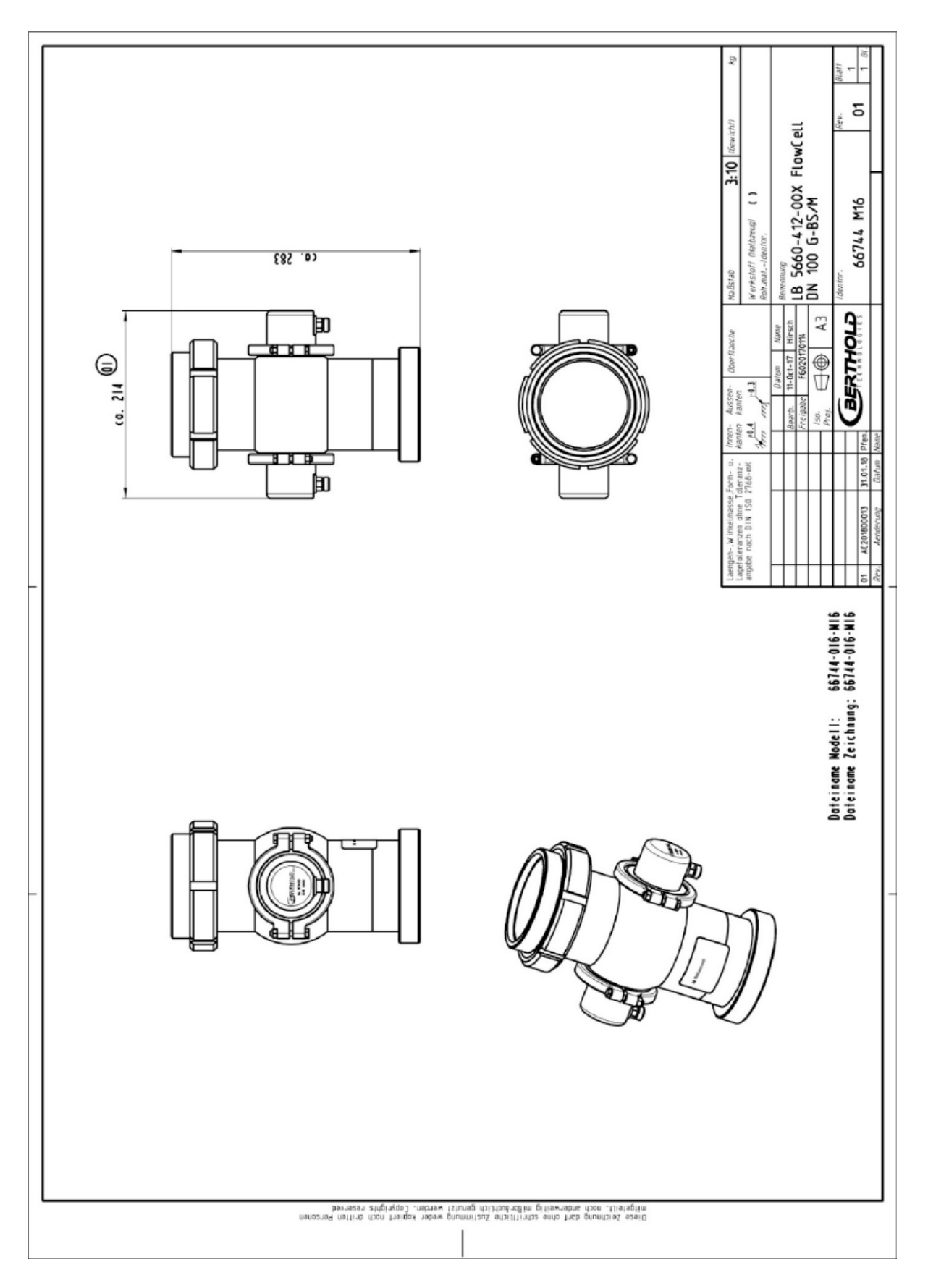

**8.3.10 Typ LB 5660-412-00x, FlowCell DN 100 G-BS/M**

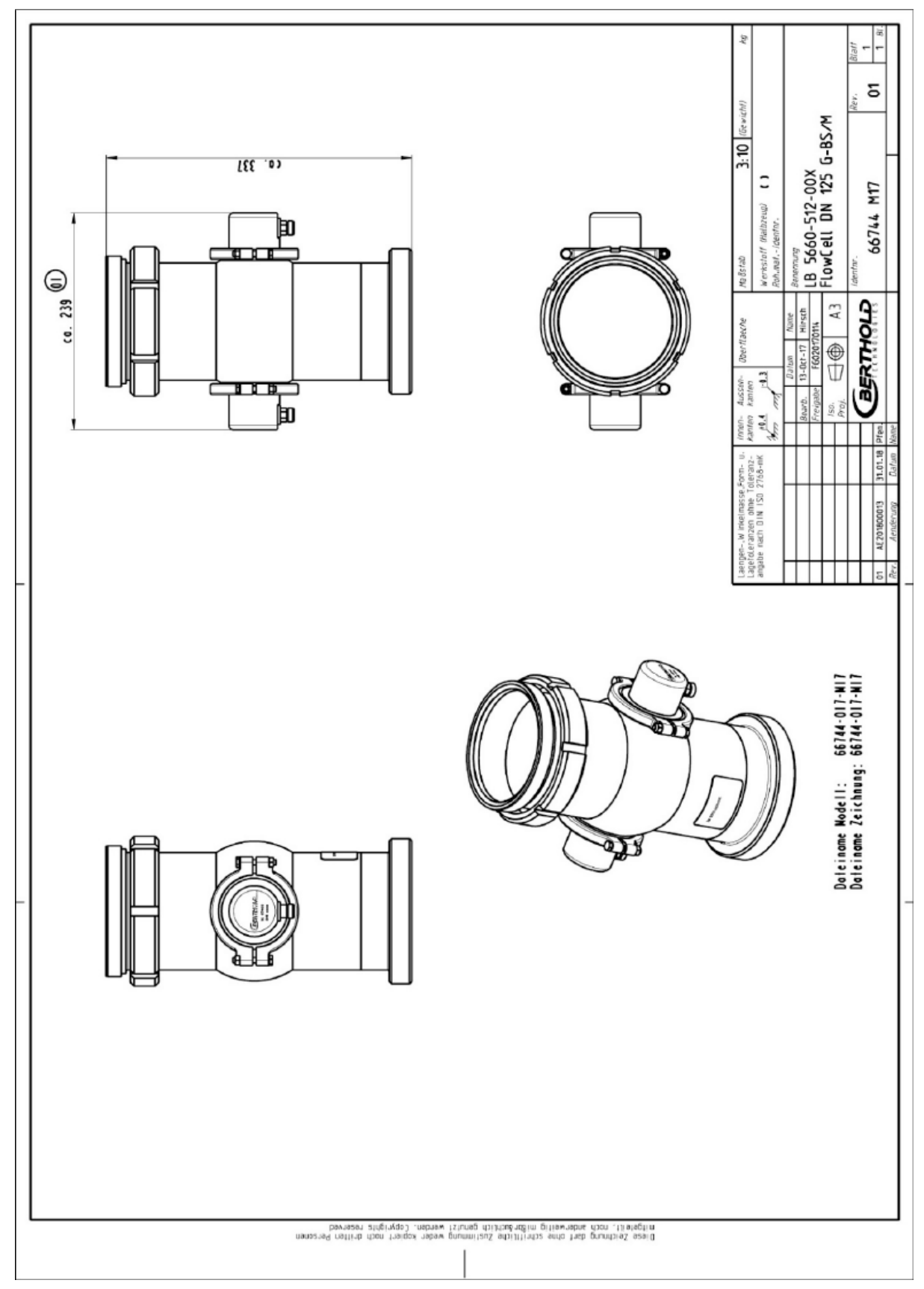

## **8.3.11 Typ LB 5660-612-00x, FlowCell DN 150 G-BS/M**

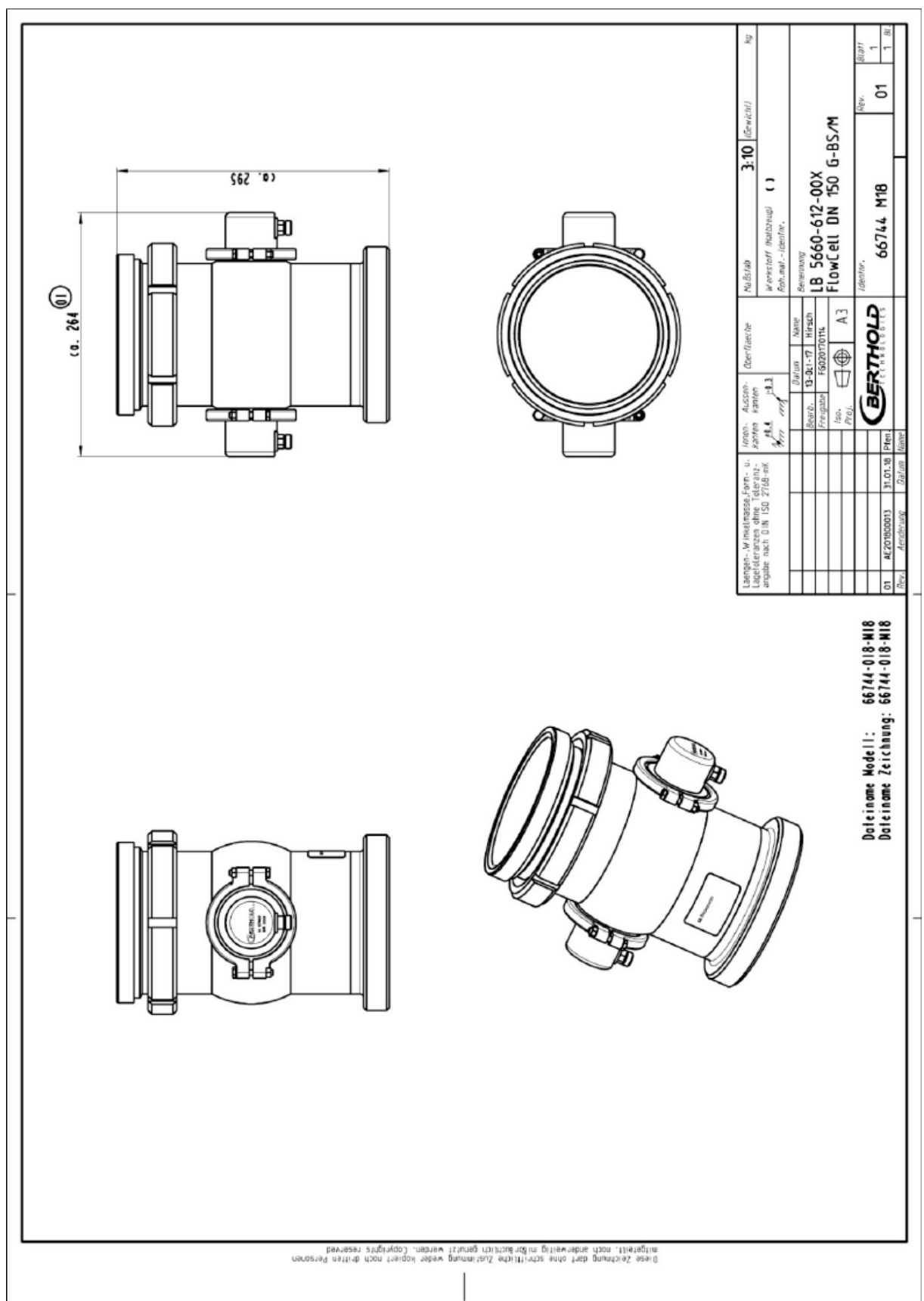

**8.3.12 Typ LB 5660-612-00x, FlowCell DN 150 G-BS/M**

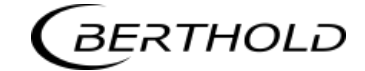

## **8.3.13 Typ LB 5660-132-00X DN 50**

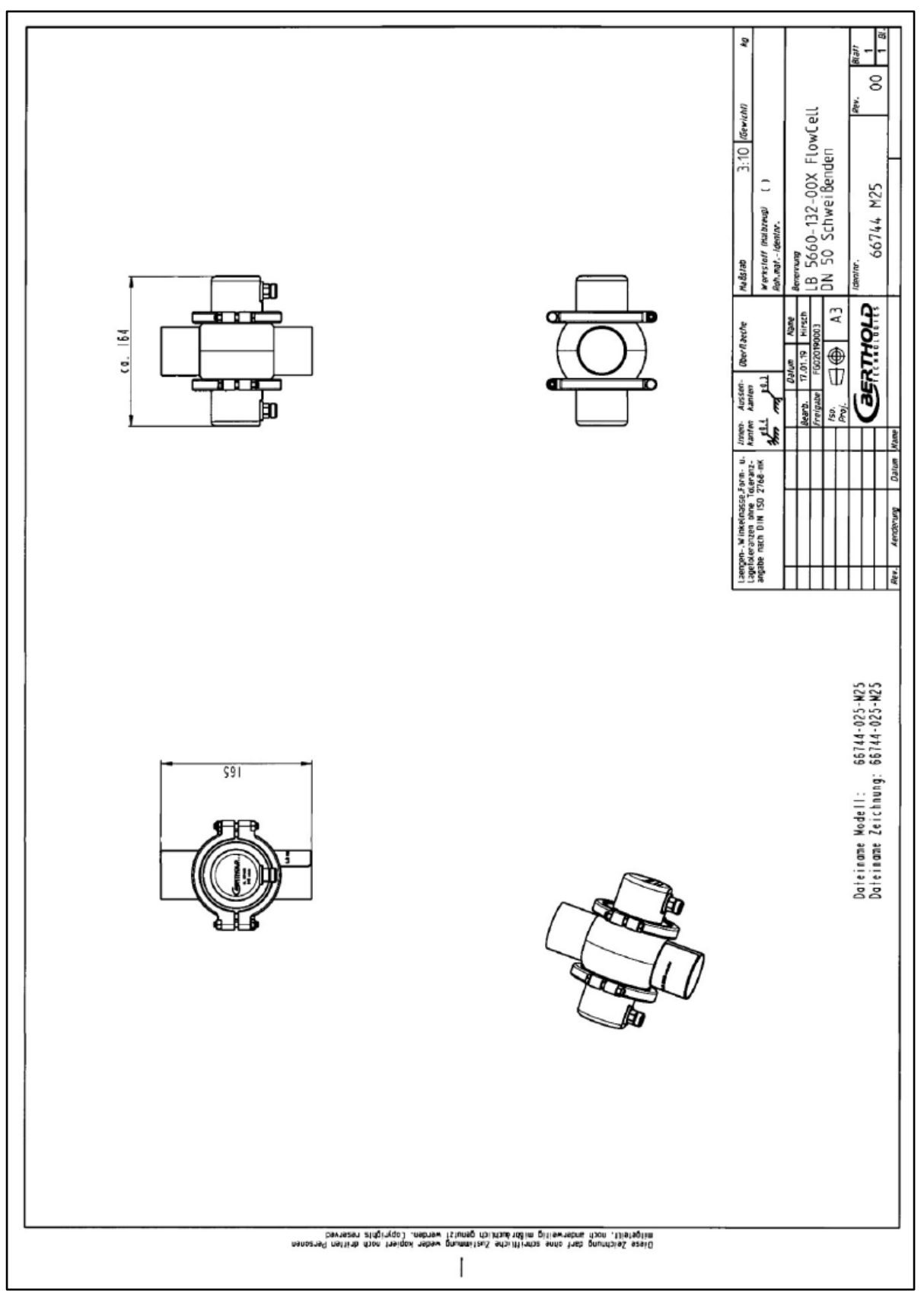

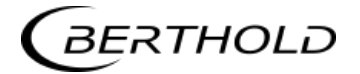

#### **8.3.14 Typ LB 5660-232-00X DN 65**

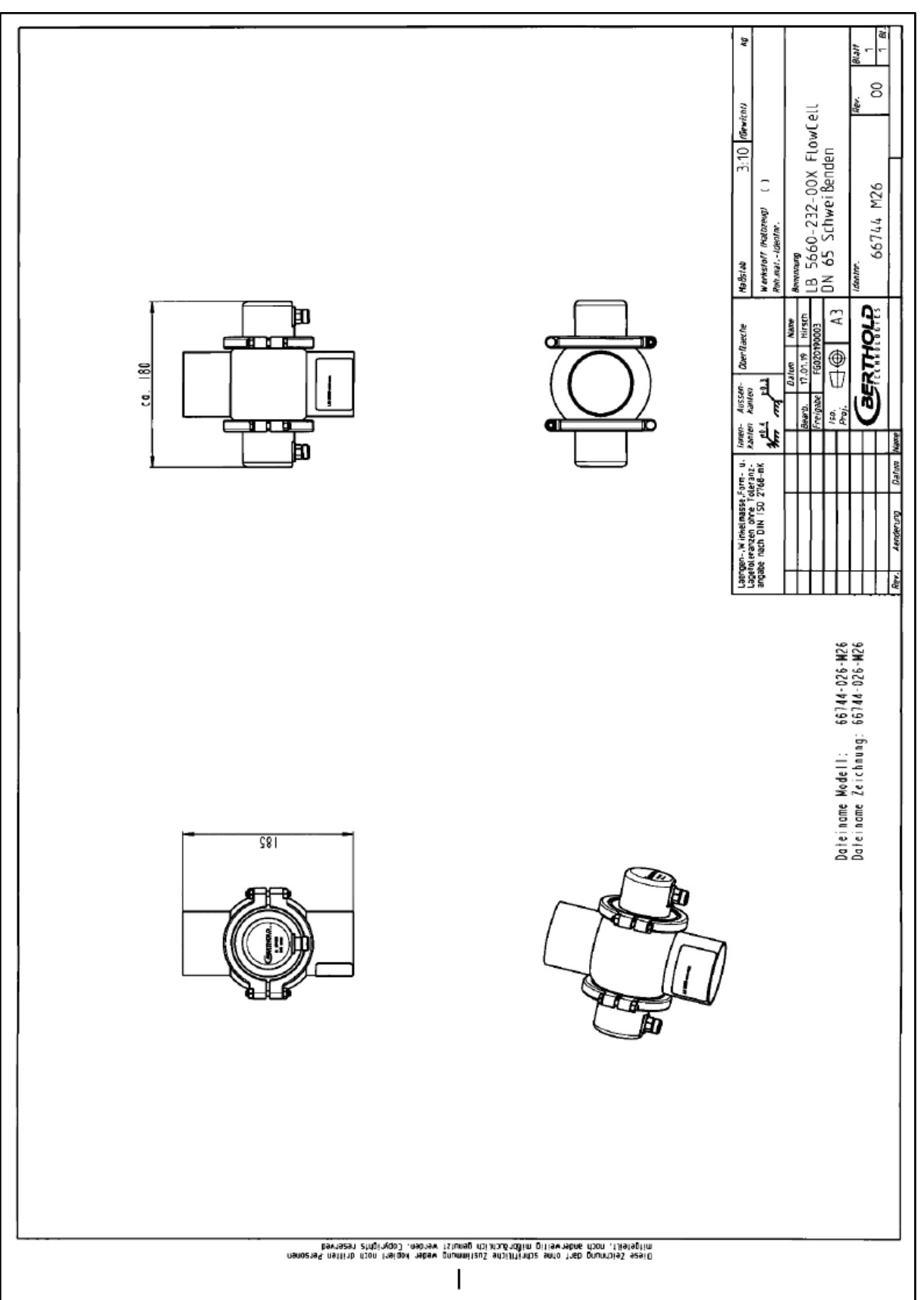

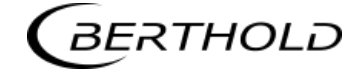

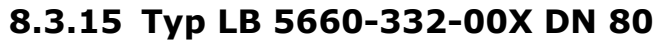

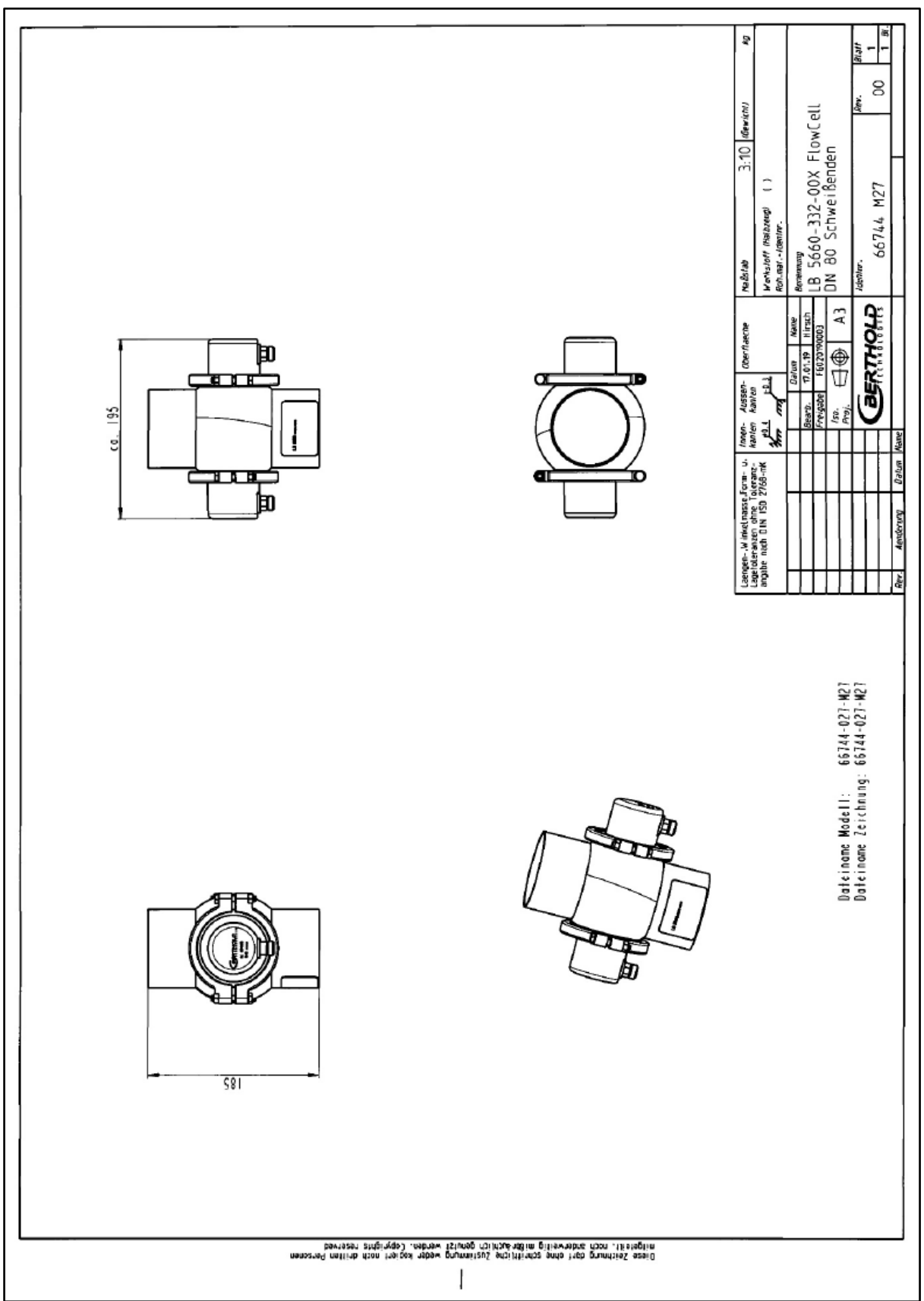

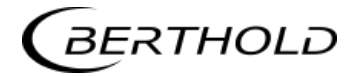

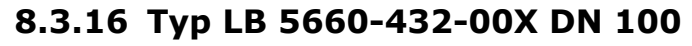

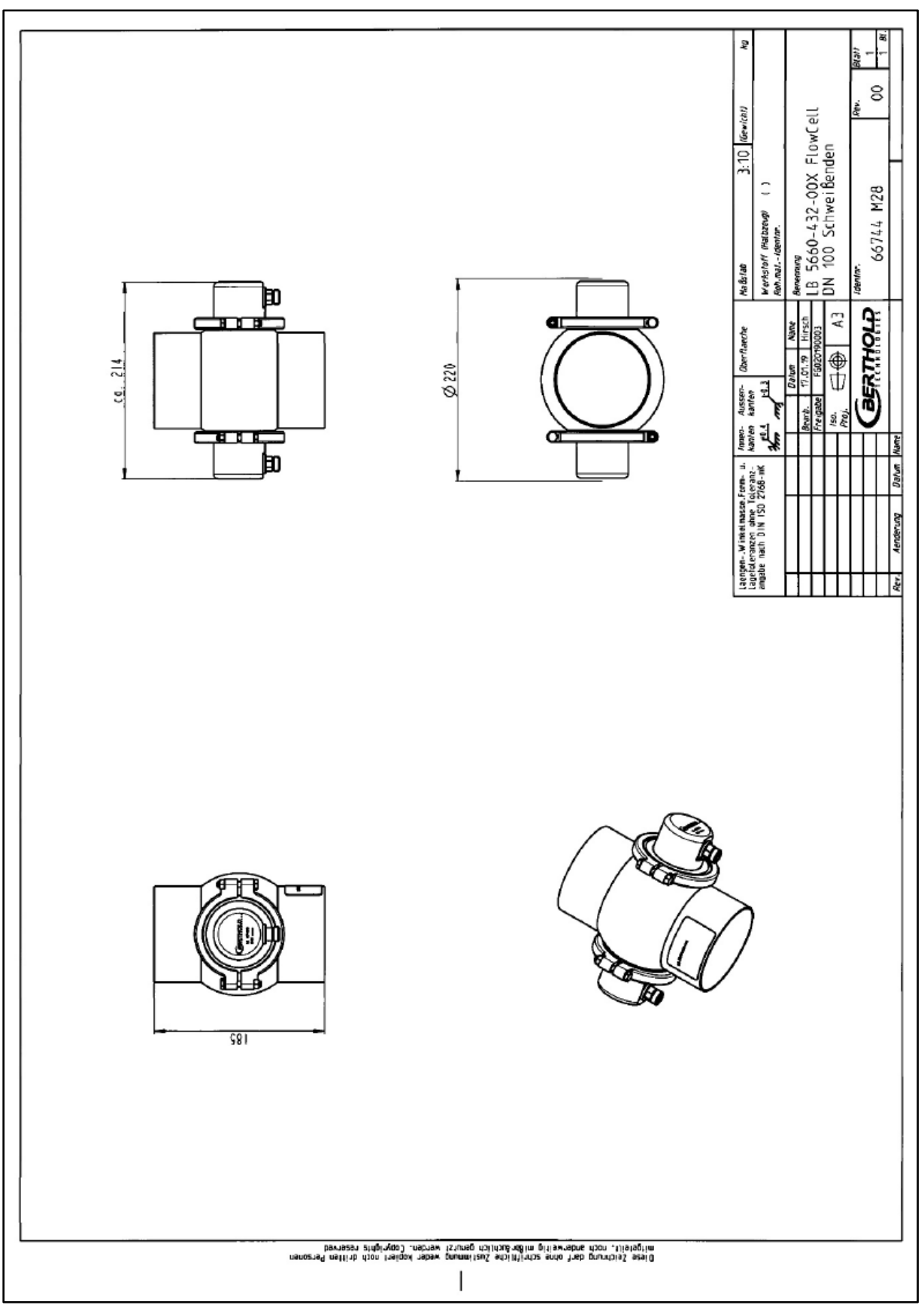

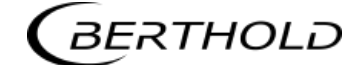

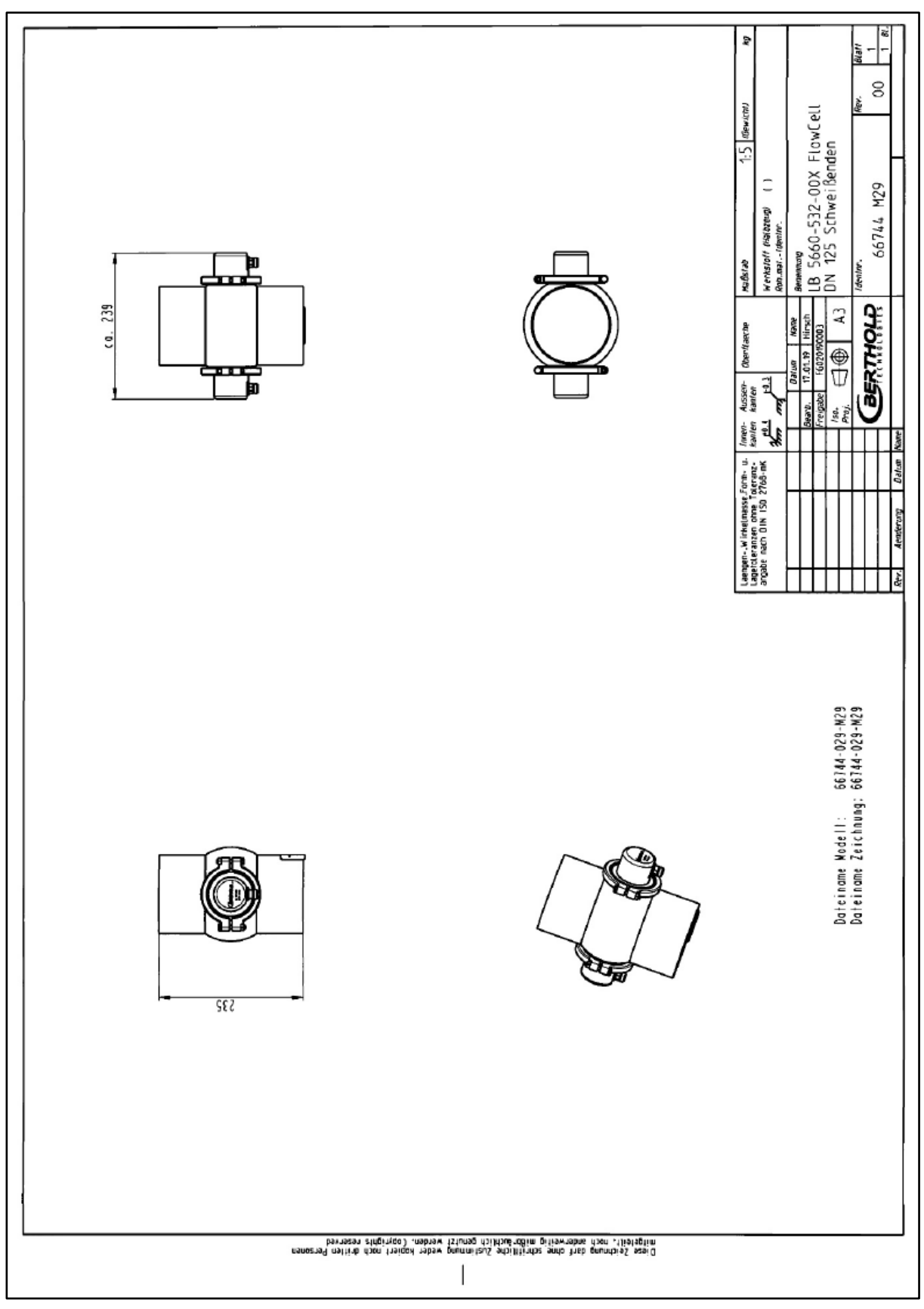

#### **8.3.17 Typ LB 5660-532-00X DN 125**

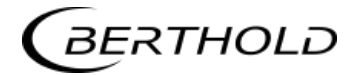

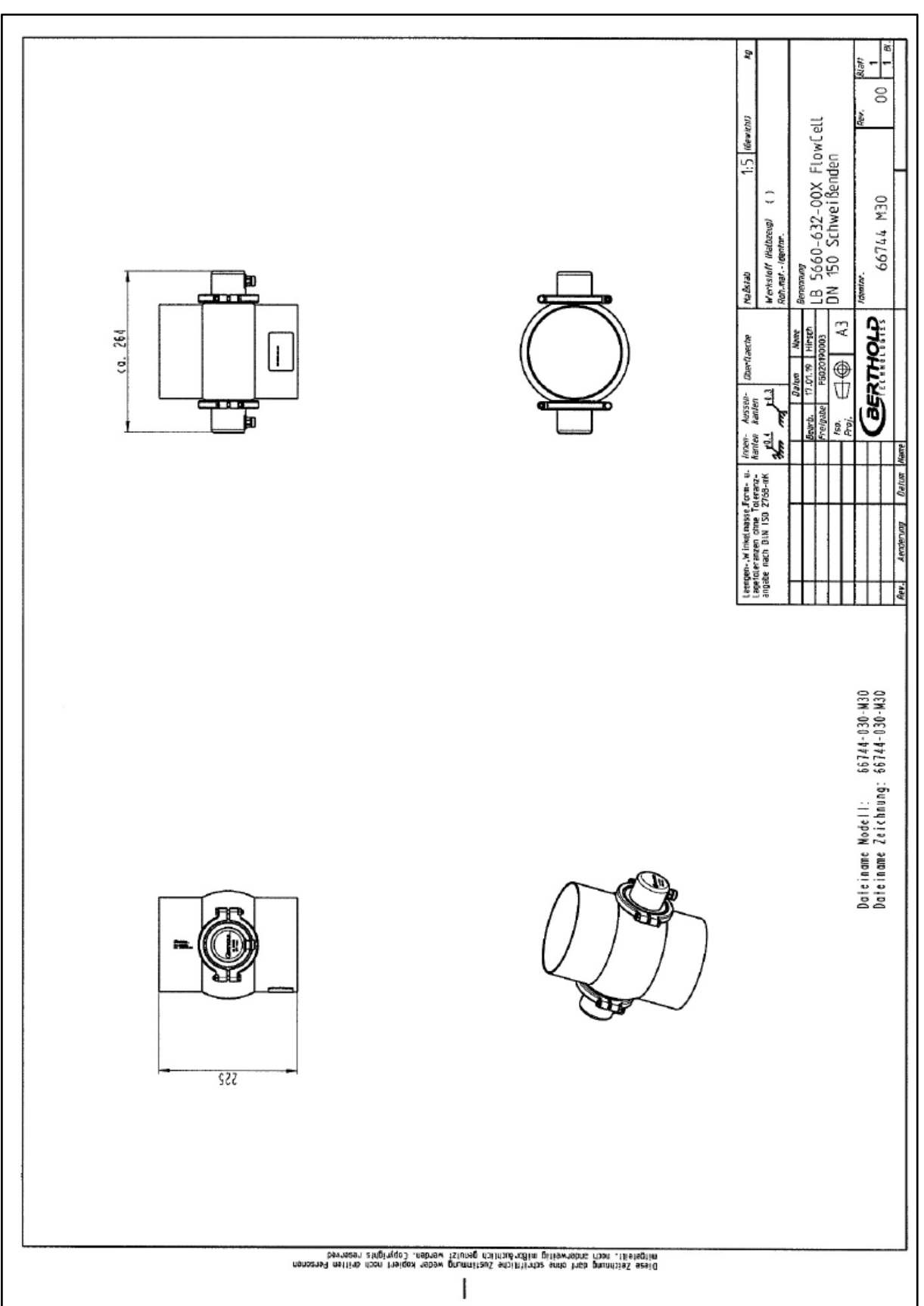

#### **8.3.18 Typ LB 5660-632-00X DN 150**

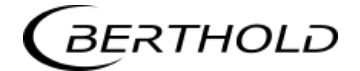

# **8.4 Maßbilder Horn- und Spiralantennen**

## **8.4.1 Hornantenne und Hornantennenhalter**

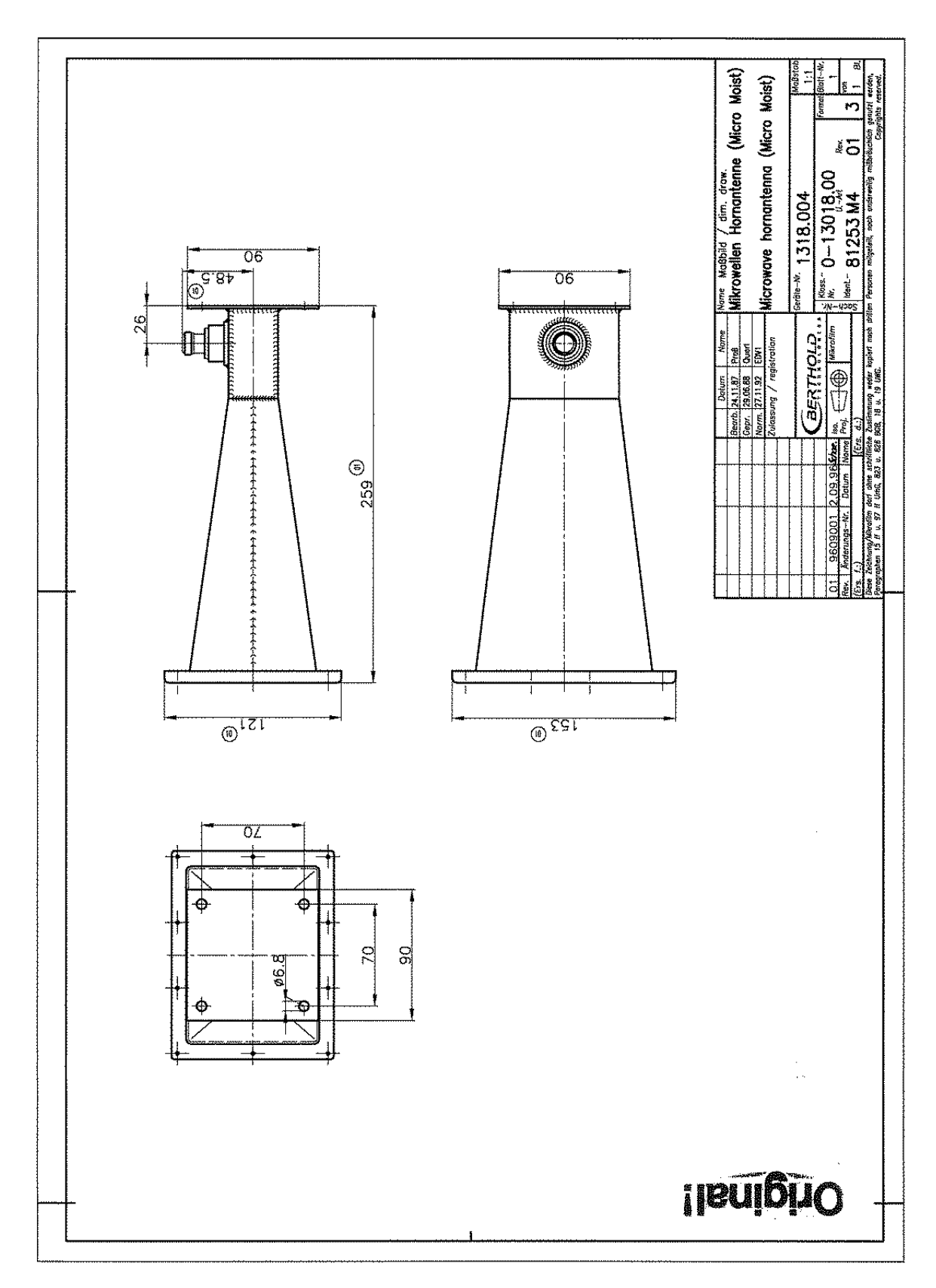

**BERTHOLD** 

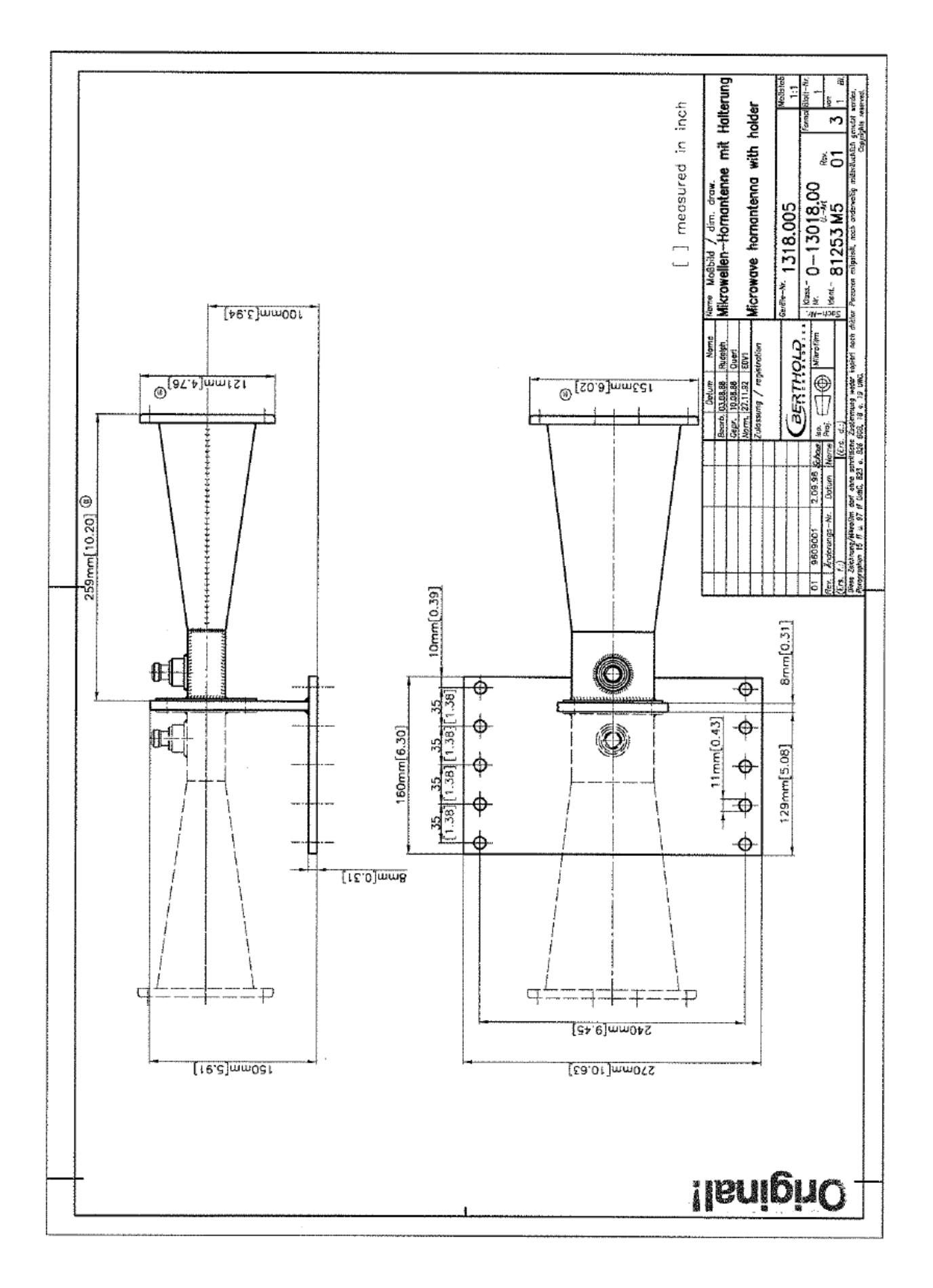

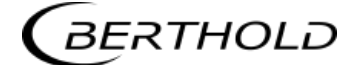

## **8.4.2 Spiralantenne**

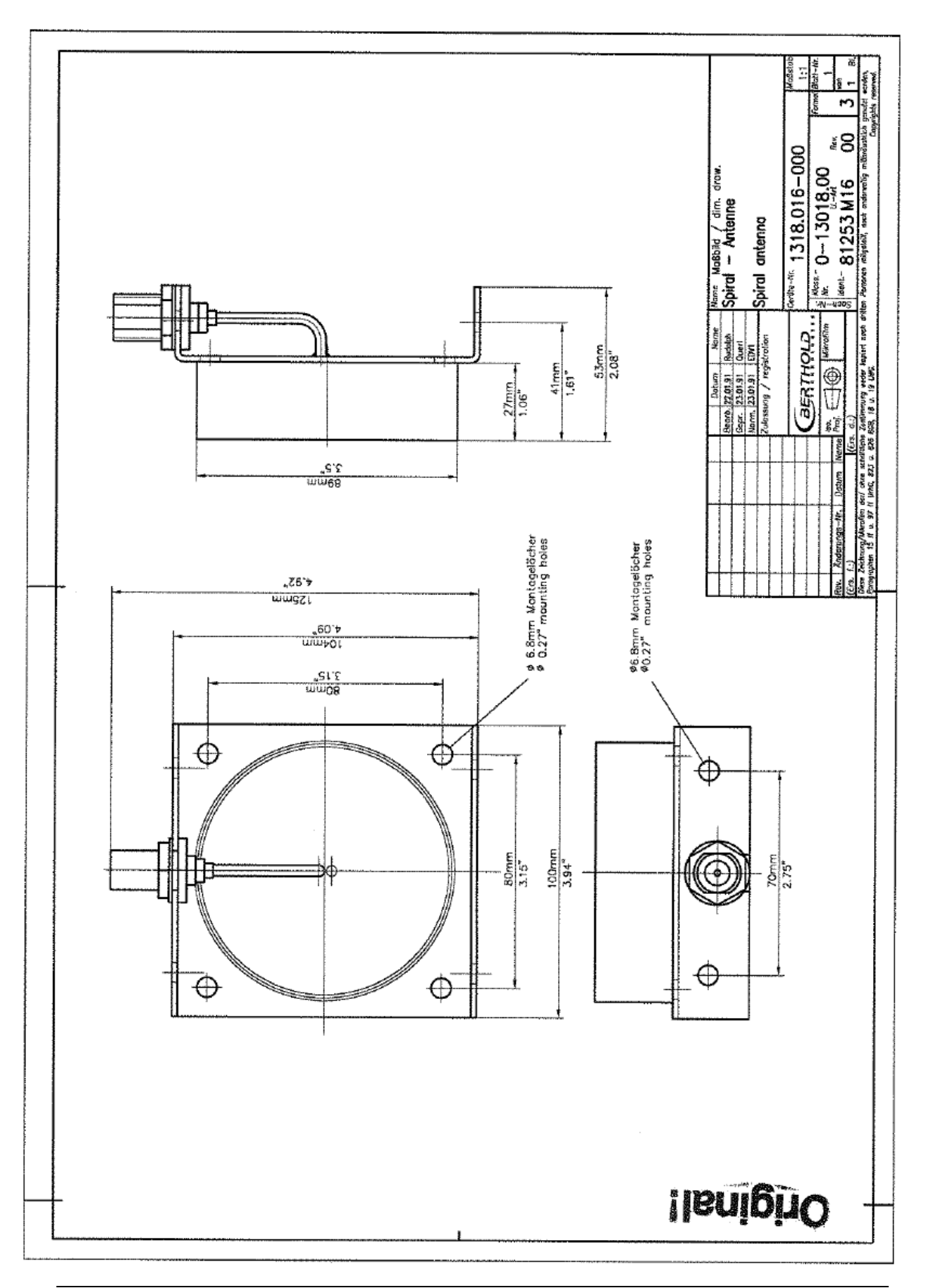

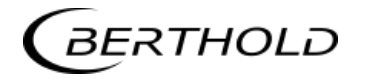

# **8.5 Einbauvorschlag am Förderband**

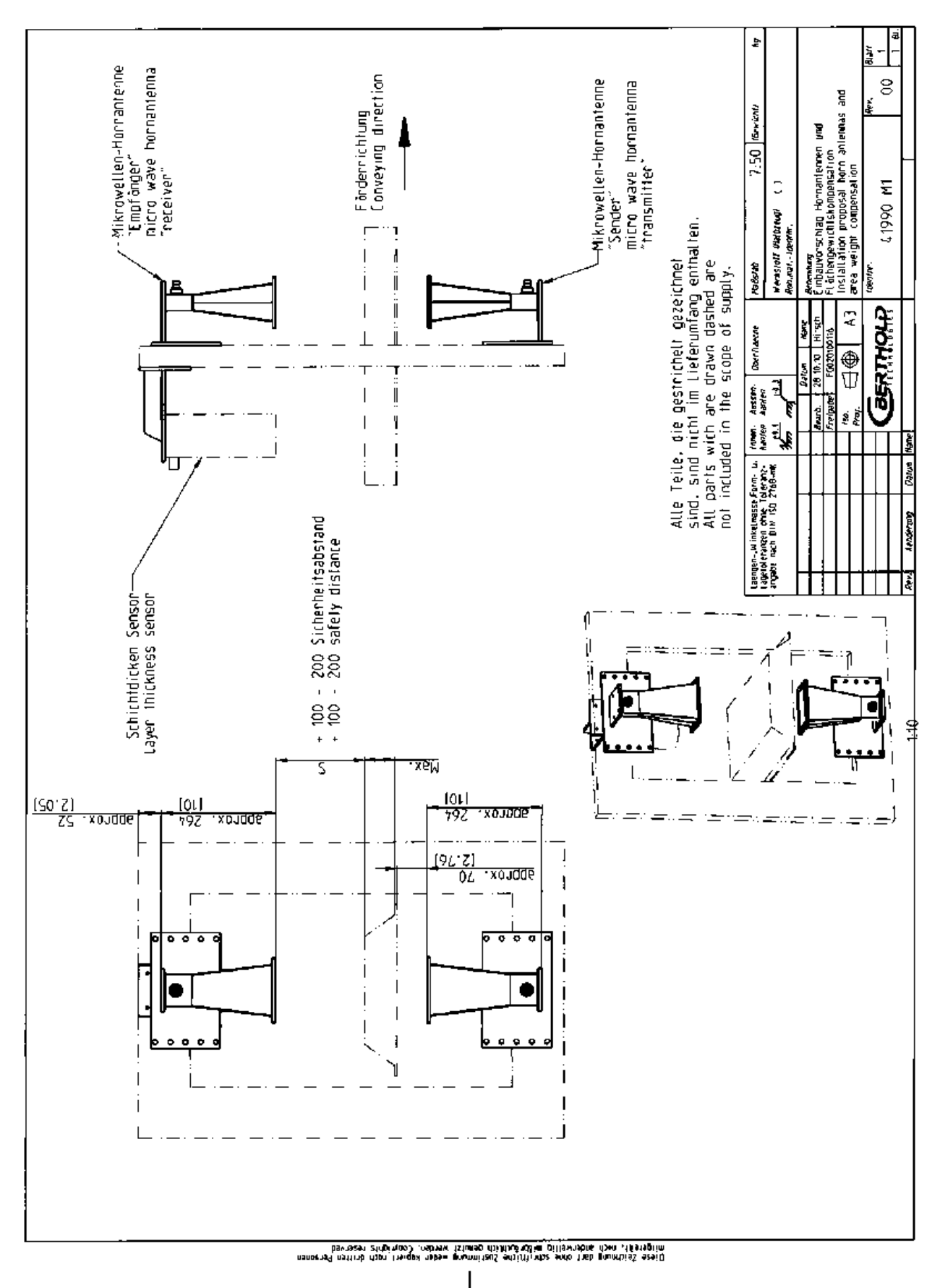

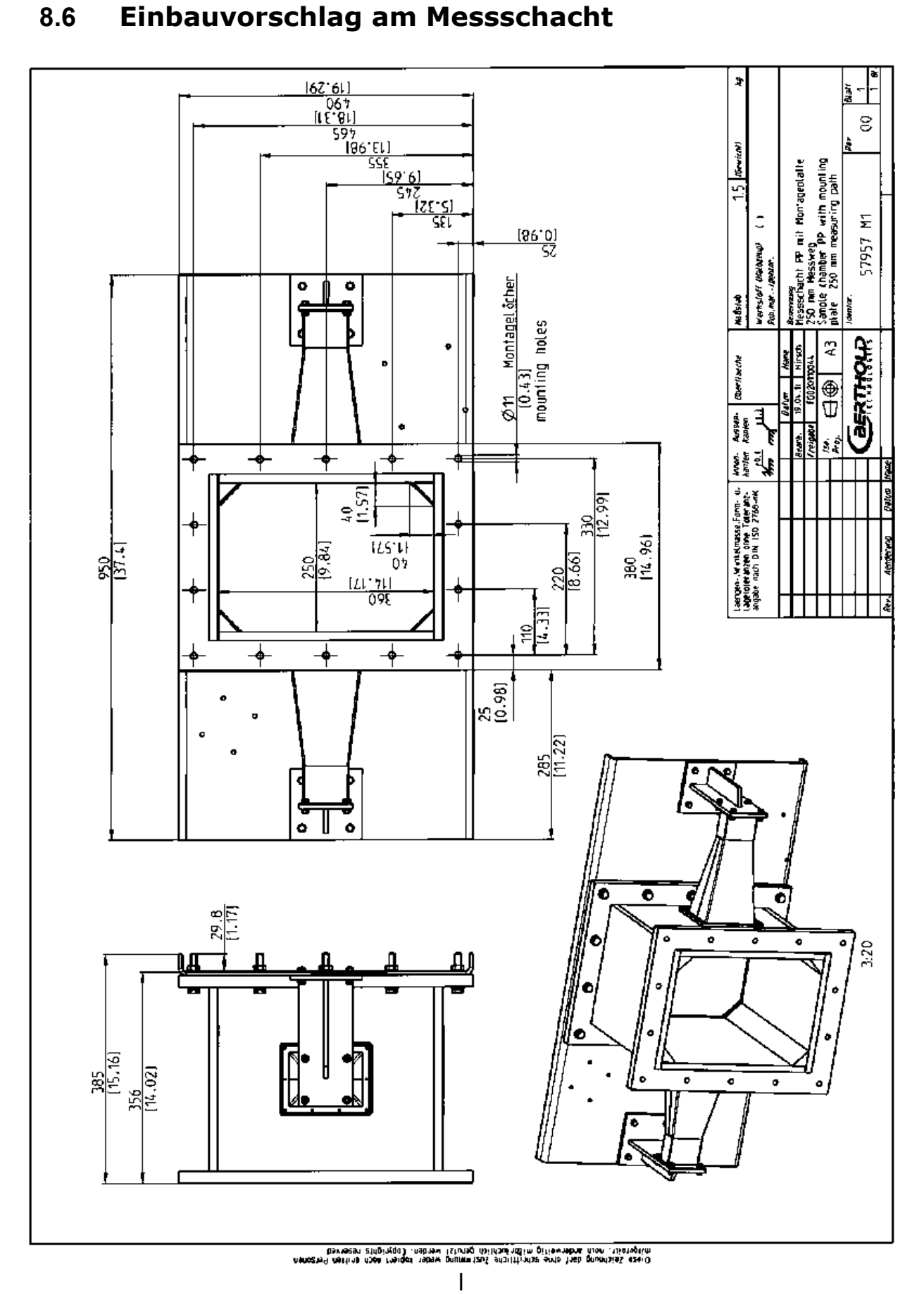

**108** MicroPolar 2 (++) LB 567
**RTHOLD** BEi

# **Indexverzeichnis**

#### *A*

Anschlussplan · 84 Antennenabstand · 30 ASA-Flansch-Adapter · 72 Auswerteeinheit · 24  $AWE \cdot 14$ 

#### *B*

Batterie · 65 Beladungskompensation · 18

#### $\overline{C}$

Clamp-Stutzen · 27

 $\overline{D}$ 

Datenformat RS232 · 78 Datenübertragungsrate · 60 Digitale Ausgänge · 61 Distanzschiene · 42 Drehmoment der HF-Stecker · 55 Durchsatz-Berechnung · 22

## *E*

EG-Konformitätserklärung · 79 Einschränkungen · 16

## *F*

Format RS232 · 78 Frequenzzulassung · 12, 81

## *G*

Gaseinschlüsse · 13, 40 Genauigkeit · 67 Geräteentsorgung · 63

Gerätereinigung · 65

#### *H*

HF-Kabel · 33 HF-Kabel Quad · 33 Hochfrequenzkabel · 33 Hornantennen · 30

#### *I*

Installation AWE, Messzelle · 42 Installation der Messzelle · 40

#### *K*

Kabelverlegung · 43 Kompensation · 17 Komponenten · 23

#### *L*

LED's  $\cdot$  26, 61 Leistungsabstrahlung · 13 Leitfähige Materialien · 17

#### *M*

Messanordnung am Förderband · 36 Messanordnung am Rohr · 35 Messanordnung am Schacht · 37 Messbedingungen · 45, 56 Messprinzip · 15 Messschacht · 32 Messwertberechnung · 16 Messzelle · 27 Mindestbelegung · 48 Montagebedingungen · 30

### *N*

Netzanschluss · 58 Netzsicherungen · 66

## *P*

**Polarisation** · 30

# *R*

Recyclingpass · 63 Relais · 61 Rohrleitungsdruck · 40 RS232 Schnittstelle · 60

# *S*

Salzgehalt · 13 Sendeleistung · 67 Sicherheitshinweise · 7 Sicherungen · 66 Spiralantennen · 30 Steckerleiste · 59 Steigleitung · 40 Symbole · 7 Synchronisation · 22, 54

## $\overline{T}$

Technische Daten · 67 Technische Daten HF-Kabel · 76 Technische Daten Horn- und Spiralantennen · 74 Technische Daten Messschacht · 75 Technische Daten Sensoren · 70 Technische Zeichnungen · 83 Temperaturkompensation · 17 Transport · 39

*BERTHOLL* 

### *V*

Verschleißteile · 63

### *W*

Warnhinweise · 7 Wartung · 63 Werkseinstellung · 14

#### *Z*

Zertifikate · 79

# **Notizen**

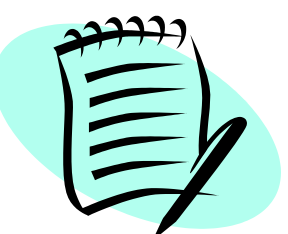

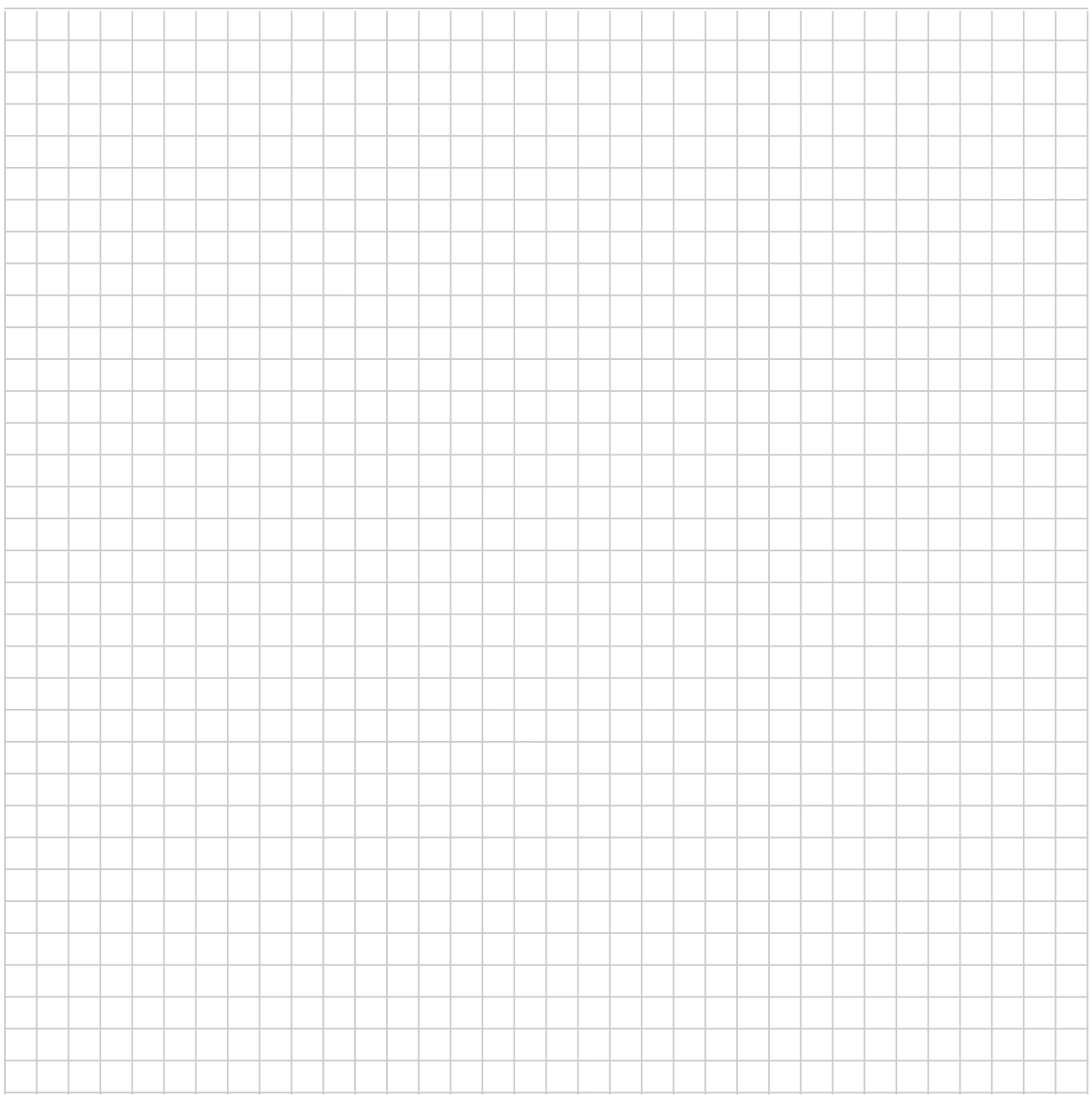

# **Notizen**

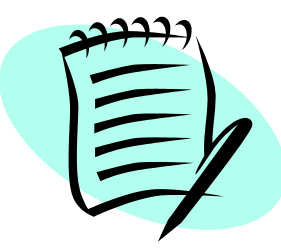

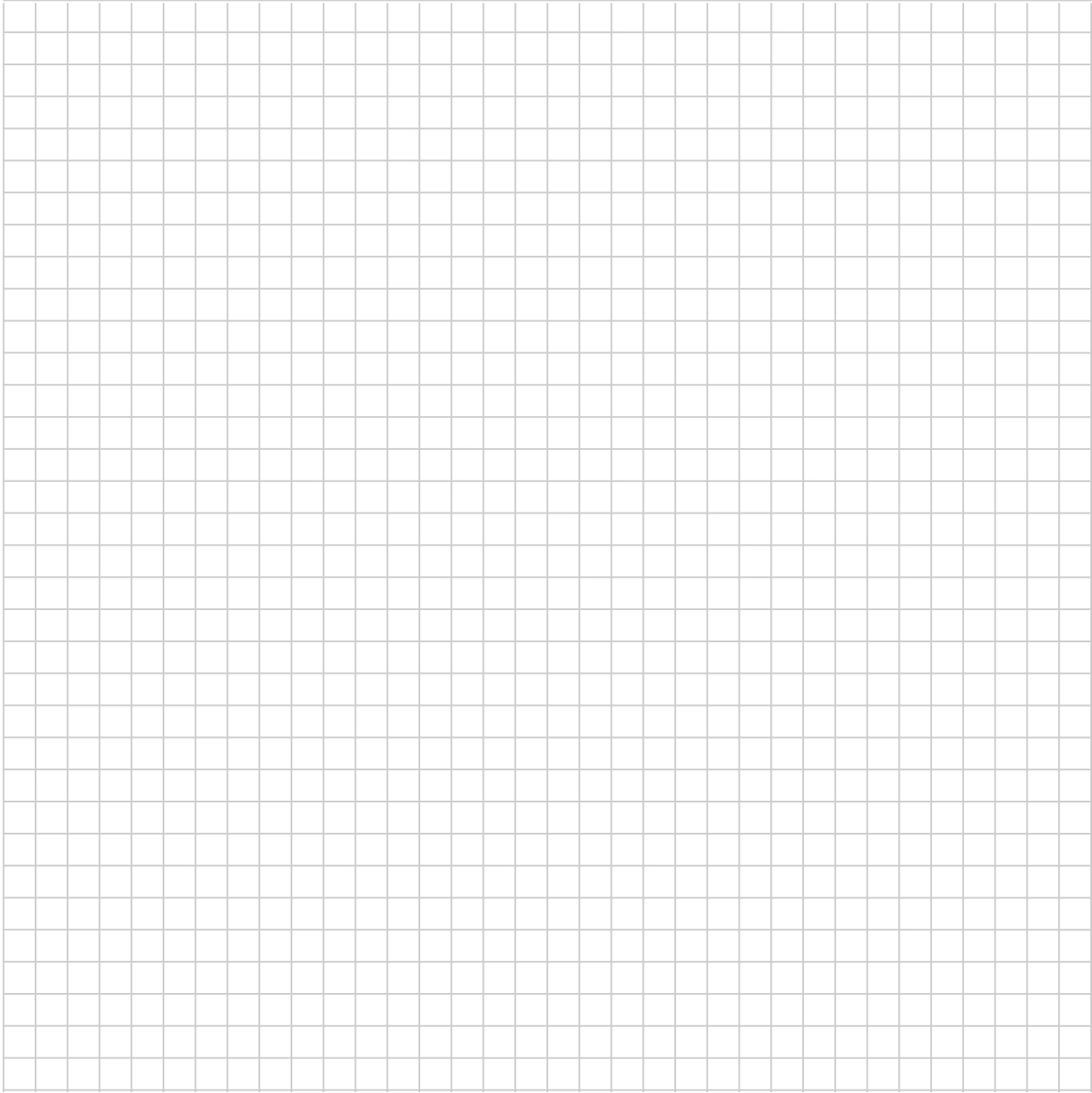

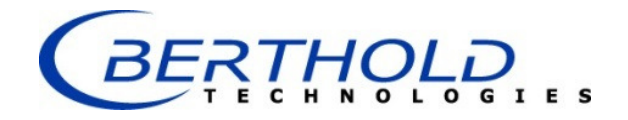

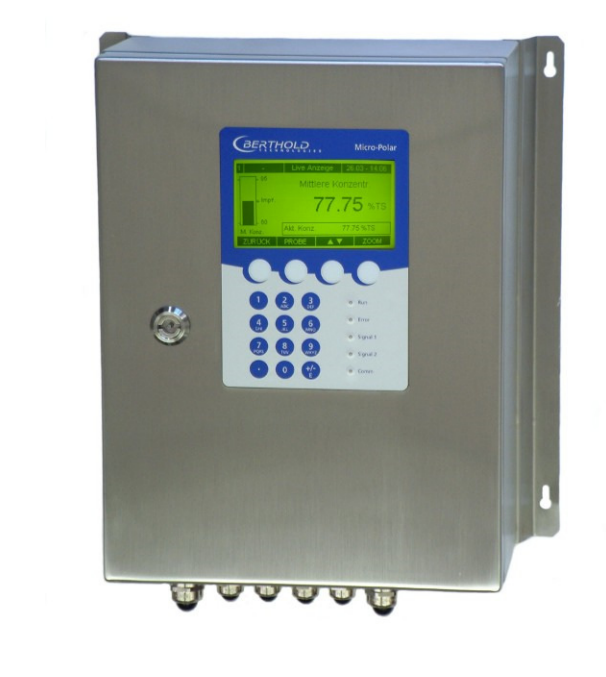

Konzentrations- / Feuchte-Messsysteme MicroPolar 2 (++) LB 567

Betriebsanleitung Softwareanleitung 41988BA1

Rev. Nr.: 05, 03/2018

**Die gelieferten Geräte dürfen nur vom Service der Firma Berthold oder durch von der Firma Berthold autorisierte Techniker instand gehalten werden!** 

**Im Störungsfall wenden Sie sich bitte an unseren zentralen Kundendienst (Kontaktadresse siehe unten).** 

**The units supplied should not be repaired by anyone other than Berthold Service engineers or technicians by Berthold.** 

**In case of operation trouble, please address to our central service department (address see below).** 

Die komplette Betriebsanleitung besteht aus der Geräte- und Softwareanleitung.

#### Die **Geräteanleitung** beinhaltet die

- $\triangleright$  Komponentenbeschreibung
- $\triangleright$  Montageanleitung
- Elektrische Installationsbeschreibung
- > Technische Daten
- Zertifikate
- Maßzeichnungen

#### Die **Softwareanleitung** beinhaltet die Beschreibung der

- $\triangleright$  Bedienung
- $\triangleright$  Softwarefunktionen
- $\triangleright$  Kalibrierung
- $\triangleright$  Fehlermeldungen

#### *Der vorliegende Teil beinhaltet die Softwareanleitung.*

Änderungen vorbehalten.

BERTHOLD TECHNOLOGIES GmbH & Co. KG Calmbacher Str. 22 · D-75323 Bad Wildbad Zentrale: Service: Tel. +49 7081 177 0 Tel. +49 7081 177 111 Fax +49 7081 177 100 Fax +79 7081 177 339 industry@Berthold.com Service@Berthold.com www.Berthold.com

# *Inhaltsverzeichnis*

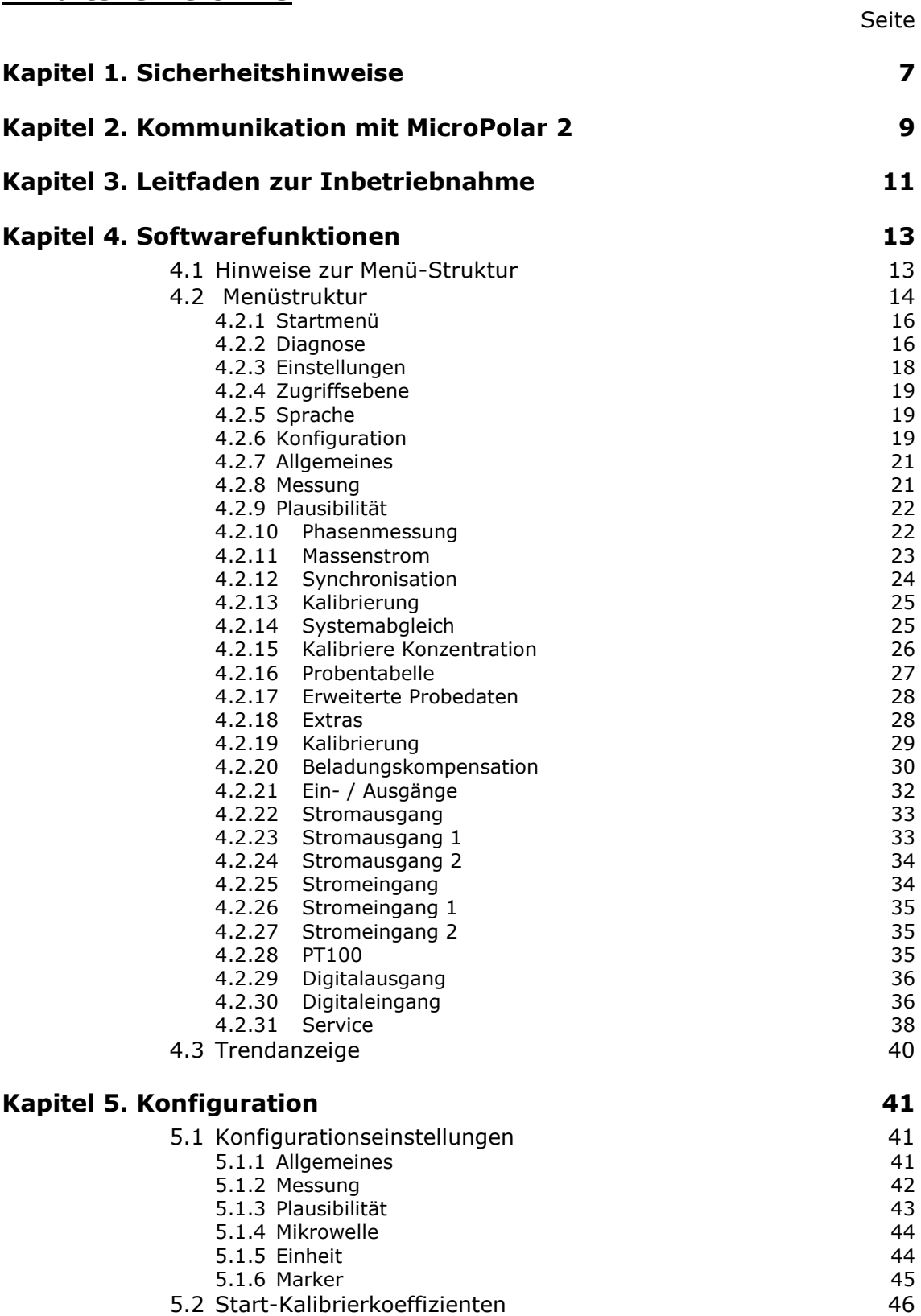

**BERTHOLD...** 

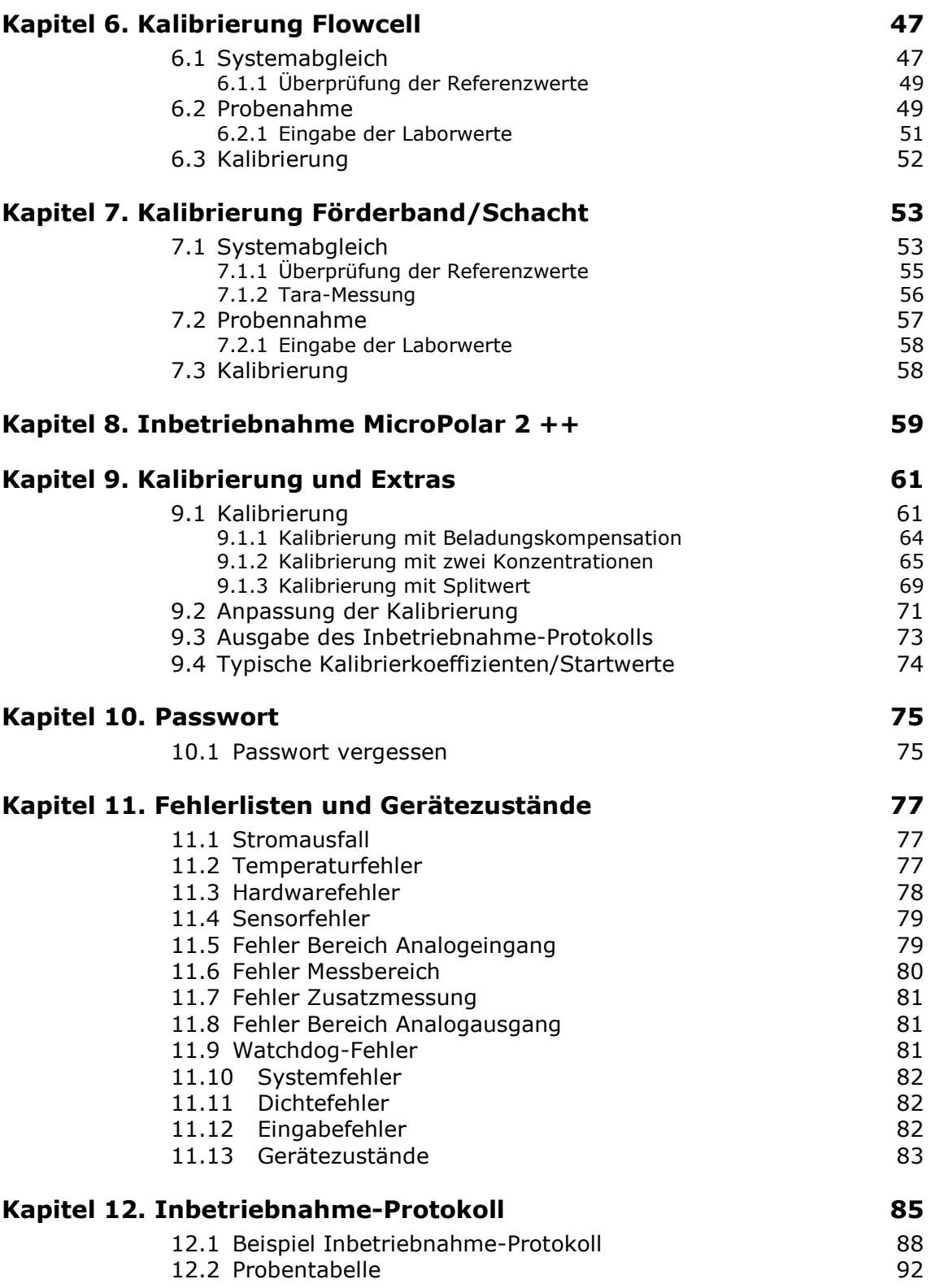

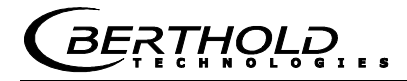

# Kapitel 1. **Sicherheitshinweise**

Berücksichtigen Sie alle Sicherheitshinweise im Hardwareteil, insbesondere die unter Kapitel 1. Sicherheitshinweise.

**HINWEIS** 

### **Parametereinstellungen**

Es dürfen keine Änderungen an den Parametereinstellungen vorgenommen werden ohne genaue Kenntnis dieser Betriebs-anleitung mit allen Hinweisen und genauer Kenntnis über das Verhalten eines angeschlossenen Reglers und die möglichen Einflüsse auf den zu steuernden Betriebsprozess.

# Kapitel 2. **Kommunikation mit MicroPolar 2**

Die Kommunikation mit MicroPolar 2 und MicroPolar 2 ++ erfolgt über 4 Softkeytasten. Entsprechend der Position im Menü ändert sich die Funktion der einzelnen Tasten. Werte und Texte werden über eine alphanumerische Tastatur eingegeben. Der Gerätezustand wird mittels 5 LED's angezeigt.

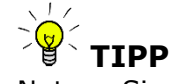

Nutzen Sie die Hilfetaste ? in der Displayfußzeile, sie liefert nützliche Informationen.

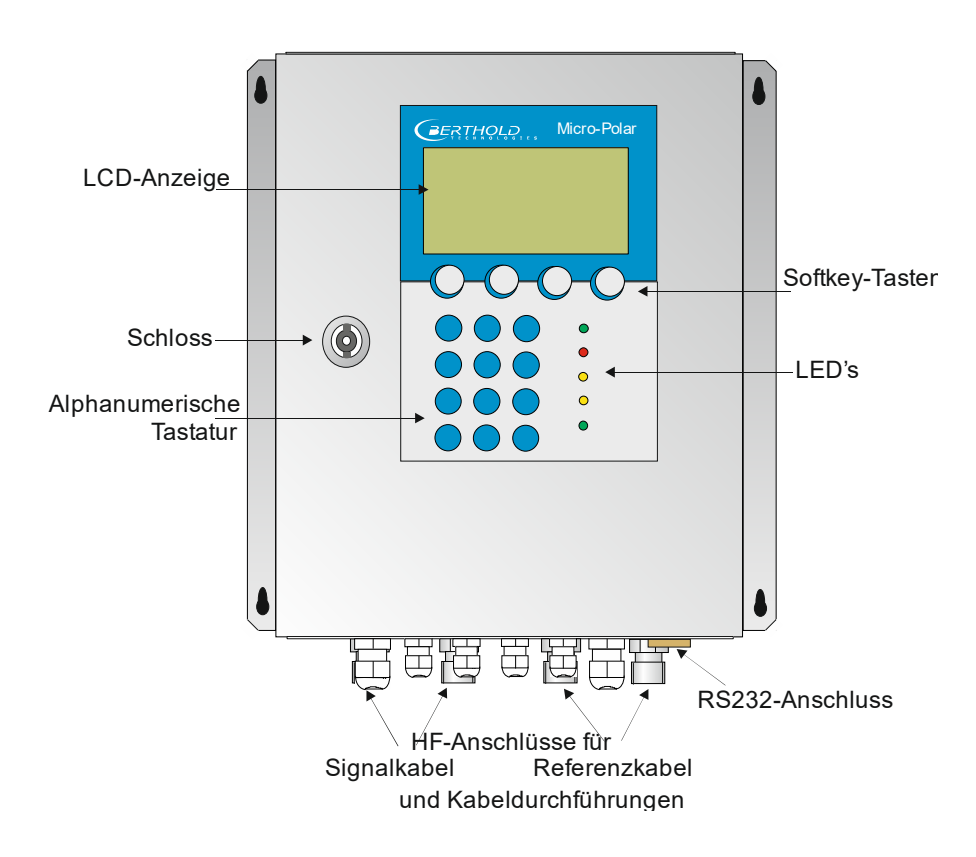

# Kapitel 3. **Leitfaden zur Inbetriebnahme**

Zur Inbetriebnahme führen Sie der Reihe nach die unten aufgeführten Schritte durch.

Bei Inbetriebnahme der High Dynamik Version MicroPolar 2 ++ beachten Sie zunächst das *Kapitel 8. Inbetriebnahme MicroPolar 2 ++*.

Das *Kapitel 4. Softwarefunktionen* beschreibt alle Softwarefunktionen und dient unter anderem als Nachschlagewerk.

#### **1. Schritt**

Konfigurieren Sie je nach Erfordernis die analogen Eingänge: Stromeingänge 1, 2 und den PT100. Siehe dazu *Kapitel 4.2.21 Ein- / Ausgänge*.

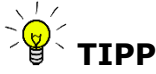

Alle analogen Ein- und Ausgänge sind bereits ab Werk abgeglichen. Daher sind bei der Inbetriebnahme keine Abgleichsarbeiten erforderlich.

#### **2. Schritt**

Überprüfen und passen Sie die Software-Parameter der Applikation an. Einige Parameter sind bereits ab Werk voreingestellt. Führen Sie dazu das *Kapitel 5. Konfiguration* aus.

#### **3. Schritt**

Führen Sie die Kalibrierung mit Probenahme durch, *Kapitel 6. Kalibrierung Flowcell* bzw. *Kapitel 7. Kalibrierung Förderband/Schacht*.

Eine Temperaturkompensation ist nur dann erforderlich, wenn die Phase/Dämpfung von der Produkttemperatur deutlich beeinflusst wird, dieses ist abhängig vom Produkt und Wassergehalt.

#### **4. Schritt**

Konfigurieren Sie je nach Erfordernis die Stromausgänge, digitalen Ein- und Ausgänge.

# Kapitel 4. **Softwarefunktionen**

# **4.1 Hinweise zur Menü-Struktur**

Die Menü-Struktur auf den nächsten Seiten gibt einen Überblick über alle Funktionen des LB 567. Anhand der darauf angegebenen **Seiten-Nummern**, können die Funktionen des dargestellten Fensters nachgeschlagen werden.

Der Wechsel von Ebene "Nur lesen" auf "Benutzer Modus" ist nur mit Passwort möglich. Die "Service-Ebene" ist aufgrund von Zulassungsbestimmungen verschlossen.

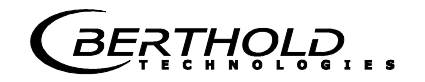

# **4.2 Menüstruktur**

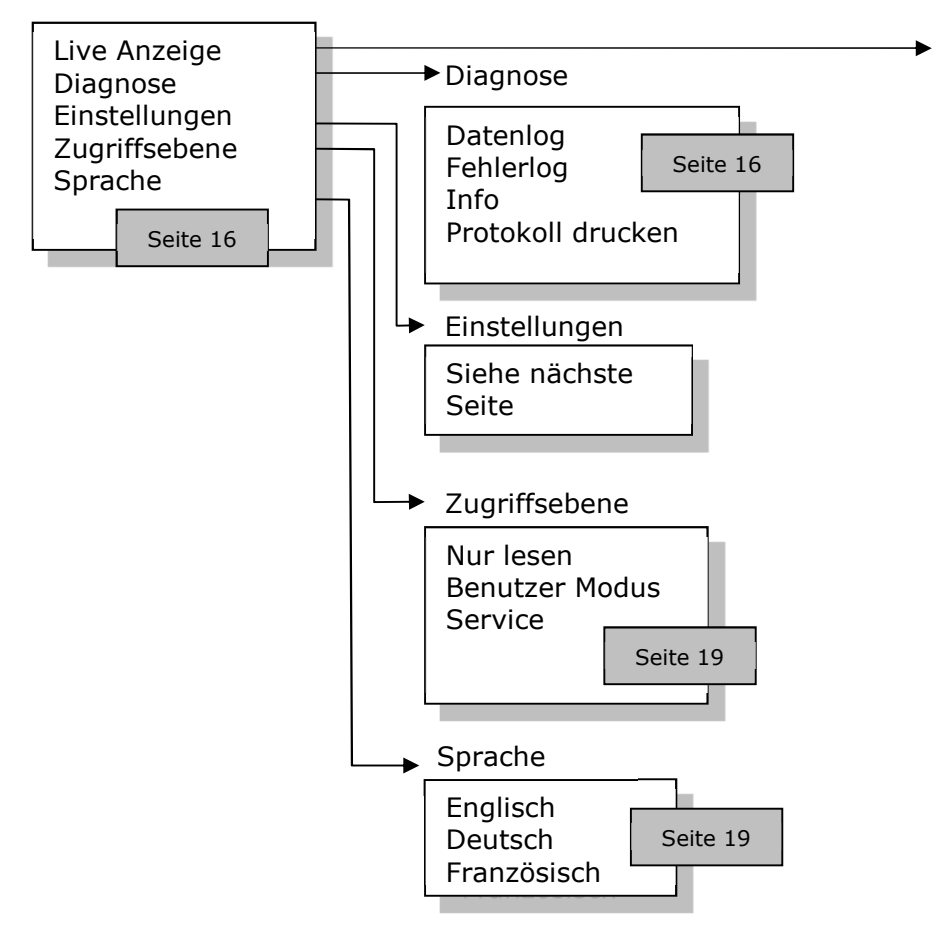

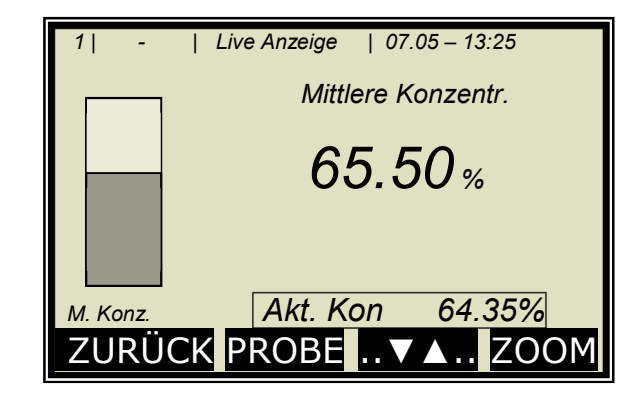

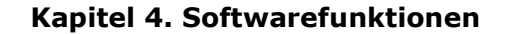

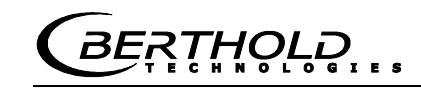

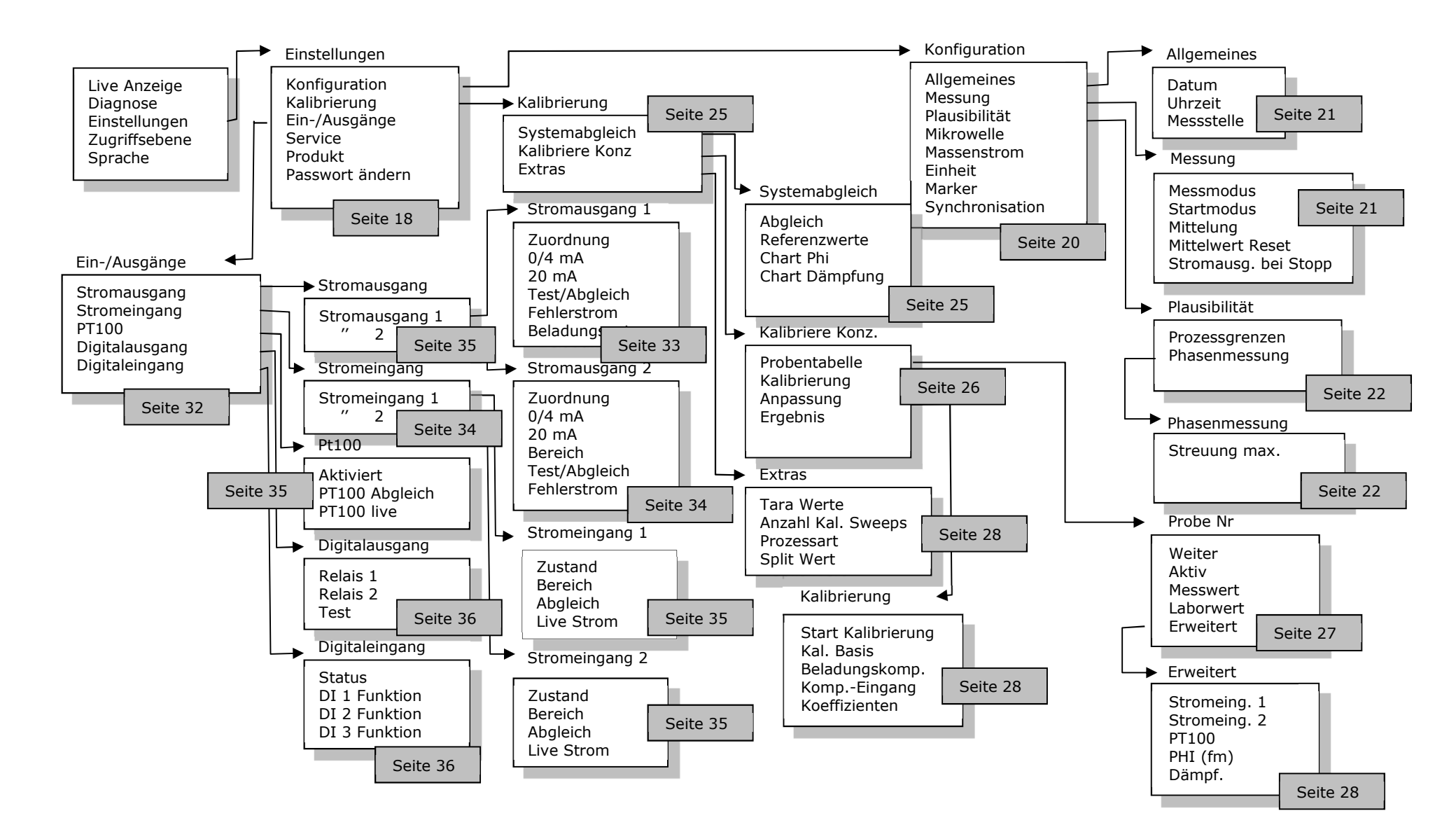

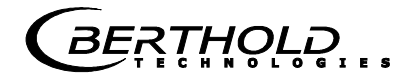

# **4.2.1 Startmenü**

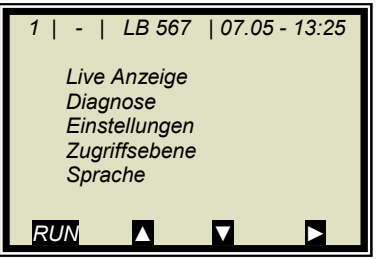

#### **Live Anzeige:**

Anwahl schaltet zur Live Anzeige

#### **Diagnose:**

Dieser Menüpunkt verzweigt zum Datenlogger, Fehlerspeicher, zu Geräteinformationen und Inbetriebnahme-Protokoll-Ausgabe.

#### **Einstellungen:**

Hier werden alle notwendigen Eingaben zur Funktion des Messsystems vorgenommen.

#### **Zugriffsebene:**

Auswahl der Zugriffsebene. Durch Passwörter geschützte Bereiche können hier freigegeben werden.

#### **Sprache:**

Auswahl der Dialogsprache.

# **4.2.2 Diagnose**

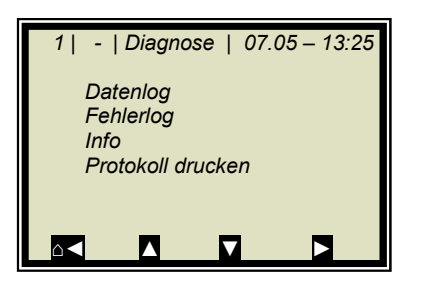

#### **Datenlog:**

Der Datenlog zeichnet die Daten entsprechend dem Inhalt der seriellen Datenausgabe RS232 und RS485 (siehe *Hardwareteil Kapitel 6.6*) auf.

Sämtliche Messdaten einer Messung (Sweep) werden über die Mittelungszeit (siehe unten) gemittelt und gespeichert. Diese Zeit ergibt sich aus der ausgewählten Aufzeichnungszeit. Der Inhalt des Datenlogs kann über die Live Anzeige grafisch aufgerufen werden, siehe *Kapitel 4.3 Trendanzeige*. Eine Ausgabe als Text-Datei über RS232 und RS485 sowie über das Memory Tool (optionales Zubehör) ist möglich.

Logart deaktivieren

 einzeln kontinuierlich

stopp bei Fehler

- Logzeit Aufzeichnungszeitraum
- 15 Minuten bis 3 Tage
- Log Neustart Löscht den Datenlog und startet mit obiger Einstellung
- Mittelungszeit Ergibt sich aus der Logzeit
- Log drucken Ausdruck der Tabellen, Ausgabe über RS232 und RS485, Format siehe *Hardwareteil Kapitel 6.6*

### **Wechsel der Datenlog-Einstellungen:**

Bei Wechsel der Logart von beliebig auf "einzeln" wird der Datenlog gelöscht und mit der aktuellen Einstellung neu gestartet.

Bei Wechsel aller übrigen Logarten und Logzeiten wird der Datenlog nicht gelöscht und mit den neuen Einstellungen weiter aufgezeichnet.

#### **Verhalten bei gestoppter Messung:**

Wird während des Datenlogs die Messung eine zeitlang gestoppt, so wird bei Logart "einzeln" die Messpause als Logzeit interpretiert. Bei allen übrigen Logarten addiert sich die Messpause zur Logzeit.

### **Fehlerlog:**

Anzeige der aufgezeichneten Fehler. Gespeichert werden die letzen 20 Fehlermeldungen mit Datum und Uhrzeit.

#### **Info:**

- Messstelle :...
- Gerätetyp : LB 567
	- Lieferant : Berthold Technologies
- Hersteller : Berthold Technologies
- Geräte Nr. : ...
- Fertigungs Nr. : ...-...
- Software Ver. : V...
- SW Rev.datum : ...

### **Protokoll drucken:**

Ausgabe des Inbetriebnahme-Protokolls über RS232 und RS485.

Format, Inhalt und Beispiel siehe *Kapitel 12. Inbetriebnahme-Protokoll*.

**RTHOLD** 

# **4.2.3 Einstellungen**

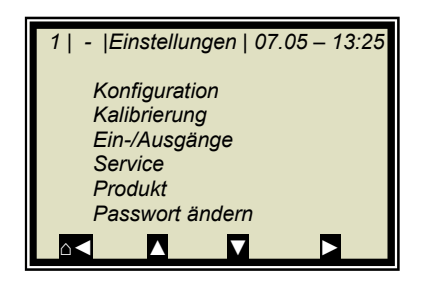

#### **Konfiguration:**

Einstellung von

- allgemeinen Daten
- messspezifische Daten
- Plausibilitätsdaten
- Mikrowellendaten
- Einheiten
- Marker

#### **Kalibrierung:**

- Systemabgleich
- Konzentration Kalibrierung
- Extras

#### **Ein-/Ausgänge:**

- Stromausgänge
- Stromeingänge
- PT100
- Digitalausgänge
- Digitaleingänge

#### **Service:**

- Fabrikeinstellung
- General Reset
- Memory Tool (Bedienung des Memory Tools, optionales Zubehör)
- Datenausgabe (über RS232 und RS485, Dateninhalte können gewählt werden)

#### **Produkt:**

Auswahl des Produktes (1–4), mit Umschaltung werden die produktspezifischen Daten geladen: Aus-, Eingänge und Kalibrierung.

Beim erstmaligen Aufruf der Produkte 2 bis 4, werden alle Einstellungen und Inhalte (wie z.B. Systemabgleich, Probentabelle, Datenlog und Kalibrierung) des aktuellen Produktes in das neue Produkt kopiert.

#### **Passwort ändern:**

Das Passwort für die Zugriffsebenen Benutzer Modus kann hier geändert werden.

Weitere Informationen siehe *Kapitel 10. Passwort*.

# **4.2.4 Zugriffsebene**

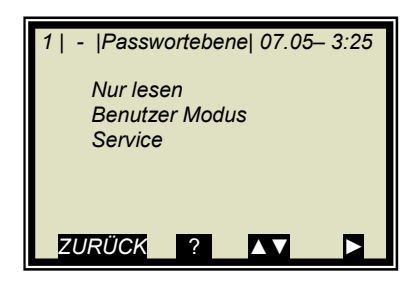

#### **Nur lesen:**

Hiermit kann das Messsystem gegen Zugriff Unberechtigter geschützt werden. Ein Verlassen dieser Ebene ist nur mit Passwort möglich. Das Messgerät kann nicht gestartet und nicht gestoppt werden. Es kann nur vom Hauptmenü zur Diagnose und Zugriffsebene gewechselt werden.

#### **Benutzer Modus:**

- Der Benutzer Modus ist der Standard Modus und ermöglicht den Zugriff auf alle benutzerrelevanten Parameter.
- Von "*Nur lesen*" aus, wird ein Passwort abgefragt.
- Das Passwort ist veränderbar.

#### **Service:**

Diese Ebene ist nur dem Servicepersonal vorbehalten.

# **4.2.5 Sprache**

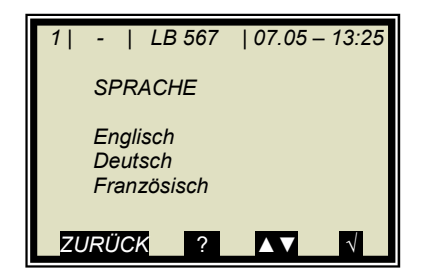

#### **Sprache:**

Auswahl der Dialogsprache

# **4.2.6Konfiguration**

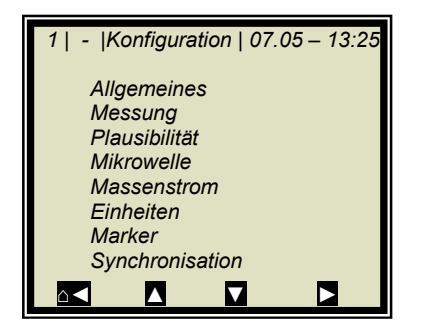

#### **Allgemeines:**

Eingabe von Datum, Uhrzeit und Messstelle

#### **Messung:**

- Messmodus (batch/kontinuierlich)
- Startmodus (Tastatur/extern)
- Mittelung (Anzahl der Messwerte zur Mittelwertbildung)
- Mittelwert Reset ( ja/nein )
- Stromausgang bei Stopp

Weiteres unter *Kapitel 4.2.8 Messung*

#### **Plausibilität:**

- Die Prozessgrenzen definieren den zulässigen Bereich, in der die aktuelle Konzentration liegen muss.
- Die Phasenmessung unterliegt einer Plausibilitätsanalyse, welche hier einstellbar ist.

Weiteres unter *Kapitel 4.2.9 Plausibilität*

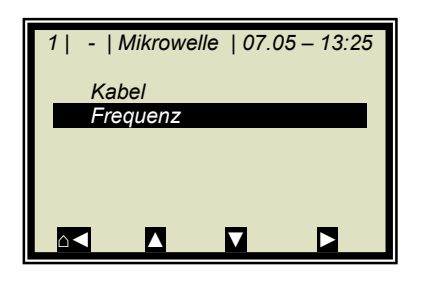

#### **Mikrowelle:**

- **Kabel:** Eingabe der Kabellängen für Messzweig und Referenzzweig. z.B. für 4 m HF-Kabel quad muss 8 m für beide Längen eingegeben werden.
- **Frequenzen:** Die Frequenzeinstellungen sind passwortgeschützt und nur in der Zugriffsebene *Service* editierbar.

#### **Massenstrom:**

Wird in einer Rohrleitungsapplikation die Dichte gemessen (Einheit der Konzentration =  $q/m^3$  ausgewählt), so besteht die Möglichkeit den Massenstrom (Durchsatz) über Stromausgang 1 / 2 (in Tonnen pro Stunde) auszugeben. Details zum Massenstrom siehe *Kapitel 4.2.11 Massenstrom*.

#### **Einheiten:**

Gemäß Konfiguration sind verschiedene Dimensionen für die Konzentrationen, Stromeingänge und Temperatur wählbar.

Für die Konzentration (1 und 2) sind wählbar: keine, spezifisch, %, %TS, °Bx, g/L, g/cm<sup>3</sup>, °Be

Für Stromeingang 1 sind wählbar: keine, spezifisch, °C, °F, g/cm<sup>3</sup>, kg, t/h, cm

Für Stromeingang 2 sind wählbar: keine, spezifisch, °C, °F, cm, m/s

Für den PT100-Eingang sind wählbar: keine, °C, °F

#### **Marker:**

Markerwert und Bezeichnung bis 5 Zeichen werden hier eingegeben. Die Darstellung erfolgt in der Live Anzeige und bezieht sich auf das Bardiagramm. Um den Marker zu deaktivieren, wählen Sie einen Markerwert außerhalb der Diagrammgrenzen bzw. der Stromausgangsgrenzen.

#### **Synchronisation:**

Die Stromeingangssignale können mit der Mikrowellenmessung synchronisiert werden, dabei werden die Stromeingangssignale zwischengespeichert. Alle Einstellungen werden hier vorgenommen.

Details zur Synchronisation siehe *Kapitel 4.2.12 Synchronisation*.

# **4.2.7Allgemeines**

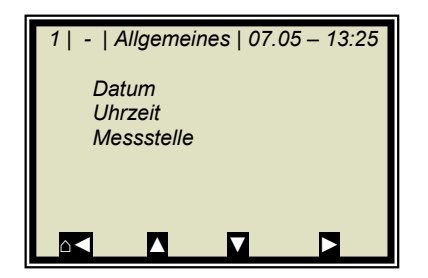

#### **Datum:**

Eingabe des aktuellen Datums

#### **Uhrzeit:**

Eingabe der aktuellen Uhrzeit

#### **Messstelle:**

 Der Name der Messstelle kann hier eingegeben werden. Die Messstelle (max. 8 Zeichen) wird in der Kopfzeile im Display angezeigt.

# **4.2.8Messung**

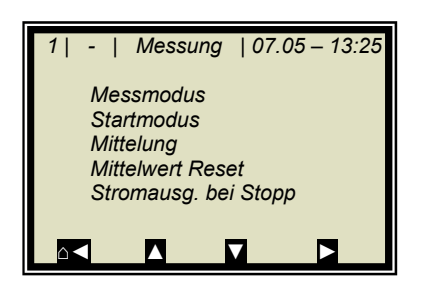

#### **Messmodus:**

Auswahl Kontinuierlich oder Batch. Im Batchbetrieb wird ein Mittelwert zwischen Start und Stopp gebildet. Im Kontinuierlichen Modus wird eine gleitende Mittelwertsbildung entsprechend der eingestellten Mittelungszahl durchgeführt.

#### **Startmodus:**

Das Messgerät kann über externe Klemmen (Digitaleingang) oder via Tastatur gestartet und gestoppt werden.

#### **Mittelung:**

Hier erfolgt die Eingabe der Mittelungszahl. Sie gibt an, über wie viele Messungen der Konzentrationswert gemittelt wird (gleitende Mittelung). Betrifft nur den Messmodus Kontinuierlich.

#### **Mittelwert Reset:**

Mittelwert wird zurückgesetzt (ja/nein). Bezieht sich auf Batch und Kontinuierlich.

#### **Stromausgang bei Stopp:**

Auswahl "0/4 mA" oder "Wert halten". Die Auswahl legt fest, wie sich die Stromausgänge bei gestoppter Messung verhalten. Betrifft nur den Messmodus Kontinuierlich.

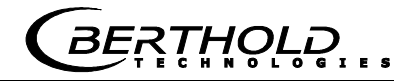

# **4.2.9 Plausibilität**

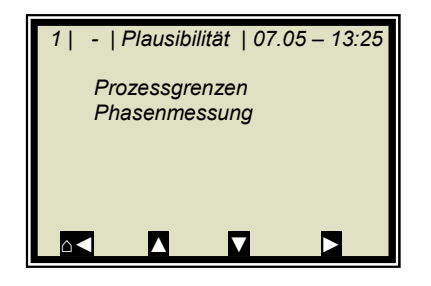

#### **Prozessgrenzen:**

Eingabe einer zulässigen Messbereichsüberschreitung. Läuft die Konzentration aus dem Bereich heraus, so wird der Konzentrationsmittelwert eingefroren und eine Fehlermeldung angezeigt (Fehlerzustand). Die Prozessgrenzen sind unabhängig von den Stromausgangsgrenzen.

#### **Phasenmessung:**

Die Phase wird einer Plausibilitätsanalyse unterzogen. Näheres siehe *Kapitel 4.2.10 Phasenmessung*.

# **4.2.10 Phasenmessung**

Die Phase und Dämpfung werden für jeden Messwert (Messzyklus) aus einer Vielzahl von Einzelmessungen verschiedener Frequenzen in einem breiten Frequenzband berechnet (Sweep/Frequenzsweep genannt). Eine solche Messung erlaubt eine laufende Überprüfung der Messergebnisse bezüglich ihrer Plausibilität.

Die Dämpfungsberechnung erfolgt durch Mittelwertbildung über den Frequenzbereich, ohne weitere Plausibilitäts-prüfung.

Die Phasenberechnung erfolgt durch Regressionsbildung über den Frequenzbereich und Überprüfung der Streuung der Frequenzpunkte (dem Sigma).

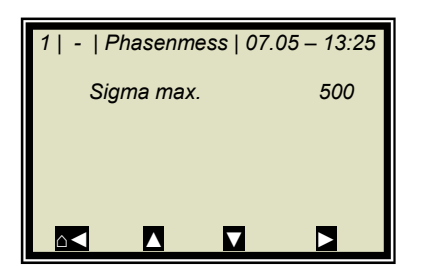

#### **Sigma max.:**

Hier wird die max. Streuung (Sigma) aus der Regression Phase über Frequenz eingestellt. Die Streuung liegt im normalen Messbetrieb zwischen 0 bis 500. Default: Sigma = 500. Mit Sigma =0 wird die Plausibilität ausgeschaltet.

# **4.2.11 Massenstrom**

Das Menü MASSENSTROM erscheint nur unter zwei Voraussetzungen:

- 1. Für die Konzentration ist die Dichteeinheit g/cm^3 ausgewählt.
- 2. Stromeingang 2 ist aktiviert und die Einheit für Stromeingang 2 ist auf m/s angewählt.

Für diesen Fall kann aus dem Dichtemesswert mit Angabe der Rohrquerschnittsfläche oder Rohrinnendurchmesser der Massenstrom (Durchsatz) in Tonnen pro Stunde angezeigt und über Stromausgang ausgegeben werden.

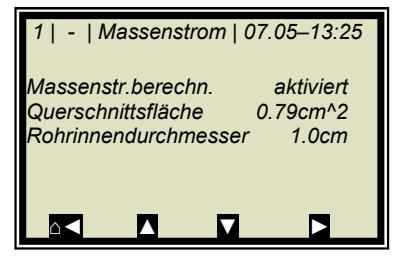

#### **Massenstromberechnung:**

Hier wird die Berechnung aktiviert oder deaktiviert.

#### **Querschnittsfläche:**

Hier wird die Querschnittsfläche der Rohrleitung eingegeben.

#### **Rohrinnendurchmesser:**

Hier wird der Rohrinnendurchmesser eingegeben.

Bemerkung: Es ist nur eine Eingabe erforderlich, entweder die Querschnittsfläche oder der Rohrinnendurchmesser, die andere wird automatisch berechnet.

#### П **WICHTIG**

Die Massenstromberechnung erfolgt nur mit variierender Produktgeschwindigkeit, welche über Stromeingang 2 eingespeist werden muss.

# **4.2.12 Synchronisation**

Sind die Kompensationsmessungen entsprechend weit von der Mikrowellenmessstrecke entfernt, so können die Stromeingangssignale (Kompensationssignale) zwischen gespeichert und mit der Mikrowelleninformation synchronisiert werden. Ziel der Synchronisation ist es, die Messinformation aller Systeme auf einen Produktabschnitt zu beziehen.

Beachten Sie die Messbedingungen unter *Kapitel 3.6 im Hardwareteil*.

**Variable Fördergeschwindigkeit:** Es kann nur ein Stromeingangssignal synchronisiert werden, da die Bandgeschwindigkeit den Stromeingang 2 belegt. Das Geschwindigkeitssignal muss über Stromeingang 2 eingespeist und die Einheit für den Stromeingang 2 auf m/s ausgewählt werden.

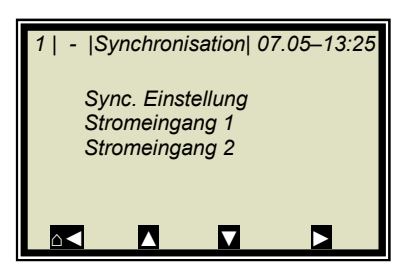

#### **Sync. Einstellung:**

Hier wird der Synchronisationsmodus gewählt und gegebenenfalls die Fördergeschwindigkeit eingegeben.

#### **Stromeingang 1/2:**

Hier wird der Abstand zwischen Kompensationsmessung (z. B. Bandwaage) und Mikrowellenmessung eingegeben. Ist die Kompensationsmessung bezogen auf die Förderbandrichtung vor der Mikrowellenmessung installiert, wird der Abstand positiv eingegeben; andernfalls negativ.

Die Untermenüs STROMEINGANG 1 und STROMEINGANG 2 werden nur angezeigt, wenn die Stromeingänge und die Synchronisation aktiviert wurden.

#### **Modus:**

- Deaktivieren
- Konstante Geschwindigkeit
- Variable Geschwindigkeit

Die Auswahl "Variable Geschwindigkeit" erscheint nur wenn die Einheit für Stromeingang 2 auf m/s angewählt ist.

#### **Geschwindigkeit:**

Eingabe der Förderbandgeschwindigkeit in m/s. Dieses Menü erscheint nur wenn der Modus "Konstante Geschwindigkeit" angewählt ist.

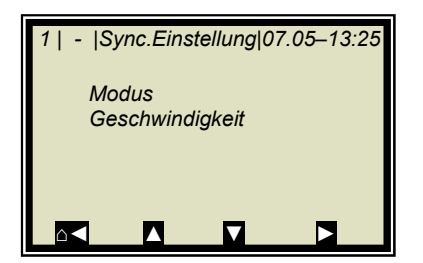

# **4.2.13 Kalibrierung**

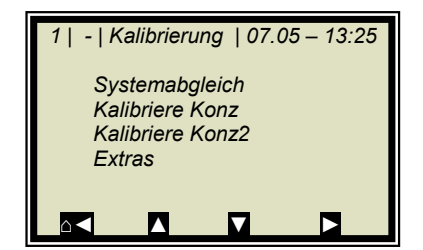

#### **Systemabgleich:**

Der Systemabgleich wird hier gestartet. Details siehe *Kapitel 4.2.14 Systemabgleich*.

#### **Kalibriere Konz:**

Verzweigt zum Kalibriermenü von Konzentration 1

#### **Kalibriere Konz 2:**

Verzweigt zum Kalibriermenü von Konzentration 2. Die zweite Konzentration wird nur dann angezeigt, wenn unter Menü | EXTRAS | PROZESSART | eine zweite Konzentration angewählt ist.

#### **Extras:**

Hier werden die Tara Werte, Anzahl der Sweeps bei Probeaufnahme, die Prozessart und der Splitwert eingestellt. Details siehe *Kapitel 4.2.18 Extras*.

# **4.2.14 Systemabgleich**

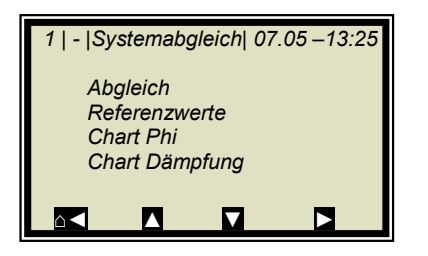

#### **Abgleich:**

Hier wird der Systemabgleich gestartet. Mit dem Systemabgleich werden Phase und Dämpfung auf null gesetzt, wodurch z.B. alle Kabelparameter berücksichtigt werden. Dieser Abgleich bildet zugleich die Referenz für die Messung.

Der Systemabgleich (= Referenzmessung) muss einmalig durchgeführt werden.

#### **Referenzwerte:**

Nach Abschluss der Referenzmessung können die Referenzwerte für Phase, Dämpfung, Steigung und Sigma ausgelesen werden.

#### **Chart Phi:**

Zeigt die Phase über der Frequenz an.

#### **Chart Dämpfung:**

Zeigt die Dämpfung über der Frequenz an.

Durch einen Systemabgleich wird der Datenlog (siehe *Kapitel 4.2.2 Diagnose*) nicht gelöscht.

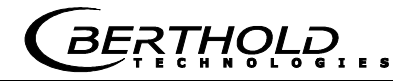

# **4.2.15 Kalibriere Konzentration**

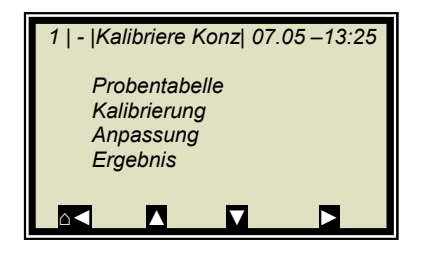

#### **Probentabelle:**

Anzeige aller aufgenommenen Proben und Eingabe der Laborwerte.

#### **Kalibrierung:**

Hier erfolgt die:

- die Auswahl der Kalibrierparameter, Temperatur- und Beladungskompensation
- automatische Berechnung der Kalibrierkoeffizienten
- Anzeige der Kalibrierkoeffizienten

Details siehe *Kapitel 4.2.19 Kalibrierung*.

#### **Anpassung:**

Eine nachträgliche Korrektur der Anzeige ist durch Eingabe eines Faktors und Offsets möglich. Die Berechnung erfolgt nach folgender Formel:

## **Gl. 4-1:**

Korrigierte Anzeige = Anzeige  $\cdot$  Faktor  $+$  Offset

#### **Ergebnis:**

Darstellung der Kalibrierkennlinie, Anzeige der Korrelation und Anzeige der Koeffizienten.

# **4.2.16 Probentabelle**

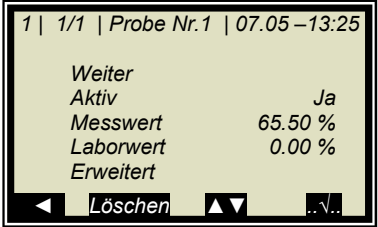

In der Kopfzeile wird folgendes beschrieben (von links): • Produkt-Nr.

- Aktuelle Tabellenposition / Gesamtzahl der Einträge
- Probe-Nr. der aktuellen Tabellenposition
- Datum und Uhrzeit der Probenahme

Bis zu 30 Probeeinträge sind möglich. Die Probe kann durch die Probe-Nr. oder durch Datum/Uhrzeit dem Laborwert zugeordnet werden. Die Probe-Nr. wird fortlaufend vergeben. Wird eine Probe gelöscht, so wird die Probe-Nr. kein zweites Mal vergeben. Es stehen bis zu 999 Probe-Nr. zur Verfügung. Erst mit Vergabe aller Nr. ist eine doppelte Nr.-Vergabe möglich, eine Displaymeldung weißt gegebenenfalls darauf hin.

#### **Weiter:**

Schaltet zur nächsten Probe.

#### **Aktiv:**

Auswahlmöglichkeit ob diese Probe in der Kalibrierung berücksichtigt werden soll.

#### **Messwert:**

Anzeige des Messwertes, berechnet mit den aktuellen Koeffizienten.

#### **Laborwert:**

Eingabeposition für den Laborwert

#### **Erweitert:**

Schaltet zur nächsten Datenseite

#### **Löschen:**

Durch kurzes drücken der Softkey Taste kann der angezeigte Probeneintrag gelöscht werden. Durch längeres drücken können alle Probeneinträge gelöscht werden.

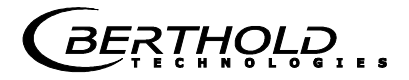

# **4.2.17 Erweiterte Probedaten**

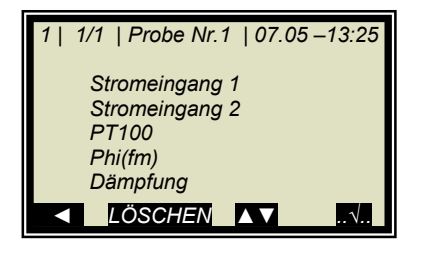

**Stromeingang 1:** 

Editierbare Anzeige des ersten Kompensationseingangs.

#### **Stromeingang 2:**

Editierbare Anzeige des zweiten Kompensationseingangs.

#### **PT100:**

Editierbare Anzeige des PT100 Eingangs.

#### **Phi(fm):**

Nicht editierbare Anzeige der gemessenen Phase.

#### **Dämpfung:**

Nicht editierbare Anzeige der gemessenen Dämpfung.

# **4.2.18 Extras**

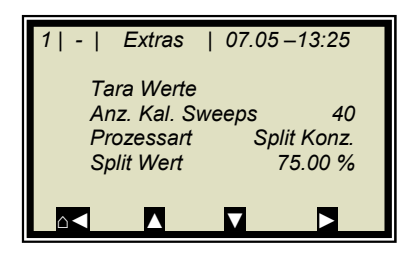

#### **Tara Werte:**

Eingabemöglichkeit von Tara-Werte für Phase und Dämpfung. Die Tara-Werte werden der Phase bzw. der Dämpfung vor der Kalibrierung zugerechnet. Die Berechnung erfolgt wie folgt:

**Gl. 4-2 und 4-3** 

**Phase = Phasemess - Phi Tara** 

**Dämpfung = Dämpfungmess - Dämpfung Tara** 

#### **Anzahl Kalibrier Sweeps:**

Frei einstellbare Anzahl der Einzelmessungen [Sweeps], über die ein Kalibrierpunkt (bei der automatischen Probenaufnahme) gemittelt wird.

#### **Prozessart:**

Auswahl der Betriebsart, möglich ist:

- eine Konzentration [1 Messbereich]
- zwei Konzentrationen [2 Messbereiche]
- Split Konzentration [1 Messbereich mit Schaltpunkt (Split Wert) für Koeffizientenumschaltung]

### **Split Wert:**

Wertmäßige Einstellung des Schaltpunktes

# **4.2.19 Kalibrierung**

Die Kalibrierung erfolgt nach folgender Formel:

**Gl. 4-4** 

**Messwert = A ∙ Phase + B ∙ Dämpfung + C + D ∙ PT100 + E ∙ Eing1 + F ∙ Eing2 + G ∙ Beladung**

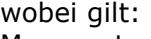

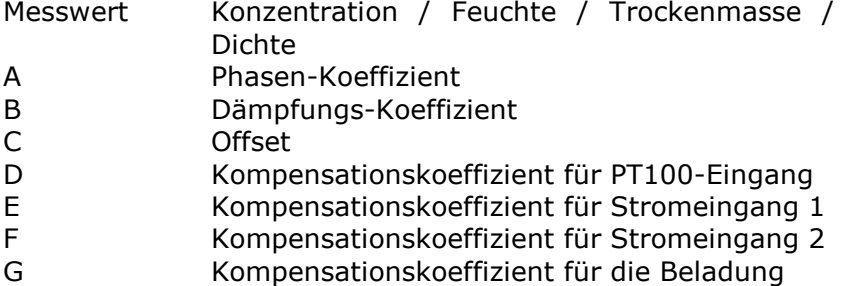

Die Koeffizienten können manuell eingegeben oder aus den Einträgen der Probetabelle automatisch berechnet werden.

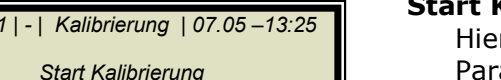

#### **Start Kalibrierung:**

Hier wird die Kalibrierung entsprechend den eingestellten Parametern gestartet und die Koeffizienten automatisch aus den Einträgen der Probetabelle berechnet.

#### **Kal. Basis:**

Auswahl der Mikrowellensignale, welche für die Kalibrierung berücksichtigt werden. Einstellbar sind:

- Phase
- Dämpfung
- Phase und Dämpfung

Default: Dämpfung

#### **Beladungskompensation:**

Die Beladungskompensation kann hier ausgewählt werden. Nach Auswahl werden die dafür erforderlich analogen Eingänge automatisch herangezogen. Eine Auswahl unter Menü **Komp.-Eingang** ist dann nicht mehr erforderlich/möglich.

Details siehe *Kapitel 4.2.20 Beladungskompensation*.

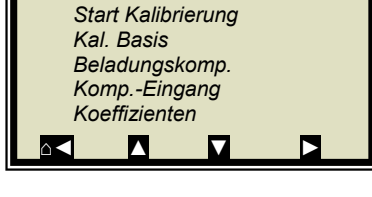

#### **Komp.-Eingang:**

Hier können die zur Kompensation benötigten analogen Eingänge (PT100, Stromeingang 1 und 2) ausgewählt werden. Entsprechend den aktivierten analogen Eingängen, steht maximal folgendes zur Auswählbar:

- Kein
- Eing1
- Eing1 +Eing2
- $Eing1 + PT100$
- $Eing1 + Eng2 + PT100$
- Eing2
- $E$ ing2 + PT100
- PT100

### **Koeffizienten:**

Hier können alle Koeffizienten auch direkt eingegeben werden, z.B. Startkoeffizienten.

Die automatisch berechneten Koeffizienten werden ebenfalls hier abgelegt. Nicht verwendete Koeffizienten werden auf null gesetzt.

# **4.2.20 Beladungskompensation**

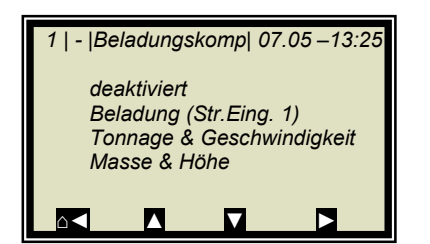

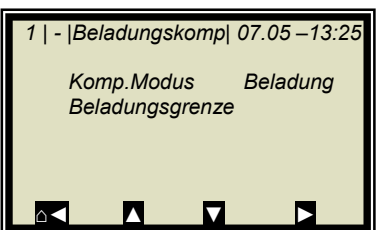

Mindestens ein Analogeingang muss aktiv sein, damit das Menü BELADUNGSKOMPENSATION angezeigt wird. Einige Modi benötigen zwei Analogeingänge zur Anzeige/Auswahl.

#### **Komp. Modus:**

Einstellbar sind:

- deaktivieren / aktivieren
- Beladung (Str.Eing. 1)
- Tonnage & Geschwindigkeit
- Masse & Höhe

Ist eine Beladungskompensation ausgewählt, so erscheint das Menü Beladungsgrenze.

#### **Beladungsgrenze:**

Eingabe der minimalen Beladung, ab deren Unterschreitung die Auswerteeinheit den Gerätezustand wechselt. Der Gerätezustand für diesen Modus wird in *Kapitel 11.4 Gerätezustände* beschrieben.

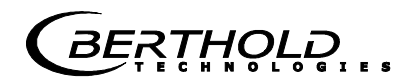

#### **Kompensationsmodus Beladung (Str.Eing 1):**

Als Kompensationssignal kommen folgende Messgrößen in Frage:

- Gewicht
- Schichthöhe
- Flächengewicht
- Durchsatz

*Signaleinspeisung*  Über Stromeingang 1

Für den Stromeingang 1 ist die Einheit beliebig wählbar.

#### **Kompensationsmodus Tonnage & Geschwindigkeit (Durchsatz & Geschwindigkeit):**

*Signaleinspeisung* 

- Durchsatz über Stromeingang 1
- Geschwindigkeit über Stromeingang 2

#### *Einheit*

- Durchsatz [Tonnen pro Stunde; T/h]
- Geschwindigkeit [m/s]
- Min. Beladung [kg]

Für den Stromeingang 1 muss die Einheit T/h und für Stromeingang 2 die Einheit m/s ausgewählt werden.

#### **Kompensationsmodus Masse & Höhe (Gewicht & Schichtdicke):**

*Signaleinspeisung* 

- Gewicht über Stromeingang 1
- Schichtdicke über Stromeingang 2

*Einheit* 

- Gewicht [kq]
- Schichtdicke [cm]
- Min. Beladung [kg x cm]

Für den Stromeingang 1 muss die Einheit kg und für Stromeingang 2 die Einheit cm ausgewählt werden.

Siehe ergänzende Ausführungen im *Hardwareteil unter Kapitel 3.4 Beladungskompensation.*

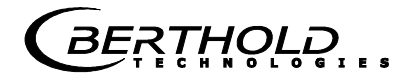

# **4.2.21 Ein- / Ausgänge**

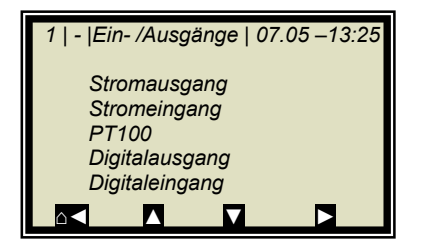

#### **Stromausgang:**

In der zu selektierenden Ebene können beide Stromausgänge abgeglichen, zugeordnet und eingestellt werden.

#### **Stromeingang:**

Aktivierungsebene der Stromeingänge, Abgleich und Anzeige des aktuellen Stromsignals.

#### **PT100:**

Hier kann ein angeschlossener PT100 aktiviert und abgeglichen werden. Anzeige des aktuellen Temperatursignals.

#### **Digitalausgang:**

Zuordnung der Relais 1 und 2 und Testfunktion.

#### **Digitaleingang:**

Statuskontrolle und Zuordnung der Digitaleingänge.
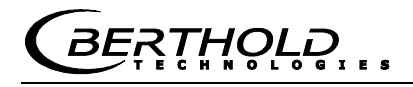

## **4.2.22 Stromausgang**

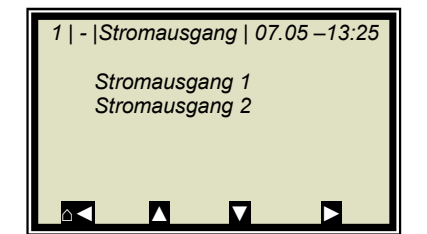

#### Ш **WICHTIG**

Bei laufender Messung kann durch die Aktivierung eines nicht belegten oder nicht justierten Stromeingangs ein Fehler verursacht werden.

## **4.2.23 Stromausgang 1**

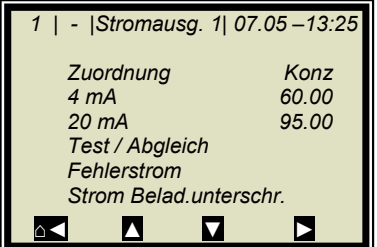

### **Zuordnung:**

Dem Ausgangsstrom können folgende Signale zugeordnet werden:

- $\bullet$  keine
- Konzentration
- Konzentration 2 (wenn aktiv)
- Stromeingang 1 oder 2 (wenn aktiv)
- PT100 (wenn aktiv)

### **4 mA:**

Anzeigewert, der dem 4 mA Wert zugeordnet wird.

### **20 mA:**

Anzeigewert, der dem 20 mA Wert zugeordnet wird.

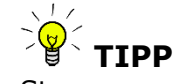

Stromausgang 1 nur 4 – 20mA möglich

Wird die Stromausgangsgrenze überschritten, so geht die Messung in den Warnzustand, siehe *Kapitel 11.4 Gerätezustände*.

### **Test/Abgleich:**

Stromtest, Abgleich und Anzeige des aktuellen Stroms.

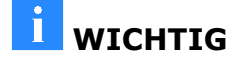

Bei Testfunktion sollte die Messung gestoppt sein.

**RTHOLE** 

Zur Überprüfung der Stromschleife und eventuell angeschlossener Fernanzeigen kann über die Testfunktion ein Strom von 4 bis 20 mA eingestellt werden. Wird die Testfunktion verlassen schaltet das System automatisch auf den aktuellen Strom zurück.

### **Fehlerstrom:**

Geht die Messung in den Fehlerzustand, so wird über Stromausgang ein Fehlerstrom ausgegeben, dieser kann hier eingestellt werden.

- $\bullet$  22 mA
- 3.5mA
- Halten
- Wert (wählbar)

### **Strom Beladungsunterschreitung:**

Das Stromausgang-Verhalten für den Fall der Beladungsunterschreitung kann hier ausgewählt werden:

- 22 mA
- 3.5mA
- Halten
- Wert (wählbar)

## **4.2.24 Stromausgang 2**

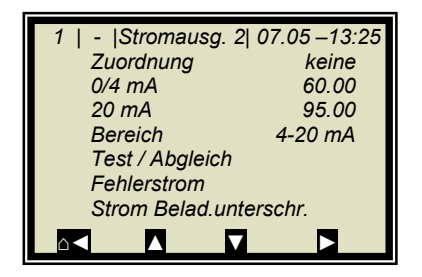

**Alle Funktionen wie bei Stromausgang 1** 

 **TIPP** Stromausgang 2 wahlweise von 0/4 bis 20 mA einstellbar.

### **Bereich:**

 $\blacksquare$ 

Änderung des Stromausgangs

- $0 20$  mA
- $4 20$  mA

## **4.2.25 Stromeingang**

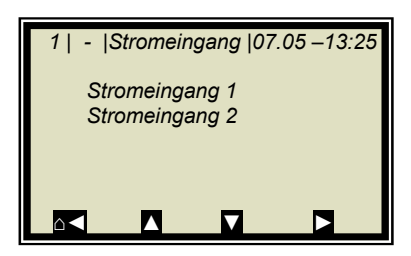

### **Stromeingang 1:**

Bei Anwahl wird zum Aktivierungs- und Abgleichmenü gewechselt.

### **Stromeingang 2:**

Wie zuvor beschrieben.

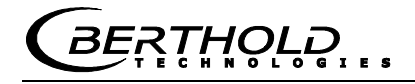

## **4.2.26 Stromeingang 1**

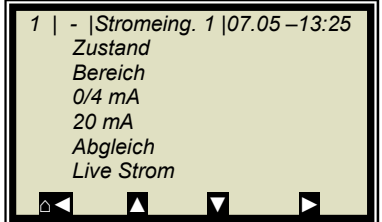

### **Zustand:**

Durch Auswahl ja/nein wird der Stromeingang aktiviert oder deaktiviert.

### **Bereich:**

Änderung des Stromausgangs

- $0 20$  mA
- $4 20$  mA

### **0/4 mA:**

Anzeigewert, der dem 0/4 mA Wert zugeordnet wird.

#### **20 mA:**

Anzeigewert, der dem 20 mA Wert zugeordnet wird.

#### **Abgleich:**

Bei Anwahl des Abgleichs folgen Sie den Anweisungen auf dem Display.

#### **Live Strom:**

Anzeige des aktuellen Stromsignals.

### **4.2.27 Stromeingang 2**

Einstellungen entsprechen Stromeingang 1.

## **4.2.28 PT100**

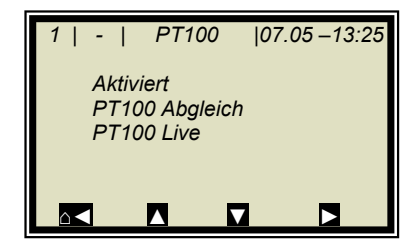

#### **Aktiviert:**

Bei angeschlossenem PT100 muss der Eingang erst aktiviert werden.

#### П **WICHTIG**

Bei laufender Messung kann durch die Aktivierung eines nicht belegten oder nicht justierten PT100-Eingangs ein Fehler verursacht werden.

### **PT100 Abgleich:**

Hierzu benötigen Sie einen 100 Ohm und einen 138.5 Ohm Widerstand. Folgen Sie den Anweisungen auf dem Display.

#### **PT100 Live:**

Anzeige der aktuellen Temperatur.

Wird eingestellt und aktiviert wie Eingang 1.

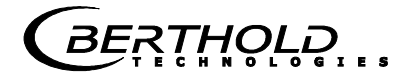

## **4.2.29 Digitalausgang**

Das Messgerät verfügt über zwei Relais. Relais 1 ist mit der LED Signal 1 und Relais 2 mit LED Signal 2 verknüpft.

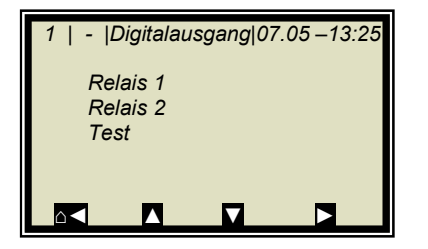

**Relais 1:** 

Dem Relais 1 können unterschiedliche Funktionen zugeordnet werden.

- Keine
- Fehler
- Halt
- Alarm min
- Alarm max
- Beladungsunterschreitung

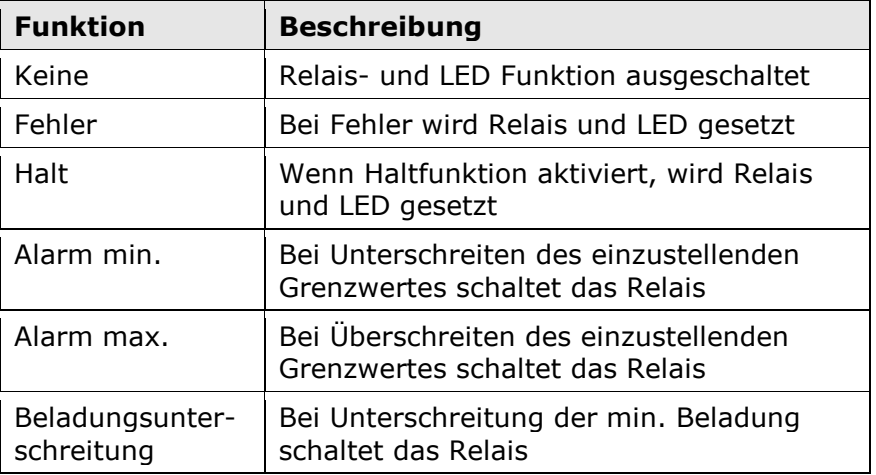

### **Relais 2:**

Zuordnungen wie oben beschrieben möglich.

#### **Test:**

Der Schaltzustand der Relais kann hier gesetzt und an den zugehörigen Klemmen überprüft werden.

### **4.2.30 Digitaleingang**

 *1 | - |Digitaleingang |07.05 –13:25* 

*⌂◄ ▲ ▼ ►*

 *Status DI 1 Funktion DI 2 Funktion DI 3 Funktion*  Das Messgerät verfügt über 3 digitale Eingänge, denen unterschiedliche Funktionen zugeordnet werden können.

#### **Status:**

Zeigt den Zustand der Eingangsbeschaltung an

• auf/zu

### **DI 1 Funktion:**

DI 1 können nachstehende Funktionen zugeordnet werden

- Keine
- Start (Externer Start)

### **DI 2 Funktion:**

- DI 2 können nachstehende Funktionen zugeordnet werden
	- Keine
- Halt (Mittelwertbildung wird angehalten)
- Produkt (Externe Produktauswahl)

### **DI 3 Funktion:**

Zuordnungen für DI 3

- Keine
- Probe (Externe Steuerung der Probennahme)
- Produkt (Externe Produktauswahl)

Zur externen Startfunktion muss im Menüfenster *Messung* die Startfunktion auf *extern* gesetzt werden.

*Halt* bedeutet, dass die Mittelwertbildung angehalten wird, die Messung jedoch weiterläuft.

*Probe* bedeutet, dass durch schließen des Kontaktes die Probenahme gestartet wird.

*Produkt* bedeutet, dass durch schließen des Kontaktes in ein anderes Produkt gewechselt wird (Produkt 1 bis 4).

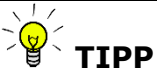

Bei erstmaliger Produktanwahl (Produkt 2 bis 4) werden alle Einstellungen und Inhalte des aktuellen Produkts in das neue Produkt kopiert. Dazu gehören:

- Konfigurationsdaten
- Systemabgleich
- Kalibrierdaten (inklusive Probentabelle)
- Ein-/ Ausgangsdefinitionen

Für die Umschaltung aller 4 Produkte, muss DI 3 ebenfalls auf Produkt eingestellt werden. Die Klemmenbelegung entnehmen Sie bitte der nachfolgenden Tabelle.

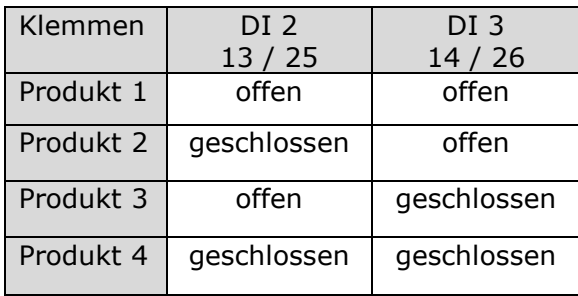

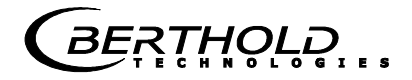

## **4.2.31 Service**

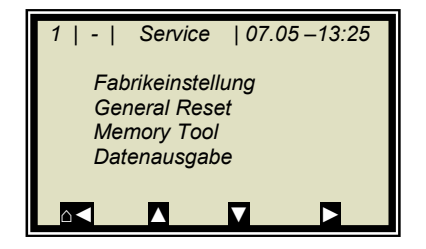

**Fabrikeinstellung und General Reset** 

Siehe Tabelle auf der nächsten Seite.

### **Memory Tool:**

Bezieht sich auf die Kommunikation mit dem externen Speichermodul (Memory Tool, optionales Zubehör). Die Datenübertragung erfolgt über den 9-poligen SubD-Stecker auf der Geräteunterseite.

- Parameter sichern: Alle Betriebsparameter werden für alle Produkte auf den Memory Tool gespeichert.
- Parameter laden: Alle Betriebsparameter werden vom Memory Tool in die AWE geladen. Damit werden alle Betriebsparameter in der AWE gelöscht.
- Datenlog sichern: Der Datenlog wird auf dem Memory Tool gespeichert.
- Protokoll sichern: Das Inbetriebnahme-Protokoll wird auf dem Memory Tool gespeichert.

**HINWEIS** 

Während der Kommunikation mit dem Memory Tool ist der Konzentrationsmittelwert eingefroren! Damit ist auch der Messwert über Stromausgang eingefroren!

### **Datenausgabe:**

Sämtliche Messwerte werden für jede Messung über die seriellen Datenschnittstellen RS232 und RS485 ausgegeben. Die Ausgabe kann wie folgt eingestellt werden:

- Keine (Deaktivierung)
- Zeile (Datenübertragung, siehe *Hardwareteil Kapitel 6.6*)
- Tabelle (Mikrowellendaten für jeden Frequenzpunkt)
- Zeile und Tabelle

Default ist "Zeile".

**BERTHOLD...** 

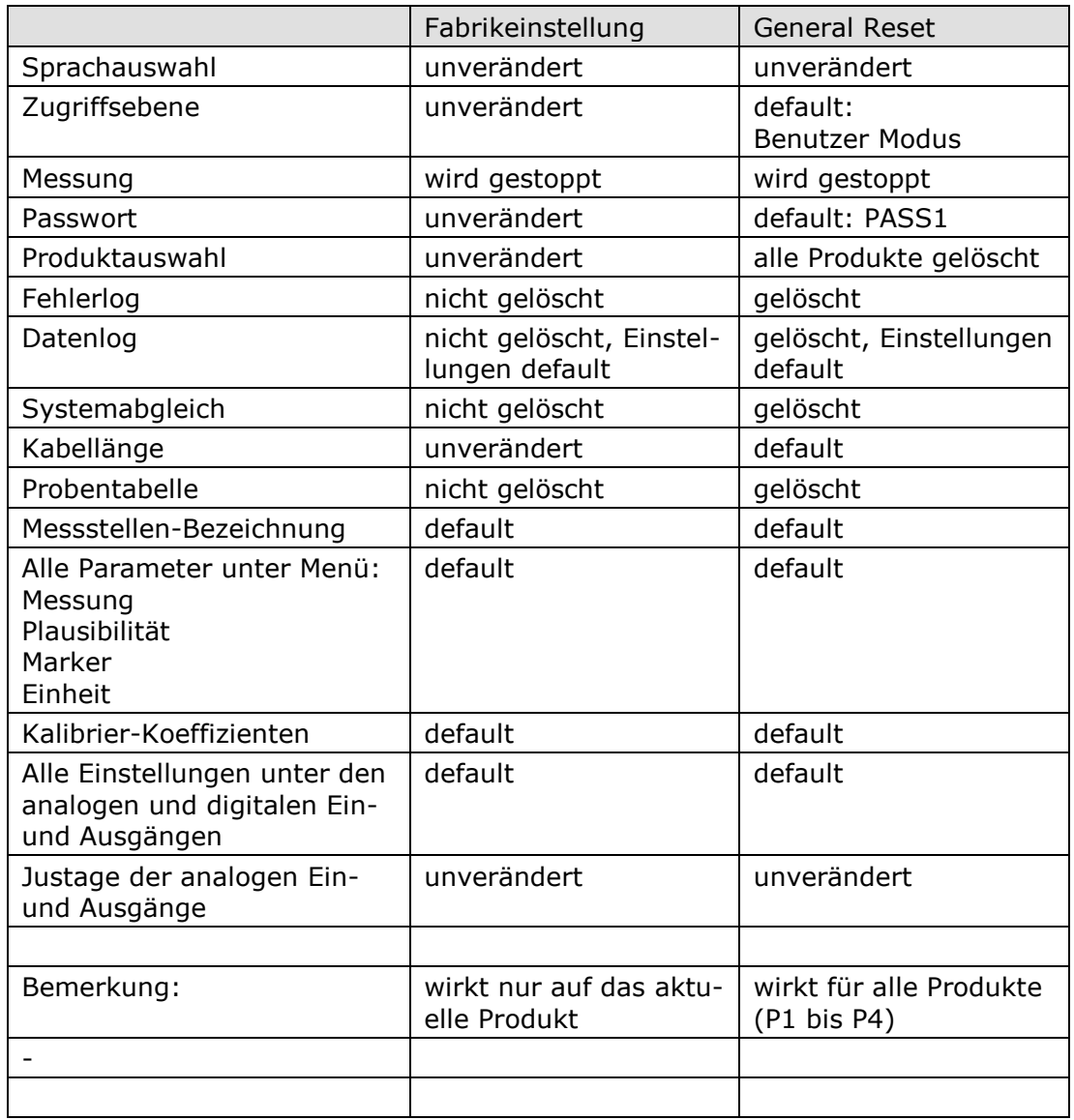

\*Default: Default Werte, siehe *Kapitel 12.1 Beispiel Inbetriebnahme-Protokoll*

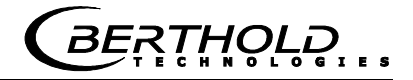

# **4.3 Trendanzeige**

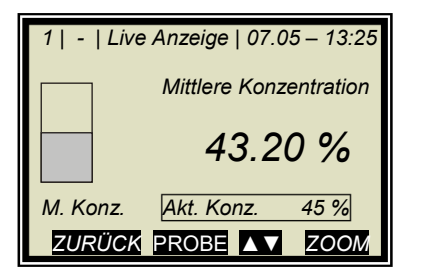

 *| | Mittlere Konzentration | % min ►*

Mit der ZOOM Taste kann der eingerahmte Messwert als Großanzeige angezeigt werden.

Durch längeres drücken der ZOOM Taste wird der großangezeigte Messwert als Trend über das gesamte Display dargestellt.

Die Trenddarstellung entspricht dem Inhalt des Datenlogs. Der Datenlog muss für die Trenddarstellung aktiviert sein.

**HINWEIS** 

Für die Zeit des Trendaufbaus wird der Messwert bzw. der Stromausgang eingefroren!

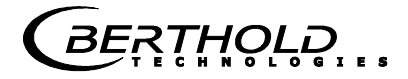

# Kapitel 5. **Konfiguration**

Vor der Kalibrierung müssen die erforderlichen Analogeingänge aktiviert und konfiguriert werden sowie die Konfigurationsparameter überprüft und gegebenenfalls korrigiert werden.

Ohne Aktivierung der erforderlichen Eingänge werden einige Menüs nicht angezeigt und eine ordentliche Konfiguration und Kalibrierung ist unter Umständen nicht möglich. Die Stromausgänge, digitalen Ein- und Ausgänge können auch noch nach der Kalibrierung aktiviert und konfiguriert werden.

Das Messsystem verfügt über zwei unabhängige potentialfreie Stromausgänge.

## **5.1 Konfigurationseinstellungen**

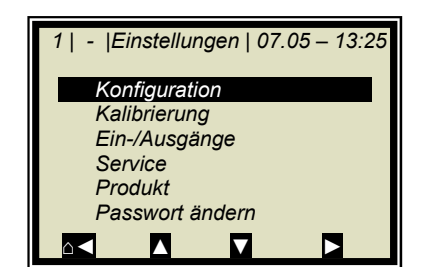

Ausgehend vom Hauptmenü erreichen Sie nebenstehende Anzeige über | EINSTELLUNGEN |

 $\triangleright$  KONFIGURATION

## **5.1.1 Allgemeines**

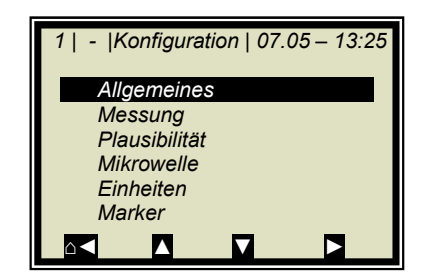

> ALLGEMEINES

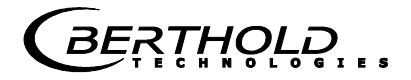

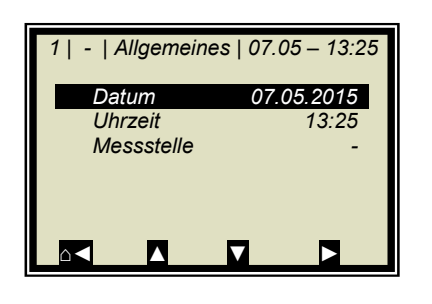

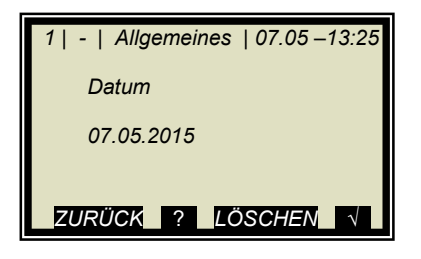

**Beispiel:** 

Es wird der entsprechende Eintrag selektiert, geändert und durch Bestätigung abgespeichert.

 $\triangleright$  DATUM

Mit LÖSCHEN wird der Eintrag gelöscht und anschließend das neue Datum eingegeben. Das geänderte Datum wird mit ...√... bestätigt und gespeichert.

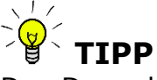

Den Doppelpunkt für die Uhrzeiteingabe (z.B. 13:25) rufen Sie mit der Taste [ **.** ] auf

### **5.1.2 Messung**

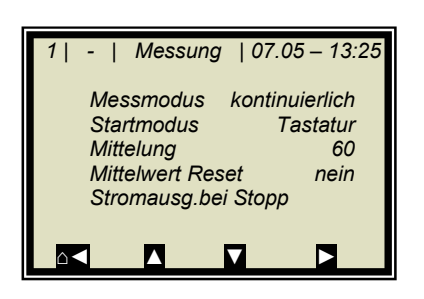

Die Einstellungen auf dieser Seite müssen überprüft und den Messbedingungen entsprechend angepasst werden.

Die Mittelung über 60 Messungen ist in der Regel eine gute Wahl.

## **5.1.3 Plausibilität**

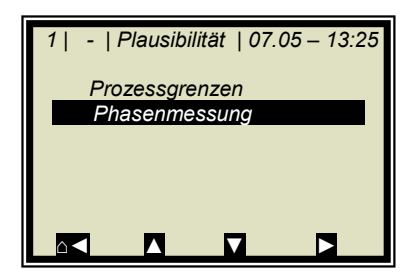

Die **Prozessgrenzen** müssen angepasst werden. Erlauben Sie eine Messbereichsüberschreitung von  $\pm$  5 % absolut. Beispiel: Der Messbereich beträgt 65-95 %TS. So geben Sie als Prozessgrenzen 60-100 %TS ein.

Die Prozessgrenzen sind unabhängig von den Stromausgangsgrenzen.

> PHASENMESSUNG

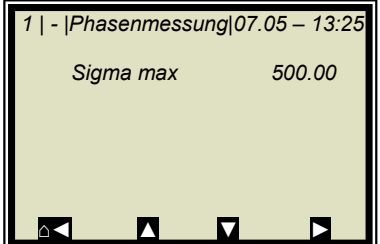

Die **Streuung (Sigma)** liegt im normalen Messbetrieb zwischen 0 bis 500. Daher ist das Sigma $_{max}$  = 500 für die meisten Applikationen eine gute Wahl. Bei noch höheren Sigma-Werten, liegt meist eine Störung vor. Wie z.B. ständige Luftblasen, die beseitigt werden müssen.

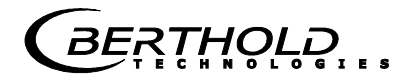

## **5.1.4Mikrowelle**

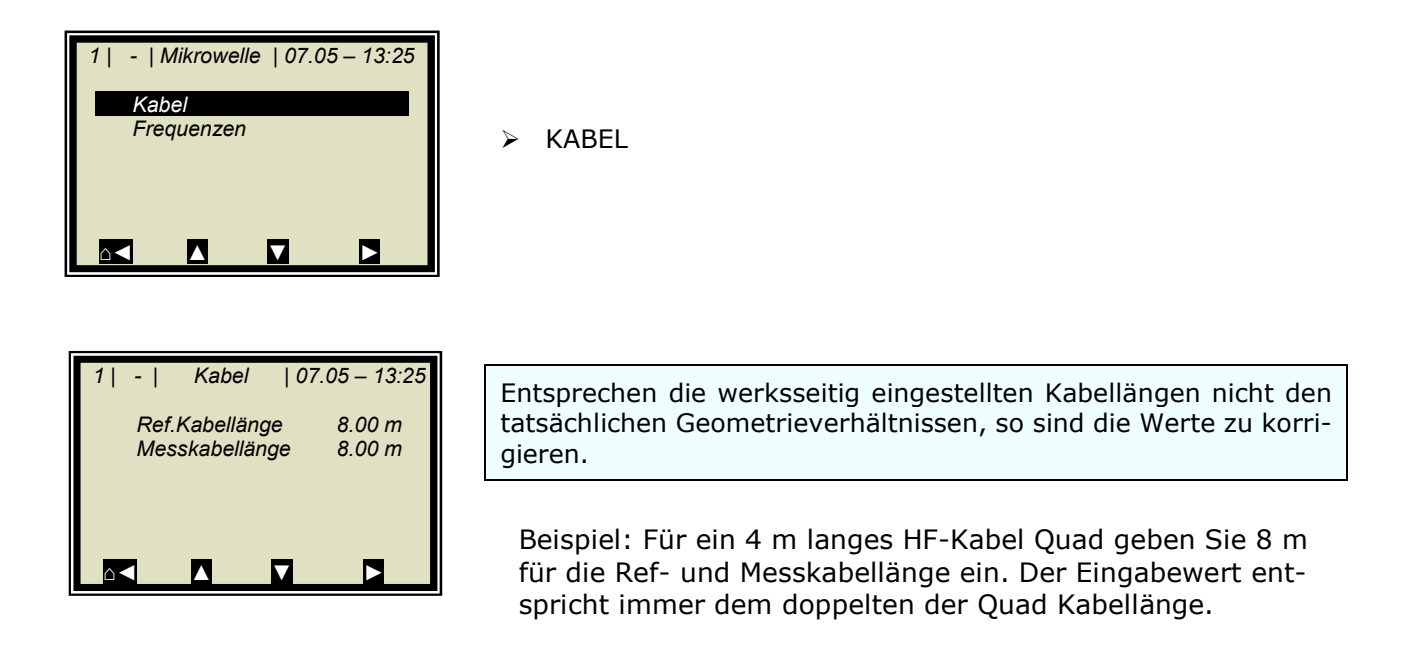

## **5.1.5 Einheit**

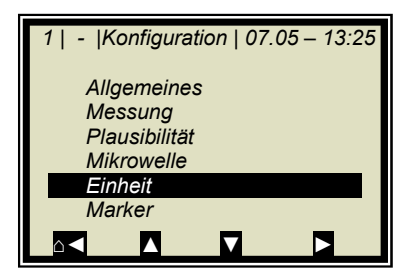

Die Einheiten sollten auf die gewünschte Dimension eingestellt werden.

EINHEIT

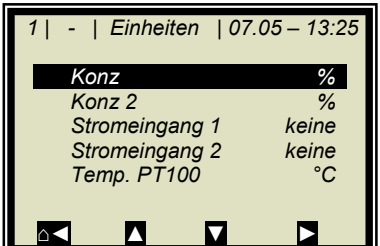

Die Einheiten der Konzentrationen (Konz 1 und 2) und die der aktivierten analogen Eingänge können ausgewählt werden.

 $\triangleright$  KONZ / KONZ 2

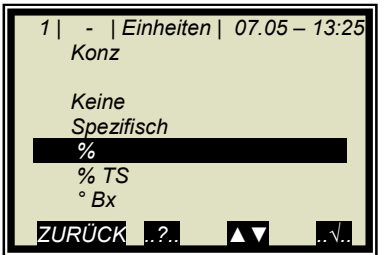

Die Dimensionen können für beide Konzentrationen unterschiedlich eingestellt werden.

 $\triangleright$  %

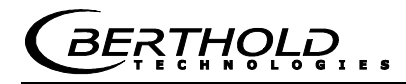

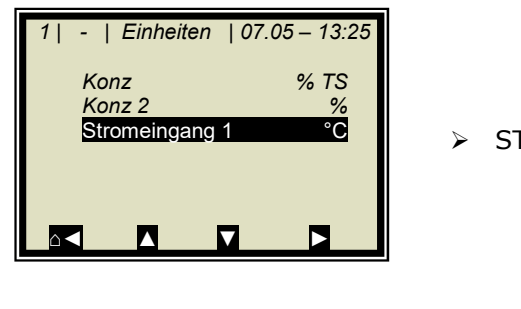

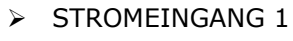

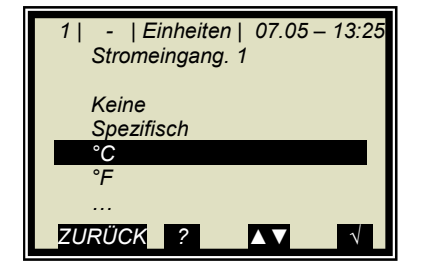

°C

Der Temperatureingang kann in °C, °F, dimensionslos oder spezifisch eingestellt werden.

## **5.1.6 Marker**

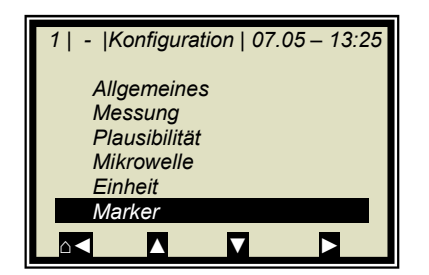

Es kann ein Marker von max. 5 Zeichen eingegeben werden, der im Live Display den eingestellten Wert kennzeichnet.

 $>$ MARKER

*BERTHOLD* 

## **5.2 Start-Kalibrierkoeffizienten**

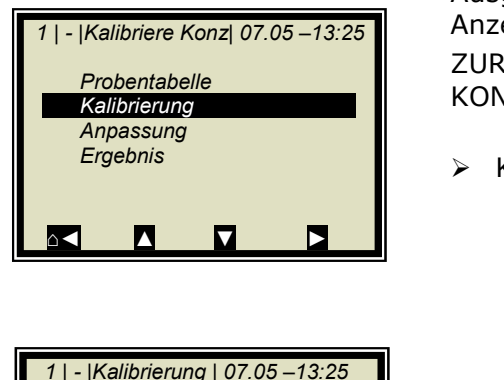

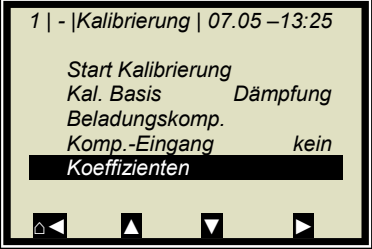

Ausgehend vom Hauptmenü erreichen Sie nebenstehende Anzeige über:

ZURÜCK **|** EINSTELLUNGEN **|** KALIBRIERUNG **|** KALIBRIERE KONZ**|**

**EXALIBRIERUNG** 

 $\triangleright$  KOEFFIZIENTEN

Für die default Einstellung berechnet sich die Konzentration wie folgt:

### $Message$   $M$   $\rightarrow$   $B \cdot$  Dämpfung + C  $\rightarrow$  Gl. 5-1

Wobei gilt: B, C: Kalibrierkoeffizienten

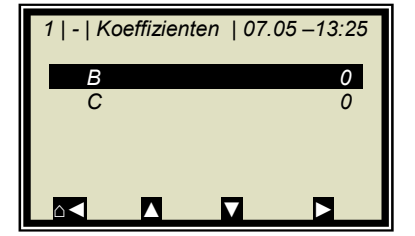

Überprüfen Sie die Koeffizienten B und C und korrigieren Sie wenn nötig wie folgt:

C = Mittlerer Messbereichswert (Konzentrationswert)  $B = 0$ 

Alle nicht benötigten Koeffizienten werden automatisch auf null gestellt.

Hinweis: Mit diesen Kalibrierkoeffizienten sind während der Inbetriebnahme der Konzentrationsmittelwert und damit auch der Stromausgang eingefroren.

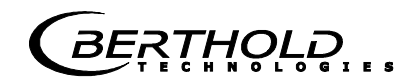

# Kapitel 6. **Kalibrierung Flowcell**

Hinweis: Das Messgerät muss die normale Betriebstemperatur erreicht haben (ca. 45 min. Aufwärmzeit).

Es muss sichergestellt sein, dass die Messzelle ganz mit Produkt gefüllt ist.

Die Messeinrichtung muss bei normalem Durchsatz bzw. Materialstrom und dem üblichen Material unter tatsächlichen Betriebsbedingungen laufen.

Voraussetzung: Das **Kapitel 5. Konfiguration** wurde durchgeführt.

# **6.1 Systemabgleich**

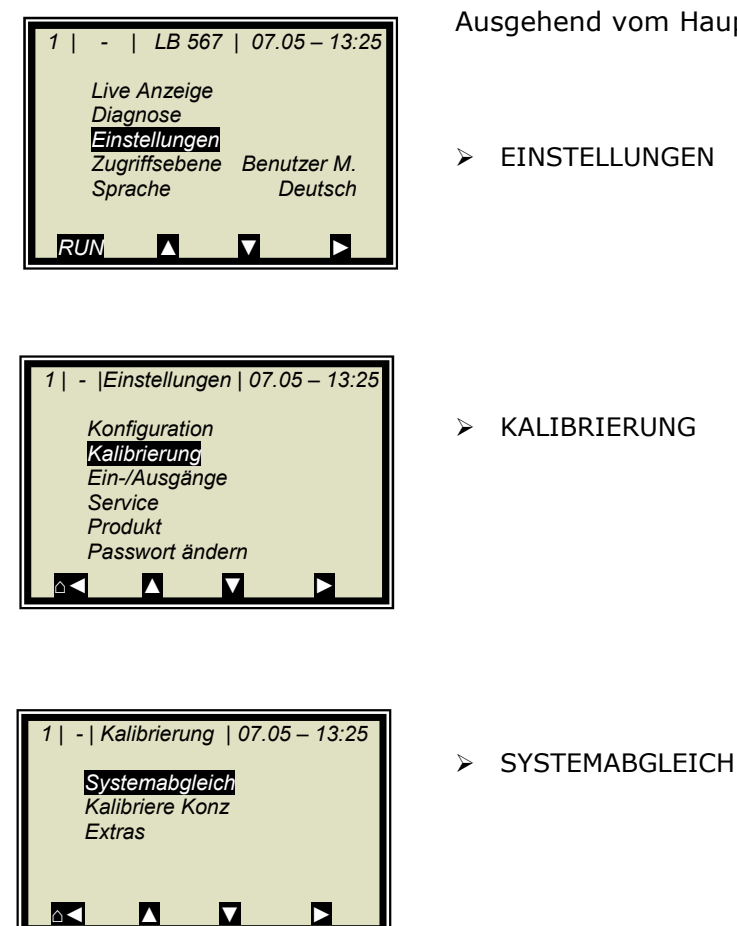

Ausgehend vom Hauptmenü:

EINSTELLUNGEN

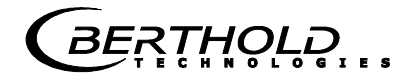

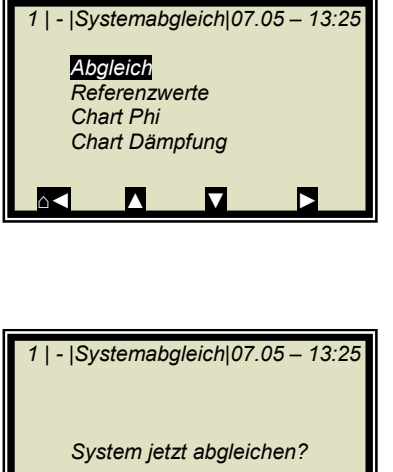

> ABGLEICH

Bestätigung

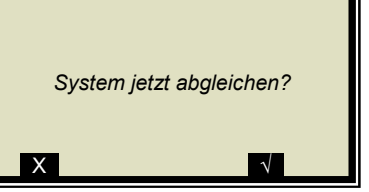

 *1 | - |Systemabgleich|07.05 – 13:25 Abgleich läuft...* 

Der Systemabgleich wird nun durchgeführt.

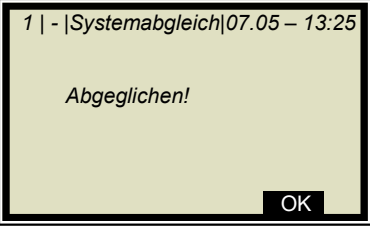

Mit OK bestätigen und mit 3mal A zurück zum Hauptmenü.

## **6.1.1 Überprüfung der Referenzwerte**

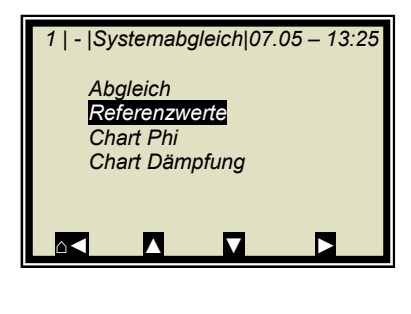

Ausgehend vom Hauptmenü erreichen Sie nebenstehende Anzeige über | EINSTELLUNGEN | KALIBRIERUNG | SYSTEMAB-GLEICH |

> REFERENZWERTE

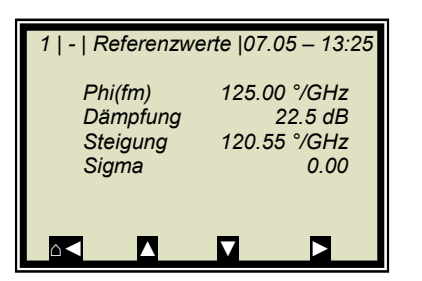

### **Grenzwerte wichtiger Parameter für die Referenzmessung:**

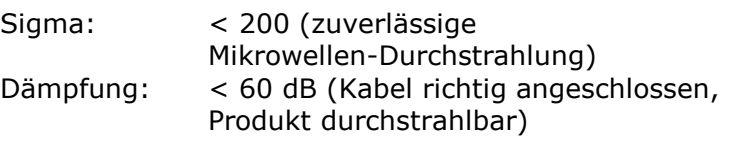

# **6.2 Probenahme**

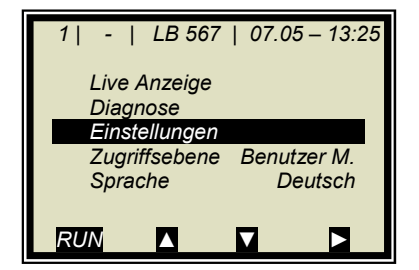

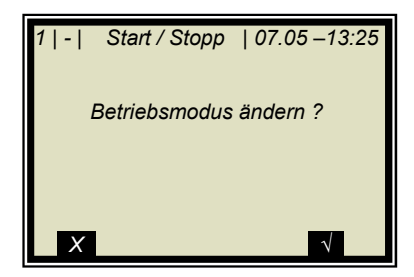

Im Falle einer Temperaturkompensation muss die Produkttemperatur über eines der analogen Eingänge eingespeist und zusätzlich der entsprechende Eingang aktiviert werden. Ohne dies wird bei den Probenahmen am Gerät die Produkttemperatur nicht gespeichert.

Falls sich das Messsystem noch nicht im Messmodus befindet, so starten Sie jetzt die Messung.

Das Messsystem wird jetzt mit *RUN* gestartet.

Nach Bestätigung der Sicherheitsabfrage V geht das Gerät in den Messmodus.

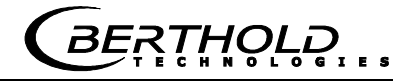

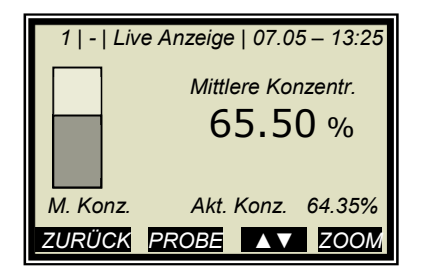

Das nebenstehende Display wird nach *RUN* angezeigt.

**Hinweis:** Mit *PROBE* wird die Aufnahme der Rohdaten gestartet. Synchron zur Datenaufnahme muss die Laborprobe genommen und gekennzeichnet werden. Eine Auswertung kann später erfolgen, sofern das Produkt sich dadurch nicht verändert.

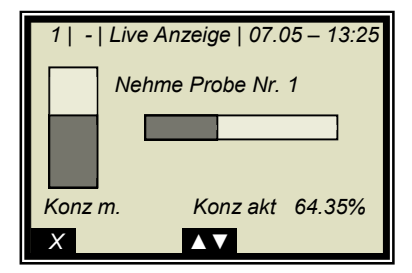

Probenahme läuft......

Mit Taste X kann die Probenahme jederzeit gestoppt werden.

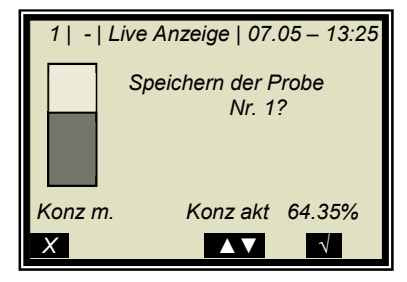

Lief die Probenahme ohne Zwischenfall ab, so wird durch Drücken der Taste V die Probe in der Tabelle gespeichert und die Messung läuft weiter.

Der vorab beschriebene Vorgang muss für jede weitere Probe wiederholt werden.

Die Feuchte/Konzentration der Proben sollte über den gesamten Messebereich verteilt sein. Bei zusätzlicher Temperaturkompensation sollte die Temperatur der Proben über den gesamten Temperaturbereich verteilt sein.

In Abhängigkeit von der eingestellten Kalibrierung ergibt sich die min. erforderliche Probenanzahl. Ist die Probenanzahl zu gering, so folgt nach versuchter Kalibrierung eine Fehlermeldung.

Für eine grobe Berechnung der Kalibrierkoeffizienten reichen etwa 6 Proben aus, wenn die Konzentration sich um mindestens 5 % unterscheidet. Für eine Fein-Kalibrierung sowie mit Temperaturkompensation sind mindestens 15 Proben erforderlich.

## **6.2.1 Eingabe der Laborwerte**

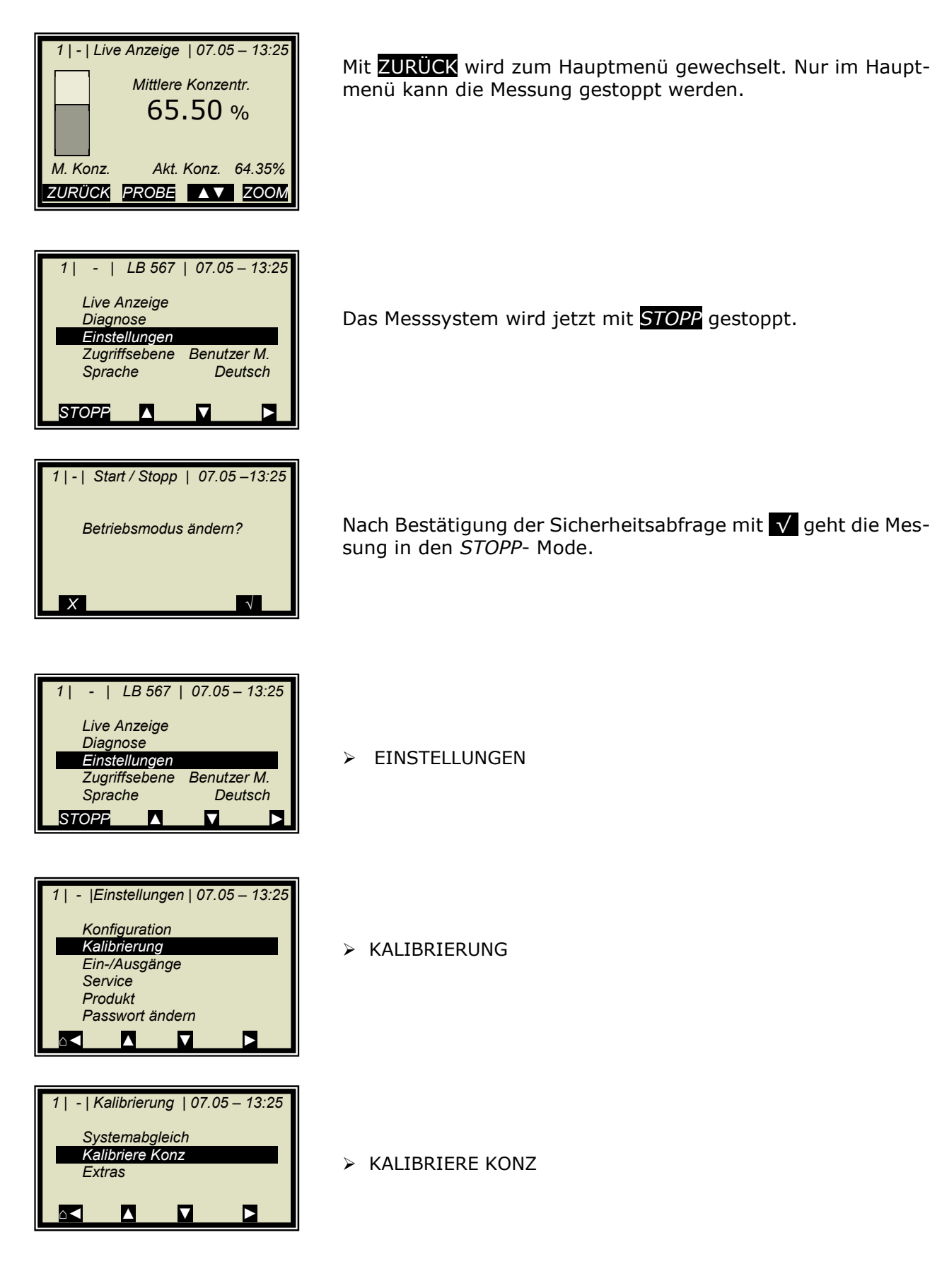

### **Kapitel 6. Kalibrierung Flowcell**

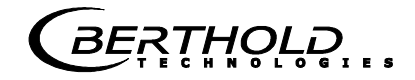

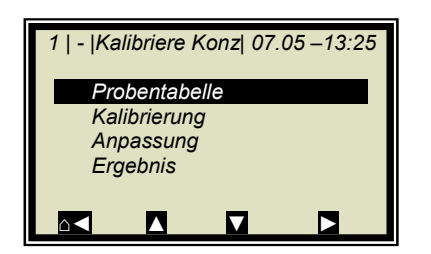

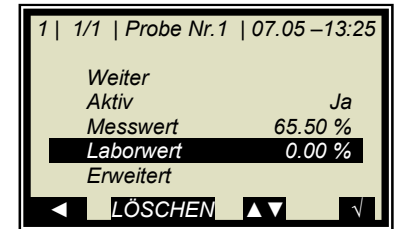

 *1 | 1/1 | Probe Nr.1 | 07.05 –13:25 Laborwert 0.00| %*  **ZURÜCK ? LÖSCHEN V** 

> PROBENTABELLE

LABORWERT

Vorgabewert mit LÖSCHEN löschen, neuen Wert eingeben und mit V bestätigen

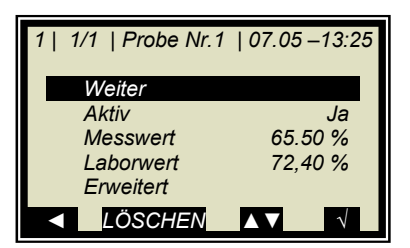

WEITER

und oben beschriebenen Vorgang mit der nächsten Probe wiederholen.

Nach Eingabe der letzten Probe durch Drücken der ◄ Taste zurück zum Kalibriermenü. (Kurzer Tastendruck eine Seite zurück, längerer Tastendruck sofort zurück zum Kalibriermenü)

## **6.3 Kalibrierung**

Gehen Sie vor, wie unter *Kapitel 9.1* beschrieben.

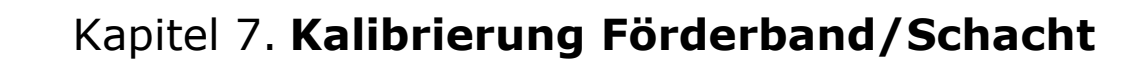

Hinweis: Das Messgerät muss die normale Betriebstemperatur erreicht haben (ca. 45 min. Aufwärmzeit).

Voraussetzung: Das **Kapitel 5. Konfiguration** wurde durchgeführt.

## **7.1 Systemabgleich**

Der Systemabgleich erfolgt durch die Referenzmessung, es gibt zwei Möglichkeiten:

a) Mikrowellen-Referenzmessung bei leerem Band bzw. Schacht (Normalfall)

b) Mikrowellen-Referenzmessung bei normaler Bandbelegung bzw. Schachtbefüllung

Beide Verfahren betreffen die Optimierung des Referenzpfades. Sie werden für den Phasenabgleich zur Vermeidung von Phasensprüngen benutzt, die durch eine nicht optimale Geometrie verursacht werden können.

Im Normalfall wird die Referenzmessung bei leerem Band bzw. Schacht durchgeführt. Das Band (Schacht) sollte dabei **leer, sauber und trocken laufen**.

Ergeben sich später unter normalen Betriebsbedingungen hohe Werte für Sigma (> 500), so sollte die Referenzmessung mit vollem Band bzw. Schacht (= bei normaler Beladung im Arbeitspunkt) durchgeführt werden. In diesem Fall muss eine "Tara"- Messung bei leerem Band bzw. Schacht durchgeführt werden.

Ausgehend vom Hauptmenü:

EINSTELLUNGEN

 $\triangleright$  KALIBRIERUNG

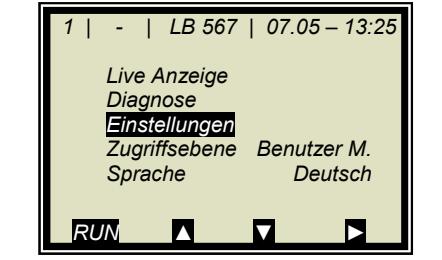

 *1 | - |Einstellungen | 07.05 – 13:25* 

 *Konfiguration Kalibrierung Ein-/Ausgänge Service Produkt Passwort ändern ⌂◄ ▲ ▼ ►*

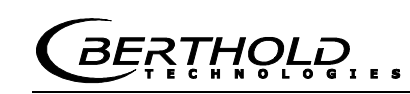

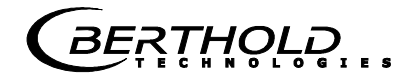

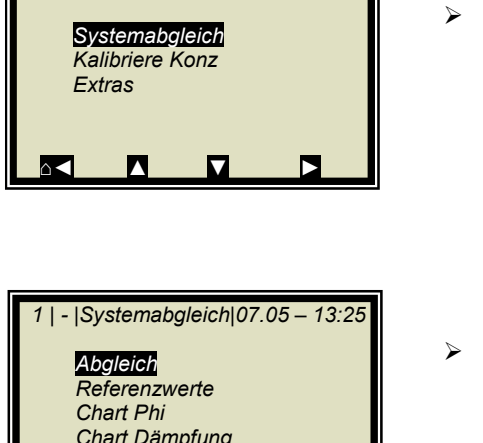

> SYSTEMABGLEICH

 *Chart Dämpfung ⌂◄ ▲ ▼ ►*

 *1 | - | Kalibrierung | 07.05 – 13:25* 

> ABGLEICH

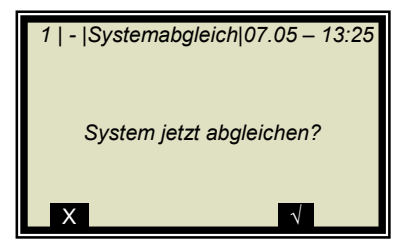

Bestätigung

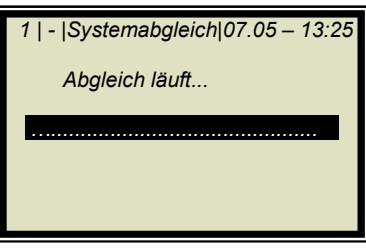

 *1 | - |Systemabgleich|07.05 – 13:25 Abgeglichen!* 

**...**OK

Der Systemabgleich wird nun durchgeführt.

Mit OK bestätigen und mit 3mal  $\Delta$  zurück zum Hauptmenü.

## **7.1.1 Überprüfung der Referenzwerte**

Ausgehend vom Hauptmenü erreichen Sie nebenstehende Anzeige über | EINSTELLUNGEN | KALIBRIERUNG | SYSTEMAB-GLEICH |

- *Abgleich Referenzwerte Chart Phi Chart Dämpfung* 
	- > REFERENZWERTE

### **Grenzwerte für die Referenzmessung mit leerem Band (Schacht), besonders wichtig sind:**

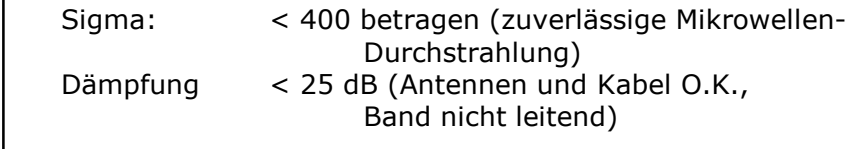

### **Grenzwerte für die Referenzmessung bei vollem Band (Schacht), besonders wichtig sind:**

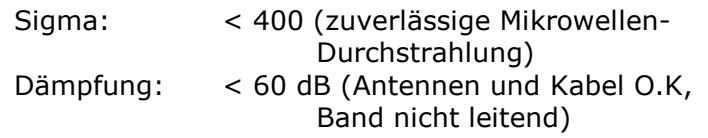

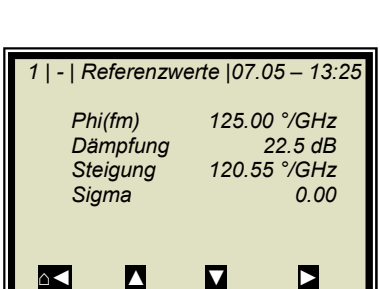

 *1 | - |Systemabgleich|07.05 – 13:25* 

*⌂◄ ▲ ▼ ►*

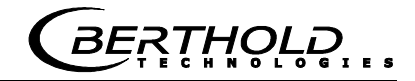

### **7.1.2 Tara-Messung**

Voraussetzungen:

- Das Förderbad bzw. der Schacht sind leer, sauber und trocken.
- Die Messung befindet sich im Messmodus.

Führen Sie nach der Referenzmessung mit vollem Band bzw. Schacht eine Tara-Messung bei leerem, sauberem und laufendem Band durch. Dazu befindet sich das Messsystem im Messmodus, notieren Sie sich in der Live-Anzeige folgende Werte:

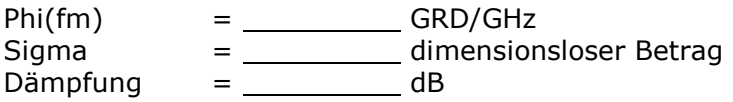

### **Typische Werte mit leerem Band/Schacht, besonders wichtig sind:**

Sigma: sollte weniger als 400 betragen (zuverlässige Mikrowellen-Durchstrahlung) Dämpfung sollte 0 ... -35 dB betragen (Antennen und Kabel O.K., Band nicht leitend)

Ausgehend vom Hauptmenü erreichen Sie nebenstehende Anzeige über | EINSTELLUNGEN | KALIBRIERUNG | EXTRAS |

 *1 | - | Extras | 07.05 – 13:25 Tara Werte Anz. Kal. Sweeps 40 Prozessart* 

*⌂◄ ▲ ▼ ►*

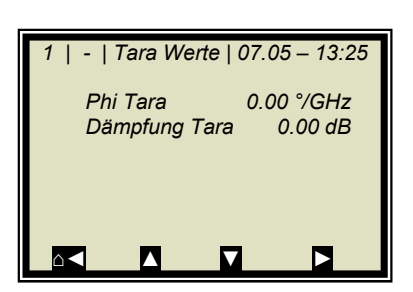

> TARA WERTE

Geben Sie die zuletzt notierten Werte von Phi(fm) und Dämpfung unter Beachtung des Vorzeichens "-" ein.

**RTHOLD** 

## **7.2 Probennahme**

 *1 | - | LB 567 | 07.05 – 13:25 Live Anzeige Diagnose Einstellungen Zugriffsebene Benutzer M. Sprache Deutsch RUN ▲ ▼ ►*

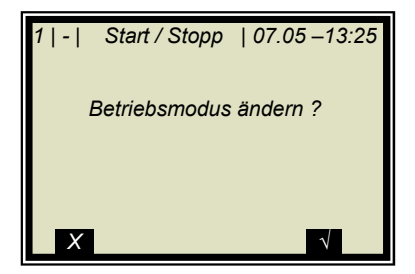

Vor der Probeaufnahme sind die gewünschten Kompensationseingänge zu aktivieren und der Abgleich zu überprüfen. Es werden nur die Messwerte der aktivierten Eingänge in der Probentabelle gespeichert.

Falls sich das Messsystem noch nicht im Messmodus befindet, so starten Sie jetzt die Messung.

Das Messsystem wird jetzt mit *RUN* gestartet.

Nach Bestätigung der Sicherheitsabfrage Macht das Gerät in den Messmodus.

Beobachten Sie das Verhalten der Mikrowellen-Messung bei laufendem vollen und leeren Band, insbesondere Sigma und Phi(fm), um sicherzustellen, dass sowohl bei leerem Band als auch bei maximaler Bandbelegung nicht zu viele Messungen verworfen werden.

Prüfen Sie vor der Probenahme ob alle vorhandenen Kompensationseinrichtungen (z.B. Höhensensor, Bandwaage) über die analogen Eingänge korrekt parametriert sind. Beobachten und prüfen Sie die Kompensationssignale ebenfalls bei laufenden vollen und leeren Band, z. B. in der Live-Anzeige.

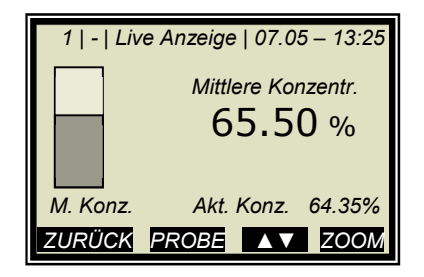

Die nebenstehende Anzeige wird nach *RUN* angezeigt.

**Hinweis:** Mit *PROBE* wird die Aufnahme der Rohdaten gestartet. Synchron zur Datenaufnahme muss die Laborprobe genommen und gekennzeichnet werden. Eine Auswertung kann später erfolgen, sofern das Produkt sich dadurch nicht verändert.

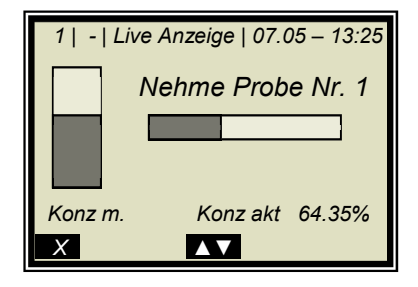

Probenahme läuft......

Mit Taste X kann die Probenahme jederzeit gestoppt werden.

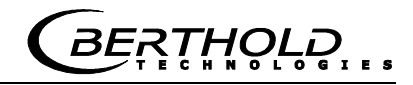

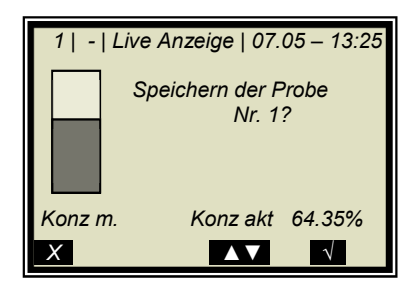

Lief die Probenahme ohne Zwischenfall ab, so wird durch Drücken der Taste V die Probe in der Tabelle gespeichert und die Messung läuft weiter.

Der vorab beschriebene Vorgang muss für jede weitere Probe wiederholt werden.

Die angenommene Feuchte der Proben sollte über den gesamten Messbereich verteilt sein und die Feuchte sollte während jedes Probenahmenschritts nicht zu sehr schwanken.

Lassen Sie die Einrichtung bei normalem Förderbanddurchsatz und dem üblichen Medium unter tatsächlichen Betriebsbedingungen laufen.

In Abhängigkeit von der eingestellten Kalibrierung ergibt sich die min. erforderliche Probenanzahl. Ist die Probenanzahl zu gering, so folgt nach versuchter Kalibrierung eine Fehlermeldung.

Für eine grobe Berechnung der Kalibrierkoeffizienten reichen ca. 6 Proben aus, wenn die Feuchte sich um mindestens 5 % unterscheidet. Für eine Fein-Kalibrierung sind mindestens 15 Proben erforderlich.

Keine Proben ziehen, bevor das Produkt die Messstelle passiert hat! Die Messung würde jedes Mal, wenn eine Lücke entdeckt würde, gestört. Siehe nachfolgende Abbildung.

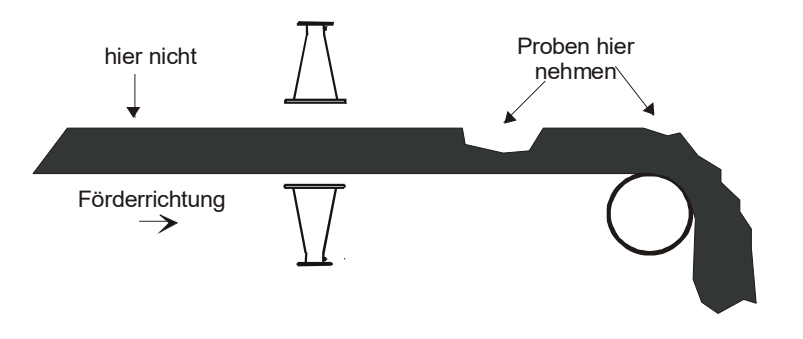

*Abb. 7-1: Probenahmestelle am Förderband* 

## **7.2.1 Eingabe der Laborwerte**

Gehen Sie vor, wie unter *Kapitel 6.2.1* beschrieben.

# **7.3 Kalibrierung**

Gehen Sie vor, wie unter *Kapitel 9.1* beschrieben.

# Kapitel 8. **Inbetriebnahme MicroPolar 2 ++**

Der Systemabgleich und die Kalibrierung erfolgen beim Micro-Polar 2 ++ genauso wie beim Standardmodel MicroPolar 2. Jedoch gilt es zu beachten, dass die ++ Einheit eine minimale Dämpfung von 50 dB über den gesamten Konzentrationsbereich und beim Systemabgleich benötigt. Bei Unterschreitung ist die Messung nicht mehr eindeutig.

Die gesamte Dämpfung errechnet sich wie folgt:

dBgesamt = dBAbgleich + dBLive + 0.4 x Messkabellänge **Gl. 8-1**

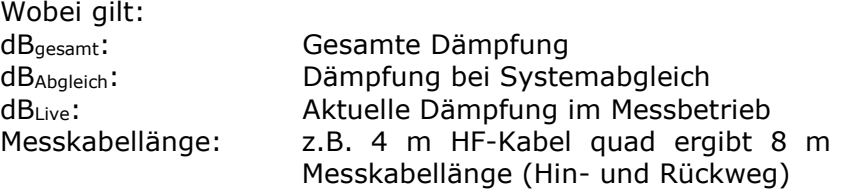

Die Auswerteeinheit überwacht die gesamte Dämpfung automatisch und meldet eine Unterschreitung durch eine Fehlermeldung (Fehler Nr. 55).

### Abhilfe bei Dämpfungsunterschreitung:

Wird die erforderliche Gesamtdämpfung unterschritten, so besteht die Möglichkeit ein 10 dB Festdämpfungsglied in den Sendezweig zu montieren (siehe Abbildung 8-1). Bei deutlicher Unterschreitung jedoch sollte das Standardmodel Micro-Polar 2 eingesetzt werden.

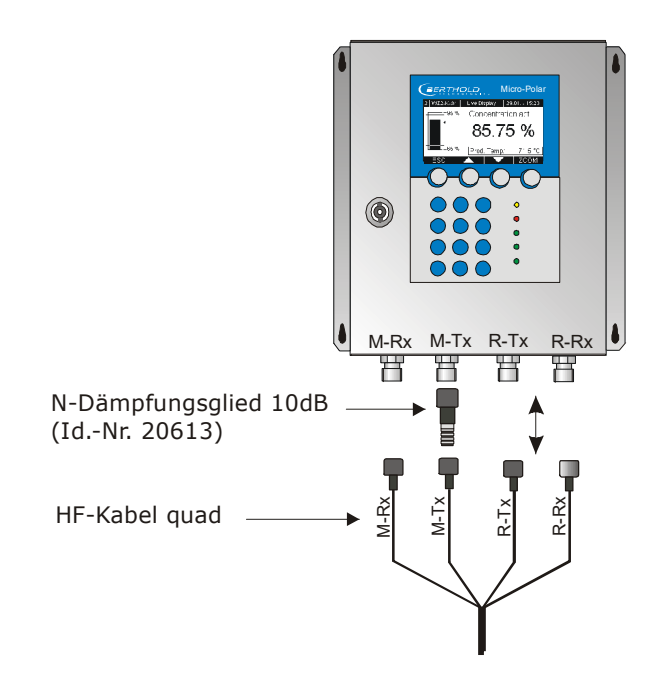

*Abb. 8-1: Montage des 10 dB Dämpfungsgliedes* 

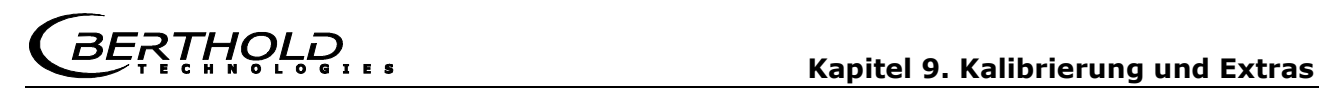

# Kapitel 9. **Kalibrierung und Extras**

# **9.1 Kalibrierung**

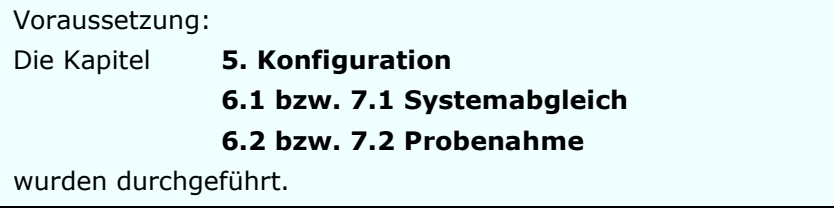

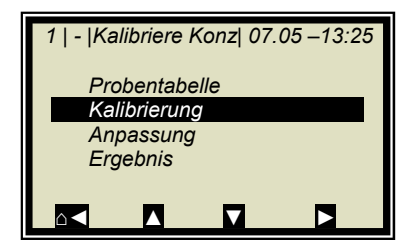

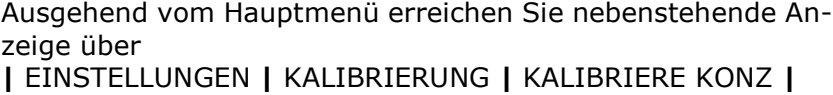

 $\triangleright$  KALIBRIERUNG

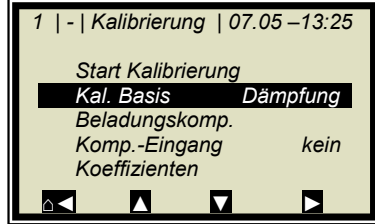

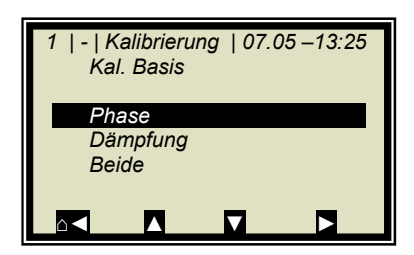

- 
- KALIBRIER Basis

> PHASE (Phasenmessung)

### **Standard für alle Applikationen: Phase**

 *1 | - | Kalibrierung | 07.05 – 13:25* 

 *Kal. Basis Phase* 

 *Komp.-Eingang. Kein* 

*⌂◄ ▲ ▼ ►*

 *Start Kalibrierung* 

 *Beladungskomp.* 

 *Koeffizienten* 

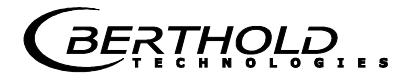

### **Gewünschte Kompensation einstellen:**

Ist eine **Beladungskompensation** erforderlich (bei Förderband- und Schachtapplikationen), so nehmen Sie die Einstellungen wie unter *Kapitel 9.1.1* beschrieben vor.

Für alle andern Kompensationen wie z.B. einer **Temperaturkompensation** gehen sie wie folgt vor:

 $\triangleright$  KOMP.-FINGANG

Hier können die zur Kompensation (z.B. Temperaturkompensation) benötigten analogen Eingänge (PT100, Stromeingang 1 und 2) ausgewählt werden. Auswählbar sind:

- $\bullet$  Kein
- Eing1
- $\bullet$  Eing1 + Eing2
- $\bullet$  Eing1 + PT100
- $\bullet$  Eing1 + Eing2 + PT100
- Eing2
- Eing2 + PT100
- PT100

Wenn keine Kompensation erforderlich ist, dann wird hier "kein" ausgewählt.

Starten Sie nach Einstellung der Kompensation die automatische Berechnung der Kalibrierkoeffizienten.

> START KALIBRIERUNG

ohne Kalibrierung eine Seite zurück.

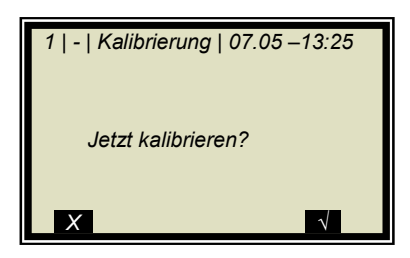

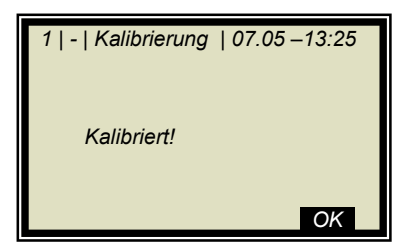

.OK. übernimmt die Kalibrierung und wechselt zur nächsten Anzeige.

Mit V Taste wird die Kalibrierung gestartet mit X gehen Sie

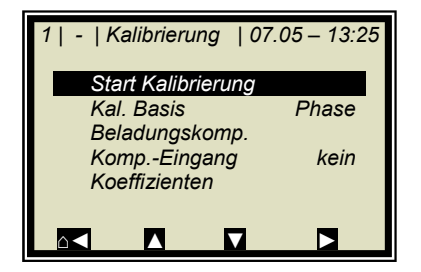

**BERTHOLD** 

Bei der Berechnung der neuen Koeffizienten werden der Faktor auf 1 und der Offset auf 0 zurückgesetzt.

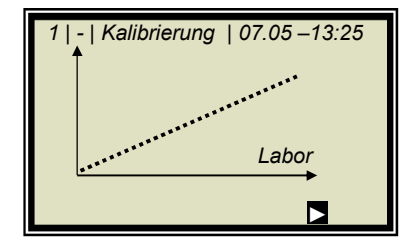

Die nebenstehende Kurve zeigt die Darstellung Anzeige über Labor.

 $\overline{\phantom{a}}$ 

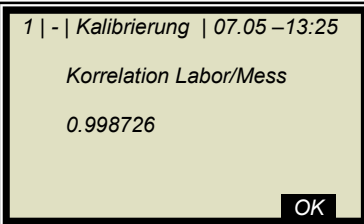

Ausgabe der Korrelation zwischen Anzeige und Labor.

.OK.

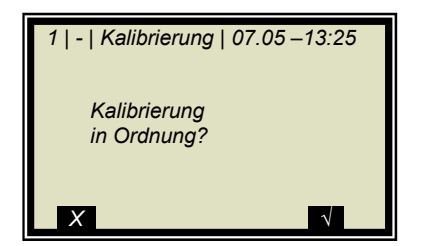

Nach Bestätigung erscheint wieder das Kalibriermenü, von wo aus Sie mit 4-mal a< zum Hauptmenü gelangen und die Messung wieder gestartet werden kann.

 *1 | - | Kalibrierung | 07.05 – 13:25* 

 *Kal. Basis Phase* 

 *Komp.-Eingang. Kein* 

*⌂◄ ▲ ▼ ►*

 *Start Kalibrierung* 

 *Beladungskomp.* 

 *Koeffizienten* 

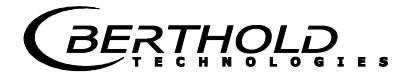

## **9.1.1Kalibrierung mit Beladungskompensation**

Ausgehend vom Hauptmenü erreichen Sie nebenstehende Anzeige über **|** EINSTELLUNGEN **|** KALIBRIERUNG **|** KALIBRIERE KONZ **|.** 

**|** KALIBRIERUNG **|** 

> BELADUNGSKOMP

Wählen Sie hier den gewünschten Kompensationsmodus. Detailinformation *siehe unter Kapitel 4.2.20 Beladungskompensation*.

 *1 | - |Beladungskomp| 07.05 –13:25 Komp. Modus deaktiviert Beladung (Str.Eig. 1) Tonnage & Geschwindigkeit Masse & Höhe ⌂◄ ▲ ▼ ►*

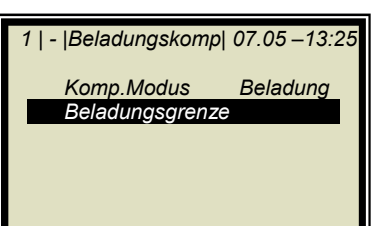

Für den Fall einer Kompensation der Messgutschichtdicke z.B. mit dem Ultraschallsensor wählen Sie:

 $\triangleright$  BELADUNG (STR.EING. 1)

Ist eine Beladungskompensation ausgewählt, so erscheint das Menü Beladungsgrenze.

BELADUNGSGRENZE

Geben Sie hier für unser Beispiel eine minimale Schichtdicke ein etwa 2 cm.

Bei derart kleinen Schichtdicken wird der Messfehler zu groß für eine ordentliche Messung.

## **9.1.2Kalibrierung mit zwei Konzentrationen**

Die Kalibrierung für zwei Konzentrationen beginnt mit der Änderung der Prozessart wie unten beschrieben.

Ausgehend vom Hauptmenü erreichen Sie nebenstehendes Display über

| EINSTELLUNGEN | KALIBRIERUNG |

- *1 | | Kalibrierung | 07.05 13:25 Systemabgleich Kalibriere Konz Extras ⌂◄ ▲ ▼ ►*
- *1 | | Extras | 07.05 –13:25 Tara Werte Anz. Kal. Sweeps 40 Prozessart 1 Konz. ⌂◄ ▲ ▼ ►*
- > PROZESSART

> EXTRAS

- *1 | | Extras |07.05 –13:25 Prozessart 1 Konz 2 Konz Split Konz ZURÜCK* ? ▲▼ ↓
- *1 | | Kalibrierung | 07.05 13:25 Systemabgleich Kalibriere Konz Kalibriere Konz2 Extras ⌂◄ ▲ ▼ ►*

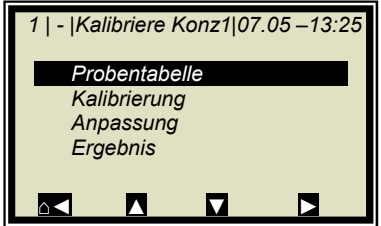

 $\geq$  2 KONZ

Mit der √ Taste wird die selektierte Prozessart übernommen und mit  $1$ -mal  $\sim$  Taste erreichen Sie nachstehendes Display.

KALIBRIERE KONZ (entspricht der Konzentration 1)

> PROBENTABELLE

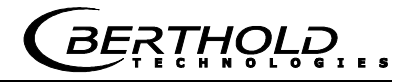

 *1 | 1/4 | Probe Nr.1 | 07.05 –13:25 Weiter Aktiv Ja Messwert 65.50 %*   $Laborwert$  *Erweitert ◄ LÖSCHEN ▲▼ ..√..*

Für beide Kalibrierungen gibt es nur eine Probentabelle.

Zu allen Proben, die für die Kalibrierung der Konzentration1 verwendet werden sollen, müssen die Laborwerte eingegeben werden. Alle anderen Proben müssen deaktiviert werden (aktiv: ja/nein).

LABORWERT

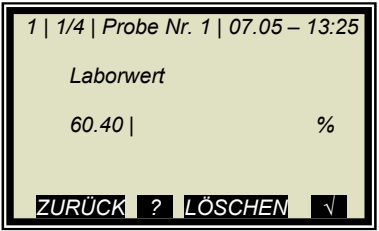

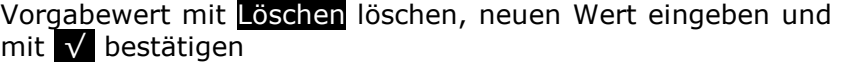

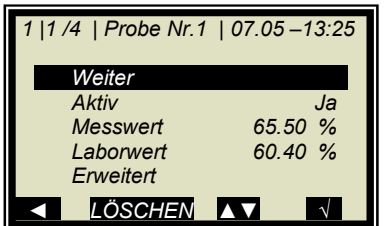

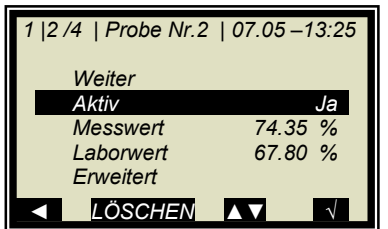

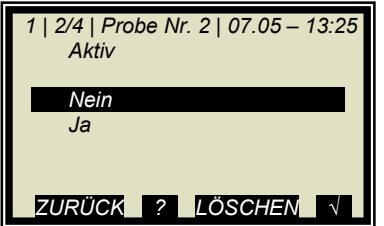

zur nächsten Probe

WEITER

 $\triangleright$  AKTIV

Probe deaktivieren

 $>$  NEIN

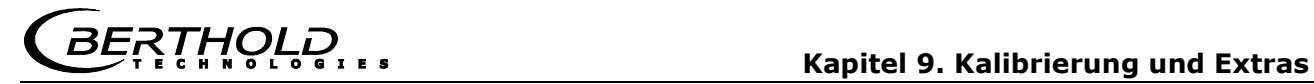

Es muss sichergestellt sein, dass alle Proben bearbeitet wurden und nur die für diese Kalibrierung relevanten Proben aktiv sind.

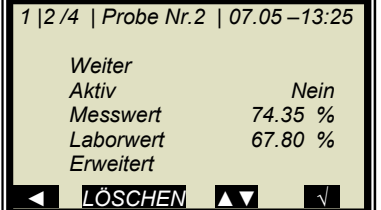

 *1 | - |Kalibriere Konz1|07.05 –13:25 Probentabelle Kalibrierung Anpassung Ergebnis ⌂◄ ▲ ▼ ►*

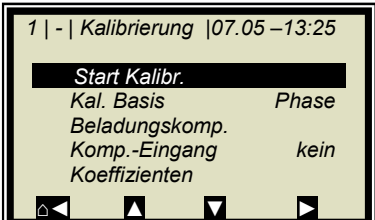

> START KALIBRIERUNG

Mit < zurück zur Kalibrierseite

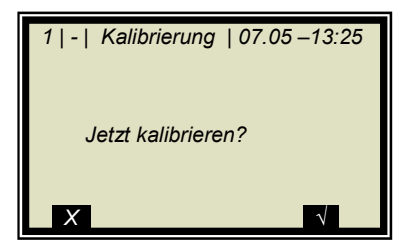

Mit √ Taste wird die Kalibrierung gestartet mit X gehen Sie ohne Kalibrierung eine Seite zurück.

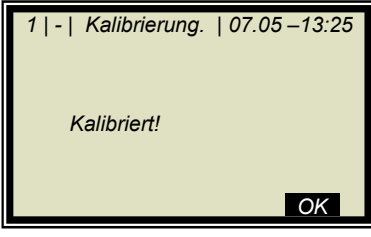

.OK. übernimmt die Kalibrierung und wechselt zur nächsten Anzeige.

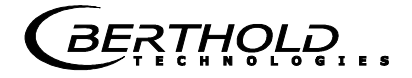

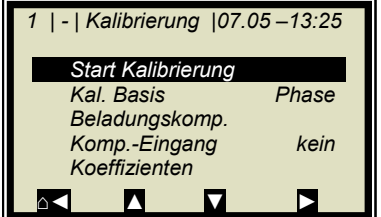

Mit 2-mal Solgelangen Sie zwei Seiten zurück.

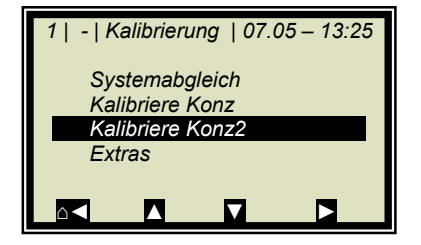

KALIBRIERE KONZENTRATION 2

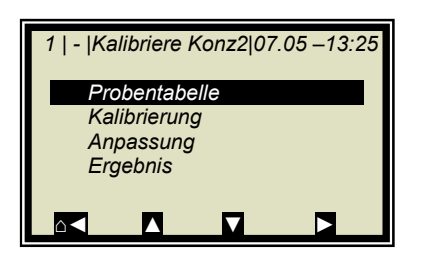

Die Schritte wie oben beschrieben sind für Konzentration 2 zu wiederholen, wobei in der Probentabelle alle Proben wieder aktiviert sind. Es müssen nun alle Proben, die für Konzentration 2 nicht herangezogen werden sollen, deaktiviert werden.

> PROBENTABELLE
*1 | - | Kalibrierung | 07.05 – 13:25* 

*⌂◄ ▲ ▼ ►*

 *1 | - | Extras | 07.05 –13:25* 

 *Systemabgleich Kalibriere Konz Extras* 

 *Tara Werte* 

 *Prozessart* 

#### **9.1.3Kalibrierung mit Splitwert**

Bei dieser Art der Kalibrierung werden in einem Messbereich zwei Kennlinien (Konzentrationen) zusammengefasst, deren Schnittpunkt den Splitwert festlegt.

Die Konz 1 für den unteren und Konz 2 für den oberen Messbereich können nur gemeinsam über Stromausgang herausgegeben werden.

EXTRAS

- > PROZESSART  *Anz. Kal. Sweeps 40*
- *1 | | Extras |07.05 –13:25 Prozessart 1 Konz 2 Konz Split Konz*  **ZURÜCK 2 AV**

*⌂◄ ▲ ▼ ►*

 *1 | - | Extras |07.05 –13:25 Tara Werte Anz. Kal. Sweeps 40 Prozessart Split Konz Split Wert ⌂◄ ▲ ▼ ►* 

- 
- $\triangleright$  SPLIT KONZ

Mit der √ Taste wird die selektierte Prozessart übernommen und mit 1-mal  $\sim$  Taste erreichen Sie nachstehende Anzeige. Der angezeigte Splitwert ist werkseitig voreingestellt, muss aber der jeweiligen Applikation angepasst werden.

Die Probeaufnahmen sollten so gewählt werden, dass die letzte Probe der unteren Konzentration möglichst dicht bei der ersten Probe der oberen Konzentration liegt. Im Idealfall ist die letzte Probe der Anfangskonzentration die erste Probe der Endkonzentration.

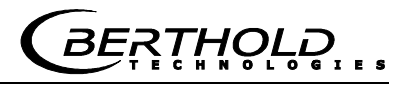

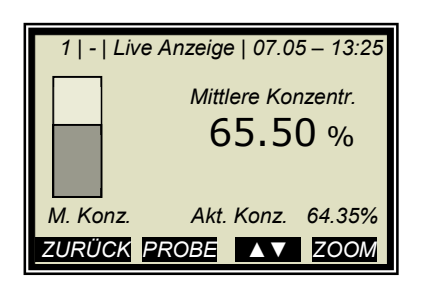

Die Probeaufnahmen erfolgen kontinuierlich über den gesamten Messbereich mit nebenstehender Anzeige. Siehe *Kapitel 6.2 Probenahme.*

Nach Abschluss der Probenahme werden während der Eingabe der Laborwerte die einzelnen Proben, in Abhängigkeit des eingestellten Splitwertes, aktiviert oder deaktiviert. Alle Proben kleiner oder gleich dem Splitwert werden dem unteren Konzentrationsbereich zugeordnet und alle Proben oberhalb dem oberen Konzentrationsbereich.

Die Zuordnung der Proben wird automatisch durchgeführt, etwa nach Setzen des Splitwerts oder nach Eingabe der Laborwerte (z.B. nach erneuter Probenahme). Die Zuordnung richtet sich nach dem Splitwert und dem Laborwert.

### **WICHTIG**

Mit der Splitwerteingabe können Proben, die zuvor deaktiviert waren, wieder durch die automatische Zuordnung aktiviert werden! In solchen Fällen sollten deaktivierte Proben besser gelöscht oder nach Splitwerteingabe nochmals deaktiviert werden!

Der einzustellende Splitwert muss dem Schnittpunkt der beiden Kalibrierkennlinien entsprechen. Dieser wird nach der Kalibrierung automatisch (in Grenzen) korrigiert.

> SPLITWERT

 *1 | - | Extras | 07.05 –13:25 Split Wert 75.00 | %*  **ZURÜCK ? LÖSCHEN** 

*⌂◄ ▲ ▼ ►*

 *1 | - | Extras | 07.05 –13:25* 

 *Anz. Kal. Sweeps 40 Prozessart Split Konz Split Wert 75.00 %* 

 *Tara Werte* 

Eingabe des Splitwertes und mit √ bestätigen.

Mit Hometaste ⌂◄ zurück zur Kalibrierseite.

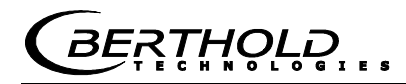

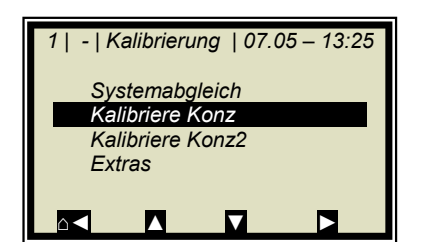

KALIBRIERE KONZ

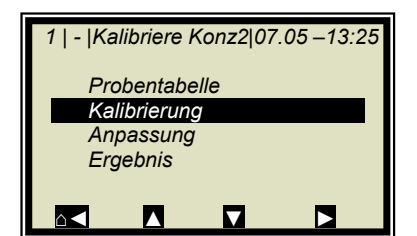

> KALIBRIERUNG

Die untere Konzentration wird nun kalibriert. Anschließend KONZ2 anwählen und Kalibriervorgang wiederholen. Zurück zum Hauptmenü und die Messung starten.

#### **9.2 Anpassung der Kalibrierung**

Es kann nachträglich ein Korrekturfaktor und ein Offset eingegeben werden, um eine nachträgliche Anpassung der Kalibrierung zu erreichen (Feinkalibrierung).

Nachfolgend ein Beispiel für eine Offset-Anpassung.

Das nebenstehende Display wird nach *RUN* angezeigt.

Die Displayanzeige wird nun mit dem Analysewert der Laborprobe verglichen. Die Differenz muss vorzeichenrichtig als Offset eingegeben werden.

Berechnung:

Analysewert – Display = Offset Gl. 9-1

Mit *ZURÜCK* zum Hauptmenü.

 *1 | - | LB 567 | 07.05 – 13:25 Live Anzeige Diagnose Einstellungen Zugriffsebene Benutzer M. Sprache Deutsch STOPP ▲ ▼ ►*

**EINSTELLUNGEN** 

 *1 | - | Live Anzeige | 07.05 – 13:25*

 *M. Konz. Akt. Konz. 64.35% ZURÜCK PROBE ..▲▼.. ZOOM*

 *Mittlere Konzentr.*  65.50 %

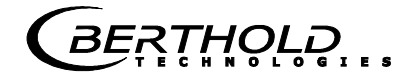

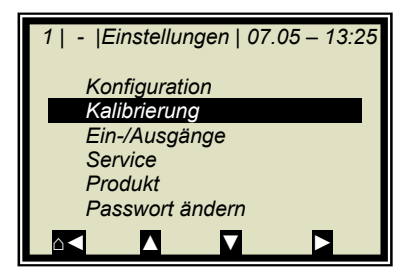

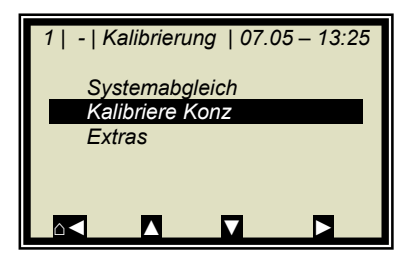

KALIBRIERE KONZ

 $\triangleright$  KALIBRIERUNG

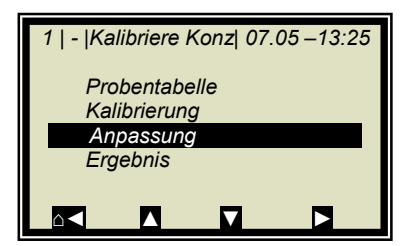

> ANPASSUNG

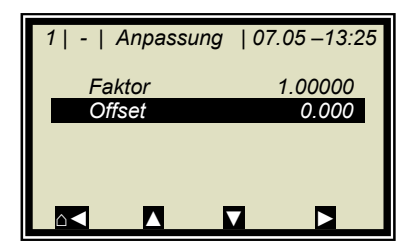

OFFSET

Berechnungsformalismus siehe *Kapitel 4.2.15 Kalibriere Konzentration*.

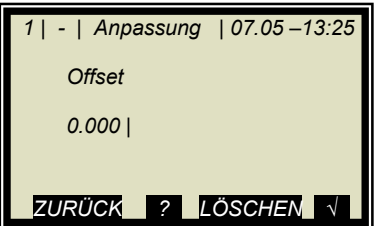

Berechneten Offsetwert eingeben, mit √ Taste bestätigen und mit 4-mal Hometaste △ zum Hauptdisplay zurück.

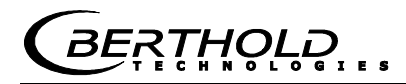

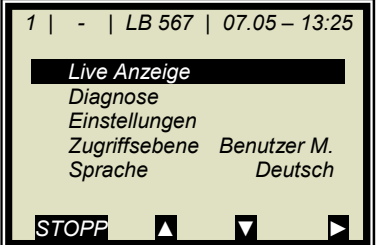

Mit

 $\triangleright$  LIVE ANZEIGE

zurück zur Anzeige.

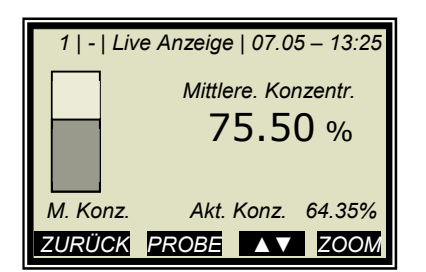

Der Anzeigewert sollte nun dem Istwert entsprechen.

### **9.3 Ausgabe des Inbetriebnahme-Protokolls**

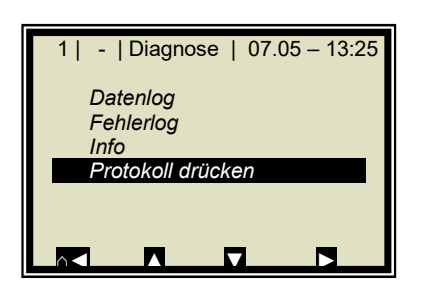

Ausgehend vom Hauptmenü erreichen Sie nebenstehende Anzeige über | DIAGNOSE |

> PROTOKOLL DRÜCKEN

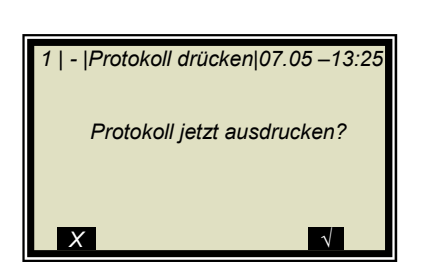

Mit √ Taste wird das Protokoll über RS232 und RS485 ausgegeben. Mit X. gehen Sie ohne Ausgabe eine Seite zurück.

Das Inbetriebnahme-Protokoll beinhaltet alle Parameter, Daten des Systemabgleichs, Kalibrierdaten und Einträge der Probentabelle.

Weitere Informationen zum Inbetriebnahme-Protokoll siehe *Kapitel 12. Inbetriebnahme-Protokoll*.

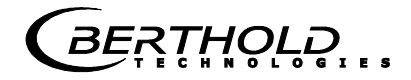

## **9.4 Typische Kalibrierkoeffizienten/Startwerte**

C: Konzentrationswert bei Systemabgleich

#### **Für Applikationen mit Messzelle Nennweite DN 50 sowie ohne Temperaturkompensation**

- A = 0.19 für die Bestimmung der Konzentration als Trockensubstanz
- A = + 0.19 für die Bestimmung der Konzentration als Feuchte

**THOLD** 

## Kapitel 10. **Passwort**

Mittels Passwort kann das Messsystem gegen Zugriff Unberechtigter geschützt werden.

Die Zugriffsebenen stellen sich wie folgt dar.

#### **Nur lesen**

Das Messgerät kann nicht gestartet und nicht gestoppt werden. Es kann nur vom Anzeigedisplay zur Diagnose und zur Zugriffsebene geschaltet werden.

#### **Benutzer Modus**

Der Benutzer Modus ist der Standard Modus und ermöglicht den Zugriff auf alle benutzerrelevanten Parameter.

#### **Service**

Die Serviceebene ist dem Kundendienst vorbehalten.

Der Zugriffwechsel von "Nur lesen" auf "Benutzer Modus" ist nur durch Passwort möglich. Dieses Passwort ist zum Zeitpunkt der Auslieferung

#### **PASS1**

Das Passwort kann unter Menü | EINSTELLUNGEN | PASS-WORT ÄNDERN | geändert werden.

#### **10.1Passwort vergessen**

Das Gerät befindet sich im "Nur lesen" Modus und der Benutzer hat das Passwort vergessen. Um einen "Reset" der Benutzerebene durchzuführen, muss man folgendermaßen vorgehen:

Gerät ausschalten.

Gerät einschalten, in dem Moment, wenn alle 5 LED's beim Hochfahren aufleuchten, die 0 (Null) drücken und 8 Sekunden gedrückt halten.

Gerät fährt im "Benutzer Modus" hoch. Sie können jetzt ein neues Passwort eingeben.

#### Ť **WICHTIG**

Prüfen Sie Ihren Prozess, bevor Sie das Gerät ausschalten. Die Stromausgänge z.B. fallen auf 0 mA.

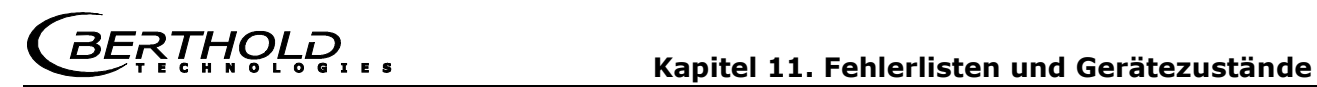

## Kapitel 11. **Fehlerlisten und Gerätezustände**

Die LED's signalisieren den Gerätezustand. Nachdem die Fehler behoben sind, geht die Messung in den Zustand vor Fehlereintritt. Ein Quittieren ist nicht erforderlich.

#### **11.1 Stromausfall**

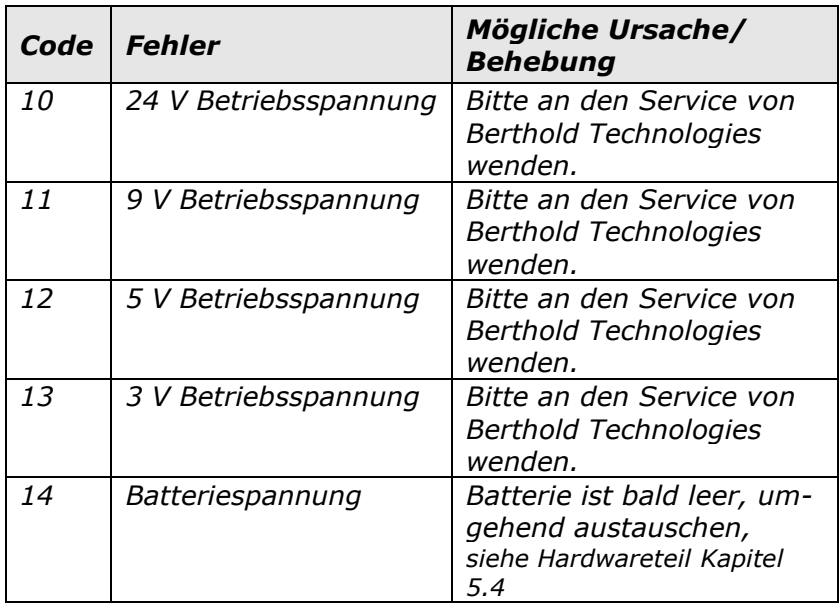

### **11.2 Temperaturfehler**

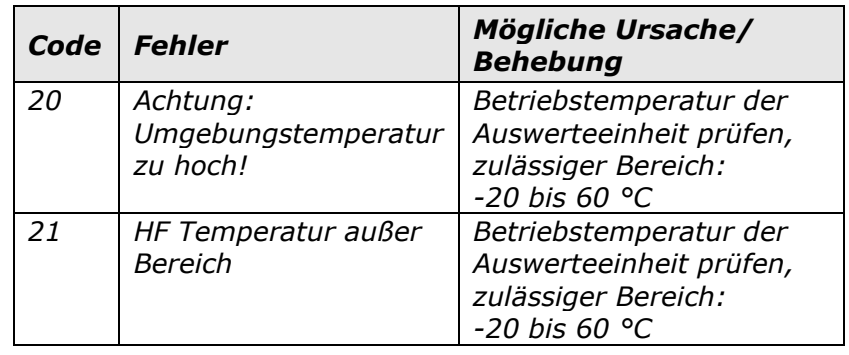

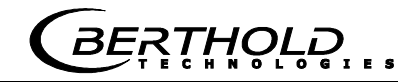

## **11.3 Hardwarefehler**

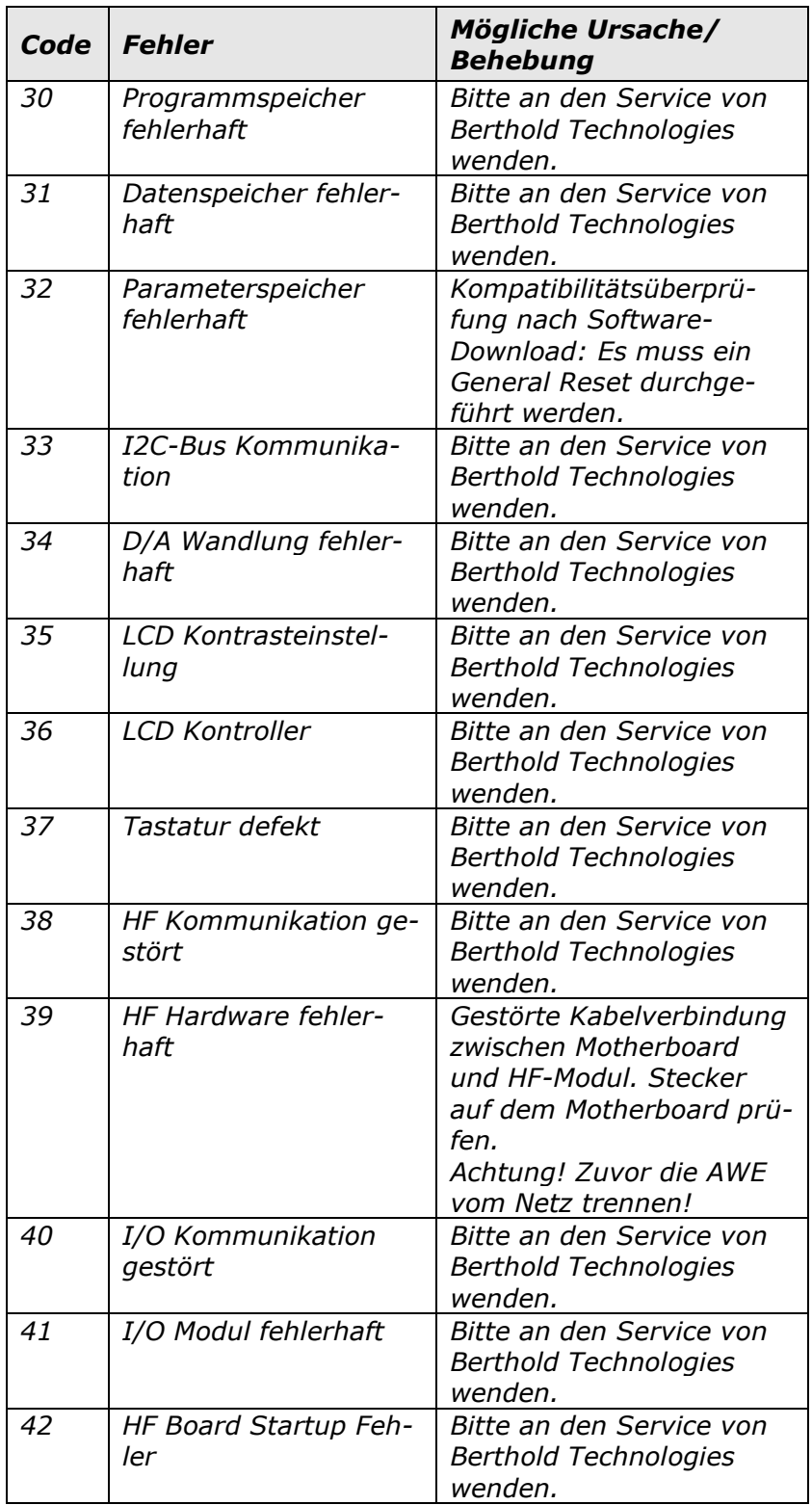

### **11.4 Sensorfehler**

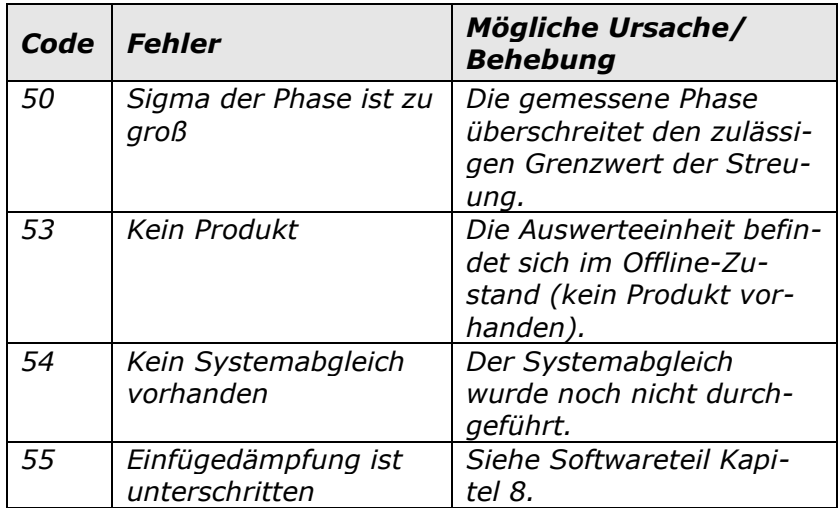

## **11.5 Fehler Bereich Analogeingang**

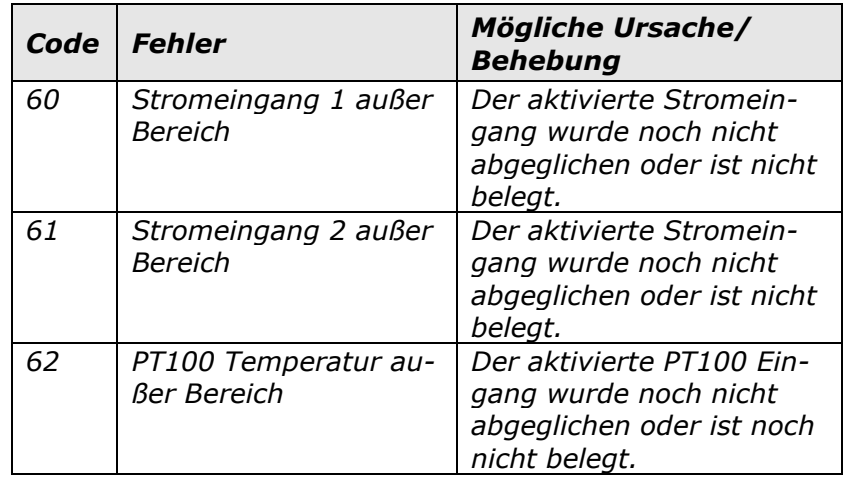

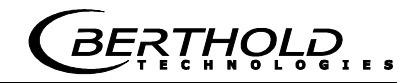

### **11.6 Fehler Messbereich**

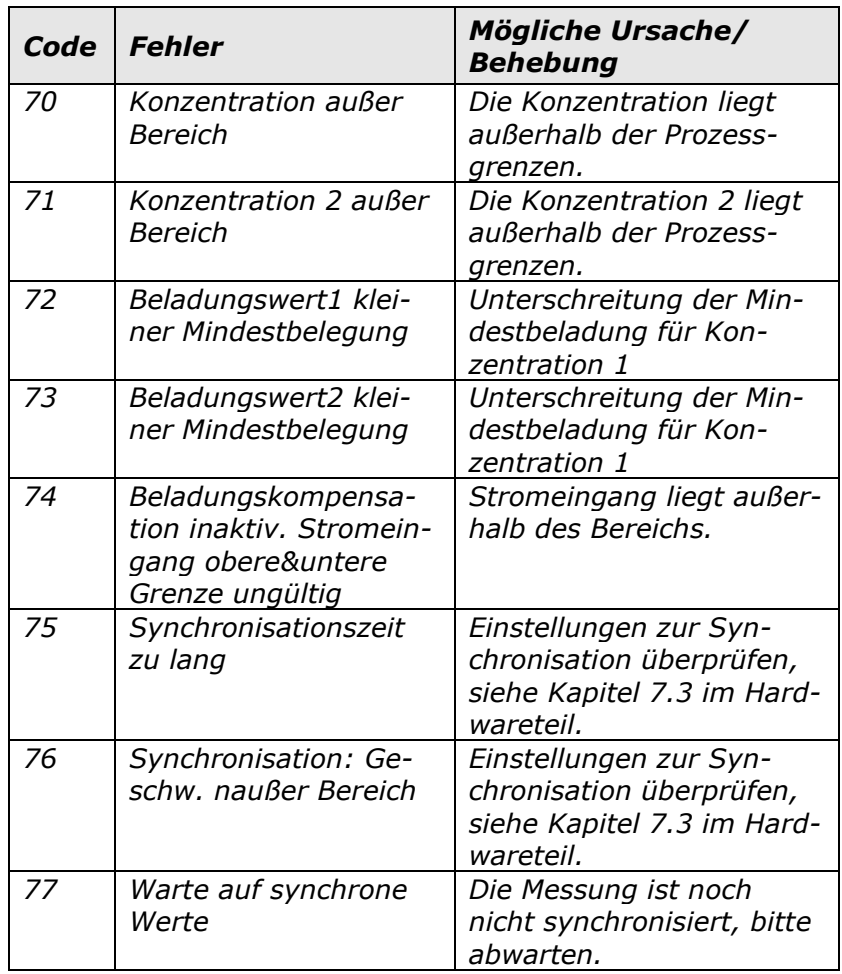

### **11.7 Fehler Zusatzmessung**

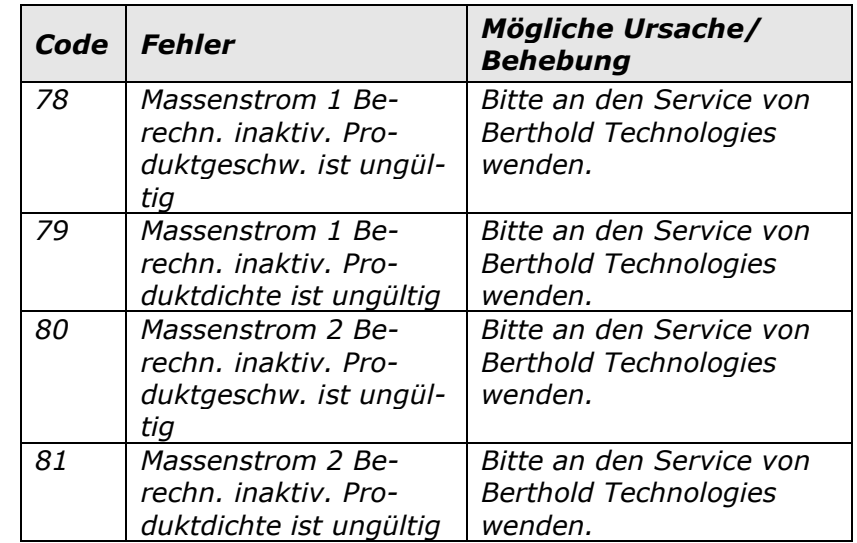

### **11.8 Fehler Bereich Analogausgang**

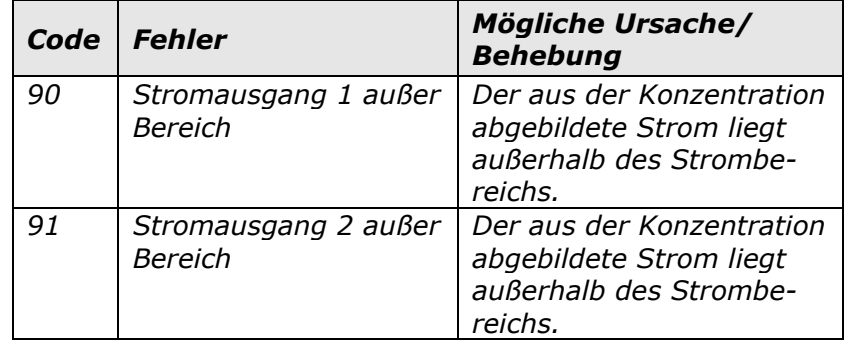

### **11.9 Watchdog-Fehler**

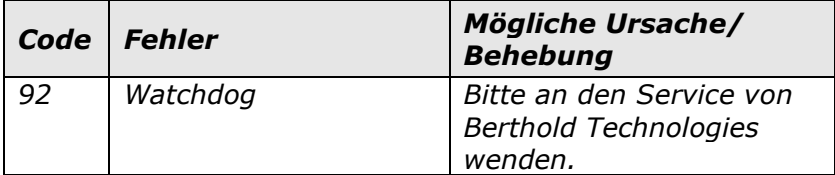

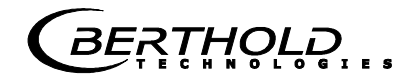

### **11.10 Systemfehler**

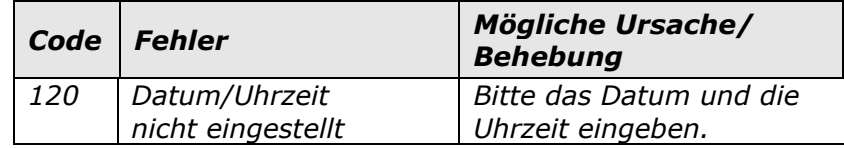

### **11.11 Dichtefehler**

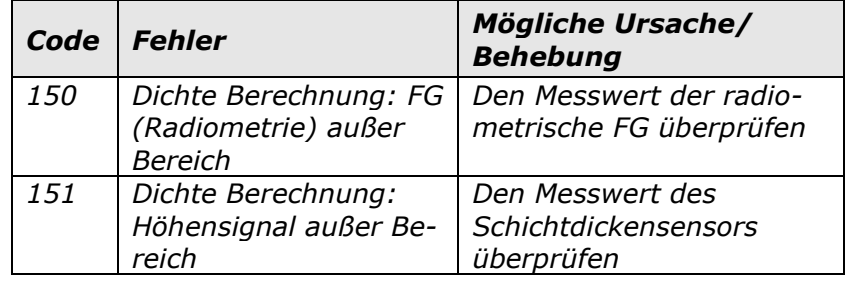

## **11.12 Eingabefehler**

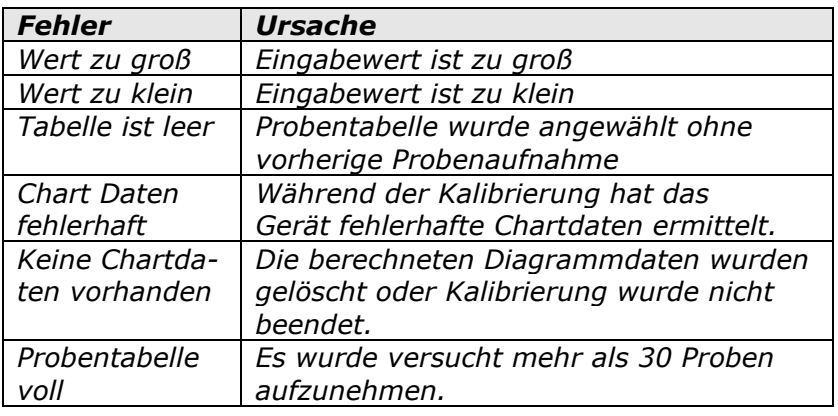

#### **11.13 Gerätezustände**

#### **Fehlerzustand:**

Dieser Zustand tritt u. a. unter den Fehlercodes 50 bis 56, 60 bis 62 und 70 bis 71 auf (siehe obige Tabelle). Die AWE zeigt folgendes Verhalten: LED's: RUN blinkt, ERROR leuchtet, Signal 1

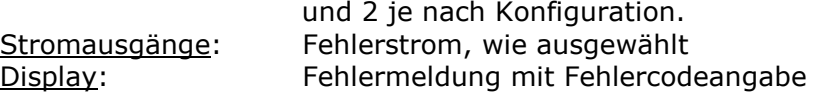

#### **Warnzustand:**

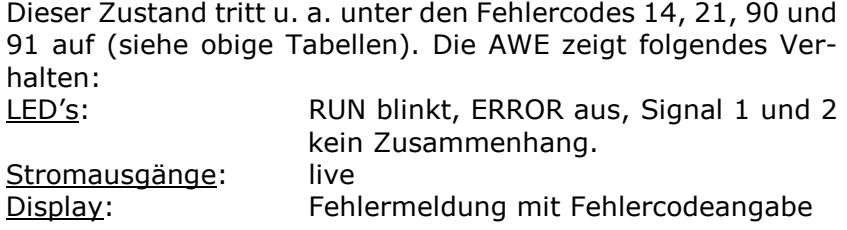

#### **Haltezustand:**

Messung wurde über Digitaleingang angehalten. Die AWE zeigt folgendes Verhalten:

Der gemittelte Konzentrationswert wird eingefroren. Die Messung läuft jedoch weiter, sodass eine Messstörung den Fehlerzustand auch aus dem Haltezustand auslösen kann.

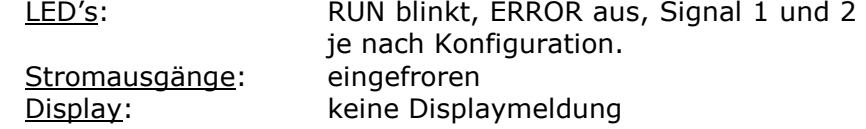

#### **Zustand bei Beladungsunterschreitung:**

Die Mindestbeladung ist unterschritten. Die AWE zeigt folgendes Verhalten:<br>LED's: RUN blinkt, ERROR aus, Signal 1 und 2

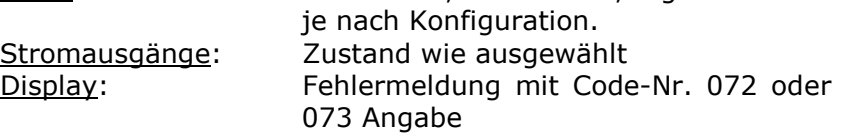

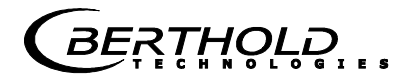

## Kapitel 12. **Inbetriebnahme-Protokoll**

Das Protokoll kann über RS232 und RS485 ausgegeben werden. Die Ausgabe erfolgt unter Menü | DIAGNOSE | PROTO-KOLL DRÜCKEN |.

Die serielle Schnittstelle RS232 und RS485 besitzt folgende Anschlusseinstellungen:

Datenübertragungsrate 38400 Bd, 8 Datenbits, Keine Parität, 1 Stoppbit

Das Protokoll wird über Terminalprogramm in eine TXT-Datei gespeichert. Für die Darstellung (z.B. mit Excel®) muss folgendes Datenformat berücksichtigt werden.

Trennzeichen: Tabulatoren Dezimaltrennzeichen: . 1000er Trennzeichen: ,

Die nachfolgende Codeliste dient zur Interpretation des Inbetriebnahme-Protokolls, siehe Beispiel eines Protokolls unter *Kapitel 12.1*.

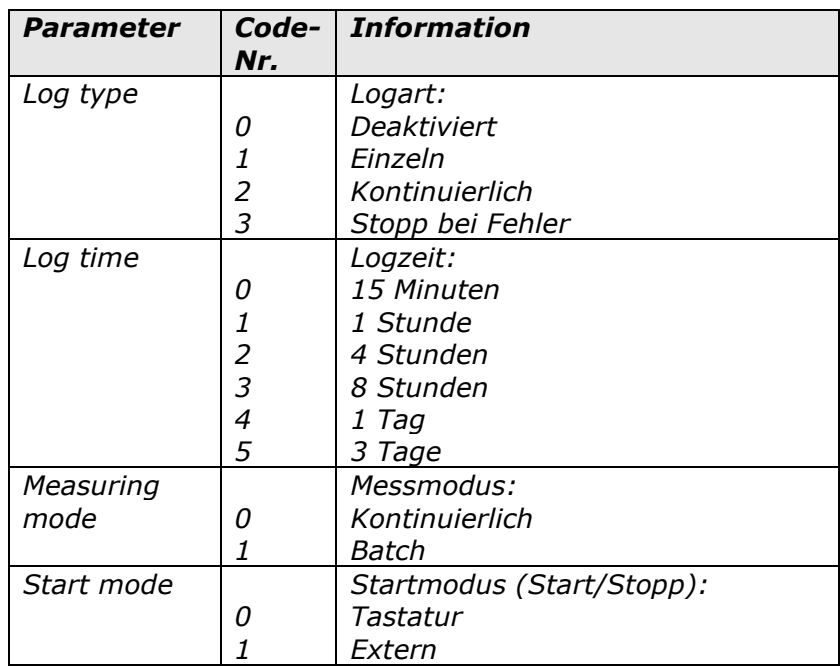

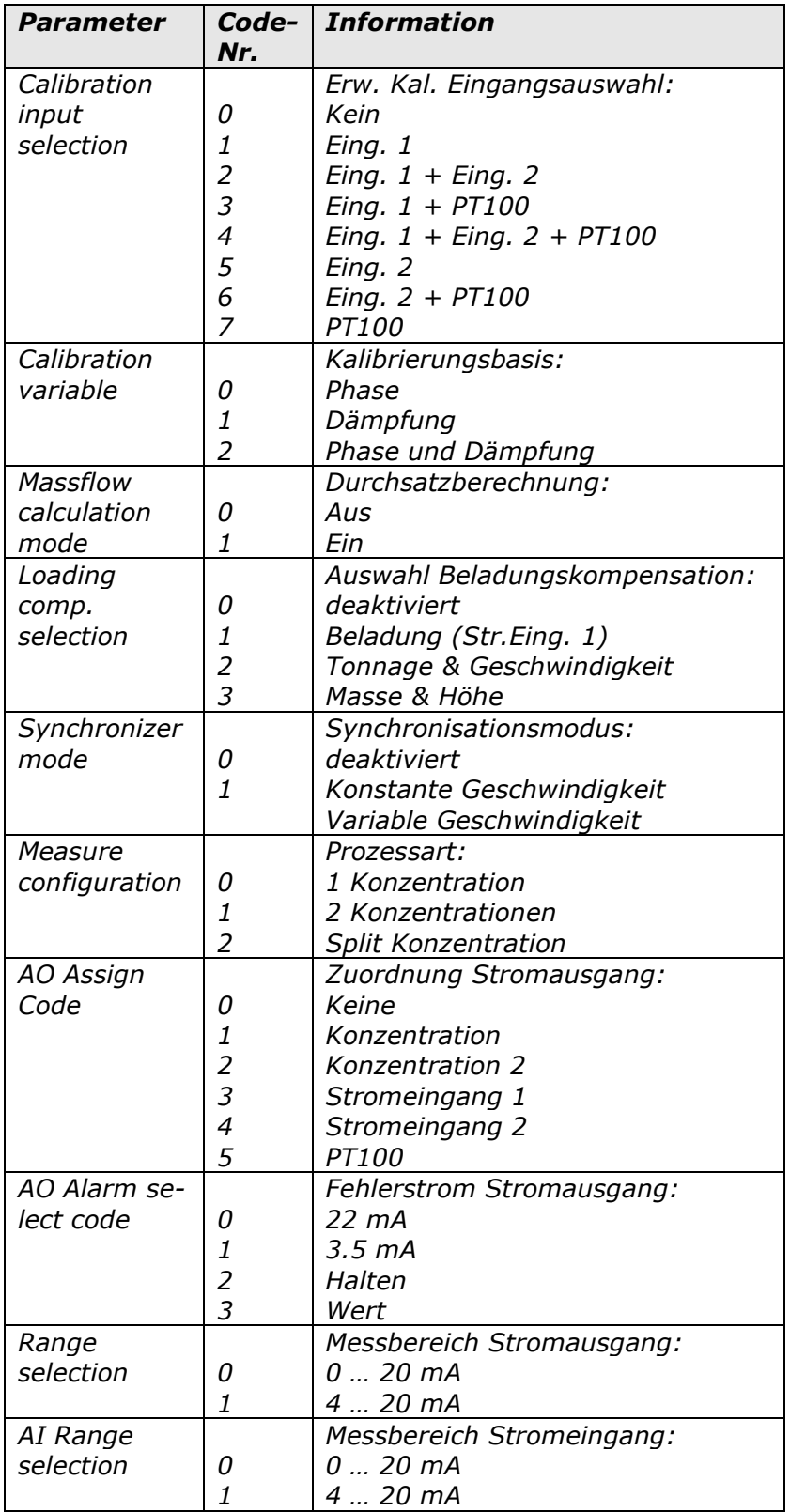

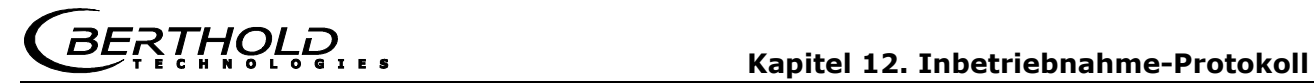

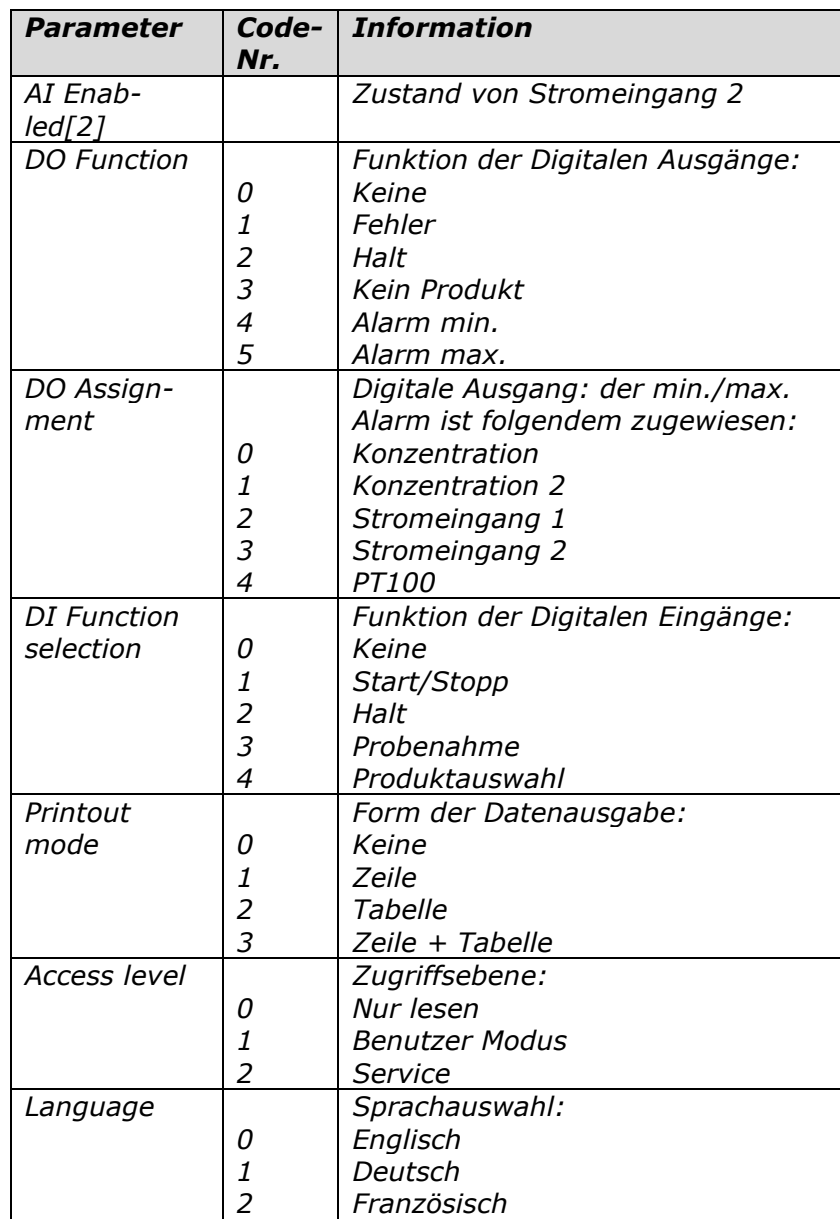

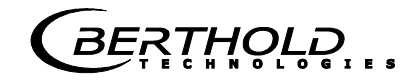

## **12.1Beispiel Inbetriebnahme-Protokoll**

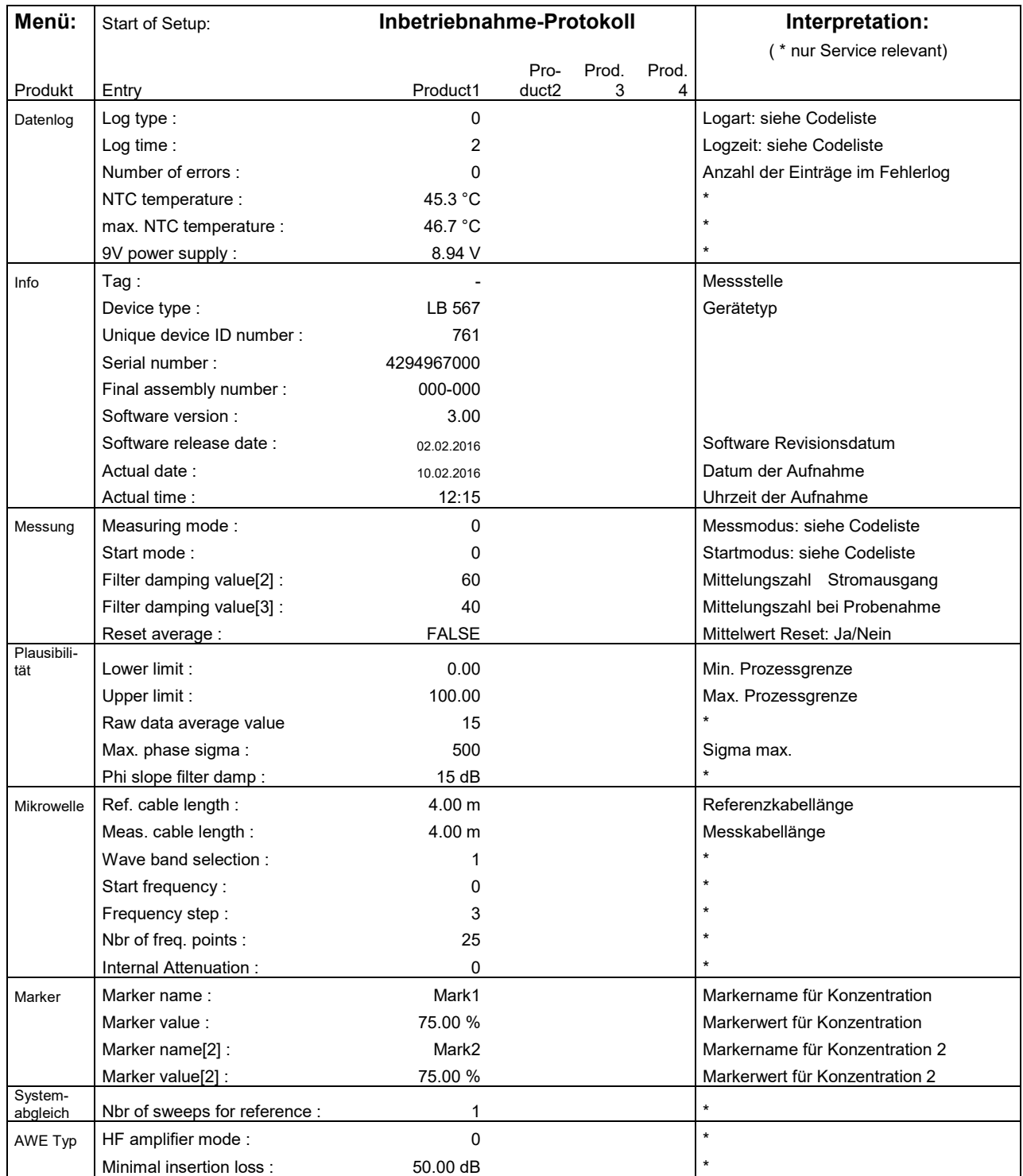

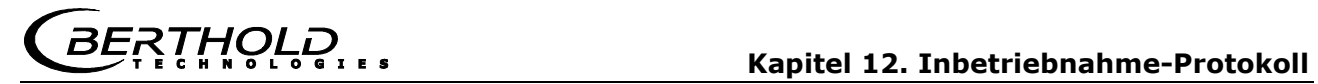

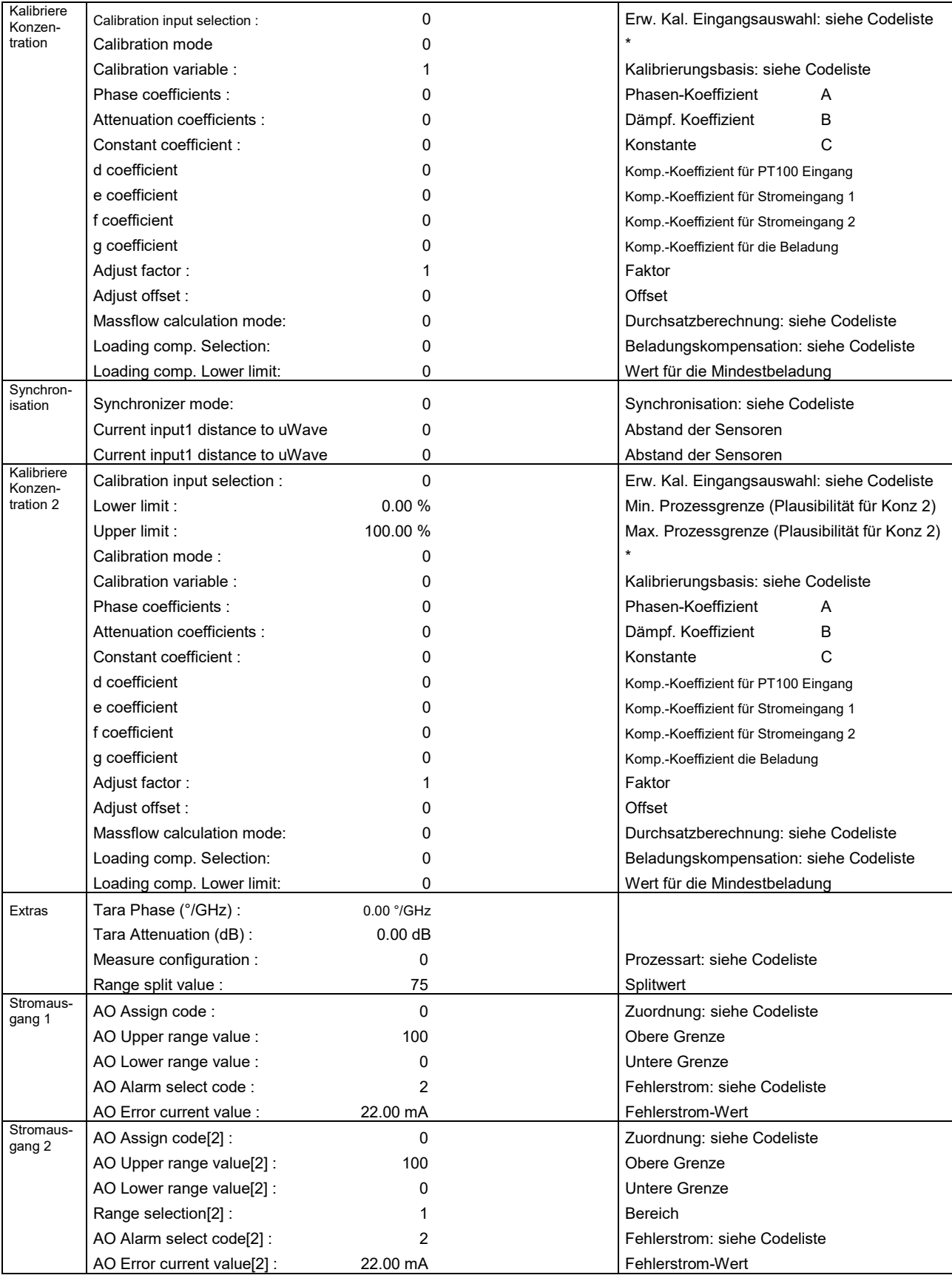

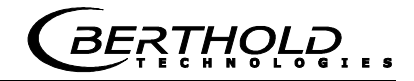

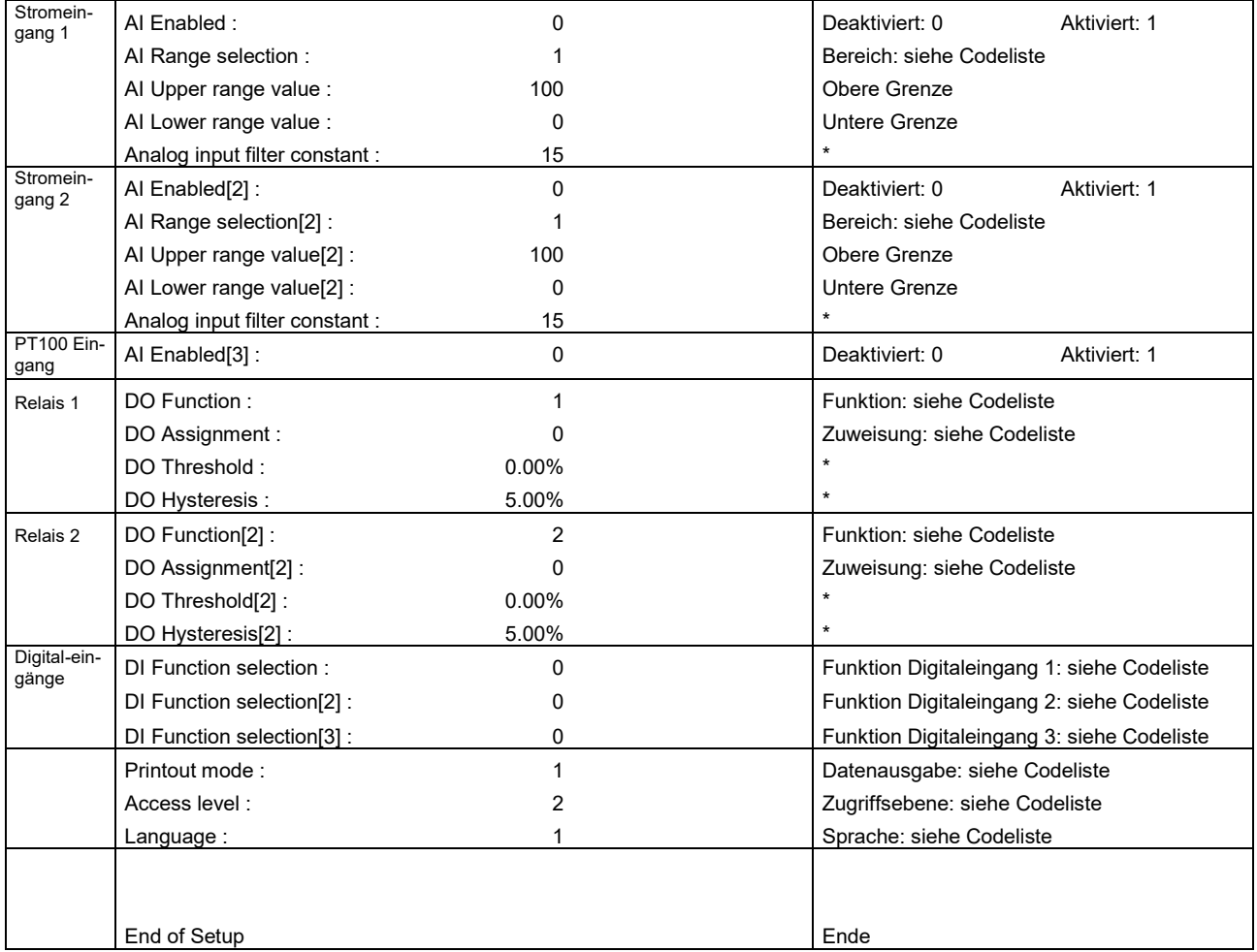

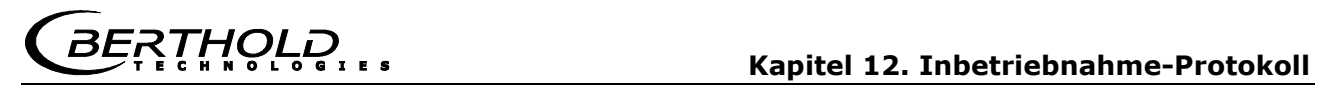

 $\overline{\phantom{a}}$ 

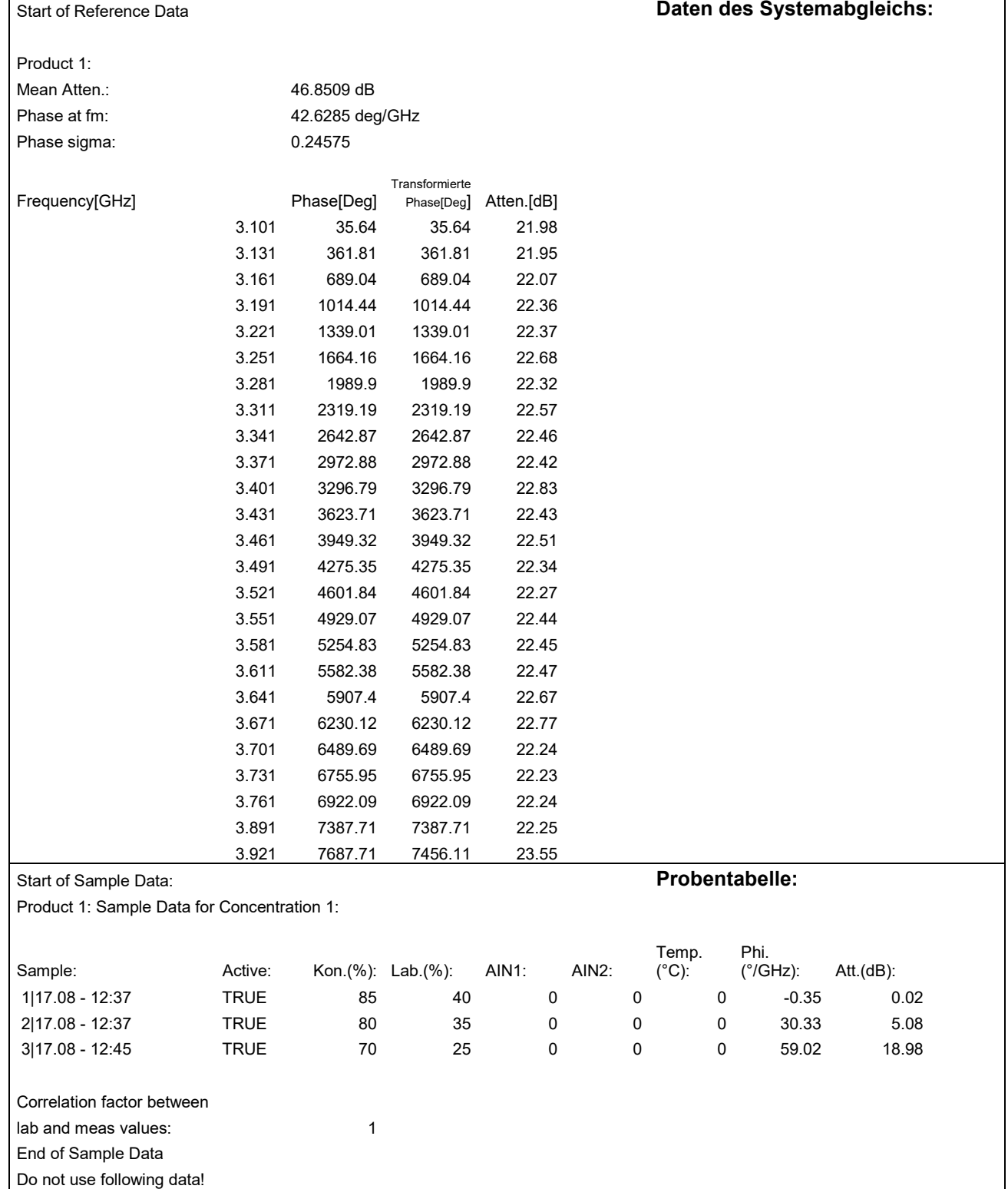

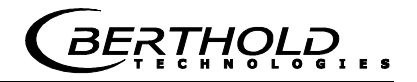

#### **12.2Probentabelle**

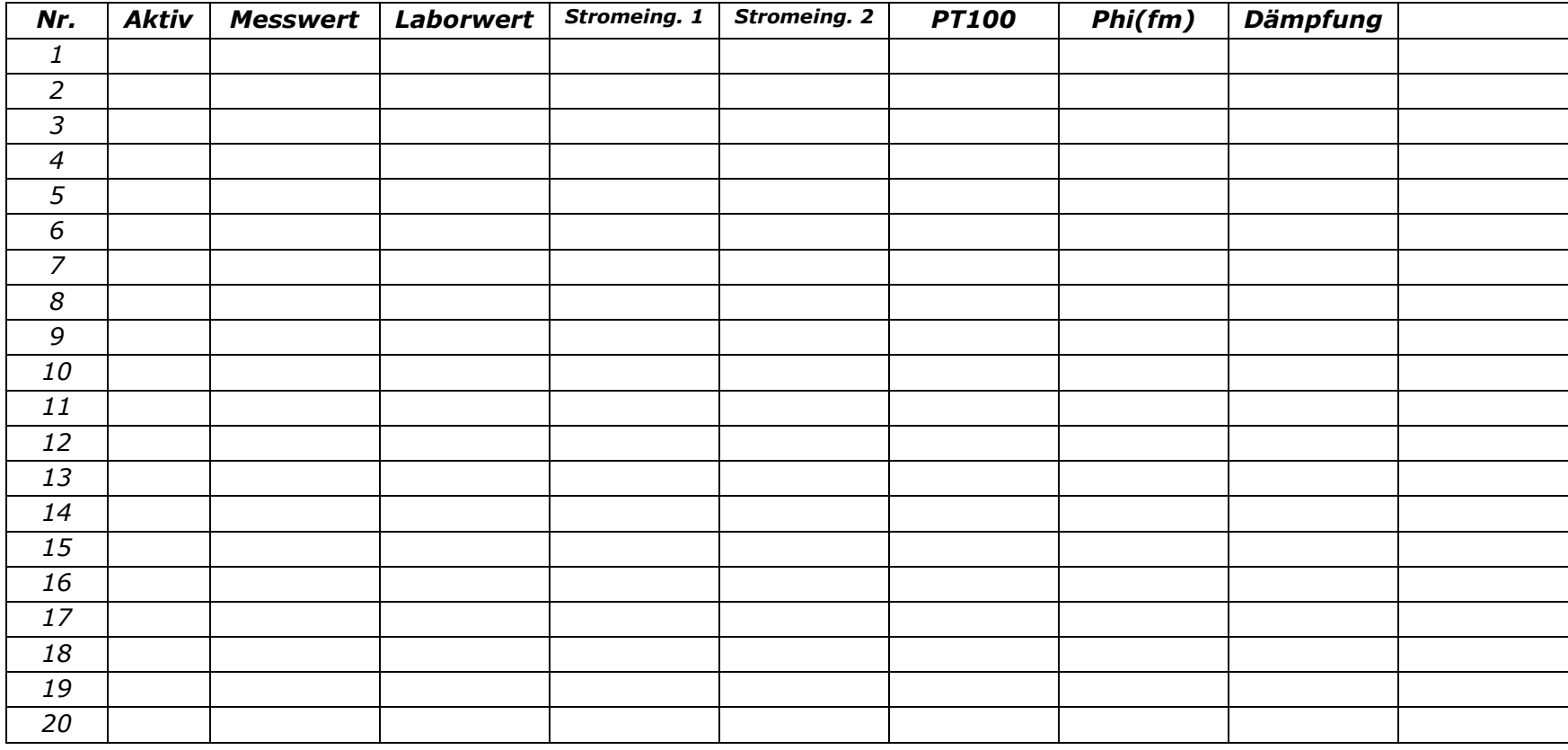

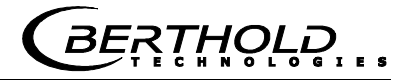

# **Notizen**

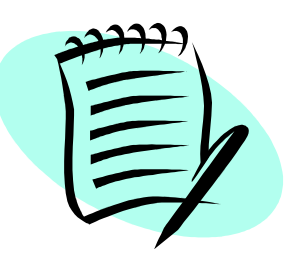

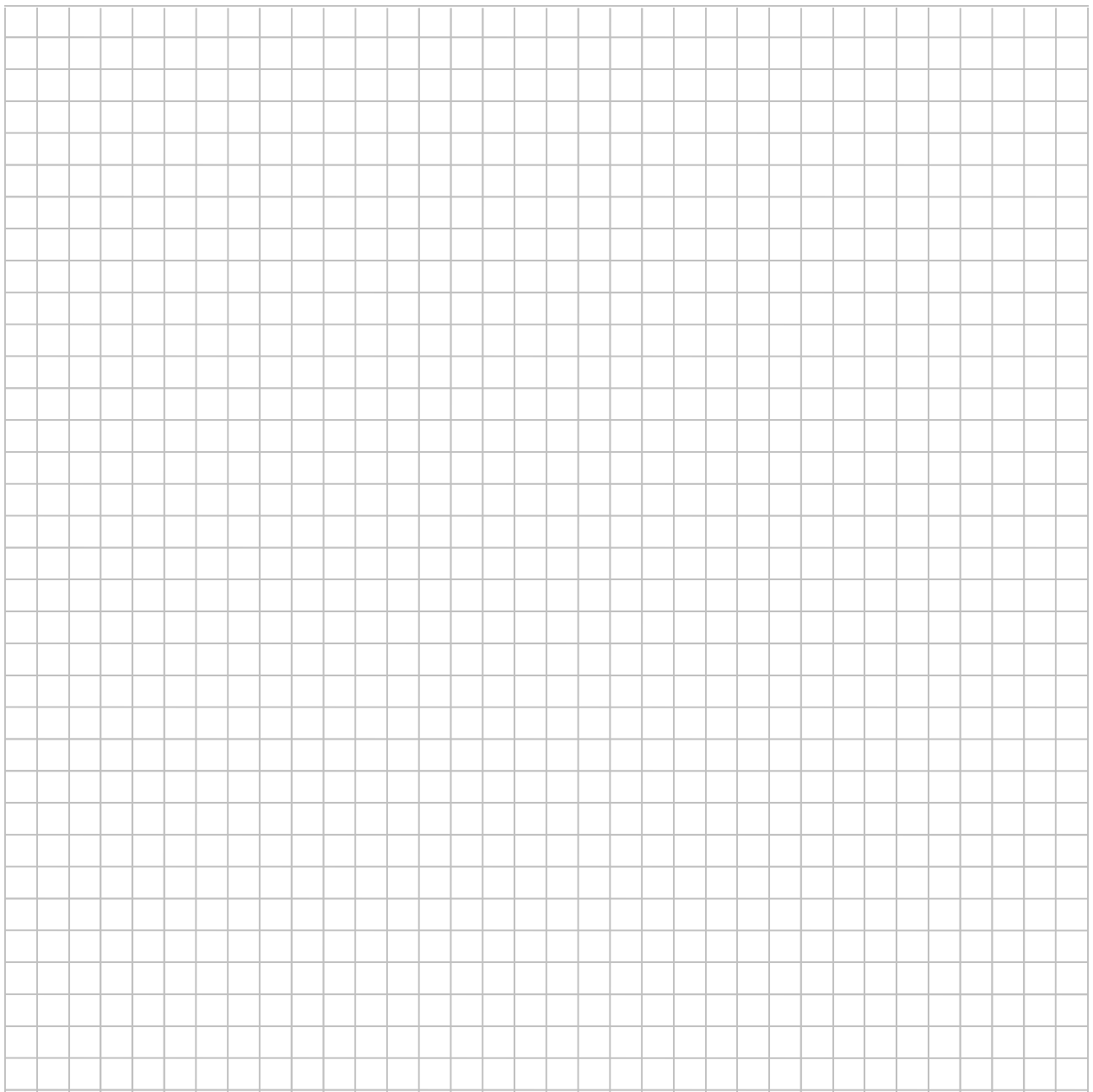

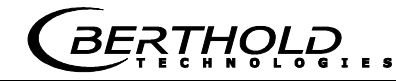

## **Notizen**

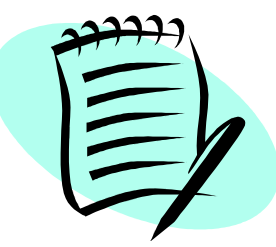

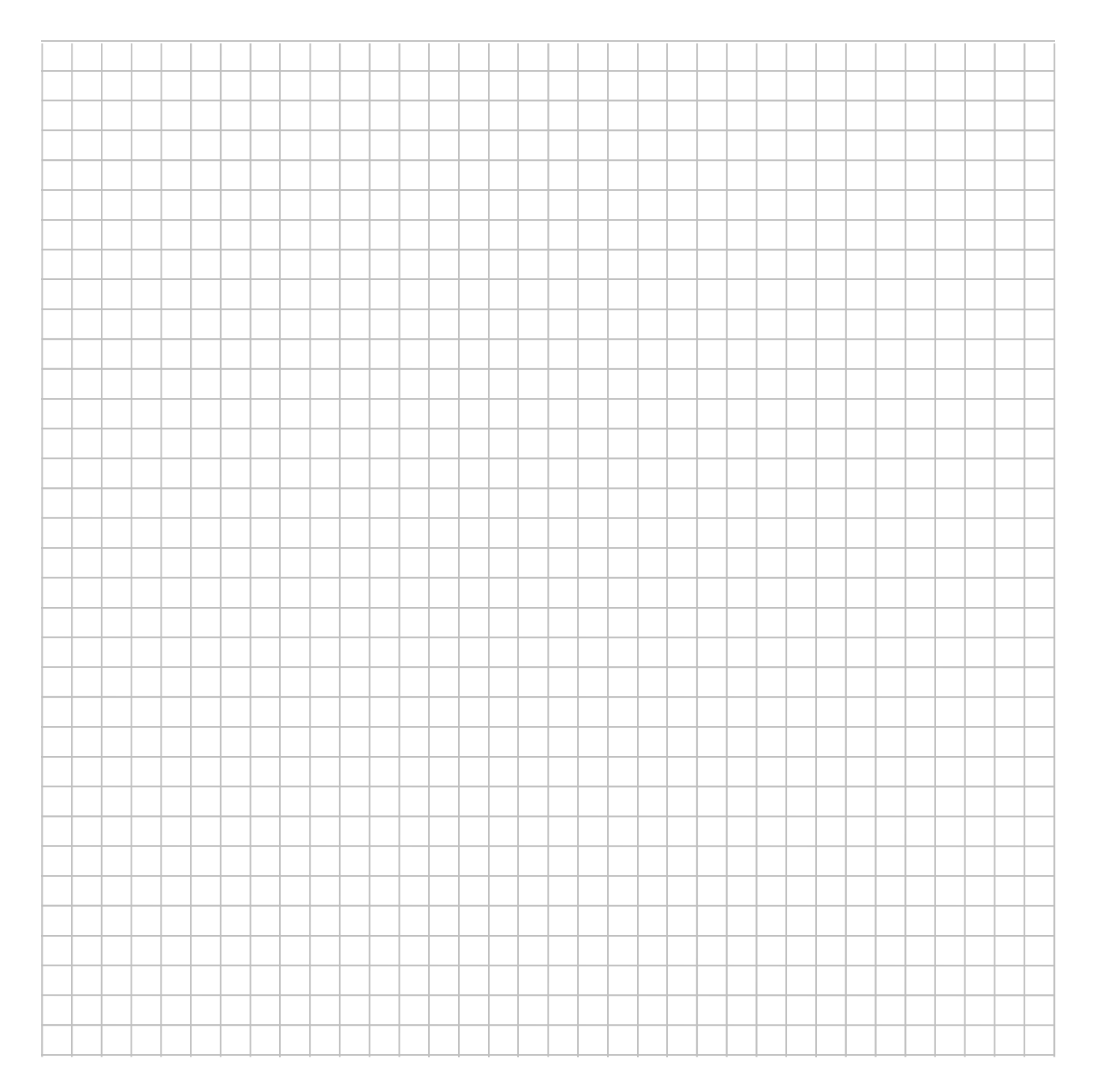